### **Mit Platinenfolien 5**/95 Okt./Nov. Fachmagazin für angewandte Elektronik 7,80 DM **Vielseitig: Programmer für alle gängigen Bausteine Schneller und leichter PC-Anschluß – Komfort-Bedienung unter Windows**ELY Progr ARRAMARKA **BUBUBUBUBUBUBUBU** THE STATE AND THE TABLE **Praktisch: Elektronisch Kabellängen messen THE PROPERTY OF STATE OF STATE OF STATE OF STATE OF STATE OF STATE OF STATE OF STATE OF STATE OF STATE OF STATE RANGE AND REAL PROPERTY und Leitungsunterbrechungen bestimmen Aufschlußreich: ELV Info-Serien** ● **So funktioniert´s: Digital auf dem Kanal - Packet-Radio auf CB Technik mobil:** ● **Mit Lärm gegen den Lärm Telefonkarten als Fuzzy-**● **elektronische Schlüssel Grundlagen**  $A <sub>using</sub>$ ● **Kompakt-Radio** erter Regier ( Typ 2 ) **PC-Technik** ● **Funkdimmer Moderne Oszilloskop-Meßtechnik** ● **Neu!** ● **5GHz-Frequenzzähler** ● **EMV-Grundlagen** ● **Schrittmotor-Interface Mikrocontroller-Grundlagen** ● ● **Akku-Lade-Meßgerät** ● **EPROM-Programmier-**● **Chipkarten-Elektronikschloß** ● **Digital-Kabellängen-Meßgerät gerät** ● **Tiefentladeschutz für Akkus** ● **HF-PIN-Dioden-Abschwächer** ● **ELV-Info-Box** ● **Mini- Schaltungen: Temperaturvorsatz für Multimeter** ● **IC-Tester Voice-Recorder • Elektronische Eieruhr Universal-Timer • Soundmodule für den Modellbau**

# **PLD-Programmierung leicht gemacht**

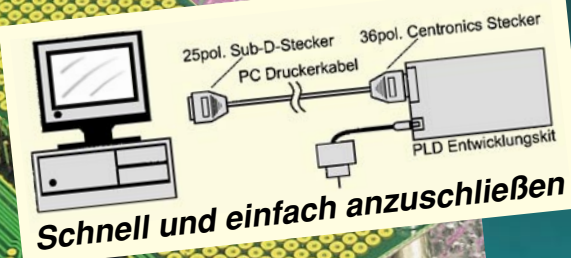

MALAYSIA 419E

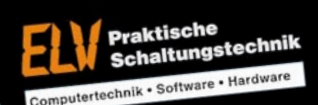

**Grander** 

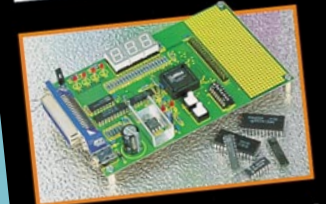

PLD-Einsteiger-Set

**Ausführliche Grundlagen-Informationen**

### **Umfangreiche PLD-Bibliothek**

**Diverse Beispiel-Programme für den leichten Einstieg**

**Leistungsfähiges Entwicklungssystem. Programmierung direkt im Zielsystem oder für anschließendes Einfügen in**

## **Universelles Einsteiger-Set zur komfortablen Konfiguration programmierbarer Logik-Bausteine**

**PLD-Einsteiger-Set ing uration programs**<br>PLD-Einsteiger-Set (100x160 mm, zum direkten Anschluß über Druckerkabel an<br>inkl. Experimentier-Platine (100x160 mm, zum direkten Anschluß über Druckerkabel and mn. Experimentier-Fraune (Toux four min, Zurif uiteklen Anschlich doer Druckenkaber aller<br>einen PC), Entwicklungssoftware, diversen Beispielprogrammen, ausführlichem Handnkl. Experimentier-Platifie (Tourie, diversen Beispielpres)<br>
Sinen PC), Entwicklungssoftware, diversabel).<br>
buch und Steckernetzteil (ohne Druckerkabel).<br>
Mit dem ebenfalls zum Lieferumfang gehörenden PLD-Baustein ispLSI 1 inen PC), Entwicklungssom Puckerkaben.<br>buch und Steckernetzteil (ohne Druckerkaben).<br>Mit dem ebenfalls zum Lieferumfang gehörenden PLD-Zellen - wahlweise Input/Output oder<br>bereits umfangreiche Projekte realisieren (32 IO-Z bereits umtangreiche Frojekte realisieren (32 IU-Zeilen - wahlweise input-Juput duer<br>bidirektional - mit 32 Input-Registern, 4 direkt zugeordneten Eingängen, 3 Takteingängen und 16 GLBs mit jeweils 4 Registern, insgesamt 2000 PLD-Gatter zu 2 Megablöcken<br>bereits umfangreiche Projekte realisieren, 4 direkt zugeordneten Eingangen, 5 Megablöcken<br>pidirektional - mit 32 Input-Registern, insgesamt 20

**ispLSI 1016-80 LJ**<br>**ispLSI 1016-80 LJ**<br>**ispLSI 1016-80 LJ** zusammengefaßt).<br>Komplettbausatz **Komplettbausatz Fertiggerät**

**ispLSI 1016-80 LV<br>Best.Nr.: 15-180-69 DM 22,90<br><b>ispLSI 2032-80 LJ**<br>**ispLSI 2032-404.63** DM 19.90 **ispLSI 2032-80 LJ Best.Nr.: 15-184-63** 

Ind 16 ULL **Einzeln Best.**<br>
Hertiggerät einzeln Best.Nr.: 15-179-74 **DM 69,-**<br>
Komplettbausatz **DM 248,-** Best.Nr.: 15-179-74 **DM 69,-**<br>
Handbuch einzeln Best.Nr.: 15-179-74 **DM 69,-**<br>
Handbuch enzixt-Druckerkabel **Passenberry 15-187-86 DM 298,-**<br> **Pandbuch einzeln Best.Nr.: 15-1**<br> **Passendes AT/XT-Druckerkabel Best.Nr.: 15-076-54 DM 13,95 PLD-Programmieradapter zur direkten "Im-System-Programmierung", Fertiggerät Best.Nr.: 15-189-35 DM 24,95**

**Komplettbausatz Best.Nr.: 15-188-45 DM 16,95**

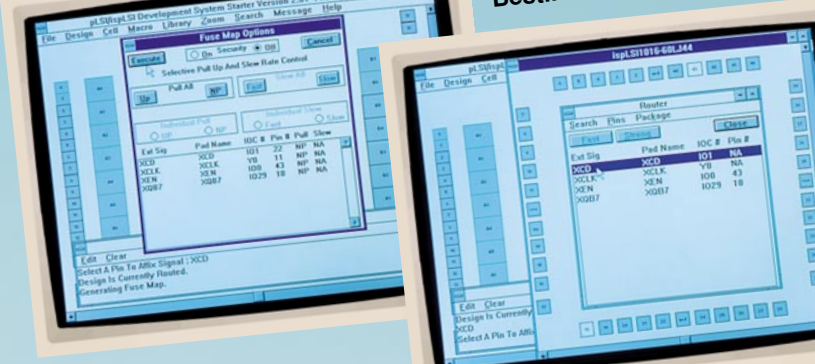

**beliebige Applikationen. Systemvoraussetzung** IBM-kompatibler PC (mind. 80368- Systemvoratibler PC (mind. 60000)<br>|BM-kompatibler PC (mind. 3.1), 4 MB<br>CPU), MS-Windows (mind. 5 MB freie Festplattenkapazität, Parallelport zur<br>|RAM, besser 8 MB, mind. 5 MB freie Festplattenkapazität, Parallelport zur Programmierung.

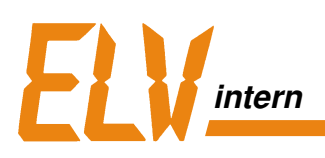

## **Auf eine gute ...**

## **... Verbindung**

Wer kennt das nicht? Man greift zum Telefon, und statt des gewünschten Gesprächspartners hört man nur das "Besetzt"-Zeichen!

#### **Eine moderne Telefonanlage hilft Wartezeiten zu reduzieren**

Damit Ihnen dies bei ELV möglichst nicht passiert, haben wir jetzt eine leistungsfähige ACD- (Automatik-Call-Distribution) Anlage in Betrieb genommen.

Denn immerhin fast die Hälfte der rund 300.000 ELV-Kunden geben ihre Bestellung telefonisch auf! Da konnte es früher - vor allem während der Saisonspitzen von November bis März - schon einmal zu Engpässen kommen.

Die deutlich erhöhte Kapazität der neuen Telefonanlage, verbunden mit detaillierten Verteil- und Steuerungsmöglichkeiten sorgt jetzt dafür, daß Sie Ihre/n Kundenberater/in schnellstmöglich und ohne Umwege erreichen.

#### **Schnelle Erreichbarkeit und rasche Auftragsbearbeitung**

An jedem Arbeitsplatz in der Auftragsbearbeitung stehen zudem im Dialog alle relevanten Daten, angefangen von Lagerbeständen, Preisen und Lieferterminen bis hin zu eventuellen Terminverschiebungen und dem Bearbeitungsstatus von z. B. Reparaturaufträgen sekundenschnell zu Ihrer Information zur Verfügung.

#### **Erweitert: Info-Box mit neuesten Sonderangeboten, Praxistips und vielem mehr**

Neu und mit erweitertem Leistungsumfang präsentiert sich Ihnen auch die neue Mailbox (s. Seite 19 ff.). Hier können Sie z. B. mit dem technischen Kundendienst Kontakt aufnehmen, aktuelle Reparaturhinweise abfragen, Aufträge erteilen, sich über Restposten und attraktive Sonderangebote informieren oder sich auch Software-Demos auf den eigenen Rechner übertragen. Probieren Sie es doch einmal aus!

## **Inhalt**

#### **Meßtechnik**

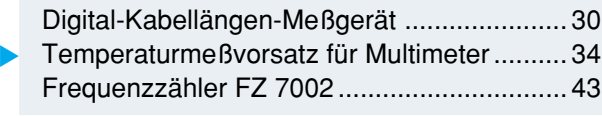

#### **Stromversorgungen**

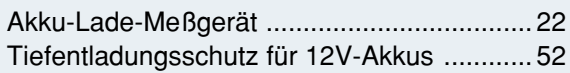

#### **Computertechnik**

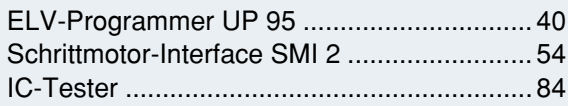

#### **PC-Software**

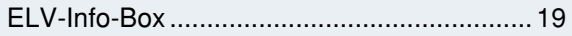

#### **Audiotechnik**

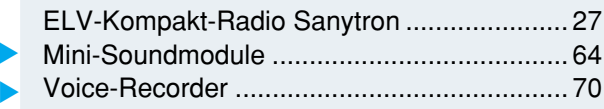

#### **Haustechnik**

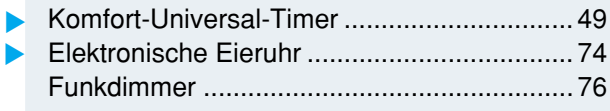

#### **Sicherheitstechnik**

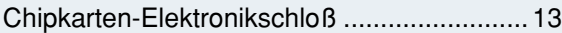

#### **ELV-Serien**

So funktioniert´s: Digital auf dem Kanal Packet-Radio auf CB .................................... 61 Technik mobil: Mit Lärm gegen den Lärm ..... 36

#### **Elektronik-Grundlagen**

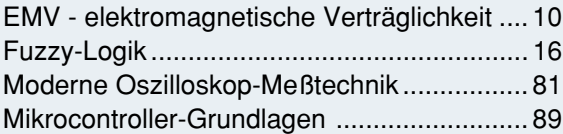

#### **Praktische Schaltungstechnik**

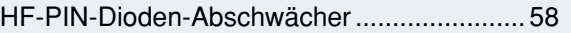

#### **Rubriken**

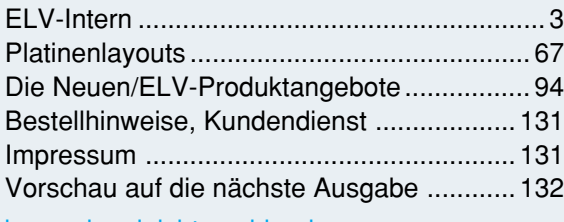

besonders leicht nachbaubar ▼

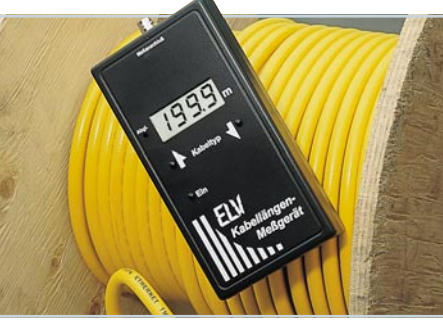

**Temperaturmeßvorsatz** für Multimeter ▶ Temperaturmessung von  $-20^{\circ}$ C bis +100°C. Seite 34

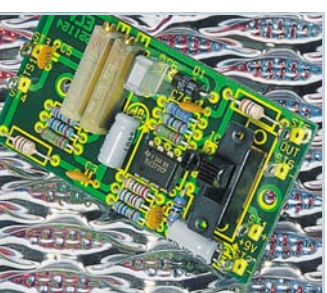

**Digital-Kabel-**▼ **längen-Meßgerät** Elektronische Messung von

Leitungslängen bis zu 2.000 m. **Seite 30**

**Frequenzzähler FZ 7002** ▼5GHz-Multi- Funktions-Frequenzzähler. **Seite 43**

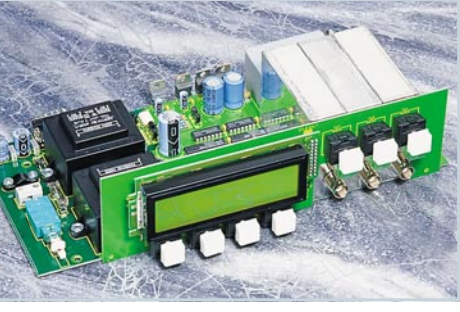

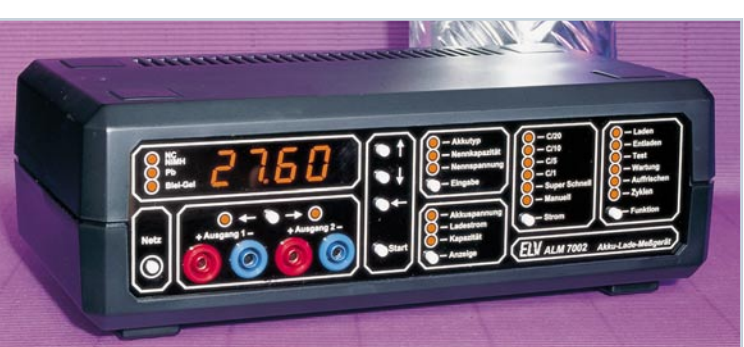

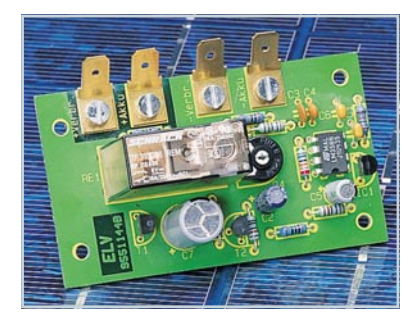

**ELV-Programmer** UP 95▶ Anwenderfreundliche Bediensoftware für komfortables Arbeiten. **Seite 40**

**Akku-Lade-Meßgerät** ▼ Neueste Ladetechnologien mikroprozessorgesteuert. **Seite 22**

#### **Tiefentladungsschutz** ▼ **für 12V-Akkus** Schaltet Ströme bis zu 16 A. **Seite 52**

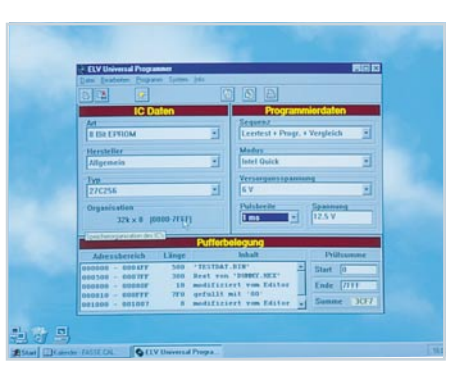

#### **ELVjournal Nr. 5/95 Aug./Sept.1995**

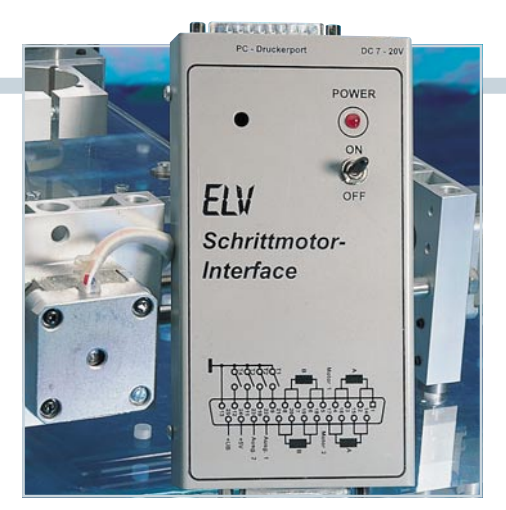

**Schrittmotor-Interface ▲** 

Ermöglicht die Ansteuerung von 2 Schrittmotoren über den Druckerport eines PC. **Seite 54**

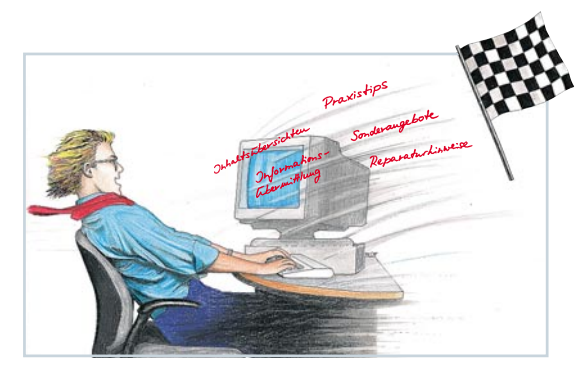

ELV-Info-Box ▲ Eine einfache und direkte Verbindung zu ELV bietet diese neue Mailbox. **Seite 19**

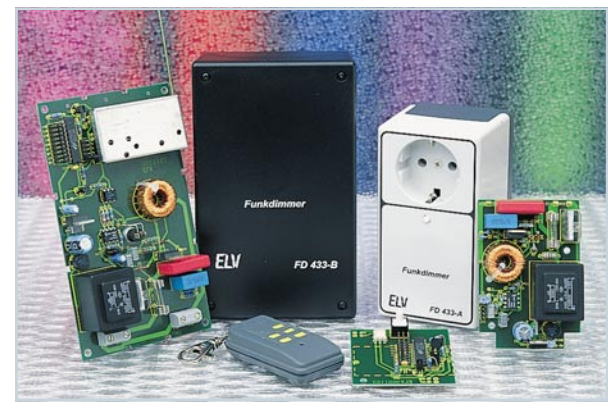

▲ Funkdimmer Lampen ferngesteuert dimmen und schalten. **Seite 76**

**Mini-Soundmodule für den Modellbau** ▼Zur Erzeugung verschiedenster Geräusche. **Seite 64**

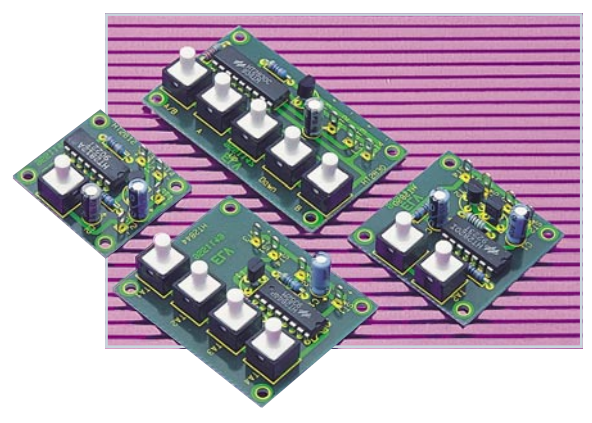

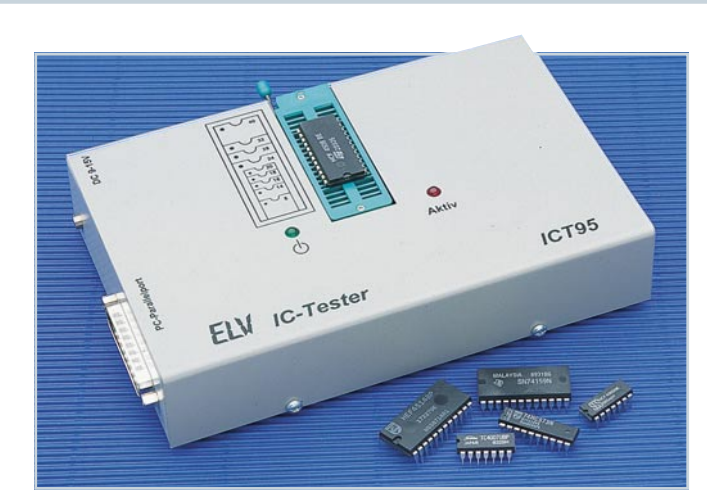

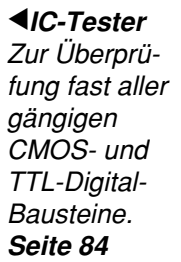

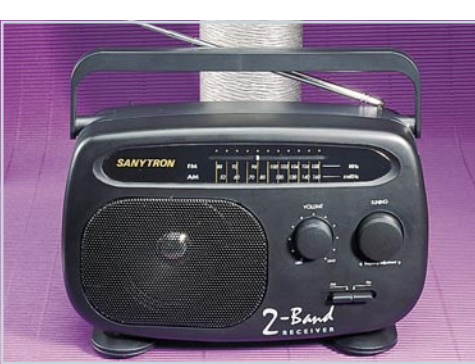

 **ELV-Kompakt-Radio** ▼ UKW-Mittelwellen-Empfang bei hervorragender Eingangsempfindlichkeit. **Seite 27**

Schalten von einer Sekunde bis zu 99 Stunden. **Seite 49** ▼ **Komfort-Universal-Timer**

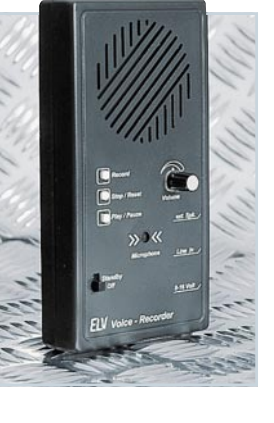

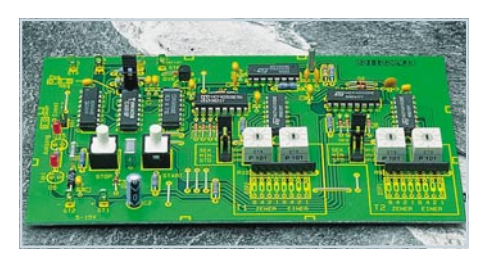

#### **Voice-Recorder** ▼

Speicherung von beliebigen Audio-Signalen bis zu 90 Sekunden in hervorragender Qualität. **Seite 70**

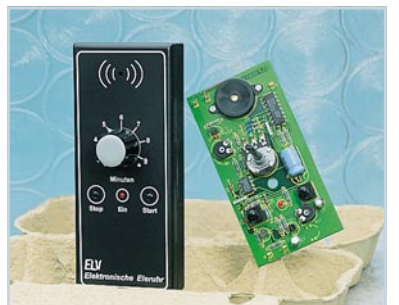

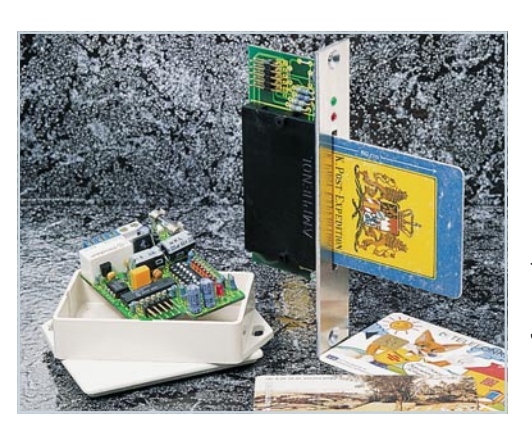

**Elektronische Eieruhr** ▼ Einfache Bedienung und LED-Anzeige. **Seite 74**

**HF-PIN-Dioden-Abschwächer** ▼ Zur Einstellung hochfrequenter Signale. **Seite 58**

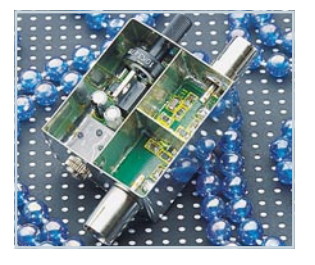

**Chipkarten-Elektronikschloß** ▼ Telefonkarten dienen als Schlüssel. **Seite 13**

### **Scall: der neue Funkdienst der Telekom Mobilfunk**

**Mit einem Scall-Pager sind Sie jederzeit fast überall in Deutschland erreichbar. Jeder, der Ihre Scall-Nr. kennt, kann Ihnen von jedem Telefon aus eine Nachricht (Telefon-Nr./Codezahlen) übermitteln. Die geringen Kosten von ca. 3 Gebühreneinheiten trägt der Anrufer. Die Anmeldung des Scalls ist kinderleicht. Sie wählen die Telefon-Nr. 01680, die Gerätenummer und geben die Postleitzahl ein. Wenige Minuten später sind Sie dort im Umkreis von 25 km erreichbar. Möchten Sie woanders erreichbar sein z. B. im Urlaub - kein Problem: anrufen - Postleitzahl ändern fertig.**

**Die Anmelde- oder Ummeldegebühren betragen im Regelfall nur 3 Telefongebühreneinheiten.**

**PHILIPS Scall-Empfänger UPI2 der mobile digitale Begleiter**

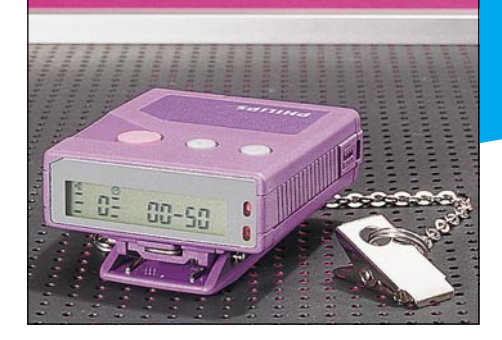

Der PHILIPS-Pager überzeugt technisch genauso wie optisch. Bis zu 30 Nachrichten mit jeweils maximal 20 Stellen speichert das Gerät für Sie. Batteriele-bensdauer ca. 2500 Stunden. Alle Nachrichten werden zusammen mit

der Eingangszeit registriert. Gespeicherte Nachrichten können schnell überprüft werden, um Prioritäten bei der

#### • 3 ergonomische Funktionstasten • 12stelliges LC-Zifferndisplay für

- Nachrichten • 12 benutzerfreundliche Informationskennzeichen im LC-Display
- Display beleuchtbar
- 
- max. 20 Ziffern Nachrichtenlänge 30 Speicher à 20 Ziffern • Akustische, optische und Vibrator-
- signalisierung Einfacher und schneller Zugriff auf
- gespeicherte Nachrichten • Integrierte Uhr mit Wecker und Zeit-
- registrierung

**Technische Daten:**

**Best.Nr.: 15-193-19 .... DM 269,-**

Beantwortung zu ermitteln. Die Signalwiederholung erinnert Sie im 30-Sekunden-Rhythmus daran, daß eine Nach-

Besonders wichtig der "Leise"-Modus<br>mit Vibrator: Sie möchten Nachrichten empfangen, die Sie und andere nicht

richt eingegangen ist.

stören.

- Akustische und optische Low-Bat-Anzeige
- Programmierbare Automatik (Ein/ Aus) für "außer Reichweite"-Anzeige, Wiederholungssignal und auto-
- matische Nachrichtenlöschung. Lieferung mit Gürtelclip und Sicherheitskette.
- 2500 Betriebsstunden mit 2 AAA-Batterien
- Abmessungen (BxHxT):
- 57 x 49 x 16 mm • Gewicht: 80 g (inkl. Batterien und
- Gürtelclip)

**Talkman DV 300...**

**der erste Scall-Empfänger, der sprechen kann**

858

SWISSPHONE

Speziell für junge technik-begeisterte Menschen hat SWISSPHONE den Talkman entwickelt. Die numerischen Scall-Nachrichten werden in Sprache umgewandelt.

- 
- -
- 
- 

Parallel zur Sprachausgabe erscheint die Nachricht auf dem LC-Display. Neben der Sprachausgabe von Telefonnummern oder Codes ist auch die Übermittlung weiterer Informationen möglich, die in vielen Fällen einen Rückruf

überflüssig machen. Dazu hat der Talkman 8 originelle Textbausteine standardmäßig implementiert. Der Anrufer wählt einfach den zugehörigen Zahlencode des entsprechenden Textbausteins, der dann vom Talkman in Sprache übersetzt ausgegeben wird

#### **Technische Daten: Talkman**

- Ergonomische Zweitastenbedienung
- Nachrichtenansage über Lautspre-cher und Darstellung im Display
- MFV-Rückwahl • Anrufsignalisierung:
- 
- Phone-Signal LED mit Miniflash (Ruferinnerung)
- Vibration - Displaypfeil mit Uhrzeit und Datum
- Schaltbar auf: "laut", "leise", "stumm" • Speicher für 16 Meldungen mit Uhr-
- zeit und Datum • Schützen und Löschen von Meldun-
- 
- gen Sprachnotizblock für Nachrichten
- HxBxT (mm): 76x51x22
- Gewicht: 100 g • Betriebszeiten:
- 500 Stunden mit NiMH-Akku (AA)
- 700 Stunden mit Trockenbatterie (AA) • Akkufüllstandsanzeige

(z. B. um einen Treffpunkt klarzumaçhen).

IT.

Bin zu Hause Bin zu Hauss<br>Kommst Du?

> **TERRITOR** пинниц

Über einen separat angebotenen Pro-grammierset können PC-Besitzer individuelle Texte selbst programmieren. Stört die akustische Alarmierung oder

ist das Umfeld zu laut, macht der Talkman durch Vibrieren auf sich aufmerksam.

Im Speicher des Empfängers finden bis zu 16 eingehende Meldungen Platz. Datum, Uhrzeit und Anrufzeit werden auf dem Empfängerdisplay angezeigt. Die eingegangene Meldung "Rückruf"<br>unterstützt beim Talkman ein weiteres wichtiges Merkmal, d. h. die übermittelte Telefon-Nr. wird automatisch in Wähltöne (MFV) umgewandelt. Einfach den Talkman an die Sprechmuschel eines Telefons halten, und schon geht es los. Darüber hinaus ist das elektronische Notizbuch eine zuverlässige Gedächtnisstütze für seinen Besitzer. Einfach die Diktierfunktion einschalten und wichtige Memos diktieren.

**Talkman DV 300 Best.Nr.: 15-193-20 .... DM 348,-**

#### **Programmierset PG 300**

Adapter mit Kabel zum PC, 3,5"-Diskette mit Dateien für Basistexte in Deutsch, Englisch und Französisch. PC-Voraussetzungen: IBM-kompatibel

mit DOS 3.3 oder höher/Windows 3.2 oder höher/Soundkarte **Best.Nr.: 15-193-21 ...... DM 98,-**

#### **LineChecker**

#### **TAE-Prüfstecker für analoge Anschlußleitungen.**

- Überprüft den elektrischen Anschluß an F- oder N-codierten TAE-Dosen
- Gelbe und grüne LEDs zum Testen der Polarität
- Rote LED zum Überprüfen des Schleifenstromes
- Stromversorgung durch Schleifenstrom

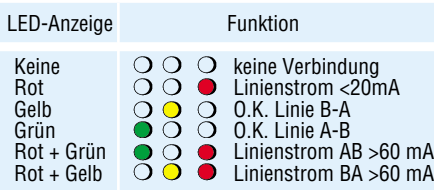

• Einfache Prüfung ohne komplizierte Meßgeräte

Der LineChecker überprüft, ob die analogen Anschlußleitungen an der TAE-Dose richtig angeschlossen wurden. Über 3 LEDs (grün, rot, gelb) wird der Status des Anschlusses angezeigt. Da die Versorgung durch den Schleifenstrom erfolgt, ist keine Batterie notwen-

dig. Ein einfacher sekundenschneller Test Ihres Anschlusses ohne komplizierte und aufwendige Meßgeräte.

**LineChecker Best.Nr.: 15-193-22 DM 8,95**

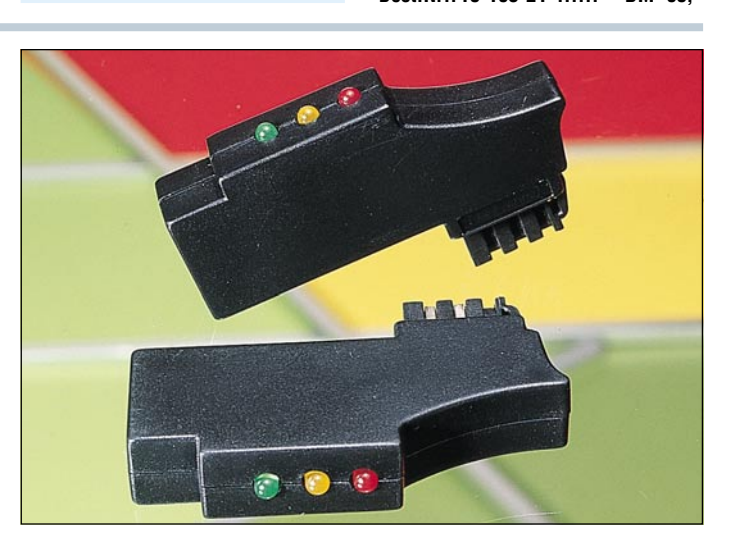

- **Immer und überall erreichbar**<br>• Gebührenfrei **• Gebührenfrei • Kein Antrag auszufüllen**
	-
- **Einfache Anmeldung • Keine monatlichen Gebühren**

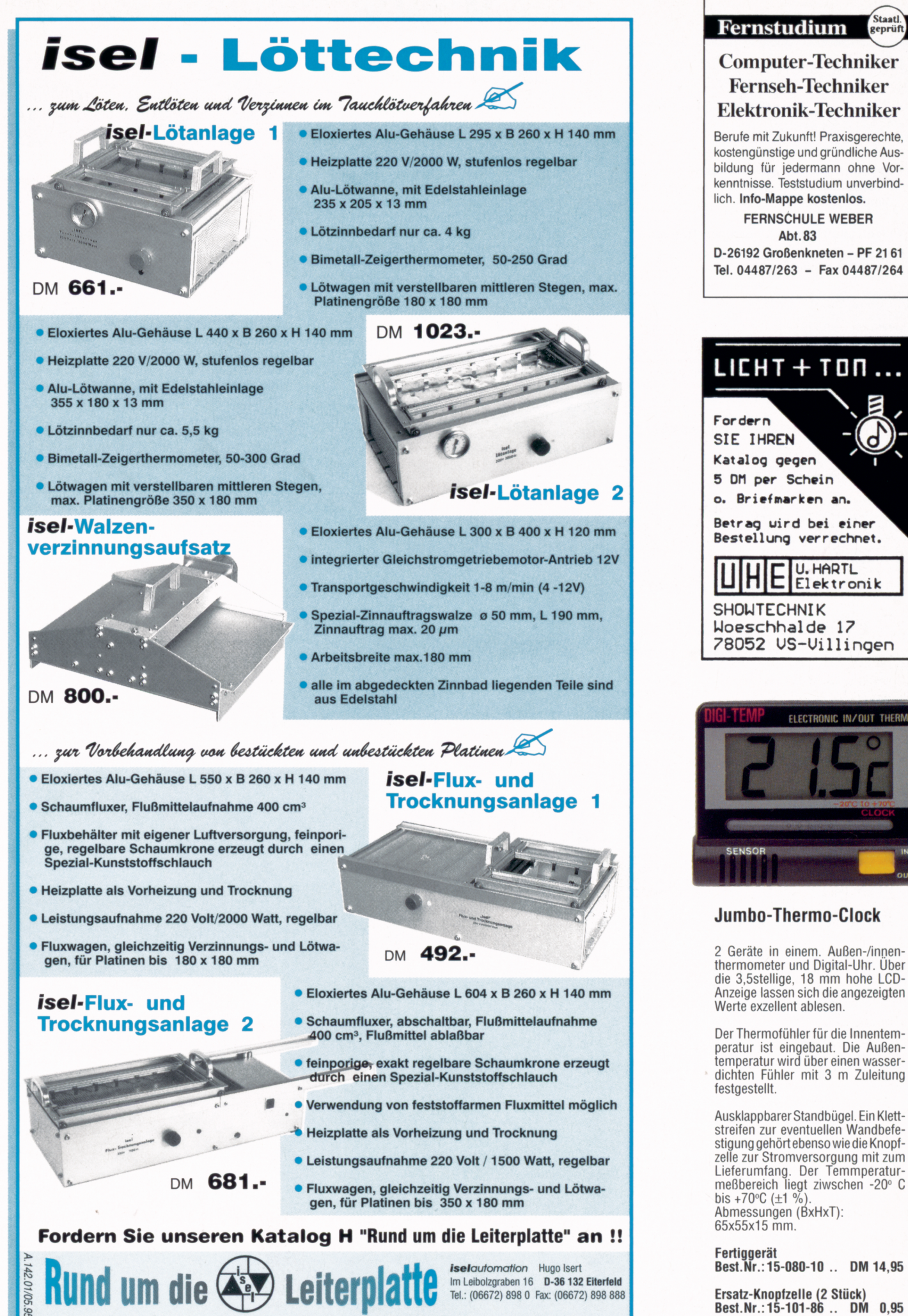

DM 800.·

Ersatz-Knopfzelle (2 Stück)

Staatl.<br>geprüf

### G-Strip™-Meßplatz

#### isel-fotopositiv-beschichtetes **Basismaterial** • Materialstärke 1.5 mm

 $\cdot$  1. Wahl

• hochwertiger Fotolack mit kurzen Prozeßzeiten und großem

Verarbeitungsspektrum

• Lichtschutzfolie für bequemen Transport

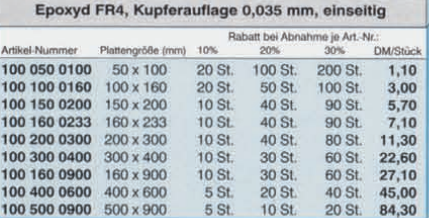

lieferbar auch als:<br>Epoxyd FR4, Kupferauflage 0,035 mm, <u>zweiseitig</u>

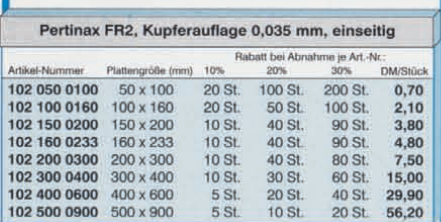

#### isel-Basismaterial

• Materialstärke 1.5 mm

1. Wahl

• wir empfehlen die Verwendung unserer Chemikalien zur Weiterverarbeitung

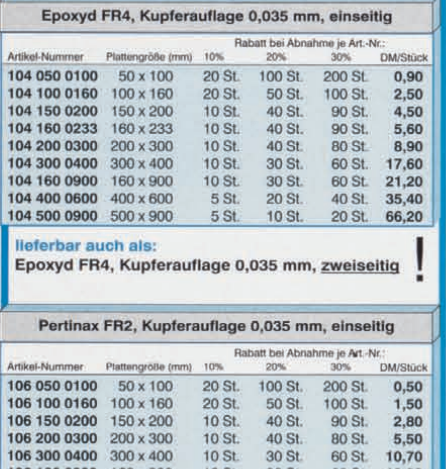

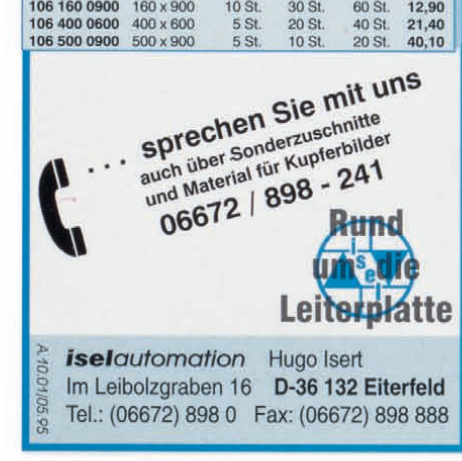

Trotz moderner Simulationsverfahren und den Kenntnissen erfahrener Entwicklungsingenieure können nicht alle Eventualitäten insbesondere im Bereich der EMV von vorne herein berücksichtigt werden.

Um dem enormen Kosten- und Zeitdruck wirksam entgegentreten zu können, ist es unabdingbar, schon während der Entwicklungsphase einfache und kostengünstige EMV-Prüfungen durchzuführen, um so frühzeitig Mängel erkennen und das Gerätedesign entsprechend optimieren zu können. Der äußerst kompakt aufgebaute G-Strip™-Meßplatz ermöglicht Prüfungen der Störfestigkeit gegen hochfrequente elektromagnetische Felder. Der G-StripTM-Meßplatz wird komplett mit allen erforderlichen Komponenten geliefert und ist daher sofort einsatzbereit.

Im einzelnen besteht der Meßplatz aus:

- G-StripTM-Meßzelie
- HF-Signalgenerator
- HF-Breitbandleistungsverstärker
- Meß- und Steuereinrichtung
- Steuerrechner
- Meßsoftware

Auf der Basis dreier unterschiedlicher G-StripTM-Meßzelien sind 6 verschiedene Komplettsysteme verfügbar, deren Unterschiede in der maximalen Prüflingsgröße und Prüffeldstärke liegen.

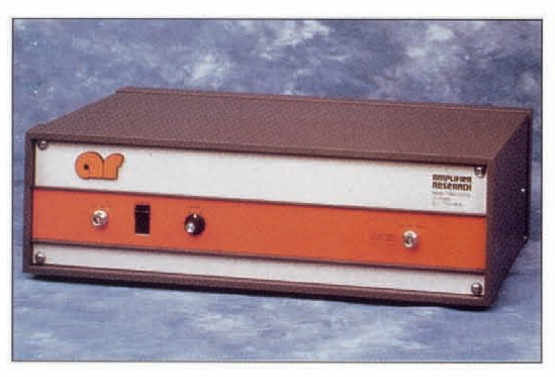

Untenstehende Tabelle zeigt die wesentlichen technischen Daten dereinzelnen Systeme. Neben den gestrahlten Störfestigkeitsprüfungen können auch leitungsgeführte Störfestigkeitsprüfungen durchgeführt werden. Weiterhin ermöglicht die G-Strip™-Meßzelle aufgrund des reziproken Verhaltens auch entwicklungsbegleitende Emissionsmessungen in Verbindung mit einem Meßempfänger oder Spektrum-Analysator.

Der Einsatz hochwertiger Einzelkomponenten wie Leistungsverstärker aus dem Hause AMPLIFIER RESEARCH und Signal-Generatoren von ROHDE &

SCHWARZ unterstreichendieLeistungsfähigkeit dieses Systems. System 10 G310 Best.Nr.:15-193-24 DM 81.420,-

System 20 G310 Best.Nr.:15-193-25 DM 89, 125.-

System 3D G320 Best.Nr.:15-193-26 DM 118.795,

System 40 G330 Best.Nr.:15-193-27 DM 143.175

System 50 G330 Best.Nr.:15-193-28 DM184.690,- System 60 G320 Best.Nr.:15-193-29 DM161.690.-

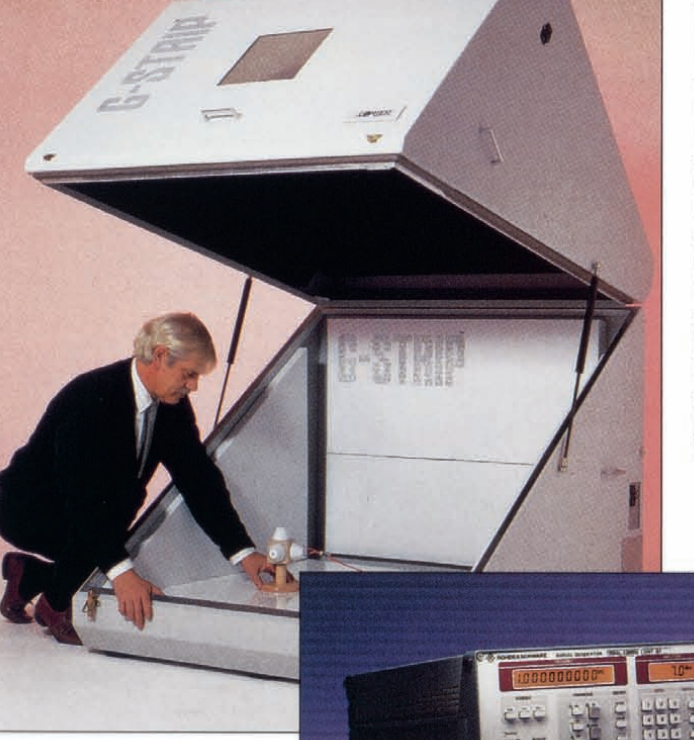

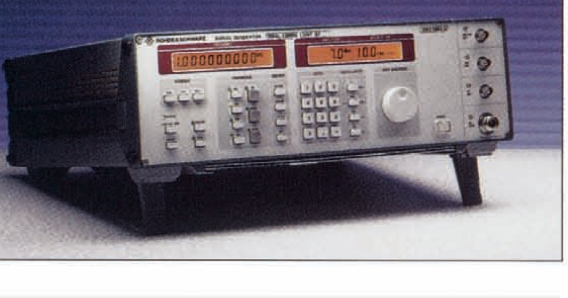

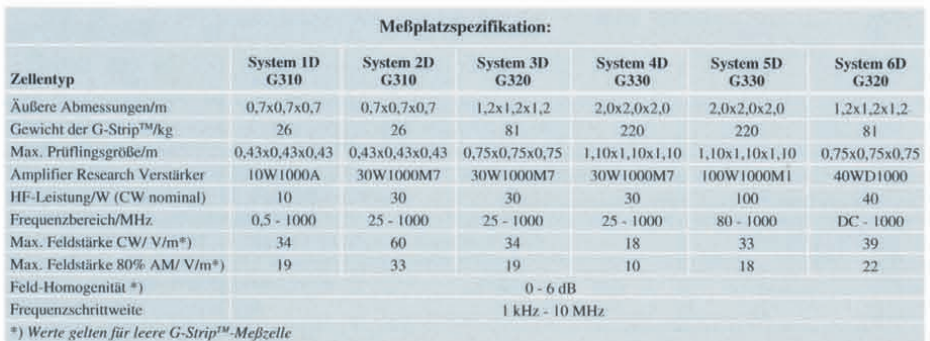

## **EMV - Unsere Service-Angebote für Sie:**

#### **Seminarprogramm**

#### **1. Seminartag Das EMVG: Überblick**

12.30 - 14.00: Gemeinsames Mittagessen 14.00 - 15.30: Welche Europa-Normen sind im Rahmen des EMVG anzuwenden? Normenübersicht/ inhalte 15.30 - 16.00: Kaffeepause 16.00 - 17.30: Normenkonforme Prüfaufbauten und Prüftechniken. Entwicklungsbe-gleitende Prüfverfahren 19.00: Gemeinsames Abendessen

**Referent: Dipl.-Ing. Lothar Schäfer, ELV**

#### **2. Seminartag Störaussendungen**

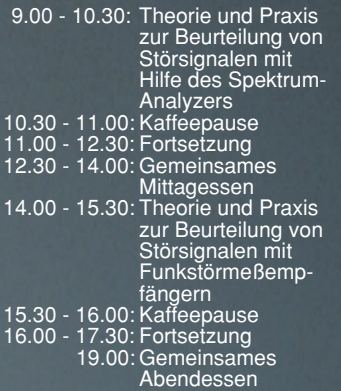

**Referent: Dipl.-Ing. Bernhard Schmidt-Pelzer, Tektronix und Dipl.-Ing. Jürgen Hartmann,**

**Rohde & Schwarz**

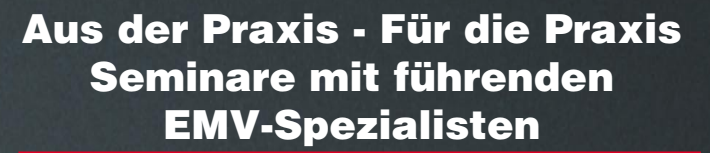

**Das ELV-Kompakt-Seminar bietet einen wertvollen Einstieg in die umfangreiche Thematik und gibt einen guten Überblick über wesentliche Bestimmungen, Normen und Verfahren. Die Informationen sind leicht verständlich aufbereitet. Außerdem wollen wir - soweit möglich - auf Ihre konkreten praktischen Fragen und Anliegen eingehen. Darüber hinaus haben Sie Gelegenheit zum persönlichen Erfahrungsaustausch mit den EMV-Experten aus unserer Entwicklung.**

#### **3. Seminartag Störfestigkeit**

- 9.00 10.30: Theorie und Praxis zur Prüfung der Störfestigkeit: • elektrostatische
	- Entladung
	- energiearme Impulse (Burst) energiereiche Impulse (Surge) (Prüfungen nach IEC 1000-4 bzw.
	- IEC 801)
- 10.30 11.00: Kaffeepause 11.00 12.30: Fortsetzung
- 12.30 14.00: Gemeinsames
- Mittagessen 14.00 15.30: Störfestigkeit gegen elektromagnetische Felder ab 15.30: Kaffeepause,
	- Abreise

### **Referent: Dipl.-Ing. Volker Henker, Haefely und Dipl.-Ing. Lothar Schäfer, ELV**

Für einen Erfahrungsaustausch stehen Ihnen die Diplom-Ingenieure unserer EMV-Abteilung noch bis ca. 17.00 Uhr zur Verfügung.

 $\hat{\mathbf{e}}_\bullet$ 

#### **Veranstaltungsort:**

Hotel Ostfriesenhof, Groninger Straße 109, 26789 Leer

#### **Seminargebühr: DM 985,-**

Die Gebühr beinhaltet 2 Hotelübernachtungen (gehobene Kategorie mit Schwimmbad, Sauna etc.), Frühstück, Mittag- und Abendessen, Pausengetränke, Seminarunterlagen.

#### **Anmeldung:**

spätestens jeweils 14 Tage vor Seminarbeginn. Bitte wenden Sie sich an: ELV, Frau Albrecht

**Tel.: 0491-6008 16, Fax: 0491 - 72030**

### **Vorteilspreis für ELV-Leser**

**Seminar-**

**Termine 1995**

22.03.- 24.03. √<br>Z 05 17.05. - 19.05. √<br><sup>12 No</sup> 12.09. - <sup>19.05</sup>. √<br><sup>′5.11</sup>. - <sup>14.09</sup>. √ **15.11. - 17.11.**

### **Umfangreiches Geräteprogramm + Mietservice**

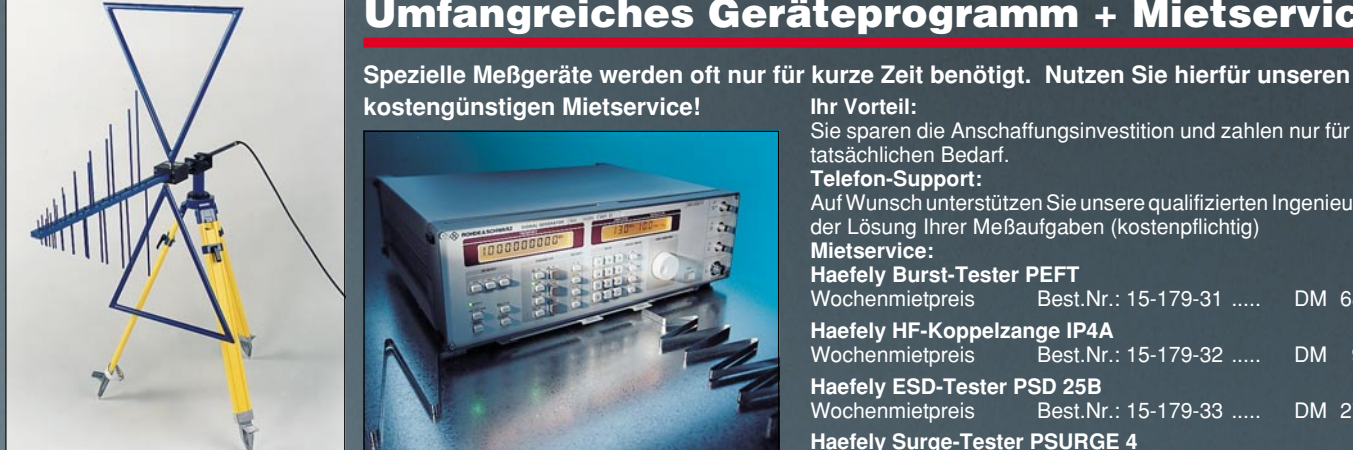

**Fachinformation**

**Profitieren Sie von der umfangreichen Erfahrung unserer EMV-Spezialisten. Auf Wunsch unterstützen wir Sie gerne - so weit möglich - bei allen Fragen zum Thema EMV (kosten-**

**und Beratung**

#### **kostengünstigen Mietservice! Ihr Vorteil:** Sie sparen die Anschaffungsinvestition und zahlen nur für Ihren tatsächlichen Bedarf.

**Telefon-Support:**

Auf Wunsch unterstützen Sie unsere qualifizierten Ingenieure bei der Lösung Ihrer Meßaufgaben (kostenpflichtig) **Mietservice: Haefely Burst-Tester PEFT**

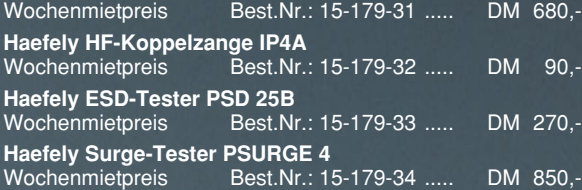

### **Telefon-Beratung 0491/6008-30**

Für Anfragen, Beratung und Bestellungen rund um das Thema EMV (kostenpflichtig)

**pflichtig). Individuelle Schulungen oder Beratungen vor Ort auf Anfrage.**

# **Serie EMV-Grundlagen ab "ELVjournal" 5/93**<br>Serie EMV-Grundlagen ab "ELVjournal" 5/93<br>Serie EMV-Grundlagen ab "ELVjournal" 5/93

eigentlich?

EMV - Was ist das

 $m_{C}$ 

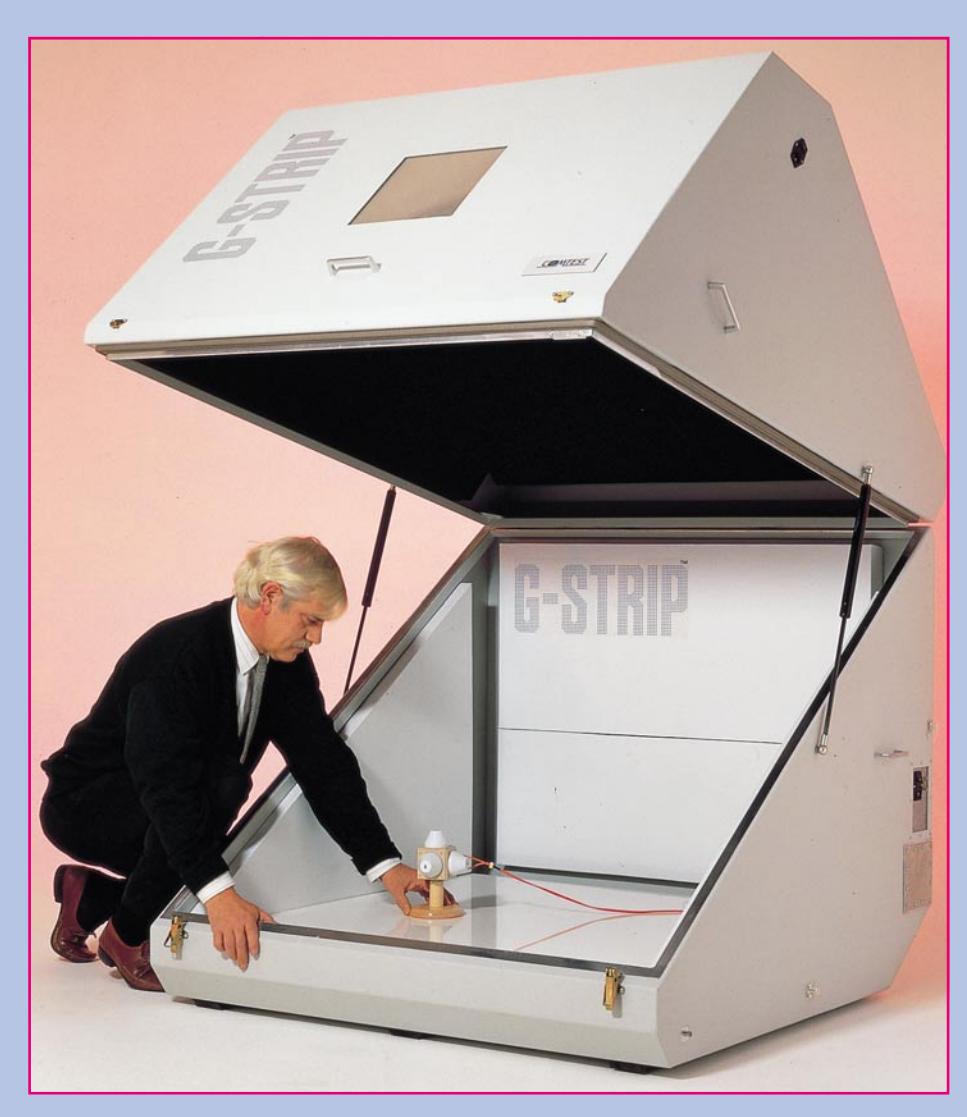

## **G-Strip™**

### **der kostengünstige Komplettmeßplatz für entwicklungsbegleitende EMV-Tests**

**Wie sich entwicklungsbegleitende Störfestigkeitsmessungen mit einer Kompakt-Meßkammer besonders günstig durchführen lassen, beschreibt der vorliegende Artikel.**

#### **Warum entwicklungsbegleitende EMV-Tests?**

Je früher die elektromagnetische Verträglichkeit bei der Entwicklung berücksichtigt wird, desto geringer sind die Kosten, die infolge von Nacharbeiten notwendig sind. Die Hardwareentwicklung in Europa ist heute einem enormen Zeit- und Kostendruck unterworfen. Durch immer kürzere Produktzyklen haben Entwicklungsfehler und damit verbundene Verzögerungen weitreichende Auswirkungen auf die Markteinführung eines Produktes und die Produktentwicklungskosten.

Bei Anwendung moderner Entwicklungsmethoden wird bereits während des Schaltungsentwurfs die elektromagnetische Verträglichkeit simuliert, bzw. erfahrene Entwicklungsingenieure bringen ihre Kenntnisse in das Design eines Produktes ein. Aufgrund der Komplexität der physikalischen Vorgänge ist es nicht möglich und auch wirtschaftlich nicht vertretbar, alle Eventualitäten theoretisch zu berücksichtigen.

Während des Entwicklungsprozesses ist es daher sinnvoll, EMV-Tests durchzuführen, um die elektromagnetische Verträglichkeit eines Produktes schon frühzeitig festzustellen und die Konstruktion zu optimieren. Mit dieser Methode ist eine ausreichende Vorarbeit geleistet, um eine normengerechte Abnahmemessung durchzuführen.

#### **Entwicklungsbegleitende EMV-Tests mit dem G-Strip™-Meßplatz**

Mit dem G-Strip™-Meßplatz ist es möglich, entwicklungsbegleitende EMV-Tests im eigenen Labor zu realisieren. Die G-Stip™-Zelle ist kompakt aufgebaut und findet daher Platz in fast jedem Entwicklungslabor. Der zeitliche und organisatorische Aufwand für Tests in einer Absorberkabine oder sogar in einem externen Testhaus läßt sich erheblich reduzieren. Nur für die normengerechte Abnahmeprüfung ist dies notwendig.

Mit dem G-Strip™-Meßplatz können Störfestigkeitsprüfungen gegen hochfrequente elektromagnetische Felder durchgeführt werden. Optionen sind für leitungsgeführte Störfestigkeitsprüfungen auf Stromversorgungsleitungen und Störaussendungstests verfügbar. In Vorbereitung befindet sich eine Option für Tests gemäß der "Bulk Current Injection" Methode.

Der G-Strip™-Meßplatz wird komplett mit Signalgenerator, HF-Breitbandleistungsverstärker von Amplifier Research, G-Strip™-Meßzelle, den notwendigen Meß- und Steuerungseinrichtungen sowie einem leistungsfähigen Rechner mit vorinstallierter Meßsoftware unter Windows™ geliefert. Der Meßplatz ist einfach durch den Anwender zu installieren und in Betrieb zu nehmen.

#### **Funktionsprinzip der G-Strip™- Meßzelle**

Bei der G-Strip™-Meßzelle handelt es sich um eine unsymmetrische Breitbandübertragungsleitung, in der sich eine TEM-Welle (Transversale elektromagnetische Welle) ausbreitet. Bei der reinen TEM-Welle sind die elektrischen und magnetischen Feldkomponenten ausschließlich transversal zur Ausbreitungsrichtung gerichtet, und somit fließen nur Längsströme. Der Prüfling (EUT - Equiment Under Test) befindet sich innerhalb der Übertragungsleitung und wird somit der linear polarisierten Welle ausgesetzt.

Es ist bekannt, daß in geschlossenen Meßzellen durch Reflexionen oder Resonanzerscheinungen sich die elektrische Feldstärke an bestimmten Punkten und/ oder Frequenzen erhöht oder es gar zu Auslöschungen kommt. Der Innenraum der G-Strip™ ist mit Absorbermaterial ausgekleidet, um diese Effekte zu minimieren und ein möglichst gleichförmiges Feld zu erzeugen.

Jede G-Strip™-Meßzelle wird indivi

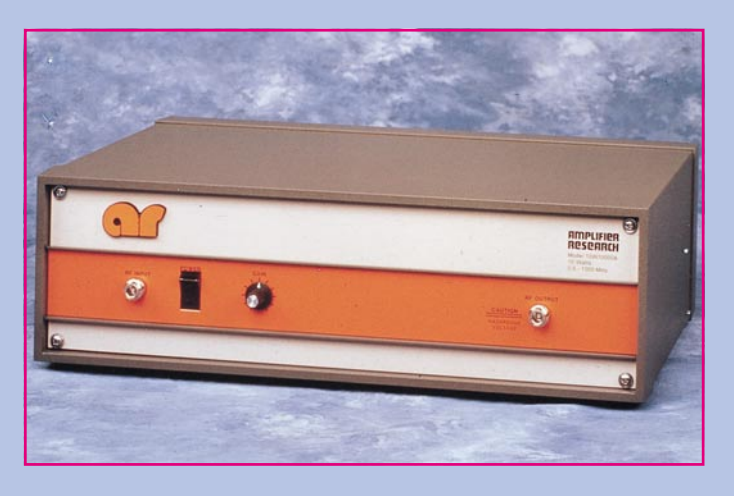

**Hochwertige Einzelkomponenten wie Verstärker von Amplifier Research unterstreichen die Leistungsfähigkeit des Komplettmeßplatzes**

duell mit einem isotropen Feldsensor vermessen, und die Meßwerte werden in einer Tabelle gespeichert. Anhand dieser Werte erfolgt während einer Prüfung die Regelung der Ausgangsleistung des Verstärkers über den eingestellten Frequenzbereich. Mit diesem Verfahren wird eine weitgehende konstante Feldstärke in der Meßzelle sichergestellt.

Da es sich bei der Zelle um ein umkehrbares oder reziprokes System handelt, kann diese auch in der umgekehrten Richtung betrieben werden, d. h., die Störaussendung eines Prüflings kann bestimmt werden. Hierzu wird ein Meßempfänger oder Spektrumanalysator an die G-Strip™-Meßzelle angeschlossen.

#### **Prinzipschaltung**

Das Blockschaltbild zeigt den grundsätzlichen Aufbau des Meßplatzes. Der vom Signalgenerator erzeugte Pegel (CW oder moduliert) wird vom HF-Leistungsverstärker verstärkt und in die Meßzelle eingespeist. Die G-Strip™-Meßzelle ist mit einem 20-dB-Durchgangsdämpfungsglied abgeschlossen. Der am Dämpfungsglied vorhandene Pegel wird mit dem Leistungsmesser bestimmt und der Generatorpegel anhand der gespeicherten Referenzdaten geregelt.

#### **Blockschaltbild des G-Strip-TM Komplettmeßplatzes**

Da es sich hierbei um ein geschlossenes Regelsystem handelt, kann die Feldstärke über den Frequenzbereich konstant gehalten werden. Die Einstellung des Signalgenerators, die Messung der Leistung und notwendige Umschaltungen werden vom Rechner aus über den IEC-Bus bzw. eine mitgelieferte Schnittstellenkarte vorgenommen. Gesteuert wird der gesamte Meßplatz von einem Programm, das unter Microsoft Windows™ zu bedienen ist.

#### **Prüflingsüberwachung**

Ein Problem bei Störfestigkeitsprüfungen ist die Überwachung der korrekten Prüflingsfunktion. Teilweise ist dies durch eine visuelle Kontrolle möglich. Zusätzlich können bis zu 8 ausgewählte Analogsignale des Prüflings überwacht werden. Der maximale Spannungspegel beträgt ±10 V. Auf dem Bildschirm werden alle 8 Kanäle gleichzeitig dargestellt. Auf einen Blick läßt sich somit schnell eine Fehlfunktion erkennen. Optional ist eine RS232-Schnittstelle lieferbar, die es dem Anwender ermöglicht, den Prüfling zu steuern.

#### **Anwendung**

Der G-Strip™-Meßplatz kann während des gesamten Entwicklungsprozesses, d. h. von der Leiterplatte bis zum fertigen Gerät, für EMV-Tests eingesetzt werden. Wir verstehen den Meßplatz als ein "Werkzeug", das dem Entwicklungsingenieur zu einem frühen Zeitpunkt im Entwicklungsprozeß die Möglichkeit bietet, in seinem Labor EMV-Tests durchzuführen. Weiterhin kann der G-StripTM-Meßplatz nach einer bereits durchgeführten Abnahmemessung zur Qualitätssicherung im Bereich der elektromagnetischen Verträglichkeit eingesetzt werden.

Tests mit dem G-Strip™-Meßplatz können nicht die Prüfungen, wie z. B. in der IEC 1000-4-3 oder ENV 50140 definiert, ersetzen. Sie helfen aber das Produkt in seiner Eigenschaft der EMV kennenzulernen und Unsicherheiten vor einer Abnahmeprüfung zu minimieren. Bei Prüflingen mit einer umfangreichen externen Verkabelung wird eine zusätzliche Prüfung gemäß der Bulk-Current-Injection (BCI) Methode empfohlen.

#### **Prüflingsgröße**

Die G-Strip™-Meßzelle ist in 3 Größen lieferbar. Die äußere Form entspricht jeweils der eines Würfels mit einer Kantenlänge von 0,7, 1,2 oder 2,0 Metern. Für die Auswahl der Zelle sind die Größe des Prüflings und die Prüffeldstärke von Bedeutung.

Durch das Prinzip der Leistungsregelung kann das Testvolumen besser ausgenutzt werden, als bei TEM-Zellen ohne Leistungsregelung. Für TEM- oder auch GTEM-Zellen gilt die Regel, daß die Prüflingshöhe maximal ein Drittel der Höhe zwischen der Übertragungsleitung bzw. Septum und der Grundfläche betragen sollte. Der Grund hierfür liegt darin, daß ein Prüfling in einer TEM-Zelle mehr Energie absorbiert als vergleichsweise in einer Absorberkabine. Durch die Leistungsmessung am Abschlußwiderstand der G-Strip™- Zelle kann bei größeren Prüflingen die Eingangsleistung erhöht werden.

In praktischen Versuchen wurde ermittelt, daß die Prüflingsgröße bis zu zwei Drittel der Zellenhöhe betragen kann. Um möglichst zuverlässige Prüfergebnisse zu erreichen, sollte die maximale Prüflingsgröße jedoch nur ein Drittel der Zellenhöhe betragen.

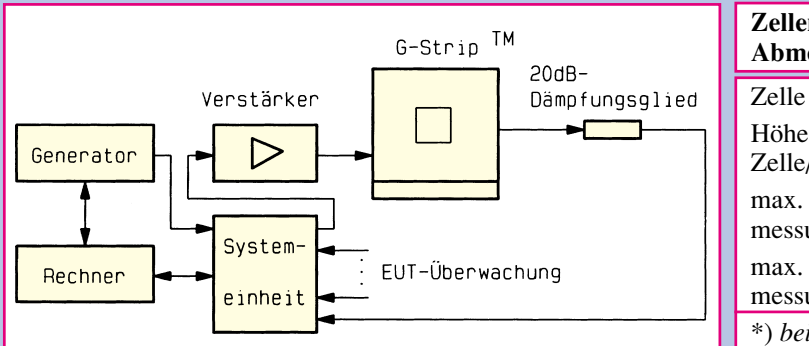

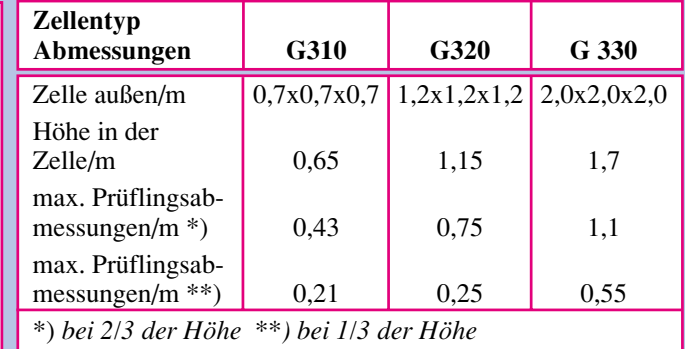

#### **Allgemeine Daten:**

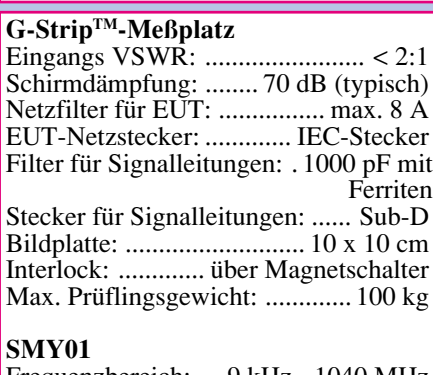

Frequenzbereich: ....9 kHz - 1040 MHz Frequenzauflösung: ...................... 1 Hz Pegelbereich: .......... - 140 bis +13 dBm Modulationsarten: .... AM, FM, ϕM und Pulsmodulation (extern)

#### **Feldhomogenität**

Um reproduzierbare Prüfungen durchführen zu können, muß ein homogenes Feld in der G-Strip™-Meßzelle über den gesamten Frequenzbereich erzeugt werden. Im Anschluß an die Herstellung wird die Zelle vermessen.

Hierzu wird das Feld in 10 cm Höhe (G310) über dem Septum im Zentrum und an den 4 Eckpunkten über den gesamten Frequenzbereich in 10-MHz-Schritten aufgenommen. Die Werte für die 5 Meßpunkte dürfen nicht mehr als 6 dB voneinander abweichen. Mit den gewonnen Meßergebnissen wird eine Tabelle erzeugt und der jeweils niedrigste Wert eines Frequenzpunktes abgespeichert. Jeder G-Strip™- Meßzelle ist ein Prüfprotokoll beigefügt, in dem die Feldhomogenität dokumentiert ist.

#### **Software**

Wesentlicher Bestandteil eines G-Strip™-Meßplatzes ist das zugehörige

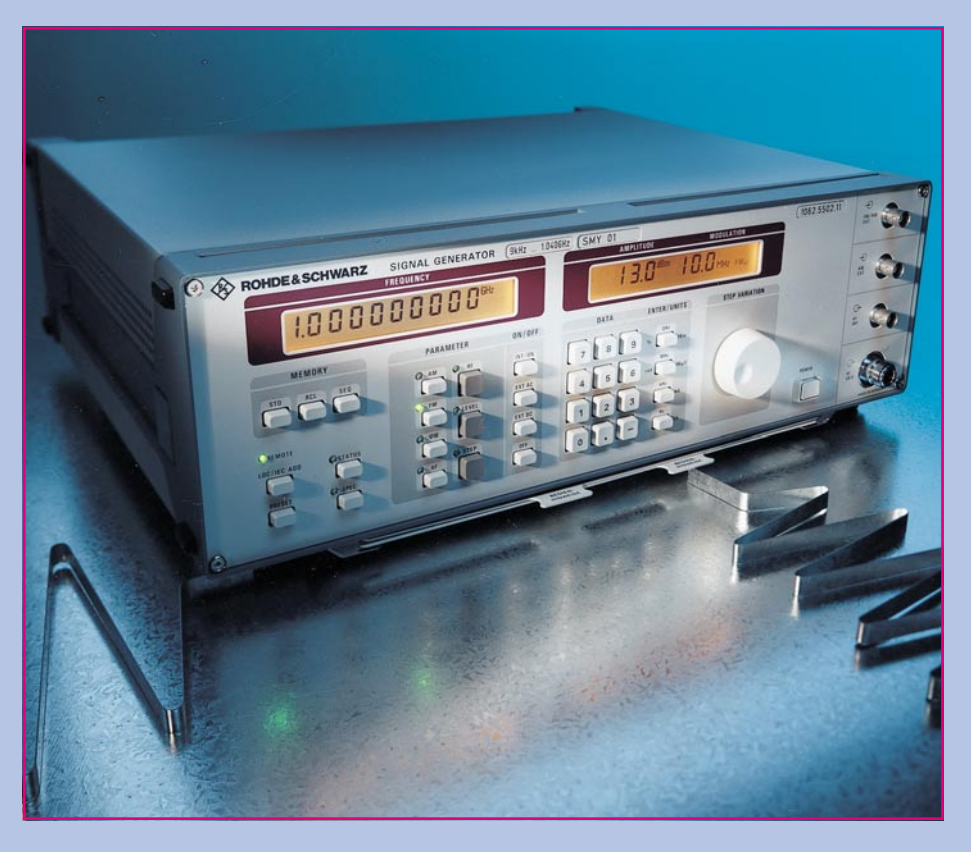

#### **Zur Signalerzeugung kommt der SMY01 von Rohde & Schwarz zum Einsatz**

Softwarepaket zur Steuerung des gesamten Systems. Die Software arbeitet unter Microsoft Windows™ und ermöglicht automatische Testabläufe, die vom Anwender editierbar sind.

Auf dem Bildschirm erscheinen die Prüfparameter und die überwachten Prüflingssignale. Der Anwender hat die Möglichkeit, Einstellungen wie z. B. Start- und Stopfrequenz, Schrittweite oder Prüffeldstärke seinem Test anzupassen.

Ein Test kann an beliebiger Stelle unterbrochen werden, um eingehende manuelle Untersuchungen über das Störverhalten des Prüflings durchzuführen.

Während der Prüfungen wird ein Prüf-

protokoll erstellt, das später in Form von Tabellen oder Grafiken ausgedruckt werden kann. Prüfergebnisse können gespeichert und jederzeit zu entsprechenden Vergleichen herangezogen werden.

#### **Technische Daten**

Der G-Strip™-Meßplatz wird komplett mit Meßzelle, Verstärker, Rohde & Schwarz-Signalgenerator Typ SMY01 (sofern nicht anders gewünscht), Systemeinheit, Leistungsdämpfungsglied, Scenic Rechner Typ 4H (486DX2-66) einschließlich MS-DOS 6.22, Windows for Workgroups 3.11 sowie Steuersoftware, 8-Kanal-Prüflingsmonitor, 2 Schnittstellen-Karten, sämtlichen Kabeln und Bedienerhandbuch geliefert. **ELV** 

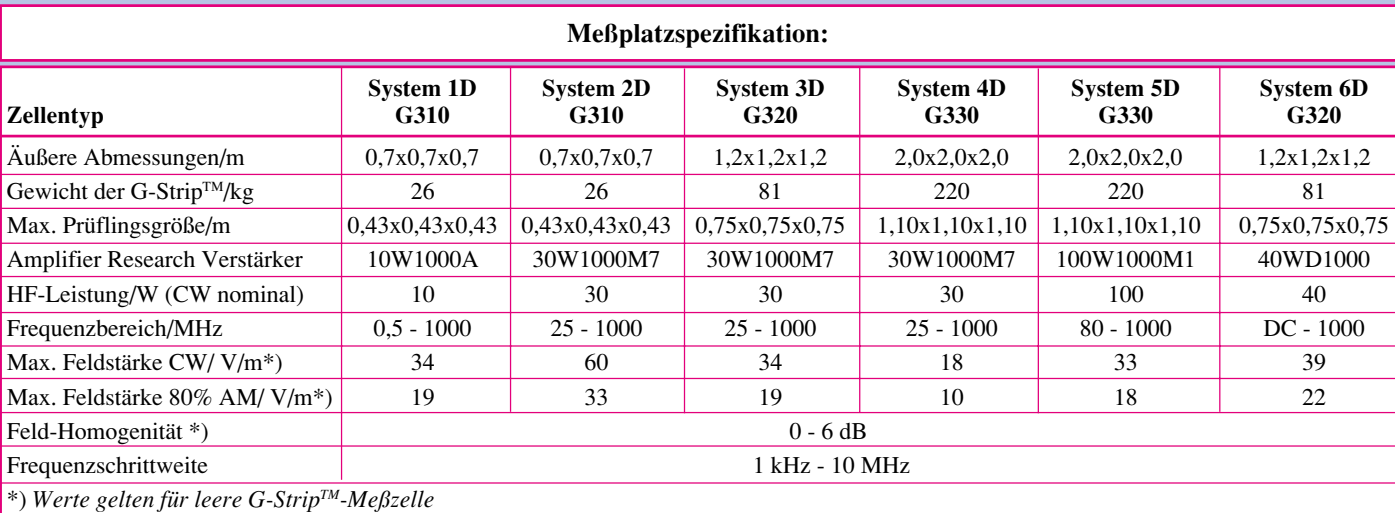

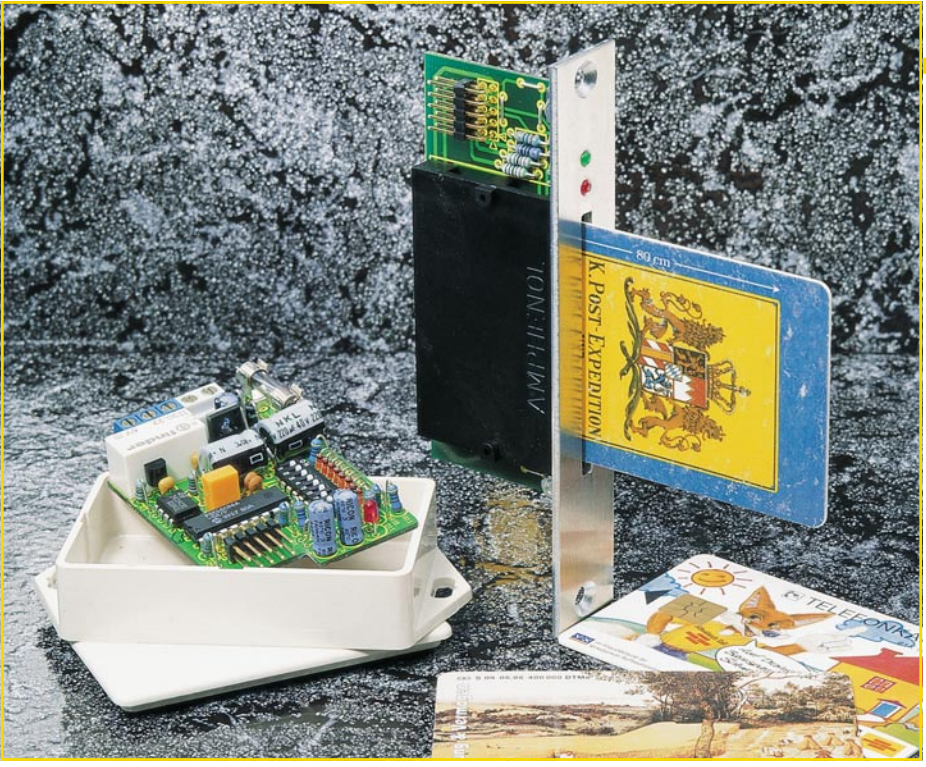

## **Chipkarten-Elektronikschloß**

**Handelsübliche Telefonkarten dienen als Schlüssel zu diesem neuen Elektronikschloß. Sofern die betreffende Karte eine Berechtigung besitzt, wird der Türöffner betätigt oder auch ein anderer Verbraucher geschaltet.**

#### **Allgemeines**

Alte (oder auch neue) Telefonkarten finden endlich wieder eine nützliche Verwendung, und zwar als elektronischer Schlüssel. Da jede Telefonkarte eine eigene Seriennummer besitzt, die bis auf die beiden letzten Stellen in ihrem Chip abgelegt ist, bietet sich die Telefonkarte dazu an, als Zugangsberechtigung eingesetzt zu werden.

Durch Auslesen der im Chip einer Telefonkarte gespeicherten Seriennummer und, falls gewünscht, zusätzlich auch des Restbetrages, bietet sich eine komfortable Möglichkeit, eine Tür zu öffnen bzw. Verbraucher zu schalten.

Die betreffende Karte wird einfach in den Kartenleser gesteckt, und schon wird der Schaltvorgang ausgelöst, d. h. natürlich nur dann, wenn diese Karte eine Berechtigung besitzt. Hierzu liest der im Elektornikschloß arbeitende Mikroprozessor die entsprechenden Daten der Chipkarte aus und vergleicht sie mit den im eigenen Speicher abgelegten Daten, um dann bei einer Übereinstimmung die Freigabe zu erteilen.

Da eine Karte in der Regel natürlich nicht ausreicht, können im ELV-Chipkarten-Elektronikschloß die Daten von bis zu

ELViournal 5/95 13

16 Telefonkarten abgelegt und jederzeit wieder überschrieben oder auch gelöscht werden. Dies ist z. B. sinnvoll, wenn eine Karte verlorengeht.

Die Einsatzmöglichkeiten dieses Elektronikschlosses gehen über die reine Steuerung eines Türöffners weit hinaus, da die Art des Schaltvorganges in vielen Variationen einstellbar ist. So steht die Tast- und Toggle-Funktion zur Verfügung sowie zusätzlich eine Vielzahl von Zeitfunktionen.

#### **Technische Daten**

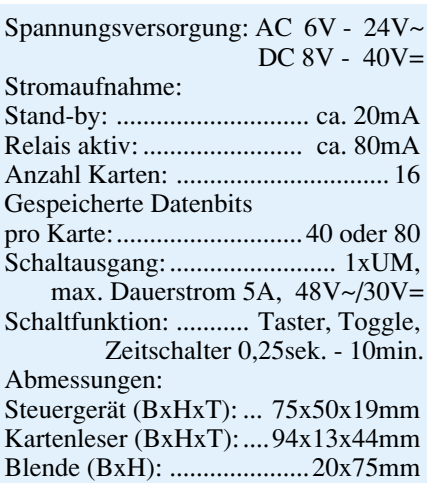

#### **Sicherheitstechnik**

#### **Bedienung**

Sobald die Schaltung mit Spannung versorgt wird, leuchtet die grüne LED am Kartenleser auf und signalisiert damit die Betriebsbereitschaft des Gerätes. Im Normalfall wird die Versorgungsspannung permanent anliegen, jedoch ist auch ein intermittierender Betrieb möglich, indem die Spannung jeweils nur zu den Aktionszeiten angelegt wird.

Nachfolgend sollen nun die verschiedenen Betriebsmodi des Chipkarten-Elektronikschlosses beschrieben werden.

#### **Grundfunktion**

In der Grundfunktion (die 3 linken DIP-Schalter befinden sich in Stellung "OFF") wartet das Elektronikschloß auf das Einstecken einer Telefonkarte. Unmittelbar nach dem Einstecken einer Karte wird diese ausgelesen, und der Mikroprozessor nimmt einen Vergleich mit den intern gespeicherten Daten vor.

Besitzt die eingesteckte Telefonkarte eine Berechtigung, so schaltet das Relais in der voreingestellten Form, d. h., es wechselt entweder seinen Zustand, oder es bleibt für eine vorprogrammierte Zeit eingeschaltet oder aber solange aktiv, bis die Karte wieder aus dem Kartenleser entnommen wird. Eine gelbe LED signalisiert den Einschaltzustand des Relais.

Beim Einstecken einer Karte, deren entsprechende Daten nicht im internen Speicher des Elektronikschlosses abgelegt sind, erfolgt keinerlei Reaktion.

#### **Schaltfunktionen programmieren**

Um die Schaltfunktionen des Relais zu programmieren, wird der linke DIP-Schalter  $(1)$  auf "ON" gesetzt und mit den übrigen Schaltern (2 bis 8) die gewünschte Funktion eingestellt (siehe auch Tabelle 1). In Tabelle 2 sind die verschiedenen Möglichkeiten noch einmal übersichtlich aufgelistet.

Die Abspeicherung der Funktion erfolgt dann, wenn eine beliebige Telefonkarte in den Kartenleser eingesteckt wird. Zur Signalisierung des erfolgreichen Speichervorgangs leuchtet die rote LED im Steuergerät solange auf, bis die Karte wieder entnommen wird. Anschließend müssen die Schalter alle wieder in "OFF"-Stellung gebracht werden. Die Schaltfunktion ist damit programmiert.

#### **Kartenberechtigung abspeichern**

Um den für die Vergabe der Berechtigung relevanten Karteninhalt im EEPROM des Elektronikschlosses abzuspeichern, muß die Kombination "011" auf den linken 3 DIP-Schaltern (1 bis 3) eingestellt werden (Schalter 1 auf "OFF", Schalter 2 **Tabelle 1: Betriebsmodi**

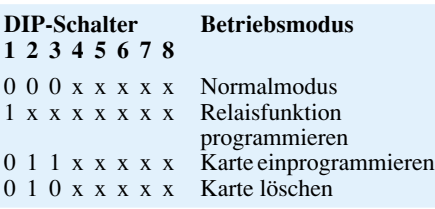

#### **Tabelle 2: Relaisfunktionen**

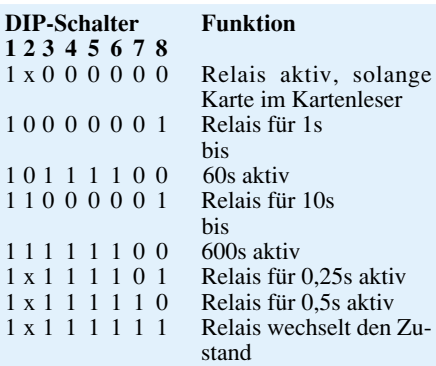

und 3 auf "ON"), wie dies auch aus Tabelle 1 hervorgeht. Die DIP-Schalter 5 bis 8 wählen nun im Binärcode den Speicherplatz 0 bis 15 aus, wobei ein Aufblitzen der Leuchtdioden im Gerät und am Kartenleser anzeigt, ob ein Speicherplatz bereits belegt ist. Diese Anzeige dient nur zur einfacheren Verwaltung der Speicherplätze, da ein Überschreiben eines bereits belegten Speicherplatzes ohne weiteres möglich ist. Mit dem DIP-Schalter 4 erfolgt nun noch die Festlegung, ob nur die Seriennummer der Telefonkarte (Schalter 4 auf "OFF") oder ob zusätzlich auch der Restbetrag der Telefonkarte (Schalter 4 auf "ON") mit als Code zur Kartenberechtigung abgelegt werden soll (lesen Sie bitte hierzu auch die Erläuterung im Anschluß an diesen Abschnitt).

Wurde die letztgenannte Version, d. h., unter Einbeziehung des Restbetrages, gewählt, wird die Karte durch Ändern dieses Restbetrages (durch Führen eines Telefonates) ungültig.

Nachdem auf den DIP-Schaltern der Speicherplatz und die Art der Kartenberechtigung eingestellt sind, muß die betreffende Telefonkarte in den Kartenleser eingesteckt werden. Sobald die Leuchtdioden im Gerät und im Kartenleser aufleuchten, ist die Programmierung abgeschlossen, und die Karte kann wieder entnommen werden.

**Hinweis:** Jede Telefonkarte besitzt eine eigene Seriennummer, die bis auf die beiden niederwertigsten Stellen im Chip abgelegt ist. Jeweils 100 Telefonkarten stimmen bezüglich des für unseren Anwendungsfall verfügbaren Teiles der Seriennummer überein. Da die Anzahl der im Umlauf befindlichen Telefonkarten jedoch riesig ist, resultiert daraus auf unseren

Zugangssicherheit, die sich weiter erhöhen läßt, wenn der Restbetrag der Karte mit abgefragt wird. Bei einer 50,–DM-Karte sind dies weitere 200 Möglichkeiten und bei einer 12,–DM-Karte immerhin noch weitere 40 Möglichkeiten.

#### **Kartenberechtigung löschen**

Um die Berechtigung einer Telefonkarte zu löschen, muß gemäß Tabelle 1 die Kombination "010" auf den linken DIP-Schaltern (1 bis 3) eingestellt werden (Schalter 1 und Schalter 3 auf "OFF" und Schalter 2 auf "ON"). Wie auch beim Abspeichervorgang wählen die DIP-Schalter 5 bis 8 hier im Binärcode den Speicherplatz 0 bis 15 aus, und ein Aufblitzen der Leuchtdioden im Gerät und am Kartenleser zeigt an, ob der betreffende Speicherplatz mit einer Karte belegt war.

Wird nun irgendeine Telefonkarte in den Kartenleser gesteckt, beginnen die LEDs zu blinken, um zu signalisieren, daß ein Löschvorgang eingeleitet wurde. Die betreffende Karte, bei der es sich nicht um die zu löschende Karte handelt muß, ist jetzt noch einmal aus dem Kartenleser zu entnehmen und ein zweitesmal einzustecken, zur Sicherheit, daß nicht versehentlich ein Löschvorgang erfolgt. Erst jetzt wird die Löschung des mit den DIP-Schaltern eingestellten Speicherplatzes vorgenommen. Um den Löschvorgang abzubrechen, genügt es, einen DIP-Schalter zu ändern, während die LEDs blinken.

Zum Abschluß der Programmierung wird das Elektronikschloß wieder in den Normalmodus gebracht, d. h. die linken 3 DIP-Schalter 1 bis 3 befinden sich in Stellung .OFF".

#### **Schaltung**

Durch Einsatz eines Mikrocontrollers ergibt sich ein vergleichsweise geringer Schaltungsaufwand, so daß die gesamte Steuerelektronik in einem besonders kompakten Gehäuse untergebracht werden konnte. Die komplette Ablaufsteuerung des Elektronikschlosses übernimmt der kleine 18polige Mikrocontroller IC 1 vom Typ PIC 16C54, der in Verbindung mit dem Keramikschwinger Q 1 und den Kondensatoren C 1 und C 2 mit einem 455kHz-Takt versorgt wird.

R 2, C 9 und D 1 bilden die Reset-Schaltung, die dafür sorgt, daß der Controller beim Einschalten mit einem definierten Zustand startet.

Zur netzausfallsicheren Speicherung der Daten der Telefonkarten steht dem Controller über einen I2 C-Bus das serielle EEPROM IC 2 zur Verfügung.

Das Relais RE 1 kann der Controller über R 3 und T 1 schalten. Der 8fach-DIP-Schalter DIP 1 wird von den als Ausgänge

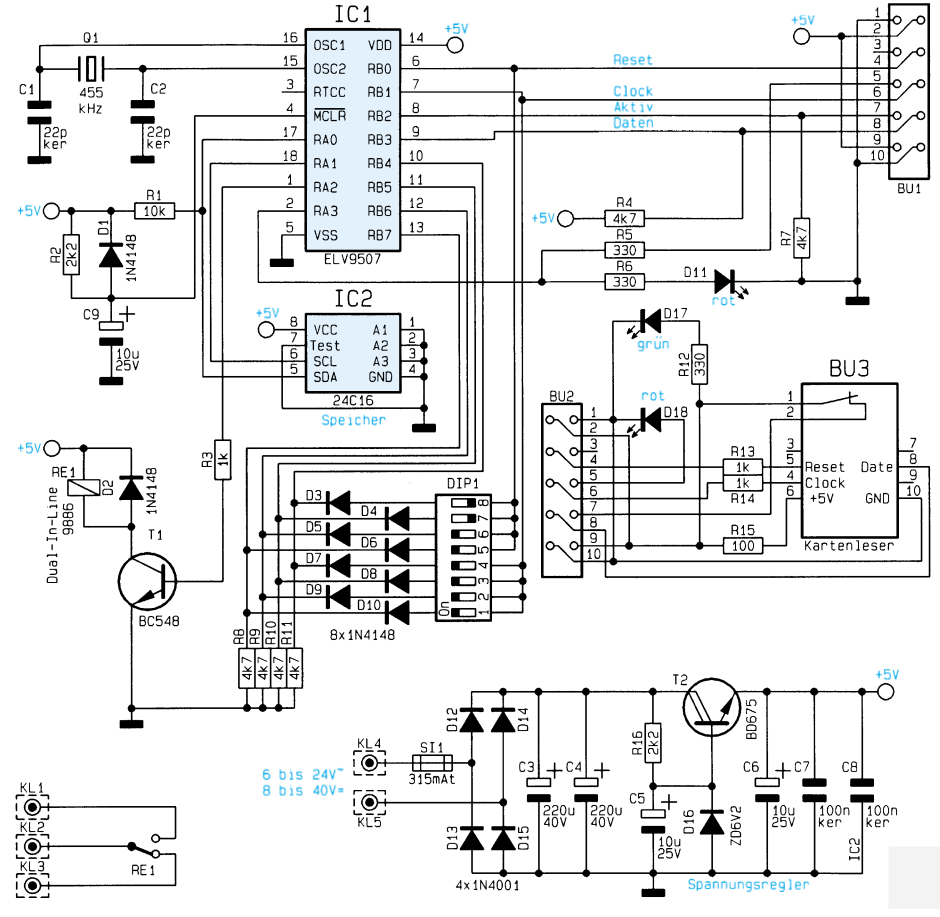

Anwendungsfall bezogen eine extrem hohe **Bild 1: Schaltbild des Chipkarten-Elektronikschlosses**

geschalteten Ports RB 0 und RB 1 sowie den als Eingänge arbeitenden Ports RB 4 bis RB 7 im Multiplexbetrieb abgefragt. Die Dioden D 3 bis D 10 dienen zur gegenseitigen Entkopplung der einzelnen Schalter.

Darüber hinaus steuern die beiden Ausgänge RB 0 und RB 1 im Falle einer eingesteckten Telefonkarte den Datentransfer von der Karte zum Controller, den dieser über seinen Port RB 3 empfängt. Das Einstecken einer Karte in den Kartenleser BU 3 bekommt der Mikrocontroller durch den Öffner im Kartenleser und somit über RB 2 mitgeteilt.

Die Leuchtdioden D 11 und D 18 dienen zur Signalisierung der unterschiedlichen Betriebszustände.

Der Transistor T 2 mit seiner Schaltungsumgebung bildet das Netzteil, wodurch das Gerät mit einer Wechselspannung im Bereich von 6V~ bis 24V~ oder aber mit einer Gleichspannung im Bereich von 8 V= bis 40 V= betrieben werden kann.

#### **Nachbau**

Der Aufbau des Elektronikschlosses ist recht einfach möglich und in weniger als einer Stunde bewerkstelligt. Wir beginnen die Bestückungsarbeiten mit dem Einsetzen der Widerstände auf der Steuerungsplatine anhand des Bestückungsplanes in Verbindung mit der Stückliste. Wie auch bei allen weiteren Bauteilen werden nach dem Verlöten der Anschlußdrähte auf der Platinenunterseite die überstehenden Drahtenden so kurz wie möglich abgeschnitten, ohne dabei die Lötstellen selbst zu beschädigen.

Es folgt der Einbau der Kondensatoren sowie der Elkos und Dioden, wobei hier

#### **Fertig aufgebaute Steuerungsplatine mit zugehörigem Bestückungsplan**

#### **Stückliste: Chipkarten-Elektronikschloß**

#### **Widerstände:**

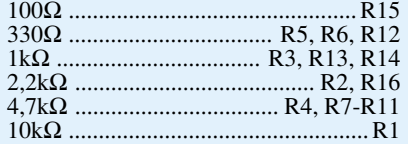

#### **Kondensatoren:**

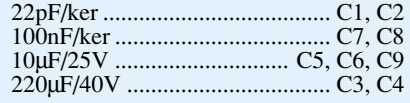

#### **Halbleiter:**

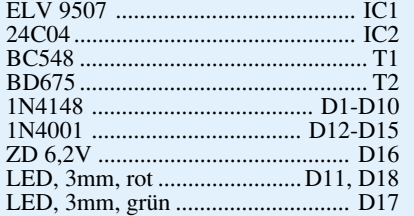

#### **Sonstiges:**

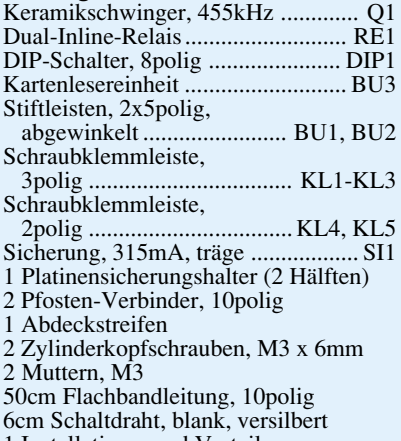

1 Installations- und Verteiler-

Gehäuse, 75x50x19 mm

auf die korrekte Polarität zu achten ist. Die weiteren Bauelemente werden der Reihe nach eingesetzt und zuletzt die beiden ICs. Vor dem Festlöten der abgewinkelten Stiftleisten sollte der Flachstecker zur exakten Höhenjustage auf diese aufgesteckt werden. Im Anschluß an die Bestückungsarbeiten empfiehlt es sich, die Platine nochmals auf korrekte Bestückung und evtl. vorhandene Lötbrücken hin zu kontrollieren.

Alsdann wenden wir uns der Bestükkung der Kartenleserplatine zu. Die beiden Leuchtdioden sind hier allerdings nach vorne abzuwinkeln, so daß sie später durch die Alu-Frontplatte ragen.

Nachdem auch hier alle Bauteile bestückt sind, wird die Alu-Frontplatte vorgesetzt und mit zwei M3-Schrauben an der Leiterplatte befestigt.

An das 10polige Flachbandkabel, das zur Verbindung der beiden Platinen dient, sind zwei 10polige Flachstecker anzupressen, womit der Aufbau so weit abgeschlossen ist. Nach der Verbindung der beiden Platinen über die Flachbandleitung und Anlegen der Versorgungsspannung ist das Elektronikschloß betriebsbereit.

Um Manipulationen weitgehend auszuschließen, empfiehlt es sich, die Steuerungsplatine in einem Abstand von maximal 0,5 m, jedoch an einem hinreichend geschützten Ort einzubauen. Zwar wird im allgemeinen der außen angebrachte Kartenleser auch Unbefugten zugänglich sein, jedoch sind hier Manipulationsversuche üblicherweise wenig erfolgreich, solange kein Zugang zur Steuerungsplatine besteht. Mit dem Chipkarten-Elektronikschloß von ELV steht somit ein effizienter und moder-<br>ner Schlüssel zur Verfügung ner Schlüssel zur Verfügung.

#### **Fertig aufgebaute Kartenleserplatine mit zugehörigem Bestückungsplan**

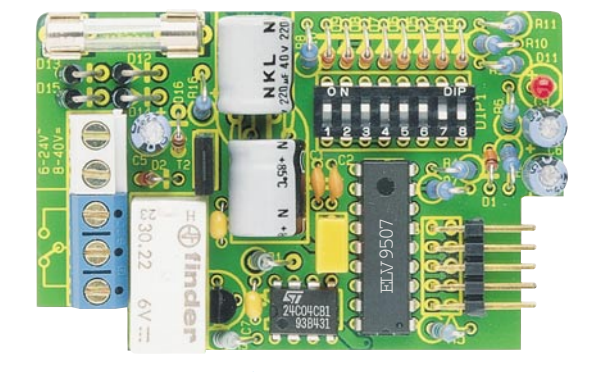

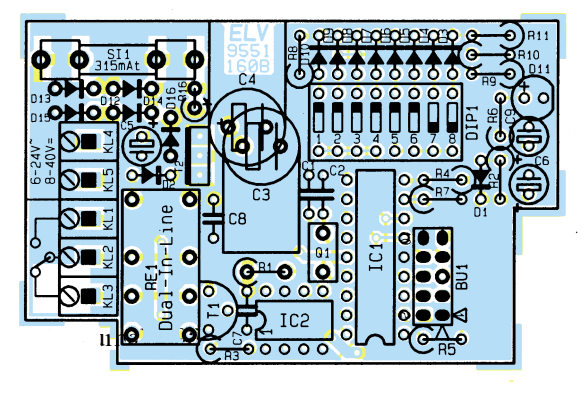

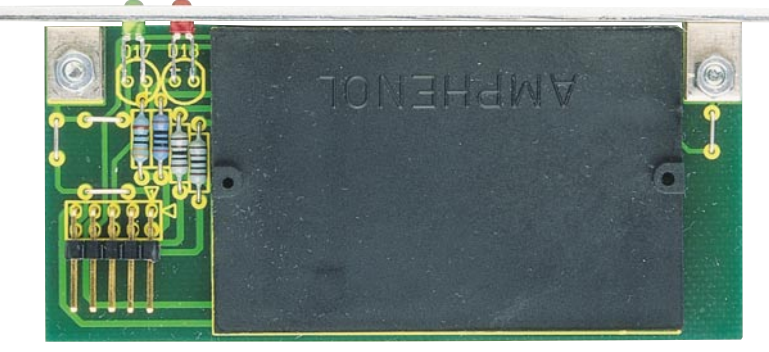

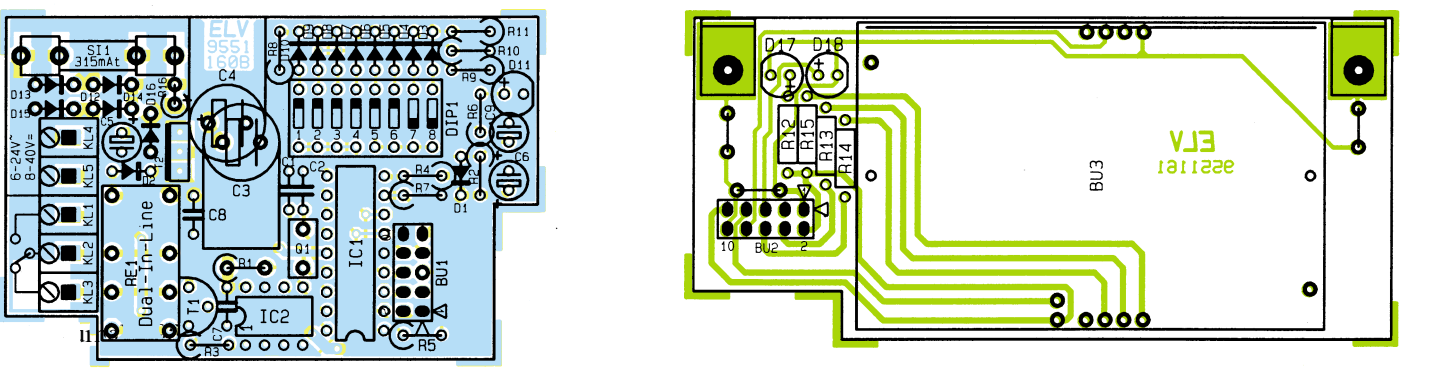

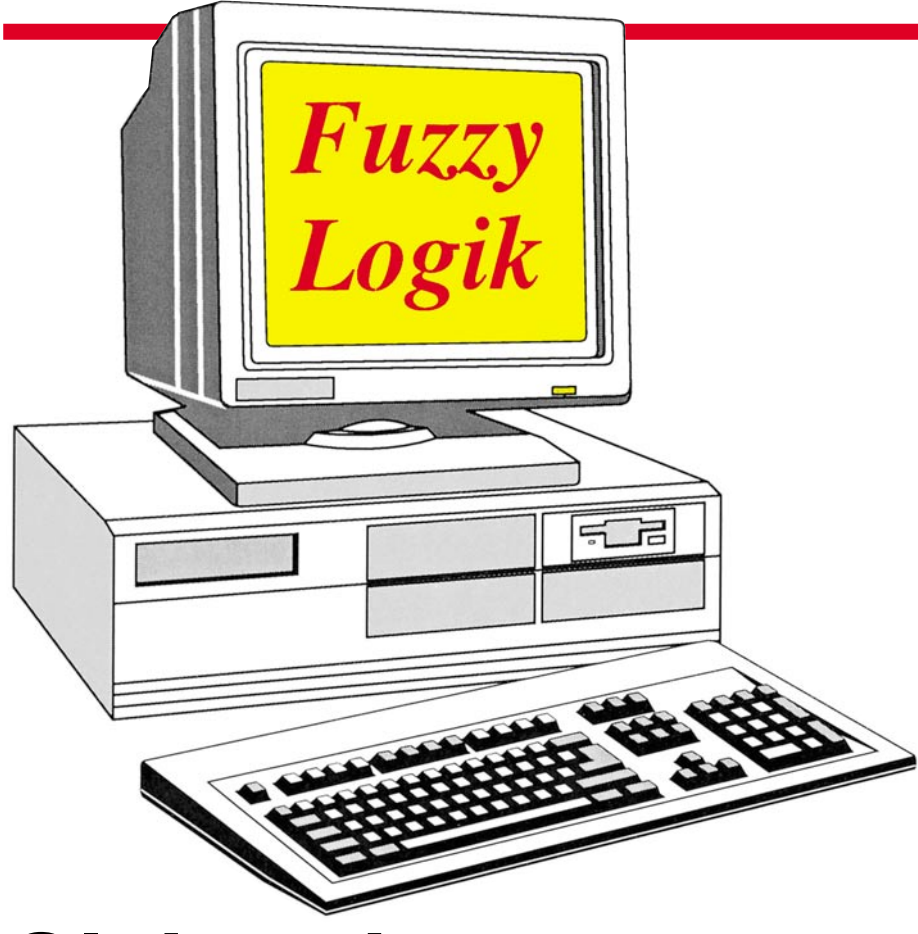

## **Gleitende Genauigkeit durch Fuzzy-Logik Teil 1**

### **In den unscharfen Übergängen liegt der Gewinn**

**Diese Artikelserie beschreibt ausführlich die Grundlagen der Fuzzy-Technik. Anhand einer chronologischen Darstellung findet der Einsteiger mühelos Zugang zu diesem interessanten Themenbereich, während auch Fortgeschrittene wertvolle Informationen erhalten.**

#### **Allgemeines**

"Zurück zu den analogen Ursprüngen, weg vom absoluten ja/nein". So begann ein Fuzzy-Logik-Artikel der ELV-Sonderausgabe 1994. Wie richtig und gut formuliert diese Aussage ist, zeigen dieser und die folgenden Beiträge; Beispiele werden angeführt und Grundlagen beschrieben. Durch einen Einblick in die Historie sowie durch ein Fuzzy-Logik-Lernprogramm ist eine spielerische Abrundung und Vertiefung der gesamten Thematik möglich.

Still und ziemlich unbemerkt - sieht man einmal von den Experten ab - erobert sich die Fuzzy-Logik auch in deutschen Produkten ihren Platz in der Steuerungs- und Regeltechnik, nachdem sie in vielen unterschiedlichen fernöstlichen Artikeln bereits erfolgreich Einsatz findet. Zu denken ist hier an die Mailänder U-Bahn (Siemens), ein Akku-Schnelladegerät (Bosch) und, seit Anfang des Jahres im Serieneinsatz, das mitdenkende Automatikgetriebe (Volkswagen).

Lassen Sie uns diese Anwendung etwas genauer betrachten. Automatikgetriebe sollen den Fahrerinnen und Fahrern die ständig notwendigen Schaltvorgänge, vor allem im Stadtverkehr, abnehmen. Dabei läßt sich eine ab Werk vorgegebene Schalt-

charakteristik nicht immer mit den aktuellen Schaltwünschen in Einklang bringen. Vor allen Dingen der sportlichere Fahrertyp kam nicht auf seine Kosten, da die Automatik meist zu früh hochschaltete. Den Automatikgetrieben haftet aus diesem Grunde ein "Hosenträger-Image" an. Eine erste Verbesserung brachte die Möglichkeit, zwischen 2 Fahrprogrammen wählen zu können: Wirtschaftlichkeit oder Sportlichkeit, sparsamer Verbrauch oder Durchzugskraft standen zur Verfügung. Dem individuellen Anspruch versuchte man somit Rechnung zu tragen, jedoch läßt sich nicht jeder Mensch einer dieser Gruppen zuordnen. Dies trifft umso mehr zu, als sich der persönliche Fahrstil im Laufe der Zeit verändern kann oder der jeweiligen aktuellen Verkehrssituation anzupassen ist.

Bei der Entwicklung einer neuen Getriebesteuerung setzten die Volkswagen-Ingenieure auf die Fuzzy-Logik. Statt der scharfen Zuordnung des Fahrstils in sparsam oder spritzig, gibt es nun auch umgangssprachlich definierte Zwischenwerte wie beispielsweise "überwiegend sportlich" oder "ziemlich verhalten". Die technische Umsetzung dieses Konzeptes erfolgt über die elektronische Beobachtung des Gaspedals. Dabei wird ständig analysiert, wie weit und wie zügig das Pedal getreten wird. Erfolgt die Betätigung relativ schnell, ist eine hohe Beschleunigung erwünscht, und die nächste Schaltstufe wird erst bei höheren Motordrehzahlen gewählt; anderenfalls orientiert sich die Schaltung an der grundsätzlich verbrauchsoptimierten Fahrcharakteristik bei niedrigen Drehzahlen.

Ein Beispiel soll die Wirkungsweise verdeutlichen: Fließender Verkehr auf der Landstraße oder Autobahn gestattet eine überwiegend gleichmäßige, sparsame Fahrweise. Die Gaspedalstellung bleibt relativ unverändert. Bei einem Überholvorgang jedoch wird der Fahrer instinktiv mehr Gas geben. Durch den Grad der Bewegung des Gaspedals "erkennt" die Elektronik den Fahrerwunsch; entweder möchte dieser auf der Autobahn nur zügig z. B. an einem Lastwagen vorbeifahren oder auf der Landstraße die Gänge möglichst weit ausdrehen, um den Überholvorgang zu verkürzen. In beiden Fällen wird zugunsten höherer Kraftentfaltung kurzfristig ein leistungsorientierteres, "sportlicheres" Schaltprogramm gewählt.

Dieser Wechsel der Fahrcharakteristik, der bisher nur durch ein scharfes Umschalten zwischen den Automatikprogrammen Sport und Economy zu erreichen war, kann mit Hilfe der Fuzzy-Logik sehr viel feinfühliger erfolgen, da beliebige Zwischenschritte möglich sind. Der Fahrer muß nicht bei jedem Überholvorgang gleich zu 100 % "sportlich" fahren, sondern kann je nach

Fahrsituation oder Fahrerwunsch auch nur "ein wenig" oder "ziemlich" sportlich fahren.

Das Automatikgetriebe paßt sich mit Hilfe der Fuzzy-Logik, bei grundsätzlich verbrauchsorientierter Fahrcharakteristik, dem individuellen Vorhaben des Autofahrers sowie der jeweiligen Fahrsituation an, ohne dabei auf die Leistungsreserven des Fahrzeugs zu verzichten. Dies bedeutet mehr Fahrkomfort durch eine intelligentere Getriebeansteuerung.

#### **Grundgedanken**

Doch wie kam es überhaupt dazu: Schauen wir uns hierzu ein wenig im Fuzzy-Logik-Museum um. Wäre da nicht eine geplatzte Verabredung gewesen, wer weiß, ob Fuzzy-Logik überhaupt jemals entstanden wäre. Im Juli 1964 hatte sich Lofti Zadeh in New York mit einem Freund zum Essen verabredet. Doch der mußte ganz kurzfristig das Treffen absagen und so ergab sich ein freier Abend für Zadeh. Auf dem Bett liegend, seine bevorzugte Position zum Nachdenken, überkam ihn eine erste Ahnung zur Fuzzy-Theorie. Nach weiteren 3 Stunden hatte er "a reasonably good idea of how this whole thing would look". Sein Grundgedanke dabei war, daß sich nicht alle Beobachtungen und Ereignisse eindeutig mit ja/nein oder 0/1 klassi-

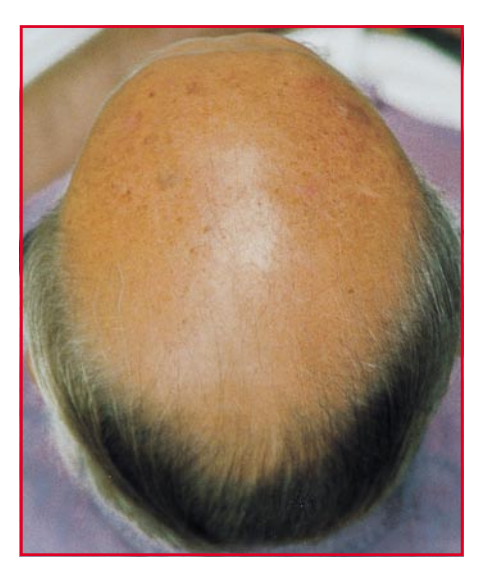

**Wieviel Haare braucht der Mensch?**

fizieren lassen. Ist beispielsweise ein 2000 km langer Fluß kurz oder lang? Ist ein 170 cm langer Mensch groß oder klein? Eine interessante Fragestellung ist auch, bei wievielen Haaren ein Mensch keine Glatze mehr hat. Sind es 1.000, 5.000 oder 30.000 Haare? Hierzu sei angemerkt, daß ein Mensch ca. 100.000 Kopfhaare besitzt.

Bei der Betrachtung von Abbildung 1 erkennen wir, daß uns die zweiwertige (boolsche) Logik vorgibt, bei 20.000 Haa-

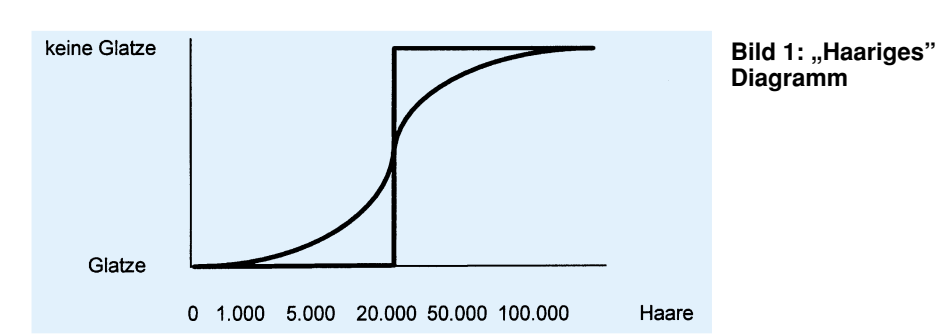

ren ist der Übergang von einer Glatze zu einer Nichtglatze. Pech für denjenigen, der nur 19.999 Haare sein eigen nennt, und Glück für denjenigen mit 20.001. Gerade an diesem Beispiel läßt sich die Absurdität einer solchen scharfen Begrenzung verdeutlichen. Zadeh läßt hier gleitende Übergänge zu, wie der geschwungene Kurvenverlauf kennzeichnet.

1965 von ihm in Kalifornien weiterentwickelt, zählt die Fuzzy-Logik heute zu den zukunftsweisenden Technologien. Vorauszusehen war diese Zukunft zu Beginn der Entwicklung jedoch nicht, fand sie doch zu einer Zeit statt, in der man glaubte, mit Hilfe der Digitaltechnik alle Probleme lösen zu können, sofern diese nur ausreichend präzise zu formulieren waren. Diesem Präzisionsdenken widersprach scheinbar die Fuzzy-Logik, welche in etwa mit unscharfer Logik zu übersetzen ist. Man verwechselte Unschärfe mit Ungenauigkeit. Tatsächlich verbirgt sich hinter Fuzzy-Logik eine Verallgemeinerung der "klassischen", zweiwertigen Logik, die in der Lage ist, menschliche Denkweisen und Formulierungen mathematisch darstellbar zu machen. Mit Hilfe der Fuzzy-Logik ist es möglich geworden, menschliche Formulierungen und Denkweisen numerisch aufzunehmen und zu verarbeiten.

Dieser Fähigkeit besann man sich nach der Feststellung, daß in einzelnen Fällen der Diagnose, der Prozeßautomatisierung, der Mustererkennung und anderen Anwendungen die herkömmlichen Methoden und Beschreibungsmittel nicht ausreichten oder versagten. Entweder mangelte es an Möglichkeiten zur Beschreibung des Lösungsweges, oder die Anforderungen konnten nicht rechnergerecht formuliert werden. So führen z. B. fehlende mathematische Modelle oder zu komplexe Modelle von Prozessen zu unbefriedigenden Automatisierungen.

Hier liefert der Mensch mit seinem Expertenwissen nach wie vor das bessere Ergebnis. Die Fuzzy-Logik ist nun in der Lage, dieses Expertenwissen darzustellen und so nutzbar zu machen. Das Ergebnis sind Expertensysteme, Steuerungen oder Diagnosesysteme, die in ihrem Verhalten stabiler und fehlertoleranter sind. Vor allem in Japan wurde die Fuzzy-Logik mit großem Erfolg sehr schnell der industriellen Nutzung zugeführt und vermarktet.

Besonders in der Automatisierungs-, Steuerungs- und Regeltechnik erregte die Fuzzy-Logik in den letzten Jahren auch in der Bundesrepubilk Deutschland großes Aufsehen. Komplexe Prozesse, deren mathematische Beschreibung gar nicht oder nur mit großem Aufwand möglich ist, wurden durch Fuzzy-Logik automatisiert oder in ihrer Qualität aufgewertet. Die Fuzzy-Logik ermöglichte die Aufbereitung des zusammengetragenen unscharfen Expertenwissens und des menschlichen Verhaltens zur Verarbeitung mit Rechensystemen.

Bisherige Anwendungen in den verschiedensten technischen und auch nicht technischen Bereichen weisen auf das hohe Potential der Fuzzy-Logik hin. Ihr Einsatz ist dort angebracht, wo

- Zielgrößen nicht exakt, d. h. nur qualitativ formuliert werden können.
- Größen nicht exakt gemessen, sondern z. B. durch die menschliche Interpretation qualitativ vorliegen.
- Nur eine sprachliche Problembeschreibung vorliegt.
- Die Steuergesetze nicht algebraisch, sondern in Form von unscharfem Expertenwissen vorliegen.

#### **Die Entwicklung der Fuzzy-Logik**

Die Fuzzy-Logik wurde von Professor Zadeh an der Universität von Berkeley, USA, entwickelt. Dieser mathematischen Methode liegt die unscharfe Mengenlehre (Fuzzy-Set-Theory) zugrunde, die eine Erweiterung und Verallgemeinerung der klassischen Mengenlehre darstellt.

Anfang der siebziger Jahre wurde diese Theorie von dem Informatiker Professor Ebrahim Mamdani vom Queen Mary and Westfield College der Universität London für komplexe industrielle Steuerungen nutzbar gemacht.

Damals konnte mit der Fuzzy-Logik jedoch kein entscheidender Durchbruch erreicht werden. Man erkannte noch nicht die Vorteile des Fuzzy-Konzeptes, das es ermöglicht, empirisches Prozeßwissen und verbal beschreibbare Steuereingriffe in die Prozeßautomatisierung einzubringen. In

#### **Elektronik-Grundlagen**

dieser Zeit der aufstrebenden Rechnertechnik glaubte man, jedes Problem in den Griff zu bekommen, wenn es nur genau genug beschrieben ist. Was man damals noch nicht wahrhaben wollte, war Zadehs Prinzip der Unvereinbarkeit von hoher Komplexität und Präzision.

In Japan wurden die Vorteile der Fuzzy-Logik recht schnell erkannt und für eine Vielzahl von Regelungsaufgaben (Fuzzy Control) eingesetzt. Fuzzy Control ist eine Anwendung der Fuzzy-Logik in der Automatisierungstechnik und ergänzt die klassische Regelungstechnik.

#### **Was ist Fuzzy-Logik?**

Die unscharfe Logik ist eine Form einer mathematischen mehrwertigen Logik, die die Grenzen der starren zweiwertigen Logik 0/1 oder wahr/falsch erweitert und auch Zwischenwerte zuläßt. Dadurch wird es möglich, linguistische Variable, wie "ziemlich falsch" oder "fast wahr", durch einen Zahlenwert darzustellen.

Die Fuzzy-Logik beschäftigt sich mit der subjektiven Unbestimmtheit von Begriffen wie "zu hohe Temperatur", "zu niedriger Druck" oder "zu geringe Luftfeuchte" sowie mit der Ableitung von Entscheidungen aufgrund solcher sprachlicher Variablen. Sie erschließt somit die unscharfen Begriffe menschlichen Denkens.

Der Begriff "Fuzzy-Logik" wird nicht eindeutig benutzt. Man unterscheidet zwischen "Fuzzy-Logik im engeren Sinne", mit der die genannte mehrwertige Logik gemeint ist. Häufig ist jedoch nur "Fuzzy-Logik im weiteren Sinne" gemeint, wie sie z. B. beim Fuzzy Control in Erscheinung tritt. Hier werden keine Verfahren der ma-

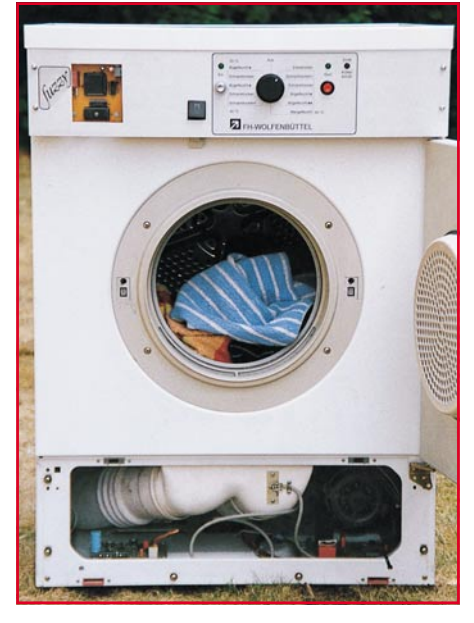

**Hardware-Realisation des Fuzzy-Reglers am Beispiel des Fachhochschul-Wäschetrockners**

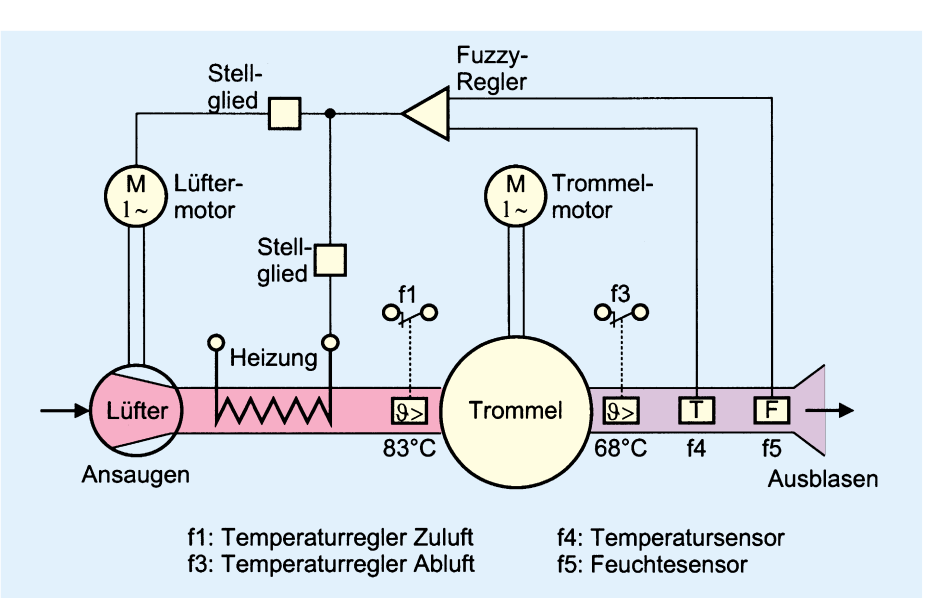

**Prinzipschaltbild des Wäschetrockners mit Fuzzy-Regler**

thematischen mehrwertigen Logik genutzt. Beim Fuzzy Control handelt es sich vielmehr um ein Interpolationsverfahren in einer unscharfen Umgebung.

#### **Fuzzifizierung**

Für die Verarbeitung linguistischer (sprachlicher) Regeln müssen scharfe Eingangswerte, z. B. physikalische Meßwerte (Temperatur, Druck, Feuchte, Niveau), über eine Zugehörigkeitsfunktion auf unscharfe Mengen abgebildet werden. Diesen Vorgang bezeichnet man als "Fuzzifizierung".

Die Fuzzifizierung erfolgt mit jeder scharfen Eingangsgröße in ein Fuzzy-Modul. Da nach dem Abarbeiten des linguistischen Regelsatzes aus dem Fuzzy-Modul wieder scharfe Ausgangsgrößen, z. B. Stellgröße, ausgegeben werden sollen, ist eine Defuzzifizierung erforderlich.

#### **Linguistische Regeln**

Kennzeichnend für Fuzzy-Module ist die unmittelbare Verwendung von qualitativ formuliertem Erfahrungswissen in Form von WENN-DANN-Regeln. Das Erfahrungswissen über einen Prozeß wird bei dieser Methode in Regeln der Art, WENN (Vorbedingung), DANN (Schlußfolgerung)" gefaßt. Die linguistischen Variablen der Vorbedingung sind mit sogenannten Fuzzy-Operatoren miteinander verknüpft.

Beispielsweise werden beim Prototypen des Fachhochschul-Wäschetrockners folgende unscharfe, hier vereinfacht dargestellte, Regeln verwendet:

"Wenn die Temperatur niedrig ist UND die Luftfeuchte hoch ist, DANN soll die Heizung maximal an sein".

Hierbei werden die linguistischen Va-

riablen "Temperatur niedrig" und "Luftfeuchte hoch" durch den Fuzzy-Operator "UND" miteinander verknüpft. Das Ergebnis der Verknüpfung wird auf die linguistische Variable des "DANN"- Teiles ("Heizung maximal an") übertragen.

Jede Regel des Fuzzy-Moduls wird abgearbeitet und liefert mit ihrem "WENN-Teil" ein Verknüpfungsergebnis.

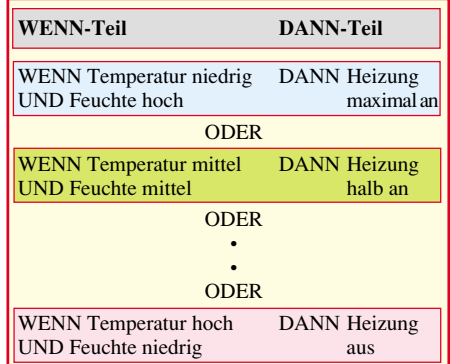

Das Ergebnis des "WENN-Teiles" der Regel bezieht sich auf die linguistische Variable des "DANN-Teiles" der Regel und somit auf die Ausgangs-Zugehörigkeitsfunktion. Es wird somit ein Wahrheitswert für die Schlußfolgerung jeder Regel ermittelt. Ergibt sich als Verknüpfungsergebnis des "WENN-Teiles" einer Regel z. B. der Wert 1, so sagt dieser Zahlenwert aus, daß die Regelschlußfolgerung zu 100 % zutrifft. Ist das Verknüpfungsergebnis des "WENN-Teiles" einer Regel z. B. 0,2, so sagt dieser Zahlenwert aus, daß die Regel-Schlußfolgerung zu 20 % zutrifft. Die Abarbeitung der WENN-DANN-Regeln wird als Inferenz bezeichnet.

#### **Autoren**

Tilo Könnecke, Detlef Puchert, Fachhochschule Braunschweig/Wolfenbüttel

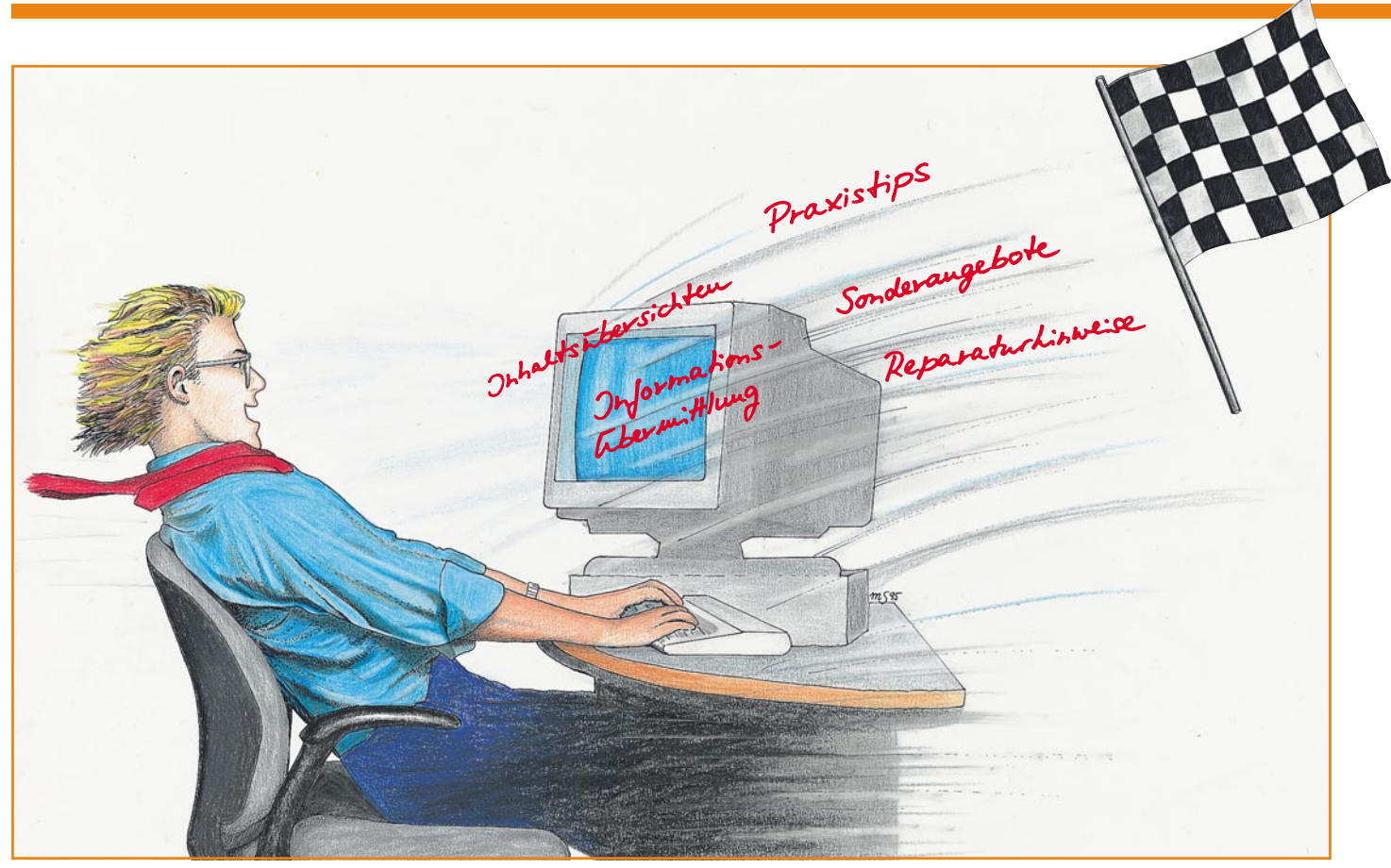

## **ELV-InfoBox**

**Eine einfache und direkte Verbindung zu ELV bietet Ihnen diese neue Mailbox.**

#### **Allgemeines**

Seit dem 1. August 1995 ist die neue Mailbox von ELV in Betrieb. Diese Mailbox, die wir "ELV-Info-Box" genannt haben, unterscheidet sich von anderen Systemen dadurch, daß sie von unnötigem Ballast befreit ist und somit auch von Einsteigern auf dem Gebiet der Datenfernübertragung sehr leicht zu bedienen ist. Die ELV-InfoBox enthält hierzu beispielsweise keine gerade für Laien verwirrenden Fachbegriffe.

Für den Aufruf der Mailbox sind folgende Parameter erforderlich: 8 Datenbits, 1 Stopbit, keine Parität. Die Baudrate kann zwischen 2.400 und 14.400 betragen.

Nach der Anwahl der ELV-InfoBox erscheint auf dem Bildschirm zunächst das in Abbildung 1 dargestellte Startbild. Zur Anmeldung in die ELV-InfoBox bestehen nun mehrere Möglichkeiten. Wenn Sie lediglich allgemein zugängliche Informationen, z. B. die Reparaturhinweise vom technischen Kundendienst, abfragen möchten, genügt es, sich als "Gast" anzumelden. Wenn Sie jedoch Nachrichten hinterlegen oder persönliche Antworten (Mail) lesen

möchten, müssen zuvor der jeweilige Name und das zugehörige individuelle Paßwort eingegeben werden.

Wenn Sie bislang noch nicht mit der "alten" ELV-Mailbox gearbeitet haben, müssen Sie sich neu anmelden. Dies geschieht durch Eingabe der Bezeichnung "Neu". Anschließend lassen sich der Name, das Paßwort und auf Wunsch auch die Anschrift eingeben. Die Eingabe der Anschrift und Kundennummer ist empfehlenswert, da hierdurch das Schreiben von Nachrichten, z. B. an den technischen Kundendienst, vereinfacht wird. Nach der Anmeldung erscheint auf dem Bildschirm das in Abbildung 2 dargestellte Hauptmenü der ELV-InfoBox.

Hinweis: Alle Anwender, die seit dem 01.01.1995 die alte Mailbox angewählt haben, wurden automatisch in die ELV-InfoBox übernommen. Alle anderen Anwender müssen sich neu anmelden.

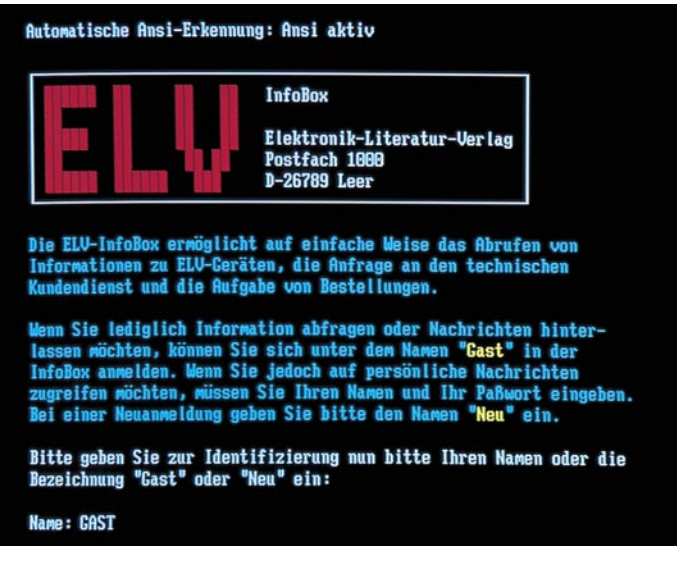

**Bild 1: Startbild der ELV-InfoBox**

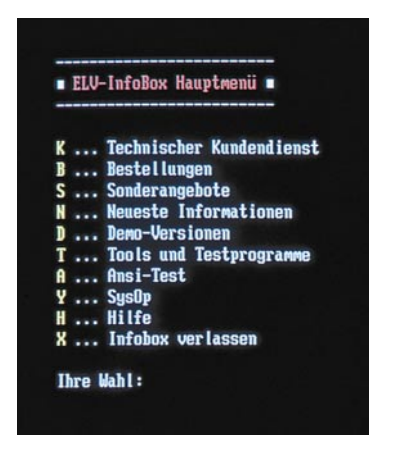

#### **Bild 2: Hauptmenü der ELV-InfoBox**

#### **Steuerung**

Zur Steuerung der ELV-InfoBox werden nur wenige Tasten benötigt, so daß die Bedienung sehr einfach ist. Alle Funktionen innerhalb der Menüs lassen sich durch einen einfachen Tastendruck der farblich hervorgehobenen Taste aufrufen. Durch das Betätigen der Taste "X" oder der Esc-Taste können Sie jedes Menü und jede Abfrage wieder beenden.

#### **Funktionen**

Das Hauptmenü enthält verschiedene Bereiche, die eine direkte Verbindung zu den einzelnen Abteilungen von ELV, z.B. dem technischen Kundendienst oder der Auftragsannahme, herstellen. Kommen wir nun zu einer detaillierten Beschreibung der einzelnen Funktionen.

#### **Technischer Kundendienst**

Über diese Funktion besteht die Möglichkeit, mit dem technischen Kundendienst in Verbindung zu treten. Hierbei können Sie beispielsweise auf Reparaturhinweise zu Geräten von ELV zugreifen. Es handelt sich zumeist um Beschreibungen zu Änderungen in den ELV-Geräten sowie hilfreiche ergänzende Informationen für deren Aufbau.

Nach dem Aufruf der Funktion können Sie zwischen einer Auflistung der einzelnen Bereiche (z. B. Video, Umwelt, PC usw.) und einer alphabetisch sortierten Ausgabe aller vorhandenen Einträge wählen. In der Regel erfolgt jedoch die Auswahl eines Bereiches, um die gewünschten Informationen zu erhalten. Daraufhin werden alle zugehörigen Einträge in Form einer übersichtlichen Liste auf dem Bildschirm ausgegeben. Die Liste enthält hierbei für jeden Eintrag einen Kurznamen, eine kurze Beschreibung des Inhaltes sowie die Größe der Datei.

Abbildung 3 zeigt eine Liste mit Reparaturhinweisen im Bereich Videotechnik.

Zur Auswahl eines Eintrages müssen

Sie nun lediglich die entsprechende Nummer oder den Kurznamen eingeben. Solange der Name eindeutig ist, genügt hierbei bereits die Eingabe der ersten Buchstaben, z. B. "VD" für den Eintrag "VD  $7000$ ".

Nach der Auswahl eines Eintrages besteht nun die Möglichkeit, den Text auf dem Bildschirm auszugeben oder auf den eigenen Rechner zu übertragen (Download). Im Anschluß an die Ausgabe oder eine Übertragung wird auf dem Bildschirm wiederum die Liste mit den zuvor ausgewählten Einträgen ausgegeben. Durch Betätigen der Esc-Taste oder Eingabe des Zeichens "X" läßt sich die Ausgabe der Liste jederzeit beenden.

Die ELV-InfoBox ermöglicht es Ihnen ebenfalls, Anfragen und Nachrichten an den technischen Kundendienst zu richten. Dies kann durch Verwendung des integrierten Editors oder das Senden (Upload) einer Datei erfolgen. Zur Eingabe kurzer Anfragen empfiehlt sich die Verwendung des Editors, der jedoch nur zur Verfügung steht, wenn die automatische ANSI-Erkennung beim Aufruf der ELV-InfoBox erfolgreich war. Der Abschnitt "ANSI-Test" enthält weitere Hinweise zu diesem Thema.

Für längere Anfragen (Texte) sollten Sie hingegen den Text zunächst auf dem eigenen Rechner erstellen und anschließend als Datei in die ELV-InfoBox übertragen. Hierdurch lassen sich Telefongebühren einsparen, und die jeweilige Leitung der Mailbox kann während dieser Zeit von anderen Kunden genutzt werden.

Zur Übertragung sollten Sie nach Möglichkeit immer das Z-Modem-Protokoll verwenden. Es zeichnet sich durch einen hohen Komfort, eine große Fehlersicherheit und eine relativ hohe Datenrate (Zeichen pro Sekunde) aus. Es erkennt daneben automatisch Fehler bei der Übertragung und leitet entsprechende Gegenmaßnahmen ein (z.B. die erneute Übertragung

**Audio Video Prozessor AVP 200<br>Audio Video Prozessor AVP 300** 

Camcorder Timer<br>FBAS-RGB-Konverter FRK 7000

 $\alpha$ 

>>> Reparaturhinweise für ELU-Geräte

**Inhalt** 

Fernsehvorhang

UD 7888 Video Digitizer UD 7888 7000 Video Input Extender VIE 7000

FBHS TIL FBHS TIL KONVerter<br>REN 7000 RGB-FBAS-Konverter RFN 7000<br>SVR 7000 RGB-FBAS-Konverter RFN 7000<br>SVR 7000 S-VHS-RGB-Wandler SVR 7000 TTC 7000 Titeltext Cenerator TTC 7000

7882 Video Color Processor UCP 78

Nummer oder Name (Enter...Weiter, X...Beenden) :

UCD 7001 Video Kopierschutz Dekoder UCD 7001

USU 7000 Video Signalquellen Umschalter USU 7000

FBAS TTL FBAS TTL Konverter

**Bereich: Videotechnik** 

**Nr** Name

1<br>2<br>3<br>4<br>5<br>6<br>7<br>8<br>9

 $\frac{10}{11}$ 

**AVP 288**<br>AVP 388

Fernsehu

Car corde **FRK 7888** 

**UCP**  $\frac{12}{13}$ 

fehlerhafter Blöcke). Nach dem Abschluß der Übertragung kehrt das Z-Modem-Protokoll in jedem Fall selbständig wieder zur jeweiligen Anwendung zurück.

Bei Verwendung des Editors können Sie die Eingabe der Texte vereinfachen, wenn Sie bei der Anmeldung in der ELV-Info-Box auch Ihre Anschrift eingeben. In diesem Fall fügt die ELV-InfoBox die entsprechenden Angaben (Anschrift, Kundennummer usw.) automatisch in den Text ein, so daß Sie sofort mit der Eingabe der eigentlichen Nachricht beginnen können.

Zur Eingabe der Texte über den ANSI-Editor steht eine Vielzahl an Befehlen zur Verfügung. Durch Betätigen der Tastenkombination <Strg ?> läßt sich auf dem Bildschirm eine entsprechende Übersicht ausgeben. Über die Tastenkombination <Strg S> können Sie beispielsweise den Text speichern und den Editor beenden. Der Befehl <Strg Q> hingegen beendet den Editor, ohne den Text zu speichern.

Mit Hilfe der Cursortasten läßt sich der Cursor beliebig positionieren, um Texte zu überschreiben oder einzufügen. Schließlich lassen sich auch Zeilen löschen und einfügen.

Die maximale Länge des Textes beträgt 50 Zeilen à 75 Zeichen. Längere Texte müssen Sie daher als Datei in die ELV-InfoBox übertragen.

Nach Möglichkeit erfolgt die Beantwortung der Anfragen spätestens am nächsten Tag. Eine Liste Ihrer persönlichen Antworten vom technischen Kundendienst können Sie sich hierzu über die entsprechende Option auf dem Bildschirm ausgeben lassen. Die Liste enthält hierbei das Datum der Antwort, eine Kurzbeschreibung des Inhaltes sowie einen Hinweis auf die Größe der Datei.

Die gewünschte Antwort läßt sich nun durch Eingabe der jeweiligen Nummer auf dem Bildschirm ausgeben und bei Bedarf auf den eigenen Rechner übertragen.

**KByte** 

2.2<br>2.7<br>0.2<br>0.3<br>0.8<br>0.2<br>1.1<br>0.9<br>1.4<br>1.7

 $\frac{6.6}{6.6}$ 

 $0.2$ 

 $0.6$ 

Nach dem Lesen einer Antwort sollten Sie diese im eigenen Interesse wieder aus der Liste löschen, so daß die Liste stets überschaubar bleibt und

**Bild 3: Reparaturhinweise im Bereich Videotechnik**

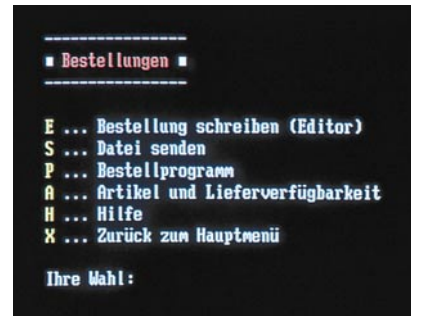

**Bild 4: Das Bestellmenü der InfoBox**

somit einen schnellen Zugriff auf die gewünschten Antworten ermöglicht.

#### **Bestellungen**

Über die ELV-InfoBox können Sie auf besonders komfortable und schnelle Weise bei ELV Bestellungen aufgeben. Für eine optimale Datensicherheit wird jede Bestellung unmittelbar nach dem Eingang ausgedruckt. Die komplette Bearbeitung bis zum versandfertigen Paket benötigt im allgemeinen weniger als 1 Stunde. Abbildung 4 zeigt die Funktionen des Bestellmenüs.

Eine Bestellung können Sie dabei wahlweise über den Editor oder durch das Übertragen (Upload) einer Textdatei vornehmen. Der Editor wird in der Regel nur für kurze Bestellungen verwendet, um die jeweilige Leitung der ELV-InfoBox nicht unnötig lang für andere Anwender zu blokkieren und um Telefongebühren zu sparen. Um auf dem eigenen Rechner eine Bestellung zu erstellen, steht bei Bedarf auch ein komfortables Bestellprogramm zur Verfügung, das Sie über die ELV-InfoBox auf Ihren Rechner holen können.

#### **Sonderangebote**

Über diese Funktion erhalten Sie eine ständig aktualisierte Liste mit allen Sonderangeboten von ELV. Gerade bei Restposten mit geringer Stückzahl ist diese Information sehr nützlich. Abbildung 5 zeigt eine Liste mit verschiedenen Sonderangeboten.

Für jedes Sonderangebot steht hierbei eine kurze Beschreibung mit allen technischen Daten, Bestellnummern und Preisen zur Verfügung. Die Texte lassen sich direkt über die InfoBox ausgeben oder auf den eigenen Rechner übertragen, um dann in aller Ruhe die Entscheidung treffen zu können.

#### **Neueste Informationen**

In einem gesonderten Bereich erhalten Sie regelmäßig Informationen über die Aktivitäten von ELV sowie über das aktuelle und nächste "ELVjournal".

Die Texte können wiederum auf den eigenen Rechner übertragen oder direkt über die Mailbox ausgegeben werden.

In diesem Bereich finden Sie beispielsweise auch Informationen über ELV auf der nächsten CeBit, und Sie erfahren rechtzeitig, welche Schwerpunktthemen geplant sind.

#### **Demo-Versionen**

Die ELV-InfoBox enthält auch Demo-Versionen von verschiedenen ELV-Programmen, die Sie auf Ihren eigenen Rechner übertragen können. Vor dem Kauf einer Software kann somit beispielsweise in Ruhe geprüft werden, ob die Funktionen eines Programms den Erwartungen entsprechen.

Nach dem Aufruf der Option erhalten Sie eine Liste mit allen derzeit verfügbaren Demo-Versionen. Die Liste enthält hierbei jeweils einen Kurznamen, eine kurze Beschreibung der Demo-Version sowie die Größe der Datei. Durch Eingabe der Nummer oder der Kurzbezeichnung läßt sich nun die gewünschte Demo-Version auswählen. Über die Funktion "Download" können Sie die ausgewählte Datei nun auf den eigenen Rechner übertragen. Hierbei empfiehlt sich wiederum die Verwendung des Z-Modem-Protokolls.

#### **Tools/Testprogramme**

Die ELV-InfoBox stellt Ihnen ebenfalls zahlreiche Testprogramme und Tools zur Verfügung. Bei den Testprogrammen handelt es sich zumeist um die jeweils neueste Version zu dem jeweiligen Gerät von ELV. Der Bereich "Tools" enthält verschiedene hilfreiche Shareware-Programme.

Nach dem Aufruf des jeweiligen Bereiches können Sie die gewünschte Datei aus einer alphabetisch sortierten Liste auswählen.

#### **ANSI-Test**

Damit alle Funktionen der ELV-Info-Box vollständig nutzbar sind, ist es erforderlich, daß das eingesetzte Terminalpro-

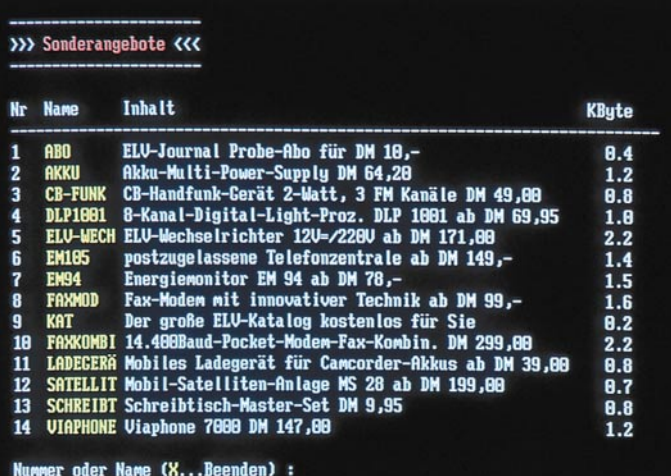

gramm mit einer ANSI-Emulation arbeitet. Bei dem Aufruf der ELV-InfoBox wird daher zunächst geprüft, ob diese Emulation verfügbar ist. Wurde kein ANSI-Terminal erkannt, dann können weder Farben noch Umlaute dargestellt werden. Auch das Löschen des Bildschirms bei der Ausgabe der Menüs ist nicht möglich. Schließlich steht auch der Editor nicht zur Verfügung.

Sollte die automatische ANSI-Erkennung beim Start der ELV-InfoBox nicht korrekt funktionieren, können Sie die Erkennung über das Menü "ANSI-Test" erneut durchführen. Wurde die ANSI-Erkennung erfolgreich beendet, dann läßt sich die Darstellung der Farben schließlich mit Hilfe eines Testbildes überprüfen.

#### **ELV-Intern**

Händler und spezielle Anwender erhalten über das Menü "ELV-Intern" zusätzliche Funktionen, um Daten zu aktualisieren oder Informationen auszutauschen.

Der Zugriff auf diesen Bereich ist nur möglich, wenn der Anwender über die entsprechende Berechtigung verfügt. Diesbezügliche Anfragen müssen über den SysOp oder auf dem schriftlichen Weg erfolgen.

#### **SysOp**

Für Anfragen, Anregungen usw. zur ELV-InfoBox steht der Systemoperator (SysOp) zur Verfügung. Die Nachrichten können Sie hierbei wiederum wahlweise über den integrierten Editor oder durch das Senden einer Datei hinterlassen. Die Nachrichten werden vom SysOp in regelmäßigen Abständen beantwortet.

Aufgrund des übersichtlichen Aufbaus und der einfachen und schnellen Bedienung der ELV-InfoBox ist es somit nun sowohl Profis als auch Einsteigern auf dem Gebiet der Datenfernübertragung sehr schnell und einfach möglich, auf die benö-

tigten Informationen zu den Geräten oder neuen Produkten zuzugreifen. Die nahezu direkte Verbindung zu den einzelnen Abteilungen bietet dabei für beide Seiten Vorteile in der Geschwindigkeit und Kostenoptimierung. Ein Anruf lohnt sich also in<br>iedem Fall jedem Fall.

**Bild 5: Aktuelle Sonderangebote**

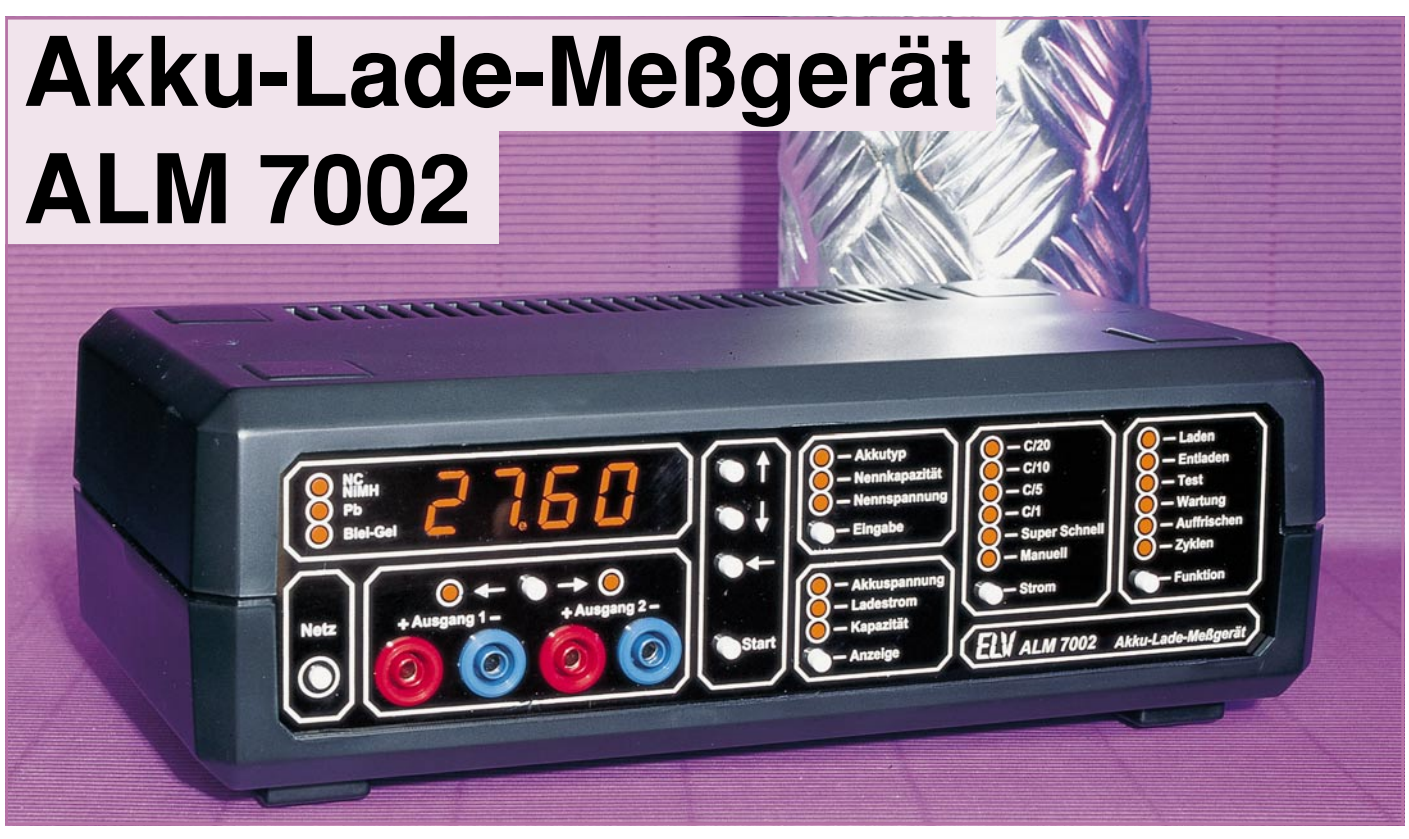

**Als Nachfolger des 1000fach bewährten ALM 7001 stellen wir Ihnen mit dem ALM 7002 eine konsequent weiterentwickelte Version vor, die mikroprozessorgesteuert nach neuester Ladetechnologie arbeitet. Das Gerät ist geeignet zum vollautomatischen Laden, Entladen, Testen, Warten und Auffrischen von NC-, NiMH- und Blei-Akkus.**

#### **Allgemeines**

Akkus werden in immer mehr Geräten eingesetzt und sind der wichtigste Bestandteil einer mobilen Stromversorgung. Leider wird die Lebensdauer des zum Teil recht teuren Akkupacks in Camcordern, Mobiltelefonen, Elektrowerkzeugen usw. häufig durch ungeeignete Lademethoden stark reduziert. Auch die im Modellbaubereich eingesetzten Akkus erreichen häufig bei weitem nicht die maximal mögliche Anzahl an Lade- und Entladezyklen. Besonders Tiefentladung und Überladung haben einen schädigenden Einfluß auf die Lebensdauer der verschiedenen Energiespeicher.

Wird bei den unterschiedlichen Akkusystemen auch eine Schnell-Ladung bis herunter zu Zeiten von 15 Minuten gewünscht, so kommt man um eine intelligente Überwachung des Ladevorgangs nicht mehr herum.

Besonders empfindlich reagieren die aufgrund ihrer besseren Umweltverträglichkeit und erheblich höheren Kapazität beliebten Nickel-Metall-Hydrid-Akkus (NiMH) auf Überladung. Die Ladeenderkennung ist daher besonders wichtig, wobei mehrere Abschaltkriterien gleichzeitig aus Sicherheitsgründen empfehlenswert sind.

Basierend auf einer völligen Neuentwicklung auf dem neuesten Stand der Technik, ermöglicht das ALM 7002 ein optimales, prozessorgesteuertes Laden, Entladen, Testen, Warten und Auffrischen von NC-, NiMH- und Blei-Akkus. Das ALM 7002 arbeitet zur Verringerung der Verlustleistung mit einem sekundärgetakteten Schaltregler.

Zur Erhöhung der Ladeeffektivität erfolgt die Akkuladung nach einem speziellen Ladeprinzip. Während des Ladeprozesses mit einem hohen Strom erfolgt periodisch nach einer kurzen Pause ein kurzer Entladeimpuls mit noch höherem Strom.

Die durch Elektrolyseprozesse an den Elektroden entstehenden Sauerstoffbläschen, die wiederum zur Erhöhung des Innenwiderstandes und somit zur stärkeren Erwärmung der Zelle führen, werden durch den umgekehrten Stromfluß abgebaut (Rekombination).

Nach einer weiteren relativ kurzen Pause, die u. a. auch zur Messung der Akku-Spannung genutzt wird, beginnt ein neuer Ladezyklus, wie zuvor beschrieben.

Das beim ALM 7001 eingesetzte Timerprinzip kann zum Laden der überladungsempfindlichen NiMH-Akkus nicht mehr optimal eingesetzt werden, da die bei neuen Akkus vorhandenen Kapazitätsreserven damit nicht nutzbar sind und ältere Akkus evtl. überladen werden.

Das Timer-Prinzip setzt vor Beginn der Ladung grundsätzlich eine Entladung des Akkus bis zur Entladeschlußspannung voraus. Dadurch wird eine eventuell vorhandene Restenergie unnötig in Wärme umgesetzt und die Gesamtladezeit verlängert.

Beim ALM 7002 wird die Steigung der Akku-Spannung während des Ladevorganges ausgewertet und durch Gradientenbildung der Umkehrpunkt der Spannungssteigung ausgewertet. Sobald die Steigung ∆U/∆t null ist, wird die Schnell-Ladung beendet und automatisch auf Erhaltungsladung umgeschaltet.

Ist z. B. bei einem defekten Akku keine Spannungsgradientenauswertung möglich, so erfolgt die Beendigung des Ladevorgangs nach dem Prinzip der negativen Spannungsdifferenz (-∆U-Ladeverfahren). Aufgrund des geringen Spannungsabfalls nach dem Maximum bei NiMH-Zellen erfolgt die Abschaltung bereits bei einem -∆U von  $0.25 \%$ .

Sollte weder die Spannungsgradientenbildung noch die -∆U-Auswertung möglich sein, so beendet ein Sicherheitstimer den Ladevorgang.

Als weiteres Abschaltkriterium für eine

Schnell-Ladung gilt eine erhebliche Überschreitung der absoluten Ladeschlußspannung.

Durch eine stromlose Erfassung der Spannungswerte werden Spannungsabfälle innerhalb des Akkus und an den Anschlußleitungen bzw. an den Übergangswiderständen zwischen Anschlußklemmen und Akku ausgeschaltet.

Grundsätzlich ist beim ALM 7002 keine Vorentladung des Akkus erforderlich. Zur Verhinderung des Memoryeffektes bei NC-Akkus ist jedoch in regelmäßigen Abständen eine Entladung bis zur Entladeschlußspannung empfehlenswert.

Über einen extern anschließbaren Temperatursensor ist zusätzlich die Akkutemperatur abfragbar. Sowohl die Überschreitung der maximal zulässigen Zellentemperatur als auch ein erheblicher Temperaturanstieg am Akkugehäuse führen dann zur Beendigung des Schnell-Ladevorgangs.

Durch einen sanften Anlauf zu Beginn des Schnell-Ladeprozesses (bis 10 % Ladungsinhalt) wird eine optimale Schonung

des angeschlossenen Akkus erreicht.

Nach Erkennen des Abschaltkriteriums bei der Schnell-Ladung wird noch 10 %

Energie als Übergangsladung zugeführt. Danach schaltet das ALM 7002 zurVer-

meidung des Memoryeffektes auf Erhaltungsladung mit C/100-Ladeimpulsen um.

Bevor wir uns der innovativen Technik dieses komfortablen Gerätes zuwenden, wollen wir zunächst die Bedienung ausführlich erläutern.

#### **Bedienung und Funktion**

Wie beim ALM 7001 ist das neu entwikkelte ALM 7002 für den Anschluß aller handelsüblichen Nickel-Cadmium- (NC) und Blei-Akkus ausgelegt. Zusätzlich sind jetzt auch die umweltfreundlichen Nickel-Metall-Hydrid-Akkus und die unter der Bezeichnung Lead-acid-Battery bekannten Blei-Gel-Akkus optimal ladbar. Die Kapazität des angeschlossenen Akkus darf dabei im Bereich von 0,1 Ah bis 1000 Ah liegen, wobei einzelne NC- bzw. NiMH-Zellen mit 1,2V-Zellenspannung genauso anschließbar sind wie 12zellige Blei-Akkus mit 24 V (27,6V-Ladeschlußspannung).

#### **Grundeinstellung**

Mit dem links auf der Frontplatte angeordneten Netztaster wird das Gerät eingeschaltet. Die Stromversorgung erfolgt direkt aus dem 230V-Wechselspannungsnetz, bei einer maximalen Leistungsaufnahme von 100 VA.

Nach dem Einschalten nimmt das Gerät die zuletzt programmierten Einstellungen wieder an, und zwar auch dann, wenn zwischenzeitlich eine Netztrennung selbst über Jahre aufgetreten ist. Zum Backup der Bedienelemente und zum Speichern der letzten Daten bei einem Spannungsausfall dient ein ferroelektrisches EEPROM.

Tritt eine Netzunterbrechung während eines Bearbeitungsvorgangs auf, so nimmt das Gerät seine Tätigkeit unmittelbar nach Wiederkehr der Netzspannung exakt an der Stelle wieder auf, an der die Unterbrechung erfolgte.

Beim allerersten Einschalten nimmt das Gerät folgende Grundeinstellung an:

Laden, C/10, Ausgang 1, NC/NiMH, Anzeige: Akkuspannung. Die zugehörigen Leuchtdioden sind eingeschaltet, und das Display zeigt Bindestriche.

#### **Eingabe der Akku-Daten**

Mit der oberhalb der Ausgangsbuchsen angeordneten Taste ist zunächst der gewünschte Ladekanal auszuwählen, wobei

"with "\"\"\"\" die niederwertigste (rechte), Stelle eingestellt. Während der Programmierung blinkt dabei die betreffende Stelle. Ist die Einstellung des rechten Digits abgeschlossen, so wird durch Betätigung der "←"-Taste auf die nächste Stelle (zweite von rechts) umgeschaltet. Zur Signalisierung der Programmierbereitschaft blinkt nun diese Stelle. Analog zur ersten Stelle erfolgt auch hier die Zifferneinstellung mit den beiden Pfeiltasten. Durch weitere Betätigungen der "←"-Taste wird jeweils zur nächsten Stelle weitergeschaltet.

Der eingestellte Kapazitätswert kann selbstverständlich jederzeit wieder geändert werden, indem durch Betätigen der Taste "Eingabe" das ALM 7002 in den Eingabemodus für die Akku-Nennkapazität gebracht wird.

Befindet sich das ALM 7002 noch im Programmiermode für die Akku-Nennkapazität und soll der gerade eingestellte Wert korrigiert werden, ist zunächst die "←"-Taste so oft zu betätigen, bis die rechte Stelle des Displays blinkt. Alsdann kann

*Modernste Ladetechnologie und innovative Ladeverfahren erlauben ein optimiertes Schnell-Laden von handelsüblichen NC-, NiMH-, Blei-Gel- und Blei-Säure-Akkus* nun wiederum durch Betätigen einer der beiden Pfeiltaste zunächst die rechte Stelle der Akku-Nennkapazität einge-

über dem jeweils angewählten, d. h. aktivierten Ausgangsbuchsenpaar eine Kontroll-LED leuchtet.

Als nächstes wird durch Betätigen der Taste "Eingabe" auf die Erfassung des Akku-Typs umgeschaltet und dieser mit Hilfe der rechts neben dem 4stelligen Display angeordneten Cursortasten angewählt. Die Anzeige erfolgt links neben dem Display durch entsprechend beschriftete Kontroll-LEDs.

Werden beide Cursortasten 1 Sekunde lang gleichzeitig gedrückt, so sind alle Kontroll-LEDs links neben dem Display erloschen. In dieser Funktion kann eine Akku-Nennspannung auch manuell vorgegeben werden, und zwar mit einer Auflösung von 0,1 V. Dadurch besteht die Möglichkeit, auch etwaige neue oder bisher wenig verbreitete Akku-Systeme systemoptimal zu programmieren und zu laden.

Als nächstes wird durch erneutes Betätigen der "Eingabe"-Taste auf den Eingabemodus für die Akku**-Nennkapazität** umgeschaltet, wobei die LED "Nennkapazität" aufleuchtet. Der Einstellbereich erstreckt sich bis hin zu 999,9 Ah. Bei einer Nennkapazität von 0-99,99 Ah beträgt die Auflösung 0,01 Ah und darüber 0,1 Ah.

Veränderbar ist der eingestellte Wert auf folgende Weise:

Zunächst wird mit Hilfe der Pfeiltasten

stellt werden usw. Beendet wird die Programmierung der Nennkapazität durch Weiterschalten auf den nächsten Menüpunkt (Akku-Nennspannung).

 Entsprechend der eingestellten Akku-Nennkapazität wird auch der Sicherheitstimer des ALM 7002 gesetzt, wobei maximal 50 % Kapazitätsreserven berücksichtigt werden.

Kommen wir nun zur Einstellung der Akku**-Nennspannung**.

An dieser Stelle kommt bereits eines der zahlreichen Komfortmerkmale des ALM 7002 zum Tragen: Sofern am ausgewählten Kanal bereits ein Akku angeschlossen ist, wird er jetzt mit einem Strom beaufschlagt, der 5 % des Kapazitäts-Zahlenwertes entspricht. Der Prozessor bestimmt die erforderliche Nennspannung dann innerhalb weniger Sekunden automatisch, wobei er die bereits erfolgten Eingaben von Akkutyp, Nennkapazität sowie die aktuell gemessene Ladespannung berücksichtigt.

Sollte der Akku tiefentladen oder der Wert aufgrund von zu großen Spannungsabweichungen nicht zweifelsfrei ermittelbar sein, kann die Akku-Nennspannung über die genannten Cursortasten manuell programmiert werden.

Die erste Betätigung einer der beiden Cursortasten bricht den automatischen Auswählvorgang sofort ab, worauf die

manuelle Spannungseingabe erfolgen kann. Auf diese Weise kann erforderlichenfalls auch eine Korrektur des ermittelten Spannungswertes vorgenommen werden, falls das Gerät eine offensichtliche Fehleinstufung vorgenommen hat. Zu Fehleinstufungen kann es kommen, wenn Akkupacks mit großen Zellenzahlen verwendet werden. Hierbei kann die Akkuspannung je nach Ladezustand um Werte größer 1,2 V (Nennspannung einer NC-Zelle) schwanken, wodurch das ALM 7002 nicht mehr in der Lage ist, die korrekte Nennspannung zu ermitteln. Des weiteren können Teil-Zellendefekte zu Fehleinstufungen führen.

 Bei der manuellen Einstellung werden gemäß der zuvor angewählten Akku-Typen Schritte von 1,2 V bzw. 2 V vorgegeben.

#### **Einstellen des Ladestroms**

Bei Geräten, die aufgrund hoher Stromaufnahme mit einem Akkusatz nur eine relativ kurze Nutzungsdauer zulassen, sind

Ladezeiten von 7 bis 14 Stunden nicht mehr zeitgemäß und vertretbar. Da besonders bei Elektrowerkzeugen und im Mo-

dellbau die schnelle Verfügbarkeit der Energiequelle eine wichtige Rolle spielt, wurde beim ALM 7002 viel Wert auf ein intelligentes Schnell-Ladekonzept unter Berücksichtigung aller Sicherheitskriterien gelegt. Zur Erzielung eines hohen Wirkungsgrades erfolgt die Stromzufuhr sinnvollerweise über einen Schaltregler.

Mit der Taste "Strom" wird der gewünschte Ladestrom in Abhängigkeit von der Akku-Nennkapazität ausgewählt. Die besonders gängigen Lade- bzw. Entladestromwerte sind dabei direkt anwählbar.

Da die Kapazität eines Akkus keine konstante Größe ist, sondern u. a. entscheidend von der Entladestromstärke abhängt, sind besonders bei der Akku-Kapazitätsmessung definierte Entladeströme erforderlich. Je nach Akkutyp liegen den Kapazitätsangaben unterschiedliche Entladeströme zugrunde. Ein besonders gängiger Wert ist bei der Kapazitätsermittlung eines Blei-Akkus die Entladung mit einem 20stündigen Entladestrom nach DIN72311.

**C/20**: Hierbei wird der Akku mit einem Strom geladen bzw. entladen (je nach eingestellter Funktion), der, gemessen in Ampere, einem Zwanzigstel seiner Nenn-Kapazität (gemessen in Amperestunden) entspricht. Ein Akku mit einer Kapazität von z. B. 100 mAh würde also mit 5 mA geladen, ein solcher von 40 Ah mit 2 A. Aufgrund der langen Ladezeit von ca. 30 h ist dieser geringe Ladestrom nur bei Akkus

mit sehr hoher Kapazität und im Testbetrieb sinnvoll.

**C/10**: In dieser Stellung wird der Akku mit einem Strom geladen bzw. entladen, der einem Zehntel seiner Nennkapazität entspricht. Unter Berücksichtigung eines Ladefaktors von 1,4 ist ein angeschlossener und völlig entladener NC- oder NiMH-Akku dann 14 h mit diesem Strom zu laden. Dieser Ladestrom wird von den meisten Akkuherstellern auch angegeben, da selbst eine längere Überladung gefahrlos möglich ist, auch wenn dies keinesfalls zur langen Lebensdauer des Energiespeichers beiträgt. Einfache, nur mit einem Vorwiderstand ausgestattete Ladegeräte liefern in der Regel ebenfalls einen Ladestrom von C/10.

**C/5:** Ein angeschlossener Akku wird nun mit einem Strom geladen bzw. entladen, der einem Fünftel des Zahlenwertes seiner Nennkapazität entspricht. Dieser, auch als beschleunigtes Laden bezeichnete, Ladestrom verkürzt die Ladezeit eines völlig unbedingt sicherzustellen.

**Manuell**: In dieser Stellung ist der gewünschte Ladestrom mit Hilfe der beiden Cursortasten einstellbar.

Damit die Einstellung des gewünschten Ladestromes schnell möglich ist, erfolgt die Eingabe analog zu der Kapazitätseinstellung, dies gilt auch für alle anderen Fälle der Display-Einstellung.

**Ladekanal ausschalten**: Wird die Taste "Strom" erneut betätigt, so sind alle darüber angeordneten LEDs erloschen, und der angewählte Ladekanal ist abgeschaltet.

#### **Einstellen der Ladefunktion**

Mit der Taste "Funktion" wird der Lademodus vorgewählt. Auch hier schaltet jeder Tastendruck zur nächsten Funktion weiter.

**Laden**: In der oberen Stellung (LED "Laden" leuchtet auf) wird ein angeschlossener Akku gemäß der eingestellten Werte aufgeladen.

Beim ALM 7002 ist vor Ladebeginn keine Entla-

> dung erforderlich. Der Akku wird unabhängig von einer eventuell vor-

*Zuverlässige Ladeenderkennung durch Spannungsgradientenmessung, -*∆*U-Erkennung und zusätzlichen Sicherheitstimer*

> entladenen Akkus auf rund 7 h. Sofern eine intelligente Lade-Enderkennung wie beim ALM 7002 erfolgt, sind alle gängigen Akkus beschleunigt ladbar.

> **C/1:** In dieser Stellung, die auch als Schnell-Ladung bezeichnet wird, erfolgt das Auf- oder Entladen des angeschlossenen Akkus innerhalb von nur einer Stunde auf ca. 70 bis 90 % der Nennkapazität. Der Akku wird hierbei mit einem Strom beaufschlagt, der dem Zahlenwert seiner Nennkapazität entspricht. Im Anschluß hieran erfolgt eine Übergangsladung bis auf 100%- Akkukapazität. Nahezu alle handelsüblichen NC-Akkus sind heute schnell-ladefähig.

> **Super-Schnell**: Im Super-Schnell-Lademodus wird ein angeschlossener Akku maximal mit einem Strom beaufschlagt, der dem 4fachen Zahlenwert seiner Nennkapazität entspricht. In diesem Betriebsmode dürfen nur schnell-ladefähige Akkus eingesetzt werden. Die Ladung eines 500mA/h-NC-Akkus erfolgt im Super-Schnell-Lademodus mit einem Ladestrom von 2 A. Nach ca. 15 Minuten hat der Akku bereits den größten Teil der zugeführten Energie gespeichert. Durch eine anschließende Übergangsladung wird der Akku dann auf 100%-Kapazität gebracht.

Aus Sicherheitsgründen ist der Super-Schnell-Lademodus nur mit extern angeschlossenem Temperatursensor aktivierbar. Ein guter thermischer Kontakt zwischen Akku-Gehäuse und Sensor ist

handenen Restladung auf 100 % seiner tatsächlichen Kapazität aufgeladen. Neuwertige Akkus können dabei durchaus mehr als die jeweils angegebene Nennkapazität speichern, während ältere Akkus die Nennkapazität nicht mehr erreichen. Das ALM 7002 ermöglicht unabhängig vom Zustand des Akkus eine optimale Kapazitätsnutzung.

Abgesehen von einer manuellen Unterbrechung wird der Lade- bzw. Schnellladevorgang nach folgenden Kriterien automatisch beendet:

- 1. Steigungsumkehr der Ladekurve  $(dU/dt = 0)$ .
- 2. Negative Steigung der Zellenspannung  $(-\Delta U)$ .
- 3. Ablauf der maximalen Ladezeit (Sicherheitstimer).
- 4. Überschreitung der maximal erlaubten Ladeschlußspannung.
- 5. Überschreitung der max. zulässigen Akkutemperatur (nur mit externem Temperatursensor).
- 6. Anstieg der Akku-Gehäusetemperatur (1°C/1 Min., nur mit externem Temperatursensor).

Nach Abschluß der Ladezeit schaltet das ALM 7002 automatisch auf Impuls-Erhaltungsladung (Trickle Charge) um. Der dann noch fließende Rest-Ladestrom entspricht einem Hundertstel des Zahlenwerts der Nennkapazität.

Der Abschluß des Ladevorgangs wird durch Blinken der LED "Laden" signalisiert.

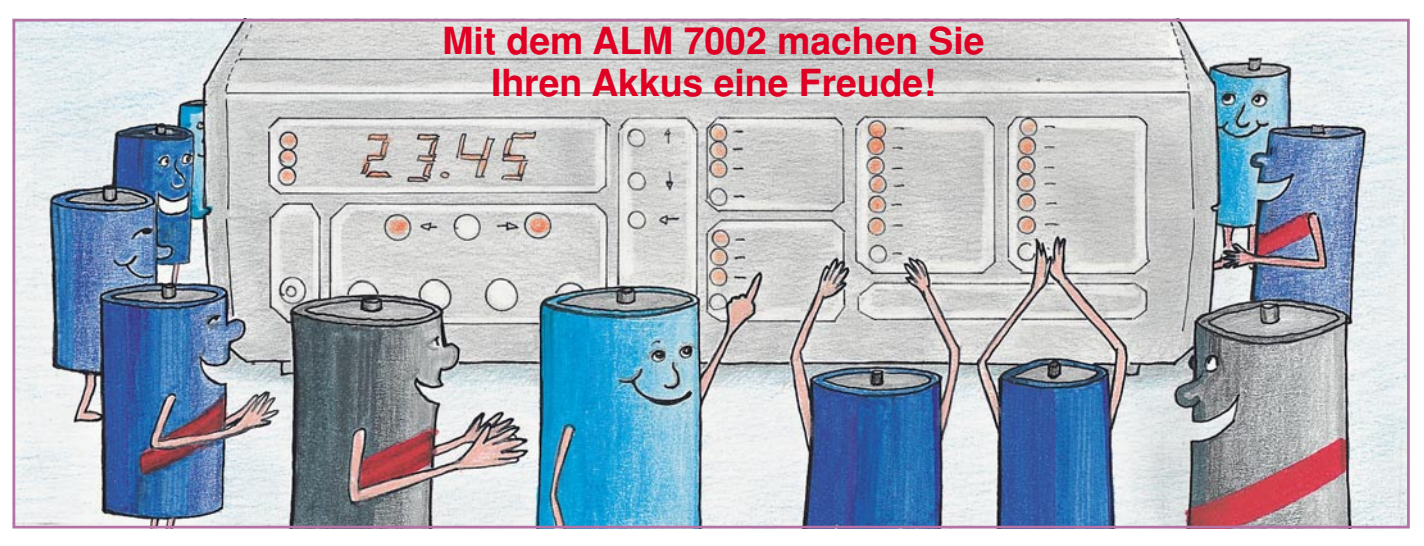

**Entladen**: Durch einmalige Betätigung der Taste "Funktion" wird auf "Entladen" umgeschaltet. In dieser Position nimmt das ALM 7002 eine Entladung des angeschlossenen Akkus bis zur jeweiligen Entladeschlußspannung vor, unter Berücksichtigung der vorgewählten Daten (Entladestrom = Ladestrom). Den Abschluß des Entladevorgangs kennzeichnet das Blinken der LED "Entladen".

Nach Abschluß des Entladevorganges wird die Akkukapazität vom ALM 7002 automatisch gespeichert und erscheint auf dem Display. Zusätzlich leuchtet die LED "Kapazität".

**Entladen/Laden**: In dieser Funktion leuchten die beiden LEDs "Laden" und "Entladen" gleichzeitig auf, und es wird zunächst eine Entladung, wie vorstehend beschrieben, vorgenommen und anschließend der oben ausgeführte Ladeprozeß durchgeführt. Auch hier geht das ALM 7002 nach abgeschlossener Ladung in den Erhaltungsladungs-Modus über.

Der Abschluß des Ladevorgangs, d. h. die Funktion der Erhaltungsladung, wird durch Blinken der LED "Laden" signalisiert.

**Test**: In dieser Einstellung wird die Akku-Kapazität unter Nennbedingungen getestet. Hierzu muß man wissen, daß die einem Akku entnehmbare Energiemenge unter anderem auch vom jeweiligen Entladestrom abhängt. In der Praxis bedeutet dies eine Erhöhung der verfügbaren Akku-Kapazität, wenn der Entladestrom verringert wird, und umgekehrt.

Aus diesem Grunde wird die technische Angabe der Akku-Kapazität ergänzt durch die ihr zugrundeliegende Entladezeit (z. B. 12 V/44 Ah bei 10stündiger Entladung oder 12 V/48 Ah bei 20stündiger Entladung).

Weit verbreitet ist die Angabe der Akku-Kapazität unter Zugrundelegung einer 10stündigen Entladezeit. In diesem Falle wäre mit der Taste "Strom" der Wert "C/10" anzuwählen. Bei Solar- bzw. Blei-

Akkus wird häufig auch entsprechend DIN 72311 die Angabe "C/20" eingesetzt, während NC-Akkus oft auch auf "C/5" bezogen sind.

 Der jeweils erforderliche Entladestrom ist mit der Taste "Strom" zu wählen.

In der Funktionseinstellung "Test" wird zunächst der Akku auf seine tatsächlich verfügbare Kapazität, d. h. bis zur Steigungsumkehr der Ladekurve und anschließender Übergangsladung aufgeladen. Daran schließt sich die Entladung unter den zuvor eingestellten Nennbedingungen an, bei fortlaufender Messung bis zur Entladeschlußspannung.

Ist in der Funktionseinstellung "Test" weder eine Steigungsumkehr in der Ladekurve noch ein Abschalten nach dem -∆U-Verfahren möglich, so schaltet der Sicherheitstimer unter Berücksichtigung einer 50%-Kapazitätsreserve den Ladevorgang ab.

Zum Abschluß erfolgt dann wieder ein Aufladen mit anschließender Erhaltungsladung. Sobald das ALM 7002 auf Erhaltungsladung umschaltet, beginnt die LED "Test" zu blinken und signalisiert damit das Ende des Testvorgangs. Nach Abschluß des Testvorganges wird die Akkukapazität vom ALM 7002 automatisch gespeichert und erscheint direkt auf dem 4stelligen Display, wobei die LED "Kapazität" leuchtet.

**Wartung:** Diese Funktion ist vor allem für Blei-Akkus sinnvoll, die "überwintern" sollen. Zur Unterbindung einer Verhärtung und Passivierung der Blei-Platten reicht es bei Pb-Akkus im allgemeinen nicht aus, diese nur mit einer Erhaltungsladung zu beaufschlagen. Vielmehr empfiehlt es sich, in etwa wöchentlichem Abstand eine 10%ige Entladung mit anschließender Aufladung durchzuführen, während der Akku ansonsten mit einer Erhaltungsladung beaufschlagt wird. Dieses Verfahren bietet für Blei-Akkus optimale Voraussetzungen zur Erhaltung der Funktionstüchtigkeit.

In der Einstellung "Wartung" erfolgt ein entsprechender Ablauf vollautomatisch.

**Auffrischen**: In dieser Einstellung wird vom ALM 7002 zunächst geprüft, ob aufgrund des aktuellen Innenwiderstandes des angeschlossenen Akkus ein langsames "Erholen" oder ein impulsartiges "Wiederbeleben" die Nutzbarkeit des Akkus wieder herstellen kann.

Bei einem hohen Innenwiderstand geht das ALM 7002 davon aus, daß aufgrund eines eingetretenen Memory-Effektes im Verlauf von 3 Entlade-/Ladezyklen eine deutliche Verbesserung der im Akku speicherbaren Kapazität möglich ist. Der erste Entlade-/Ladevorgang wird mit C/20 durchgeführt, der zweite mit C/5, der dritte und letzte mit C/10.

Während des letzten Entladezyklus mit C/10 wird die Akku-Kapazität gemessen, abgespeichert und angezeigt.

Sind im angeschlossenen Akku Teildefekte und Kurzschlüsse vorhanden, so nimmt das ALM 7002 ein Auffrischen über starke Stromimpulse vor, die einen etwaigen internen Schluß beseitigen können. Im Anschluß daran läuft der Auffrischvorgang wie beschrieben ab.

Durch die dargestellten Maßnahmen ist in vielen Fällen eine Erhöhung der Akku-Kapazität möglich, und zum Teil können auch schadhafte Akkus für eine weitere Verwendung zurückgewonnen werden.

Aufgrund des fest vorgegebenen Bearbeitungsablaufes kann die Funktion "Auffrischen" vom Akku-Lade-Meßgerät nur ausgeführt werden, wenn die entsprechenden Bearbeitungsströme auch bereitgestellt werden können. Durch den maximalen Ladestrom von 4A bei Nennspannungen von bis zu 12 V ist die Funktion "Auffrischen" nur bis zu einer Akkukapazität von 15 Ah möglich. Bei Nennspannungen über 12 V läßt das ALM 7002 eine maximale Kapazität von 7,5 Ah zu. Nach Abschluß des Auffrisch-Vorgangs, d. h.

beim Übergang auf die Erhaltungsladung, beginnt die LED "Auffrischen" zu blinken.

#### **Zyklen**

Die Funktion "Zyklen" dient in erster Linie zur Belebung von Akkus, die über einen längeren Zeitraum gelagert und nicht genutzt wurden. Das Programm führt in dieser Funktion so lange den Lade-/Entladezyklus durch, bis eine nennenswerte Kapazitätssteigerung der bei jedem Entladezyklus gemessenen Kapazität nicht mehr festzustellen ist.

Das Programm "Zyklen" wird am Ende des nächsten Ladezyklus abgebrochen, wenn während der laufenden Funktion die Funktionstaste "Funktion" länger als 1 Sekunde betätigt wird.

Nach Beendigung des "Wiederbelebungsprogramms" blinkt die LED "Zyklen".

#### **Start des Ladevorgangs**

Zur Ausführung der per Taster "Funktion" vorgewählten Operation muß der betreffende Akku an die Buchsen des zugehörigen Ladekanals (Kanal 1 oder Kanal 2) angeschlossen sein.

Durch Betätigen der Taste, "Start" (unter den Cursortasten für die Display-Einstellung) wird die Ladefunktion gestartet. Nach Beendigung des Ladevorgangs beginnt die entsprechende Funktions-LED als Kennzeichnung einer Erhaltungsladung zu blinken. Der Akku wird jetzt mit einem Strom, dessen Zahlenwert einem Hundertstel der Akku-Nennkapazität entspricht, weitergeladen (Impuls-Erhaltungsladung).

Eine Ausnahme bildet die Funktion "Entladen". In diesem Fall erfolgt natürlich keine Erhaltungsladung.

#### **Abbruch des Ladevorgangs**

Wird während des laufenden Betriebes die Start-Taste betätigt, so unterbricht dies den jeweiligen Lade- oder Entladevorgang. Die zugehörige Funktions-LED blinkt zu Kontrollzwecken. Eine erneute kurze Betätigung der Taste läßt das ALM 7002 die Funktion fortführen.

Eine Betätigung der Start-Taste länger als 1 Sekunde bewirkt den kompletten Abbruch des laufenden Vorgangs, d. h. der Akku ist stromlos.

Befindet sich das ALM 7002 bereits in der Erhaltungsladungs-Phase, so bewirkt auch eine kurze Betätigung der Start-Taste einen kompletten Abbruch dieser Funktion, d. h. der Akku wird ebenfalls stromlos.

Als besondere Sicherheitsmaßnahme wird die Temperatur der ALM 7002-Endstufe mit Hilfe eines Temperatursensors überwacht.

 Tritt eine Überhitzung auf (zu hohe Umgebungstemperaturen oder ein sonstiger Defekt), so wird der gerade laufende Lade- oder Entladevorgang unterbrochen. Auf dem Display erscheint die Anzeige "CELS". Normalisiert sich die Temperatur wieder, so nimmt das ALM 7002 seine Arbeit genau an der Stelle wieder auf, an der die Unterbrechung erfolgte.

#### **Digital-Anzeige**

Während der Abarbeitung der eingestellten Funktion erscheint auf dem 4stelligen Display des ALM 7002 jeweils die mit der Taste "Anzeige" ausgewählte Größe. Als weiteres Komfortmerkmal besitzt das ALM 7002 einen Funktions-Speicher, d. h., nach dem Einschalten des Gerätes wird die letzte Geräteeinstellung automatisch wieder angenommen.

#### **Betrieb mit 2 Akkus**

Als weitere wichtige Besonderheit bietet das ALM 7002 die Möglichkeit, gleichzeitig 2 Akkus anzuschließen, die auch vollkommen verschiedene Daten aufweisen dürfen.

Die Programmierung der Ladefunktion für Kanal 2 erfolgt in der eingangs beschriebenen Weise; lediglich wird nun mit der zugehörigen Taste oberhalb der Ausgangsbuchsen auf Kanal 2 geschaltet. Alle weiteren Funktionen sind in der beschriebenen Weise, vollkommen unabhängig vom ersten Kanal, programmierbar.

Sobald nun die Taste "Start" gedrückt wird, beginnt der Programmablauf mit der Aktivierung von Kanal 1, und der erste Akku wird geladen, während der zweite stromlos ist. Nach Beendung des Ladevorgangs für Akku 1 wird dann automatisch auf Kanal 2 und dessen Akku umgeschaltet und anschließend das unter Kanal 2 eingestellte Programm abgearbeitet. Akku 1 ist während dieser Zeit stromlos.

Ist auch der Ladevorgang des zweiten Akkus abgeschlossen, beginnt ein neuer Betriebsmodus des ALM 7002, der in einer permanenten, stündlich abwechselnden Erhaltungsladung von Akku 1 und Akku 2 mit einem Strom, der einem Fünfzigstel der Nennkapazität (C/50) entspricht. (Ausnahme: Funktion "Entladen").

#### **Programmierung während des Betriebes**

Während eines laufenden Entlade- oder Ladevorgangs ist eine Veränderung von dessen Programmierung nicht möglich. Hierzu muß der laufende Vorgang zunächst durch Betätigen und Festhalten (1 Sek.) der Start-Taste abgebrochen und gelöscht werden. Alsdann kann eine Neuprogrammierung erfolgen.

Trotz fortlaufender Funktion kann aber selbstverständlich der jeweils zweite, momentan gerade nicht aktivierte Ladekanal programmiert werden.

Hierbei geht man wie folgt vor:

Zunächst wird durch kurzzeitiges Drükken der "Start"-Taste der momentan laufende Ladevorgang unterbrochen. Als Zeichen hierfür blinkt jetzt in der rechten LED-Spalte die entsprechende Funktions-LED. Anschließend wird mit dem zugehörigen Taster auf den zweiten Ladekanal umgeschaltet, um anschließend die Akkudaten in gewohnter Weise einzugeben.

Nach Abschluß der Programmierung des zweiten Kanals fährt der Programmablauf des ersten Kanals durch Betätigen der Start-Taste fort. Ist die Bearbeitung des ersten Kanals abgeschlossen, wird automatisch der zweite Kanal mit dem vorher eingegebenen Programmablauf aktiviert.

#### **Besonderheiten**

Einige der herausragenden Komfortmerkmale des ALM 7002 wurden im Verlauf der Bedienungsbeschreibung bereits erläutert, wobei die komplexen Programmabläufe zum Teil natürlich nur gestrafft darstellbar sind. Insgesamt bietet das ALM 7002 eine optimierte Akku-Behandlung, die alle praktisch realistischen Anwendungsfälle abdeckt.

Umfangreiche Sicherheitsmaßnahmen, wie z. B. die ständige Überwachung der Akkuspannung und eine Watchdog-Schaltung sorgen für die optimale Betriebssicherheit des ALM 7002.

So führt neben den üblichen Abschaltkriterien ein abrupter Spannungsanstieg der Ladespannung genauso zur Sicherheitsabschaltung wie eine wesentlich zu niedrige Zellenspannung (<200 mV). In beiden Fällen erscheint auf dem Display "ACCU", und die gerade ausgeführte Funktion wird abgebrochen. Hierdurch werden etwaige Kurzschlüsse in der Versorgungsleitung oder auch Defekte, die während des Ladevorgangs auftreten könnten, abgefangen.

#### **Leistungsdaten**

Bis zu einer Spannung von ca. 15 V liefert das ALM 7002 einen maximalen Ladestrom von 4 A (für Akkus bis zu einer Nennspannung von rund 12 V), während darüber hinaus ein maximaler Ladestrom von 2 A möglich ist (bis hin zu einer Akku-Nennspannung von 24 V; d. h., die maximal mögliche Ladespannung beträgt 26,7 V).

Akkus mit größeren Kapazitäten bis hin zu 1000 Ah sind mit dem ALM 7002 zwar ladbar, jedoch sind dann entsprechend lange Lade- und Entladezeiten anzusetzen.

Nachdem wir uns ausführlich mit den umfangreichen Möglichkeiten des ALM 7002 befaßt haben, wenden wir uns im nächsten Teil der Schaltungstechnik dieses interessanten, prozessorgesteuerten<br>Akku-Lade- und -Meßgerätes zu Akku-Lade- und -Meßgerätes zu.

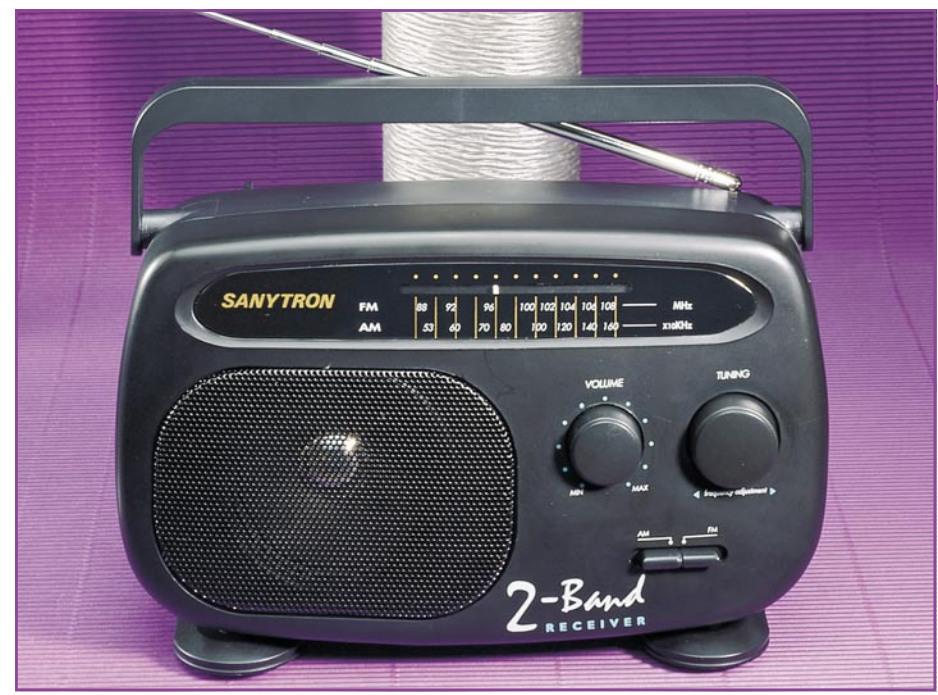

## **ELV-Kompakt-Radio Sanytron SR 270**

**UKW- und Mittelwellen-Empfang in guter Qualität bietet dieser neue 2-Band-Receiver mit ausgezeichneter Eingangsempfindlichkeit. Bemerkenswert ist die geringe Stromaufnahme, die je nach Lautstärke mit einem Batteriesatz einen Dauerbetrieb von rund 1.000 Stunden (!) ermöglicht.**

#### **Allgemeines**

Mit dem ELV-Kofferradio Xirico 2010 aus dem "ELVjournal" 4/91 wurde erstmals ein "richtiges" Radio von ELV als Bausatz angeboten.

Zu diesem inzwischen vieltausendfach bewährten Bausatz kommt nun mit dem 2- Band-Kompakt-Radio Sanytron SR 270 ein weiteres Gerät hinzu, das sowohl als Bausatz wie auch als Fertiggerät verfügbar ist. Basierend auf einer Großserienfertigung zeichnet sich das SR 270 durch zahlreiche Features bei besonders ausgereifter

#### **Tabelle 1: Technische Daten**

FM-Empfangs-

bereich:................. 88 MHz - 108 MHz FM-Zwischenfrequenz: ........10,7 MHz FM-Antenne: .................... 5-Elemente-Teleskop-Antenne

#### AM-Empfangs-

bereich:................ 530 kHz - 1600 kHz AM-Zwischenfrequenz: ......... 455 kHz AM-Antenne: ... 54mm-Ferrit-Antenne NF-Ausgangsleistung: ............... 0,5 W Stromversorgung: 3 x 1,5V-Monozelle Abmessungen

(BxHxT): ...............140 x 220 x 85 mm Gewicht (ohne Batterie): ............. 560 g

Technik und sehr leichtem Nachbau aus.

Dank moderner Schaltungstechnik besitzt das Sanytron wie auch sein Vorgänger hervorragende AM- und FM-Empfangseigenschaften. Für optimale Empfindlichkeit ist eine 43 cm lange Teleskopantenne eingebaut. Die Stromversorgung erfolgt aus drei 1,5V-Monozellen. Bei mittlerer Lautstärke (Zimmerlautstärke) liegt die Stromaufnahme nur bei ca. 20 mA, während die außerordentlich stromsparende Schaltungstechnik bei kleinen Lautstärken einen Betrieb von rund 1.000 Stunden (!) ermöglicht.

In Tabelle 1 sind die technischen Daten des ELV-Kompakt-Radios Sanytron SR 270 zusammengefaßt.

#### **Schaltung**

In Abbildung 1 ist das komplette Schaltbild des Sanytron SR 270 dargestellt.

Das von der am linken Schaltbildrand eingezeichneten Teleskopantenne empfangene FM-Signal gelangt über den Koppelkondensator C 1 auf den durch L 1 und C 2 gebildeten Parallel-Schwingkreis. Durch diesen Schwingkreis wird die erforderliche FM-Vorselektion erzielt.

Über den Koppelkondensator C 3 erreicht das Empfangssignal den Eingang der mit T 1 und Zusatzbeschaltung aufgebauten Vorstufe.

#### **Audiotechnik**

Der Arbeitspunkt der in Basisschaltung arbeitenden Vorstufe wird durch Stromeinprägung über den Basisvorwiderstand R 2 in Verbindung mit dem Emitterwiderstand R 1 vorgegeben.

Die Zufuhr der Kollektor-Versorgungsspannung erfolgt über R 4, die Spule L 2 und den Widerstand R 3. Die Spule L 2 bildet gleichzeitig mit den Kondensatoren C 5, C 6 a und C 6 b ein abstimmbares Bandfilter.

Mit dem Transistor T 2 und der entsprechenden Zusatzbeschaltung ist eine sogenannte selbstschwingende Mischstufe aufgebaut. Auch diese Transistorstufe arbeitet in Basisschaltung, wobei die Kollektorspannung über R 8, L 4, die Filterspule FL 1 und R 7 zugeführt wird.

Der im Emitterzweig liegende Serienschwingkreis, bestehend aus L 3 und C 12, ist bereits auf die FM-ZF-Frequenz von 10,7 MHz abgestimmt, wodurch hier die maximale Verstärkung erreicht wird.

Die Induktivität L 3 bildet mit den Kondensatoren C 6 c, C 6 d und C 10 einen Parallelschwingkreis, dessen Resonanzfrequenz 10,7 MHz über der Empfangsfrequenz liegt, d. h. dieser Schwingkreis bestimmt die Frequenz des Lokaloszillators.

Aus den durch additive Mischung der Eingangsfrequenz und der Lokaloszillatorfrequenz entstandenen Mischprodukten (Summen- und Differenzsignale) wird durch die im Kollektorzweig liegende Filterspule FL 1 das 10,7MHz-ZF-Signal herausgefiltert.

Die weitere Verarbeitung des FM-ZF-Signals erfolgt durch IC 1 vom Typ TDA1083 mit entsprechender Zusatzbeschaltung. Dieser integrierte Baustein beinhaltet neben dem FM-ZF-Verstärker auch alle erforderlichen aktiven Stufen für den AM-Empfang einschließlich der Demodulationsstufen sowie des NF-Verstärkers.

Das über die Filterspule FL 1 ausgekoppelte FM-ZF-Signal gelangt über den Koppelkondensator C 14 auf die dem IC 1 zugeordnete Filterspule FL 4. Über diese, ebenfalls auf 10,7 MHz abgestimmte, Filterspule gelangt das FM-Signal nun an den ZF-Eingang Pin 2 des IC 1.

Der kombinierte AM/FM-ZF-Verstärker des SR 270 wird gebildet aus der im IC 1 befindlichen aktiven AM-/FM-Stufe in Verbindung mit den externen, an Pin 14 und 15 angeschalteten frequenzbestimmenden Komponenten. Auch die bereits erwähnte Einkoppelspule FL 4 für das FM-ZF-Signal sowie FL 5 für die 455kHz-AM-ZF tragen zur Frequenzselektion bei.

Die Hauptselektion wird jedoch durch FL 2 für das AM-Signal und durch FL 3 für das FM-Signal erreicht. Eine Umschaltung des ZF-Verstärkers zwischen 10,7MHz-FM- und 455kHZ-AM-Betrieb ist an dieser Stelle nicht erforderlich.

#### **Audiotechnik**

#### **Tabelle 2: Verdrahtungsplan**

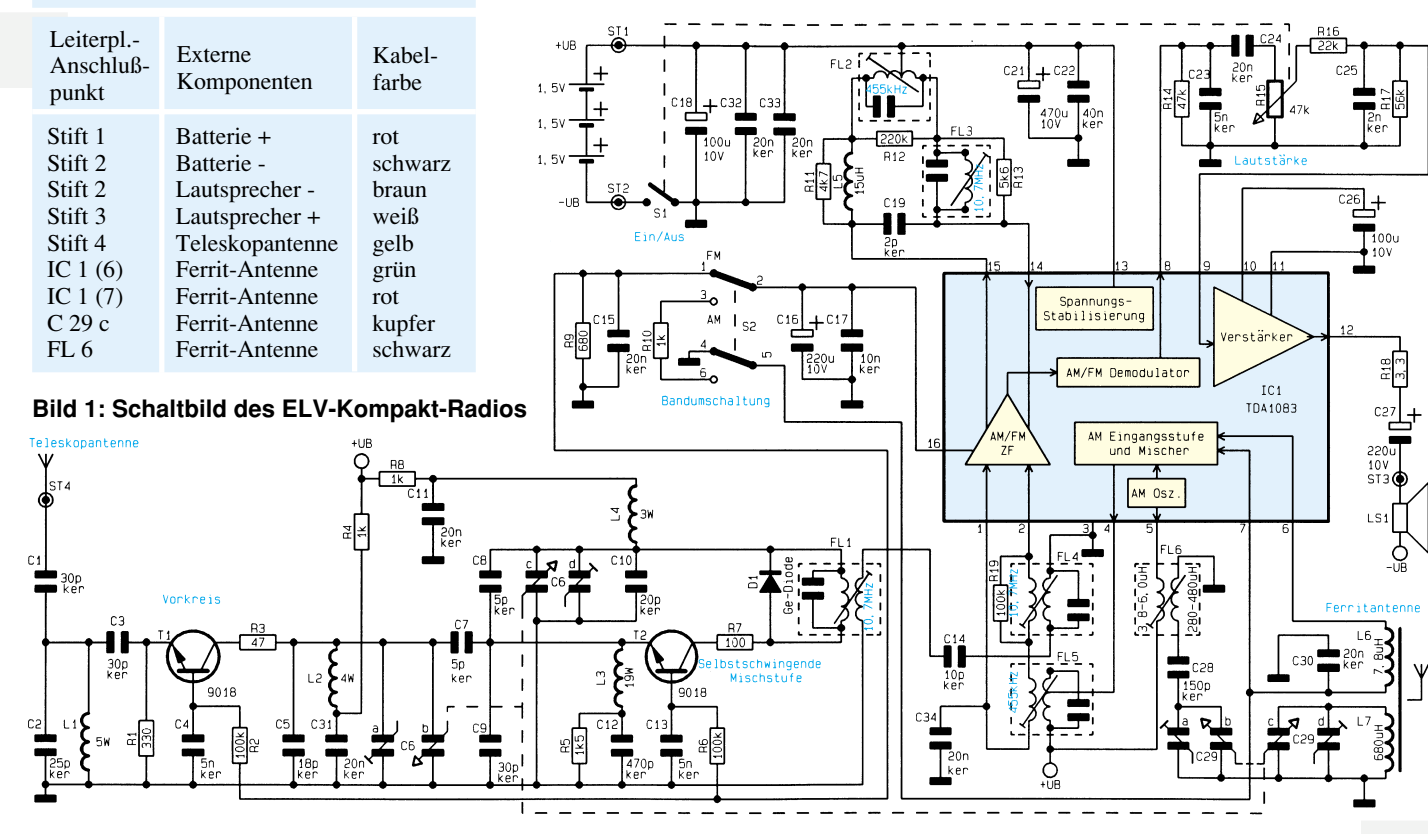

Der Signalausgang des ZF-Verstärkers ist IC-intern mit der ebenfalls integrierten AM/FM-Demodulatorstufe verbunden, so daß schließlich an Pin 8 des IC 1 das durch entsprechende Demodulation gewonnene NF-Signal zur Verfügung steht. Über C 24, den Lautstärkeeinsteller R 15 sowie R 16 gelangt das NF-Signal auf den ebenfalls im IC integrierten NF-Verstärker.

Der NF-Leistungsverstärker treibt nun direkt den an Pin 12 über R 18 sowie C 27 angeschlossenen Lautsprecher LS 1. Hierbei wird durch C 27 die durch den Endverstärker hervorgerufene Gleichspannungskomponente abgekoppelt. Damit ist der komplette FM-Signalweg von der Antenne bis zum Lautsprecher beschrieben.

Bevor wir uns nun dem AM-Zweig des SR 270 zuwenden, soll an dieser Stelle noch kurz die AFC-Funktion betrachtet werden.

Die Erzeugung der AFC-Steuerspannung erfolgt innerhalb der AM/FM-ZF-Stufe des IC 1. Diese Steuerspannung ist der ebenfalls im IC 1 erzeugten und an Pin 16 zur Verfügung stehenden Basisspannung für die eingangs beschriebenen FM-Stufen (Vorstufe, Mischstufe und Lokaloszillator) überlagert. Über den AM/FM-Umschalter S 2 gelangt diese Spannung an die Basen der Transistoren T 1 und T 2.

Bedingt durch die geringe Spannungsänderung, hervorgerufen durch die AFC-Steuerung, kommt es an den Transistorstufen zu einer kleinen Arbeitspunktverschiebung. In der Oszillatorstufe (Schaltung um T 2) führt diese geringe Spannungsänderung zu einer Variation der Sperrschichtkapazität der Diode D 1, was wiederum eine entsprechende Änderung der Lokaloszillatorfrequenz bewirkt und schließlich zu einer entsprechenden Nachstimmung der Empfangsfrequenz führt.

Am rechten unteren Schaltbildrand ist mit L 6 und L 7 die Ferrit-Antenne für den AM-Empfang dargestellt. Die Senderabstimmung erfolgt im AM-Zweig, wie auch im zuvor beschriebenen FM-Zweig, durch die im Drehkondensator untergebrachten, parallelbetriebenen und im Schaltbild durch die gestrichelte Linie verbundenen Einzelkondensatoren.

Für den AM-Zweig erfolgt die Vorkreisabstimmung auf diese Weise durch C 29 c und die Abstimmung der um 455 kHz über der Empfangsfrequenz schwingenden Oszillatorstufe durch C 29 b.

C 29 a, b bildet in Verbindung mit der Filterspule FL 6 und C 28 einen entsprechenden Serienschwingkreis, der zusammem mit der in IC 1 integrierten aktiven Oszillator-Schaltung das zur Mischung mit dem Empfangssignal erforderliche Oszillatorsignal erzeugt.

Innerhalb des IC 1 gelangt das Oszillatorsignal nun auf die AM-Eingangs- und Mischstufe.

Das von der Ferrit-Antenne empfangene Sende-Signal wird über die Spule L 6 der Antenne ausgekoppelt und über Pin 6 des IC 1 ebenfalls der AM-Eingangs- und Mischstufe zugeführt. Das durch entsprechende Mischung gebildete 455kHz-ZF-Signal steht an Pin 4 von IC 1 zur weiteren Verarbeitung an und wird hierzu über die Filterspule FL 5 im AM/

FM-ZF-Verstärker eingekoppelt.

Die weitere Signalverarbeitung ist praktisch identisch mit der zuvor beschriebenen Verarbeitung des FM-Signals, wobei die ZF-Frequenz hier 455 kHz beträgt.

#### **Nachbau**

Der Nachbau des ELV-Kompakt-Radios Sanytron SR 270 gestaltet sich recht einfach, da sämtliche elektronischen Komponenten auf einer einseitigen, 100 x 95 mm messenden Leiterplatte untergebracht sind.

Die Bestückung der Platine erfolgt in gewohnter Weise, wobei zunächst die Drahtbrücken und anschließend die niedrigen Bauelemente wie Widerstände, Dioden und Kondensatoren einzubauen sind. Welches Bauelement an welcher Position auf der Leiterplatte zu montieren ist, geht aus dem Bestückungsplan hervor. Informationen über den genauen Bauteiltyp sind der Stückliste und dem Schaltbild zu entnehmen.

Nachdem alle niedrigen Bauelemente bestückt sind, werden die übrigen Bauteile wie Spulen, Ferrit-Antenne, Schalter, Drehko usw. montiert. Hierbei sind folgende Besonderheiten zu beachten:

- Der Schalter S 2 wird auf der Leiterbahnseite eingelötet. Ebenso gilt dies für die Lautstärke-/Schalterkombination (R 15 / S 1), wobei die genaue Position durch die Anschlußflächen der Leiterplatte vorgegeben ist.
- Der Drehko (C 6/29) wird zunächst mit den beiliegenden Zylinderkopfschrauben auf die Leiterplatte geschraubt. Als-

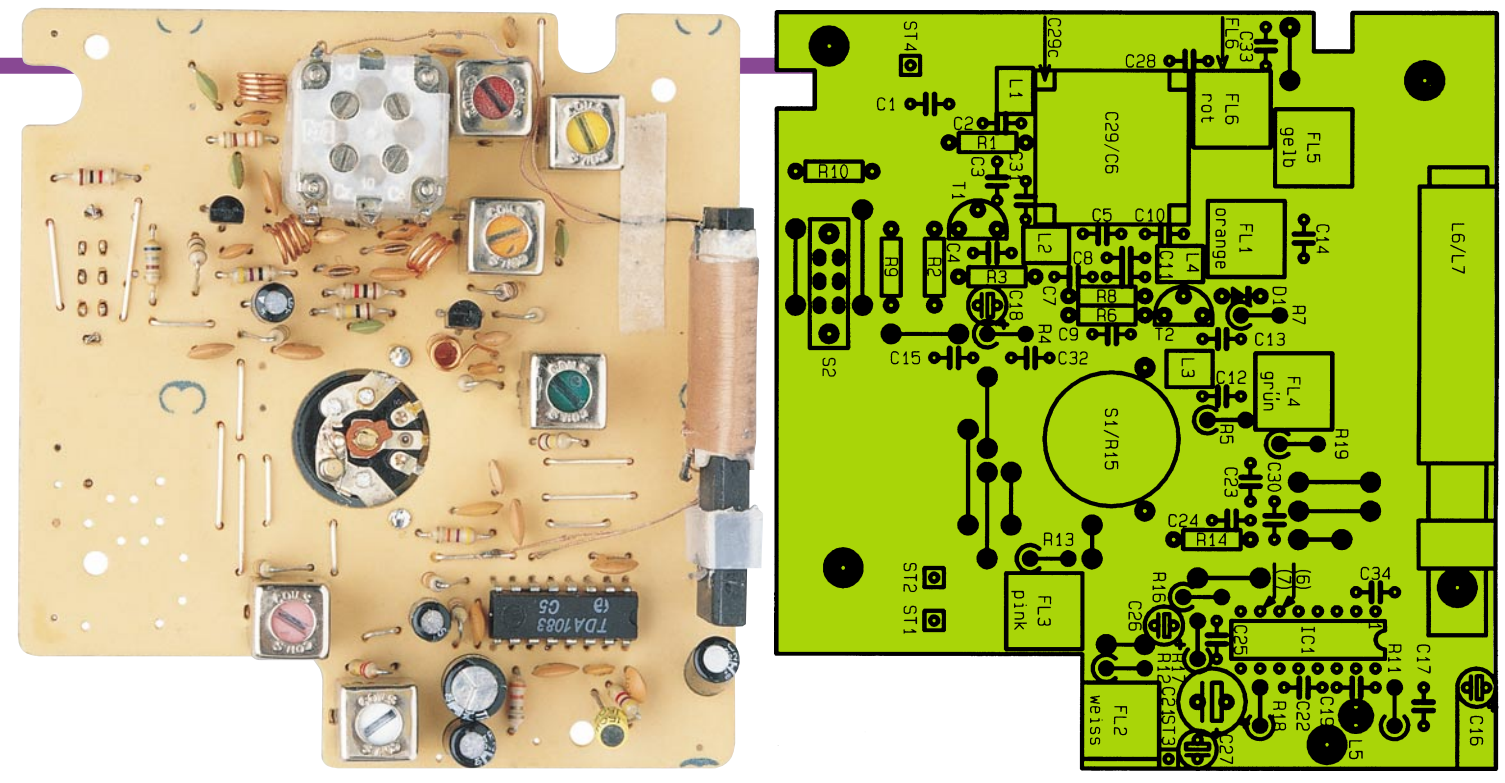

#### **Fertig aufgebaute Leiterplatte des ELV-Kompakt-Radios Sanytron mit zugehörigem Bestückungsplan**

dann sind die obenliegenden Anschlußpunkte durch den beiliegenden Silberdraht mit der Leiterplatte zu verbinden. Der äußere Anschlußpunkt C 29 c (Drehko-Aufdruck C 4) wird nicht mit der Leiterplatte verbunden, da hieran anschließend die Ferrit-Antenne angeschlossen wird.

- Die Ferrit-Antenne ist mit dem Kunststoffhalter in die entsprechende Leiterplattenaussparung einzurasten und gemäß der Tabelle 2 anzuschließen.
- Die Filterspulen werden entsprechend der Farbe ihres Kernes zugeordnet und gemäß der Farbangabe im Betückungsplan eingebaut.

#### **Stückliste: ELV-Kompakt-Radio Sanytron**

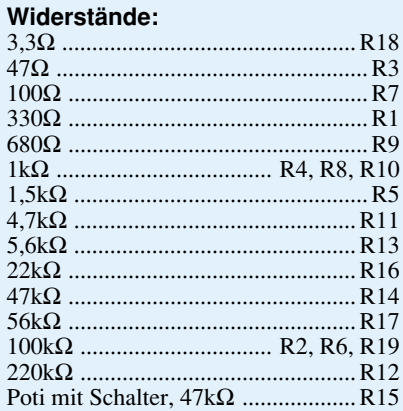

#### **Kondensatoren:**

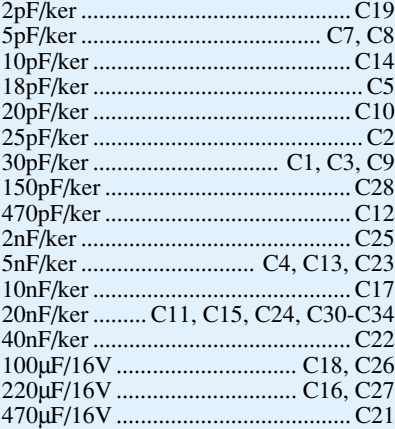

#### **Halbleiter:** TDA1083 ......................................... IC1

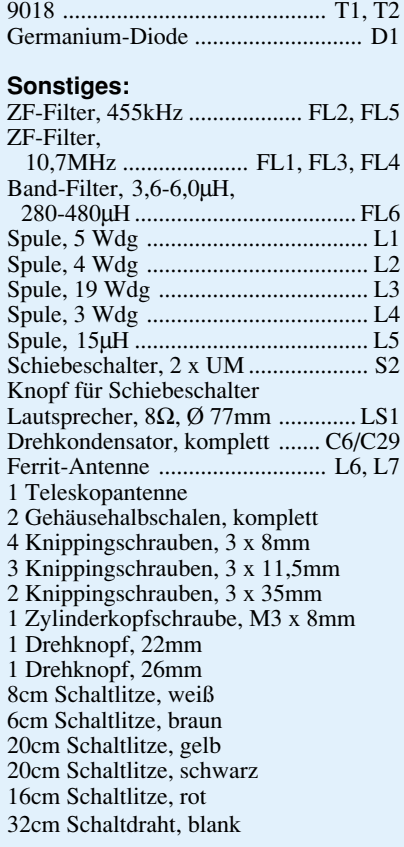

- Die Spulen L 3 und L 5 sind stehend zu montieren.
- Der Elko C 16 ist, wie im Bestückungsplan dargestellt, liegend einzubauen.

Ist die Bestückung der Leiterplatte so weit erfolgt, wird nachfolgend die Drehkoscheibe auf den Drehko aufgesetzt und mit der zugehörigen Schraube fixiert.

Im Anschluß hieran ist die Leiterplatte an den vorgesehenen Anschlußpunkten mit den in der Tabelle 2 angegebenen, bereits fertig konfektionierten Leitungen zu versehen. Nun sind diese Leitungen wie angegeben mit dem in der vorderen Gehäusehalbschale befindlichen Lautsprecher sowie den Batterieanschlußpunkten der hinteren Gehäuseschale zu verbinden.

Sind die Nachbauarbeiten bis zu diesem Punkt vorangeschritten, muß vor dem endgültigen Gehäuseeinbau der Abgleich des Gerätes erfolgen. Aus Platzgründen sollen Abgleich und Inbetriebnahme an dieser Stelle nicht näher dargelegt werden. Jedem Bausatz liegt dazu eine ausführliche Anleitung bei. Ohne spezielle Meßgeräte gestaltet sich der Abgleich besonders einfach und ist in rund 15 Minuten durchgeführt. Es ist lediglich ein zweiter Rundfunkempfänger erforderlich.

Im Anschluß an den Abgleich und eine vorläufige Inbetriebnahme wird die Leiterplatte in die vordere Gehäusehalbschale eingesetzt und mit vier 2,9x10mm-Knippingschrauben festgeschraubt. Zuvor ist die Rastnase des Skalenzeigers in die Drehkoscheibe einzurasten. Alsdann wird die hintere Gehäusehalbschale aufgesetzt und verschraubt. Nach dem Einsetzen der 3 Mono-Batterien ist das ELV-Sanytron betriebsbereit, und dem Einsatz des von Ihnen selbstgebauten Kompakt-Radios steht<br>nichts mehr im Wege. nichts mehr im Wege.

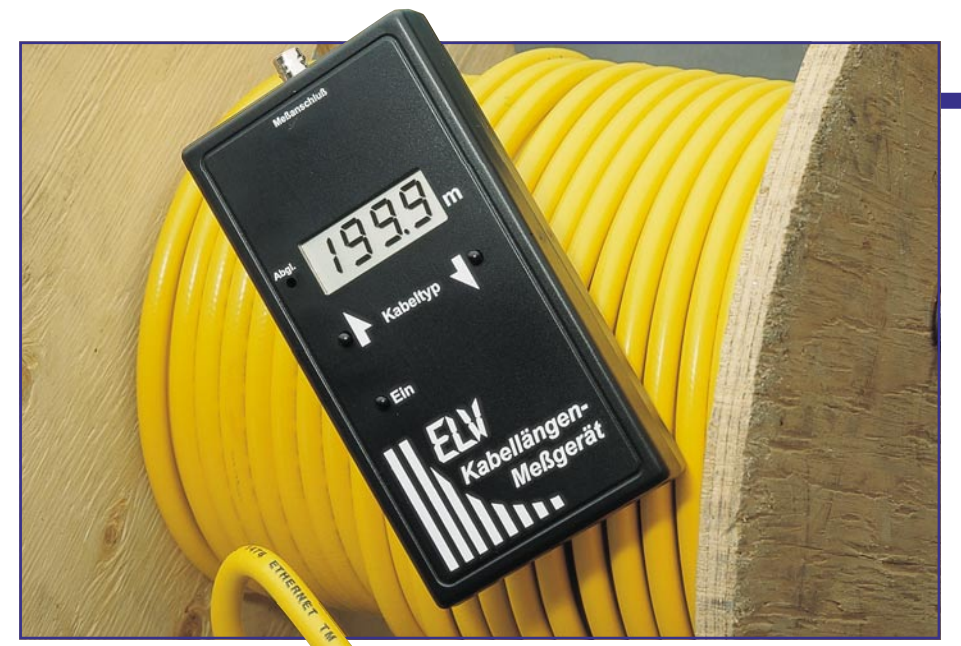

## Digital- **Kabellängen-Meßgerät KM 1**

**Sowohl zur Längenmessung von Leitungen - ob auf Rolle oder bereits verlegt - als auch zur Bestimmung von Kabelbrüchen und Kurzschlußstellen ist dieses neue, digital arbeitende Kabellängen-Meßgerät von ELV konzipiert. Die Anzeige-Auflösung beträgt 10 cm bis zu einer Kabellänge von 200 m und darüber hinaus 1 m bis zur maximal möglichen Länge von 2000 m, wobei Längenmessungen bereits ab 2 m möglich sind.**

#### **Allgemeines**

Die Bestimmung der Länge eines kurzen, frei zugänglichen Kabels ist mit Hilfe eines Maßbandes kein Problem. Doch bereits das Vermessen einer Kabelrolle, auf der sich einige 10 m oder auch 100 m befinden, ist üblicherweise aufwendig und zeitintensiv. Besonders schwierig wird es, wenn die Länge einer Leitung bestimmt werden muß, die aufgrund der örtlichen Gegebenheiten nicht mehr frei zugänglich ist. Sei es, daß die Kabel unter Putz verlegt oder anderweitig nur schwer zugänglich sind.

Hier bietet das ELV-Kabellängen-Meßgerät seine Dienste an, um die Messung auf voll elektronischem Wege vorzunehmen. Nach dem Anschluß der zu messenden Leitung und Wahl der Leitungsart wird sofort zusätzlich zur Kabellänge angezeigt, ob die Leitung am Ende offen oder kurzgeschlossen ist.

So kann z. B. die Länge eines verlegten Antennenkabels schnell und einfach bestimmt werden für die Abrechnung des Antennenbauers mit dem Kunden. Auch im Netzwerkbereich ist das KM 1 eine große Hilfe, wenn es gilt, die Segmentlänge eines Netzes zu prüfen.

Besondere Dienste leistet das KM 1 im Bereich der Lokalisierung von Beschädigungen an Leitungen, da es unmittelbar die Entfernung zur schadhaften Stelle anzeigt mit der zusätzlichen Angabe, ob es sich um einen Kurzschluß oder um eine Unterbrechung handelt.

Das KM 1 ist in der Lage, die Länge aller gängigen 2adrigen Leitungen auszumes-

#### **Tabelle 1: Technische Daten Digital-Kabellängen-Meßgerät**

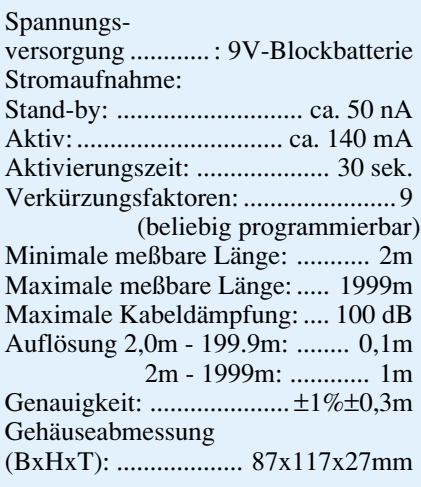

#### **Meßtechnik**

sen, egal ob es sich um Koaxkabel oder "normale" Installationsleitungen handelt. Ausgenommen sind einige wenige Spezialkabel, so z. B. wenn es sich um hochkapazitive Leitungen handelt, von denen die Meßimpulse "verschluckt" werden.

#### **Funktion**

Das Digital-Kabellängen-Meßgerät KM 1 arbeitet auf der Basis von Impulsreflexionen an offenen oder an geschlossenen Leitungsenden. In gleichbleibenden Zeitabständen sendet das KM 1 kurze Impulse aus, die am Leitungsende des zu messenden Kabels reflektiert werden.

Das Gerät mißt jetzt die Zeit zwischen dem ausgesendeten und dem reflektierten Impuls und berechnet daraus in Verbindung mit dem Verkürzungsfaktor des betreffenden Kabeltyps die Länge der Leitung. Beim Verkürzungsfaktor handelt es sich um das Verhältnis der Ausbreitungsgeschwindigkeit in der Leitung zu derjenigen im Vakuum. Dieser Faktor ist normalerweise nicht bekannt. Als weiterer Unsicherheitsfaktor kommt der innere Kabelaufbau hinzu, da üblicherweise die Verlegungslänge eines Kabels und nicht die Länge der darin verarbeiteten Kupferleitung von Interesse ist, die z. B. bei Telefonkabeln mit innerer, spiralförmiger Verarbeitung der Adern ein gutes Stück länger ist.

 Um die entsprechenden Randbedingungen zu berücksichtigen, werden für jeden gewünschten Kabeltyp beim KM 1 einmalig 2 Referenzlängen ausgemessen und unter einer Kennziffer dauerhaft abgespeichert. Auf diese Weise sind dann genaue Längenbestimmungen gemäß den in Tabelle 1 angegebenen technischen Daten in Sekundenschnelle möglich.

#### **Bedienung**

Durch Betätigen der linken unteren Taste wird das KM 1 eingeschaltet. Auf dem kontrastreichen LC-Display erscheint für 2 Sekunden die Kennziffer für den momentan gewählten Kabeltyp (1 bis 9). Auf die einfache Programmierung des Kabeltyps gehen wir im weiteren Verlauf dieser Beschreibung noch näher ein.

2 Sekunden nach dem Einschalten wechselt die Anzeige zur Ausgabe der Länge der angeschlossenen Leitung. Die Messungen selbst laufen dabei sehr schnell ab. D. h. bei Anschluß eines neuen Kabels gleichen Typs erscheint das Meßergebnis nahezu verzögerungsfrei auf dem Display.

Zu kurze oder zu lange Leitungen oder Leitungen mit zu hoher Kapazität werden durch Anzeige von 3 waagerechten Strichen auf dem Display gekennzeichnet.

Das Kabellängenmeßgerät KM 1 besitzt 2 Meßbereiche mit automatischer Bereichs-

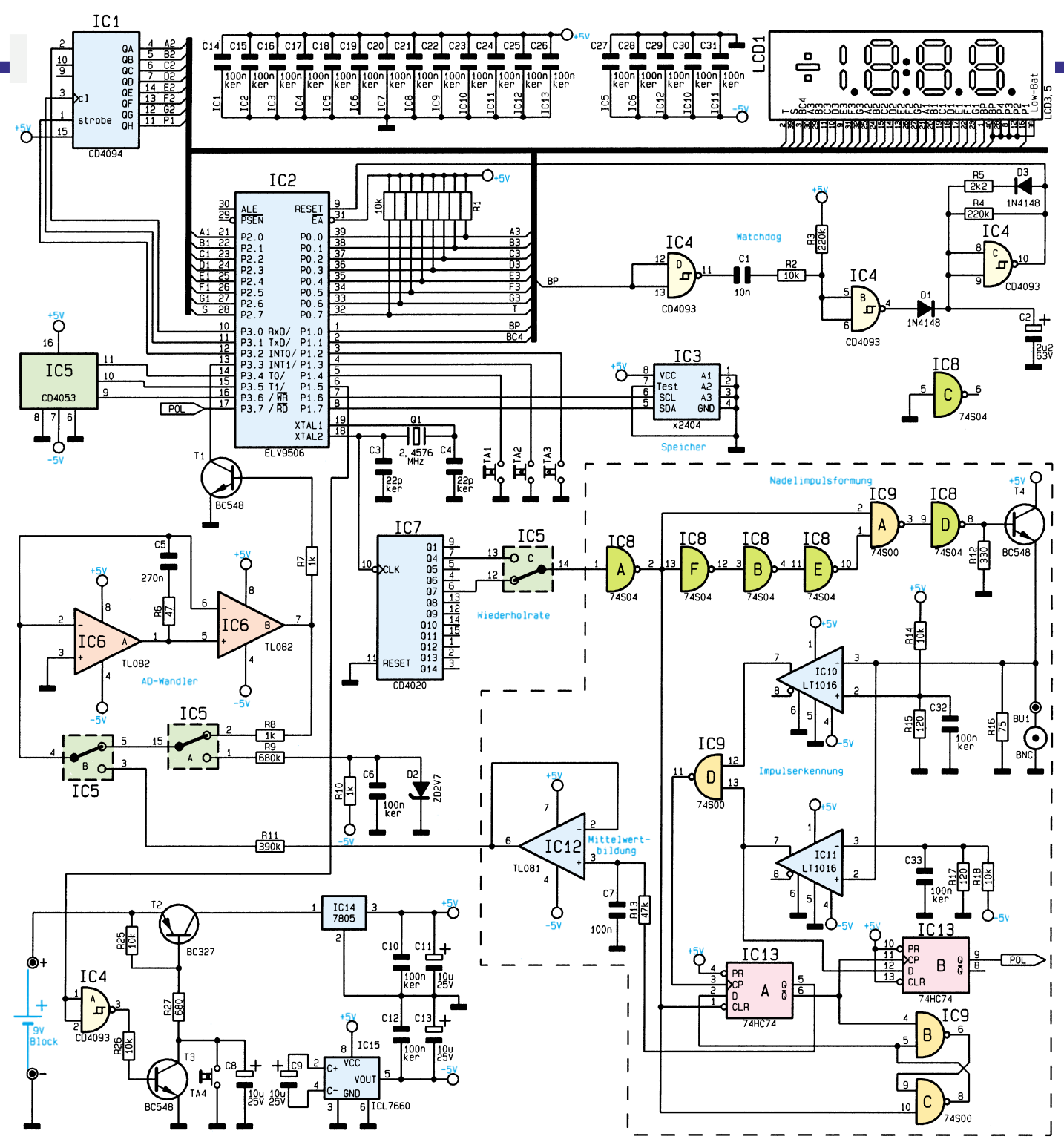

**Bild 1: Schaltbild des Digital-Kabellängen-Meßgerätes KM 1**

wahl  $(2.0 \text{ m} - 199.9 \text{ m} \text{ and } 200 \text{ m} - 1999 \text{ m})$ .

Da unter anderem die Ausbreitungsgeschwindigkeit stark von der Art des Kabels abhängt, können die entsprechenden Daten von 9 verschiedenen Kabeltypen dauerhaft im Gerät abgespeichert werden. Die Auswahl erfolgt mit den beiden unter dem Display angebrachten Tasten. Beim ersten Druck auf eine dieser Tasten erscheint die Kennziffer des momentan gewählten Kabeltyps im Display. Jede weitere Betätigung der Tasten erhöht (rechte Taste) oder erniedrigt (linke Taste) die Kennziffer im Bereich von 1 bis 9.

2 Sekunden nach der letzten Betätigung dieser Tasten erfolgt automatisch die Aktivierung des gewünschten Kabeltyps, und auf dem LC-Display erscheint die gemessene Länge der angeschlossenen Leitung.

Bei Aufruf einer Kennziffer, unter der noch keine Werte eines Kabeltyps abgelegt sind, erscheint hinter der Kennziffer ein "u" und nach 2 Sekunden der Text "unc" anstelle des Meßwertes auf der Anzeige. In diesem Fall muß zunächst, wie im folgenden Abschnitt "Abgleich" beschrieben, ein Kabeltyp abgespeichert werden.

Erfolgt 30 Sekunden lang keine Bedienung des Gerätes, nimmt der Mikroprozessor automatisch eine Abschaltung vor, zur Schonung der Batterie. Alle Einstellungen werden dabei gespeichert, so daß beim Einschalten des Gerätes automatisch wieder der Meßbereich zur Verfügung steht, in dem sich das Gerät beim Ausschalten befand.

#### **Abgleich**

Zum Abgleich eines bestimmten Kabeltyps werden 2 Referenzlängen genau dieses Kabels benötigt, deren Längen exakt bekannt sind. Hierbei sollte die eine Leitung möglichst kurz (mindestens aber 2 m) und die andere möglichst lang sein (je länger sie ist, desto genauer ist der Abgleich).

Das Kabellängen-Meßgerät wird eingeschaltet und der gewünschte Kabeltyp mit den entsprechenden beiden Tasten gewählt. Mit einem dünnen Stift muß nun die versenkt angeordnete Abgleichtaste durch die

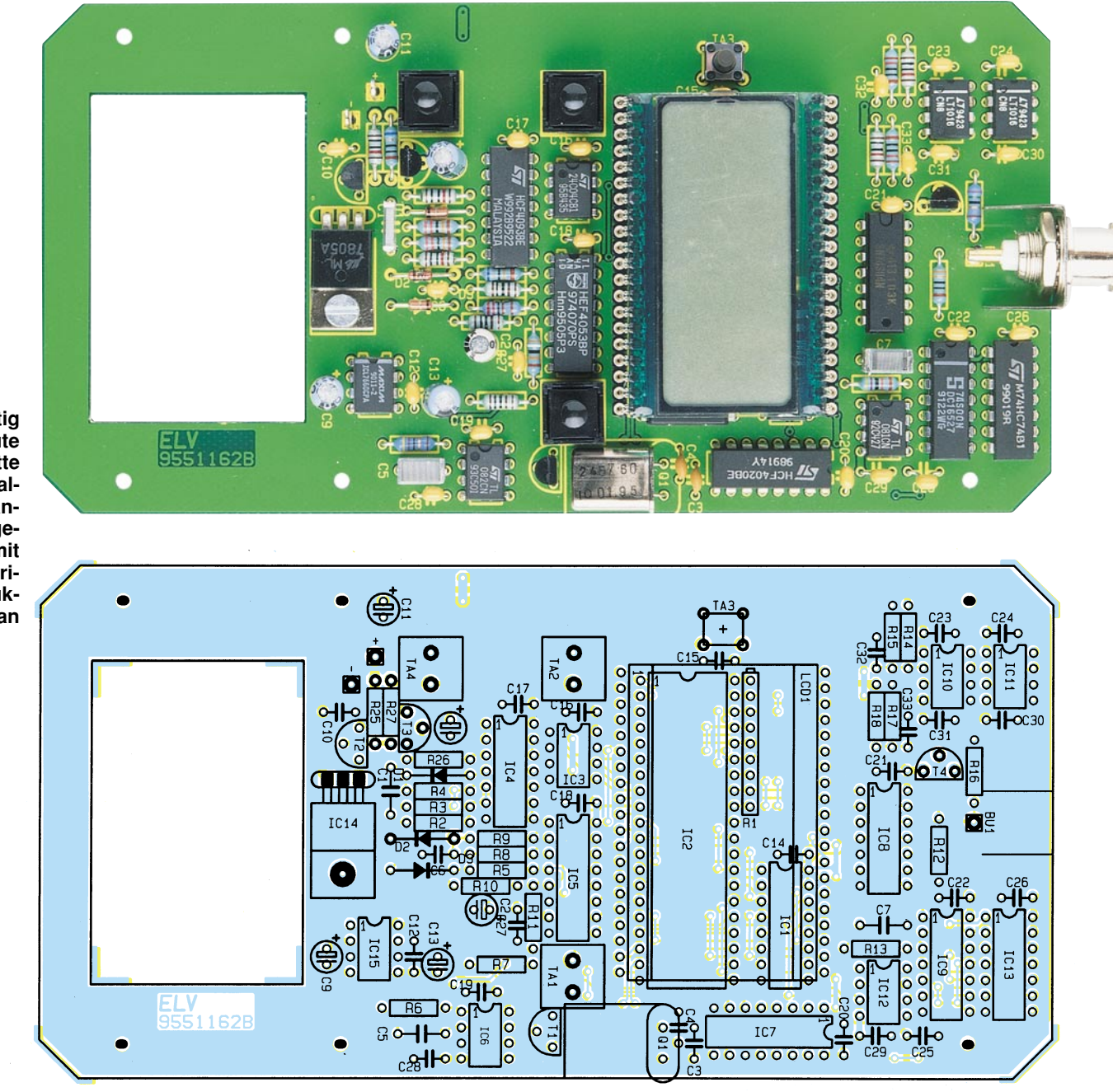

**Fertig aufgebaute Leiterplatte des Digital-Kabellängen-Meßgerätes mit zugehörigem Bestükkungsplan**

Bohrung links neben dem Display hindurch kurz betätigt werden, woraufhin auf dem Display ein Wert mit einem vorangestellten Minuszeichen erscheint. Mittels der beiden Taster, die beim Gedrückthalten eine Repeatfunktion besitzen, wird nun die bekannte Länge der kurzen Leitung eingestellt. Dabei ist zu berücksichtigen, daß die Zuleitungen und der Adapter mit in die Messung eingehen.

 Ist die Länge eingestellt und die Leitung angeschlossen, erfolgt nach erneuter Betätigung der Abgleichtaste die erste Referenzmessung, kenntlich durch Blinken des Minuszeichens. Im Anschluß an diese Messung erscheint auf dem Display ein neuer Wert, jetzt mit vorangestelltem Pluszeichen. Nun wird die lange Leitung angeschlossen und die genaue Länge mittels der Taster eingegeben. Eine weitere Betä-

tigung der Abgleichtaste führt die zweite Referenzmessung durch, kenntlich durch Blinken des waagerechten Striches des Pluszeichens. Nach Beendigung auch dieser Messung ist der Kabeltyp abgeglichen und die Abgleichparameter sind dauerhaft gespeichert. Das Gerät kehrt nun automatisch in die Normalfunktion, d. h. zur Anzeige der aktuellen Meßwerte zurück.

#### **Schaltung**

Den Kern der Schaltung des Kabellängen-Meßgerätes KM 1 bildet der integrierte Mikrocontroller IC 2 des Typs 87C51, der die Steuerung des gesamten Gerätes vornimmt. Über seine Ports P0, P2, die serielle Porterweiterung IC 1 sowie Teile von P1 steuert der Controller direkt das 3,5stellige LC-Display an. Die Portpins

P1.2 bis P1.4 dienen zur Abfrage der Tasten TA 1 bis TA 3. Zur dauerhaften Abspeicherung aller benötigten Parameter und Referenzwerte dient das serielle EEPORM IC 3, das über die Portpins P1.6 (SCL) und P1.7 (SDA) mit dem Prozessor verbunden ist.

Um einen sicheren Betrieb zu gewährleisten, triggert die Backplane-Leitung des LC-Displays einen Watchdog, der im Falle des Ausbleibens dieses Signals (bei einem Programmabsturz durch äußere Einwirkungen) einen Reset am Controller auslöst und diesen damit neu startet.

Zur Erzeugung der zur Messung benötigten schmalen Impulse wird das 2,4576 MHz-Oszillatorsignal des Mikrocontrollers an Pin 18 ausgekoppelt und auf den Binärteiler IC 7 geleitet. Mittels des digitalen Schalters IC 5 C wählt der Controller je

#### **Stückliste: Kabellängen-Meßgerät**

#### **Widerstände:**

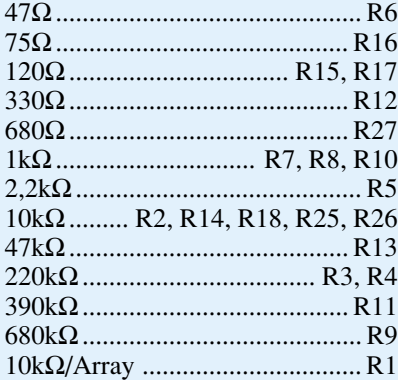

#### **Kondensatoren:**

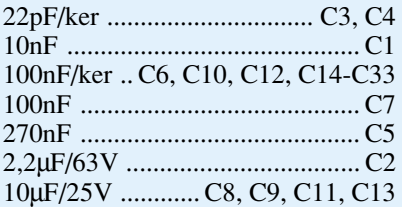

#### **Halbleiter:**

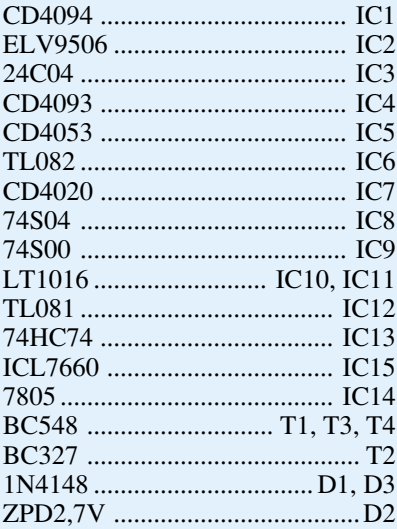

#### **Sonstiges:**

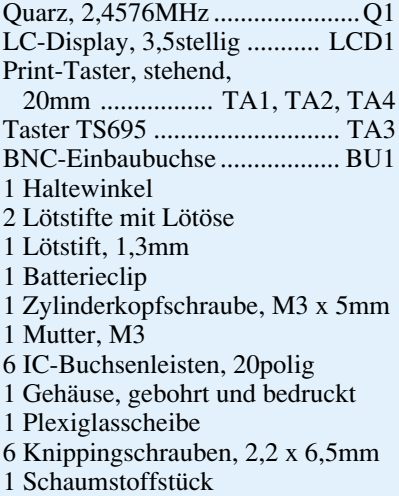

nach Meßbereich entweder das 153,6kHzoder das 19,2kHz-Signal des Teilers IC 7 aus und leitet dieses über den Puffer IC 8 A der Nadelimpulsformung zu, die mit IC 8 F, B, E sowie IC 9 A aufgebaut ist.

Diese 10 ns breiten Nadelimpulse gelangen über den Inverter IC 8 D und den Treiber T 4 über die BNC-Buchse BU 1 auf die zu messende Leitung. Diese Nadelimpulse sowie die am unabgeschlossenen Ende der auszumessenden Leitung reflektierten Impulse werden von den Komparatoren IC 10 und IC 11 detektiert und über das NAND-Gatter IC 9 D auf das Flip-Flop IC 13 A geleitet. Der Komparator IC 10 detektiert dabei positive Impulse, d. h. den ausgesandten sowie im Falle einer offenen Leitung den reflektierten Impuls. Ist das Leitungsende hingegen kurzgeschlossen, wird der Impuls bekanntermaßen invertiert reflektiert, was dann der Komparator IC 11 erkennt.

Vor der Nadelimpulserzeugung werden die Flip-Flops IC 13 A und IC 9 B, C vom negativen Zustand der Taktleitung gelöscht. Beim Wechsel der Taktleitung von "low" nach "high" erzeugt die Nadelimpulsformung einen Impuls, der vom Komparator IC 10 erkannt wird und den High-Zustand am D-Eingang des Flip-Flops IC 13 A an den Ausgang Q schaltet.

Das Flip-Flop IC 9 B, C wird dadurch gesetzt und am D-Eingang des Flip-Flops IC 13 A liegt somit Low-Pegel an, der beim Eintreffen des reflektierten Impulses auf den Ausgang geschaltet wird. Weiterhin durch Mehrfachreflexionen eintreffende Impulse ändern den Zustand des Flip-Flop-Ausgangs nicht mehr. Am Ausgang des Flip-Flops liegt somit ein Rechtecksignal konstanter Frequenz, dessen Puls-Pausen-Verhältnis äquivalent zur Laufzeit des Impulses auf der auszumessenden Leitung ist.

Durch Mittelwertbildung mit R 13 und C 7 entsteht daraus eine der Leitungslänge entsprechende Gleichspannung am Ausgang von IC 12. Diese Spannung wird mit dem aus IC 6 und IC 5 aufgebauten und vom Mikrocontroller gesteuerten Dual-Slope-AD-Wandler gemessen. Daraufhin berechnet der Controller die Länge der angeschlossenen Leitung und gibt diese auf dem LC-Display aus. Um die Art des Leitungsabschlusses festzustellen, wird beim Eintreffen des reflektierten Impulses der Zustand des Komparators IC 10 im Flip-Flop IC 13 B gespeichert. Durch Abfragen dieses Flip-Flops erkennt der Controller, ob ein invertierter oder nicht-invertierter Impuls empfangen wurde und somit auch, ob die Leitung am Ende offen oder kurzgeschlossen ist.

Beim Einschalten des Gerätes über die Taste TA 4 schaltet der Transistor T 2 durch und versorgt über den Spannungsregler IC 14 die gesamte Schaltung. Sobald der Controller seine Arbeit übernommen hat, schaltet er über seinen Portpin P1.5 und den Inverter IC 4 D den Transistor T 3 durch und überbrückt damit die Taste TA 4. 30 Sekunden nach der letzten Bedienung sperrt der Controller den Transistor T 3 über P1.5, und das Gerät schaltet damit ab.

#### **Nachbau**

Anhand des Bestückungsplanes und der Stückliste beginnen wir den Aufbau mit dem Einsetzen der Widerstände. Wie auch bei allen weiteren Bauteilen werden nach dem Verlöten auf der Leiterbahnseite überstehende Drahtenden so kurz wie möglich abgeschnitten, ohne dabei die Lötstellen selbst zu beschädigen.

Es folgt das Einsetzen der Kondensatoren und des Quarzes. Beim Einbau der Transistoren und Dioden ist auf die korrekte Polung zu achten.

Nun kann der Festspannungsregler, nachdem seine Beine nach hinten abgewinkelt sind. an der dafür vorgesehenen Stelle der Platine plaziert und mit einer M3x5mm-Schraube sowie einer M3-Mutter verschraubt und anschließend verlötet werden. Es folgen die Taster, die 3 Lötstifte sowie zwei 20polige Buchenleisten für die Anzeige. Abschließend sind noch die ICs unter Beachtung der korrekten Einbaulage einzusetzten und zu verlöten.

Die beiden seitlichen Laschen des trapezförmigen Bleches werden um 90° abgewinkelt und die BNC-Buchse so mit dem Blech verschraubt, daß sich der Anschlußpin der Buchse zwischen den seitlichen Blechen befindet. Nun wird das Blech auf der dafür vorgesehenen Stelle der Platine angelötet und der Anschlußpin der BNC-Buchse an dem Lötstift befestigt.

In die beiden Buchsenleisten für das LC-Display sind noch jeweils 2 weitere Buchsenleisten einzustecken, so daß sich insgesamt 3 Buchsenleisten übereinander befinden. Das LC-Display wird nun so eingesetzt, daß sich die halbkreisförmige Unterbrechung im schwarzen Rand der Anzeige auf der linken Seite befindet.

Nachdem auch der Batterieclip an den beiden Lötstiften angelötet ist, kann die Platine nach sorgfältiger Überprüfung auf eventuelle Bestückungsfehler und Lötbrükken hin in die Unterschale des Gehäuses eingelegt und verschraubt werden.Alsdann ist die durchsichtige Plexiglasscheibe in die Öffnung der Oberschale einzukleben, um anschließend beide Gehäusehalbschalen miteinander zu verschrauben. Nach dem Ankleben des Schaumstoffstückes an den Batteriefachdeckel und dem Einsetzen der 9V-Blockbatterie ist das Kabellängen-Meßgerät betriebsbereit, wobei vor der ersten Messung der Abgleich in der beschrie-<br>benen Weise vorgenommen wird benen Weise vorgenommen wird.

**Meßtechnik**

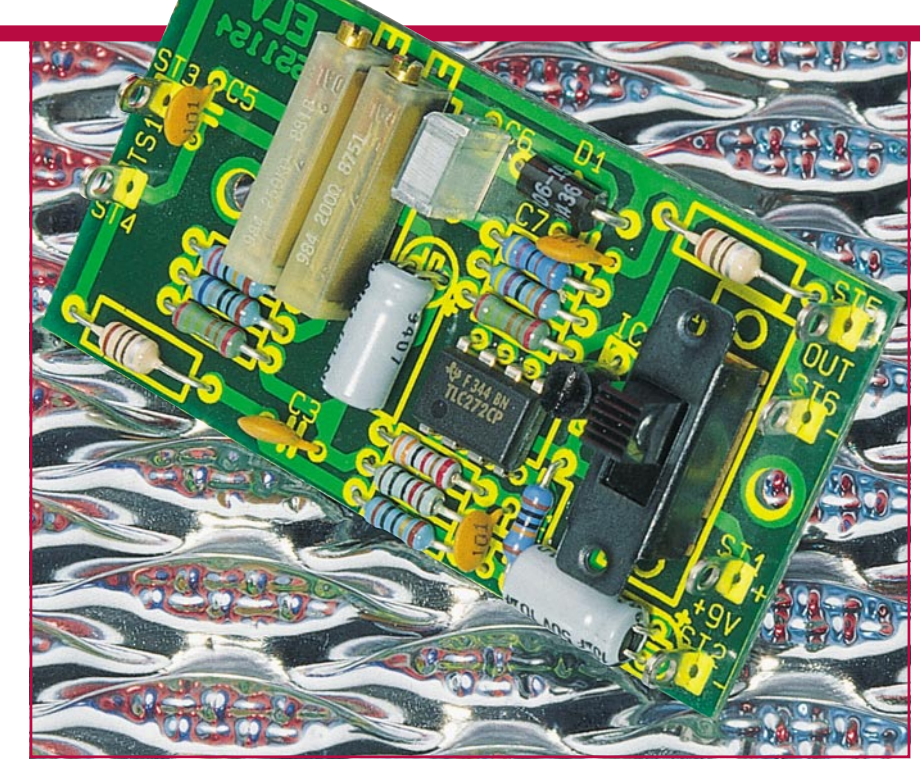

## **Temperaturmeßvorsatz für Multimeter**

**Temperaturmessungen in einem Bereich von -20oC bis +100oC ermöglicht diese kleine Zusatzschaltung in Verbindung mit einem handelsüblichen Multimeter.**

#### **Allgemeines**

Die von einem Temperatursensor gemessene Temperatur wird von der hier vorgestellten Schaltung in eine dazu proportionale Spannung umgesetzt. Bei 0°C beträgt die Ausgangsspannung 0 V, bei einem Umsetzfaktor von 10 mV pro K. Eine Temperatur von -20°C wird somit in eine Spannung von -200 mV umgesetzt, während eine Temperatur von +100°C zu einer Ausgangsspannung von 1,000 V führt.

Durch eine Linearisierungsschaltung ergibt sich ein sehr linearer Temperatur-Spannungsverlauf. Die typ. Abweichung beträgt nur 0,1 K.

#### **Schaltung**

In Abbildung 1 ist das Schaltbild für den Temperaturmeßvorsatz dargestellt. Zur

#### **Technische Daten:**

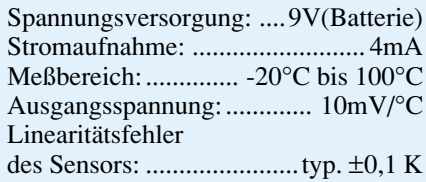

Versorgung dient eine 9V-Blockbatterie, wobei die Schaltung in einem Bereich von 7 V bis 12 V arbeitet.

Mit Hilfe des Operationsverstärkers IC 2 A mit Zusatzbeschaltung wird eine stabilisierte Spannung von 5,2 V erzeugt, die zur Versorgung der eigentlichen Temperaturmeßschaltung dient. Am nicht-invertierenden (+)-Eingang (Pin 3) des IC 2 A liegt eine stabile Referenzspannung von 1,23 V an, die von IC 1 stabilisiert wird. Eine Besonderheit besteht darin, daß die Spannungen nicht wie allgemein üblich auf die Schaltungsmasse bezogen sind, sondern in unserem Fall auf die positive Versorgungsspannung  $(+U_B)$ .

Die beiden Widerstände R 2 und R 3 bestimmen den Verstärkungsfaktor (4,3), wodurch sich am Ausgang (Pin 1 von IC 2 A) eine Spannung von 5,2 V einstellt.

Die Bauteile C 2 bis C 7, L 1, L 2 und D 1 dienen zur Siebung bzw. zur Unterdrükkung von Störspannungen.

Kommen wir nun zur eigentlichen Temperaturmessung. Die stabilisierte 5,2V-Spannung über den Kondensator C 4 versorgt zum einen den Temperatursensor TS 1 des Typs SAS965 mit dem zur Linearisierung dienenden Vorwiderstand R 5 und zum anderen den Spannungsteiler R 6, R 7, R 8, der die Bezugsspannung für den Nullpunkt bereitstellt. Bei einer Temperatur von 0°C wird der Trimmer R 8 so eingestellt, daß sich zwischen dem Anschlußpunkt ST 3 und der Verbindung R 6 - R 7 eine Spannung von 0 V ergibt.

Die nachfolgende Verstärkerschaltung, bestehend aus  $\overline{IC}$  2 B und R 9, R 10, R 11,

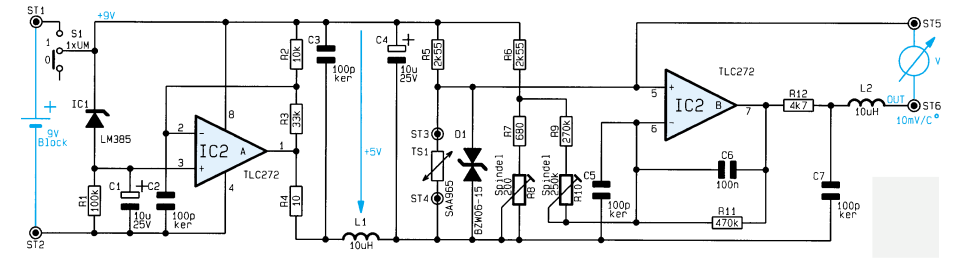

Bild 1: Schaltbild des Temperaturmeßvorsatzes für Multimeter

sorgt für die erforderliche Verstärkung, die mit dem Trimmer R 10 so eingestellt wird, daß sich eine Spannungsänderung von 10 mV pro 1 K ergibt.

Der Anschluß des Multimeters erfolgt an die Lötstifte ST 5 und ST 6.

#### **Nachbau**

Der Aufbau dieser kleinen Zusatzschaltung gestaltet sich recht einfach und ist in kurzer Zeit ausgeführt.

Auf der 67 x 35 mm messenden Platine finden sämtliche Bauteile einschließlich des Schalters Platz.

Lediglich der Temperatursensor und die Batterie sind extern anzuschließen.

Anhand der Stückliste und des Bestükkungsplans sind zunächst die 10 Widerstände zu bestücken. Diese werden in die entsprechenden Bohrungen gesteckt und auf der Platinenunterseite verlötet, um anschließend die überstehenden Drahtenden so weit wie möglich zu kürzen, ohne dabei die Lötstellen zu beschädigen.

Es folgt das Einsetzen der weiteren Bauteile, wobei auf die richtige Polung bei den Elkos und dem IC zu achten ist.

Der Anschluß der 9V-Batterie erfolgt über einen Batterieclip, dessen rote Ader an ST 1 (+) und dessen schwarze Ader an ST 2 (Masse) zu löten ist.

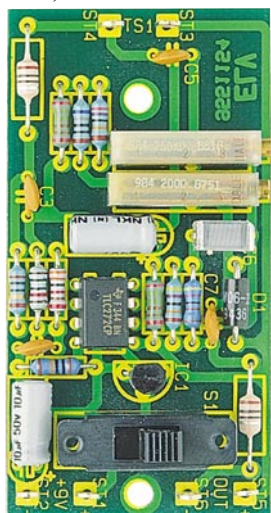

#### **Ansicht der fertig aufgebauten Leiterplatte**

Der Temperatursensor wird direkt oder auch über eine Zuleitung mit ST 3 und ST 4 verbunden. Die Polung des Sensors spielt keine Rolle.

Nachdem das Multimeter mit einer passenden Zuleitung an ST 6 und ST 7 angeschlossen ist, folgt der Abgleich, den wir im folgenden Kapitel ausführlich beschreiben.

Im Anschluß an den Abgleich ist die Schaltung in ein entsprechendes Gehäuse einzubauen. Geeignet ist z. B. das ELV-Tastkopf-Gehäuse, wobei der Sensor dann anstelle der Meßspitze eingesetzt werden kann. Damit ist der Nachbau abgeschossen, und dem Einsatz dieser nützlichen kleinen Zusatzschaltung steht nichts mehr im Wege.

#### **Abgleich**

Wir beginnen den Abgleich mit der Einstellung des Nullpunktes mit Hilfe des Trimmers R 8.

Die elektrischen Anschlüsse des Temperatursensors sollten vor dem Abgleich gut isoliert werden, um einen Kontakt mit Wasser zu vermeiden.

Anschließend wird der Temperatursensor in ein Eis-Wasser-Gemisch mehrere Zentimeter tief eingetaucht. Die Eiswürfel sollten auf wenige Millimeter Größe zerkleinert werden und der Wasseranteil unter 50 % liegen. Auf diese Weise ist eine Temperatur von 0,0°C mit hoher Genauigkeit erreichbar.

Der Sensor wird nun kontinuierlich langsam in dem Eis-Wasser-Gemisch hin- und herbewegt und gleichzeitig mit R 8 eine Spannung von 0 V an den Meßausgängen ST 5 und ST 6 eingestellt, entsprechend einer Temperatur von 0°C.

Der Abgleich des Skalenfaktors erfolgt mit dem Trimmer R 10 und ist auf verschiedene Arten durchführbar.

Eine Möglichkeit besteht unter Zuhilfe-

#### **Stückliste: Temperaturmeßvorsatz**

#### **Widerstände:**

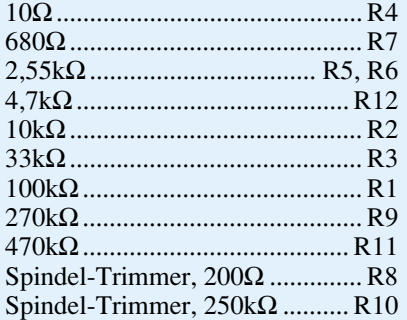

#### **Kondensatoren:**

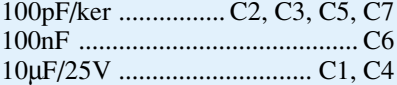

#### **Halbleiter:**

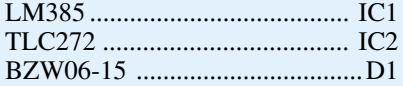

#### **Sonstiges:**

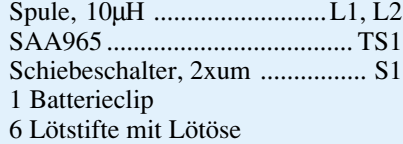

nahme eines handelsüblichen Fieberthermometers, da diese Geräte bekanntlich sehr genaue Werte liefern, wenn auch nur in einem vergleichsweise engen Temperaturbereich.

Aufgrund des Meßbereiches von Fieberthermometern sollte sich das in eine Thermokanne einzufüllende Wasser auf einer Temperatur von 36°C bis 42°C befinden. Das Wasser wird fortwährend mit dem Fieberthermometer umgerührt und die Temperatur genau gemessen, wobei die erforderliche Temperatur durch Zugabe einer entsprechenden Menge warmen Wassers leicht zu erreichen ist. Es ist dabei zu beachten, daß Fieberthermometer üblicherweise eine Maximum-Speicheranzeige besitzen. Wenn also die Temperatur des Wassers in der Thermokanne leicht abfällt, muß beim Fieberthermometer eine neue Messung gestartet werden, um den genauen Wert neu zu bestimmen.

Der Temperatursensor unserer kleinen Zusatzschaltung wird ebenfalls einige Zentimeter tief in das Wasser eingetaucht. Mit dem Trimmer R 10 wird nun die Ausgangsspannung entsprechend der mit dem Fieberthermometer gemessenen Temperatur eingestellt (bei 37,5°C Einstellung auf 375 mV).

Eine weitere Möglichkeit, die ohne ein zusätzliches Thermometer auskommt, be-

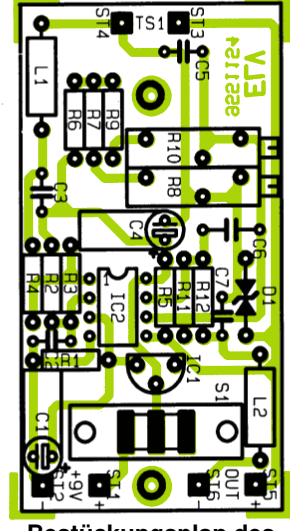

**Bestückungsplan des Temperaturmeßvorsatzes**

steht unter Einsatz von kochendem Wasser, wobei wir davon ausgehen, daß der Siedepunkt bei mittlerem Luftdruck recht genau bei 100°C liegt. Es ist jedoch sicherzustellen, daß das Wasser richtig sprudelnd kocht und der Sensor unter Beachtung aller Vorsichtsmaßnahmen auch hier einige Zentimeter eintaucht. In diesem Fall ist die Ausgangsspannung dann auf 1,000 V mit dem Trimmer R 10 einzustellen.

Nach erfolgreichem Abgleich und Einbau in ein Gehäuse kann die Schaltung ihrem bestimmungsgemäßen Einsatz zugeführt werden.

## **Mit Lärm gegen den Lärm**

**Lärm ist heute allgegenwärtig, ob auf Straßen, auf und an Flughäfen, Eisenbahnlinien, in Städten... Einigen speziellen Aspekten der Lärmbekämpfung besonders in Kraftfahrzeugen und im Luftfahrtbereich widmet sich unser Artikel. Dabei gehen heute Akustiker mit ausgefeilten elektronischen Methoden gegen den Lärm vor.**

Lärm ist heute allgegenwärtig (Abbildung 1), und wer von uns hat nicht schon negative Auswirkungen von Lärm gespürt. Nervosität, Gereiztheit und Konzentrationsmangel sind erste Anzeichen eines beginnenden Dauerschadens für das Gehör und das Nervensystem.

| Schallpegel von Lärmquellen |     |                                   |
|-----------------------------|-----|-----------------------------------|
| Schmerz-<br>renze           | 140 | Düsentriebwerk in 25 m Entfernung |
|                             | 130 | <b>Flugzeugmotor</b>              |
|                             | 120 | <b>Druckluftbohrer</b>            |
|                             | 110 | <b>Schmiedehammer, Betonwerk</b>  |
|                             | 100 | <b>Metalldruckgußmaschine</b>     |
|                             | 90  | <b>Metallwerkstatt</b>            |
|                             | 80  | <b>Traktor</b>                    |
|                             | 70  | <b>Büro</b>                       |
|                             | 60  | <b>Unterhaltung</b>               |
|                             | 50  |                                   |
|                             | 40  | <b>Wohnraum</b>                   |
|                             | 30  | <b>Bibliothek</b>                 |
|                             | 20  | <b>Schlafzimmer</b>               |
|                             | 10  | <b>Wald, windstill</b>            |
| <b>Hörgrenze</b>            | 0   |                                   |
|                             | dB  |                                   |

**Bild 1: Die Skala der im Alltag vorkommenden Schallpegel (Quelle: Sennheiser)**

#### **Noch eins drauf!**

Mit noch mehr Lärm gegen den Lärm? Der Beantwortung dieser Frage liegt ein einfaches physikalisches Prinzip zugrunde, das darauf beruht, daß Geräusche durch identische, phasenverschobene Geräusche ausgelöscht werden können.

Diese Weisheit ist bereits seit vielen Jahren in der Akustik bekannt. Bereits 1933 erhielt der deutsche Physiker Lueg für sein "Gegenschallprinzip" ein Patent.

Jedoch kann sich jeder ein wenig in Akustik und Niederfrequenztechnik Bewanderte leicht ausrechnen, welch hohen Aufwand es erfordert, aus einem Geräuschgemisch, wie es das eines Fahrzeugmotors nun einmal ist, alle störenden Frequenzen herauszufiltern. Dazu kommt die Erfassung weiterer Geräuschquellen wie Fahrbahngeräusche, Reifengeräusche und deren Bewertung in Pegel und Frequenz.

Wie vielschichtig dieses Problem ist, zeigt weiter, daß es bestimmte Geräusche im Fahrbetrieb geben muß, die der Fahrer wahrnehmen muß, wie etwa Signale oder eben auch das Radioprogramm.

Im Fahrzeug stellt sich das Problem insgesamt wesentlich komplexer dar als z.B. in der Luftfahrt oder beim Arbeitsschutz. Denn auch dort kommen aktive Geräuschkompensationssysteme inzwischen zum Einsatz (Abbildung 2).

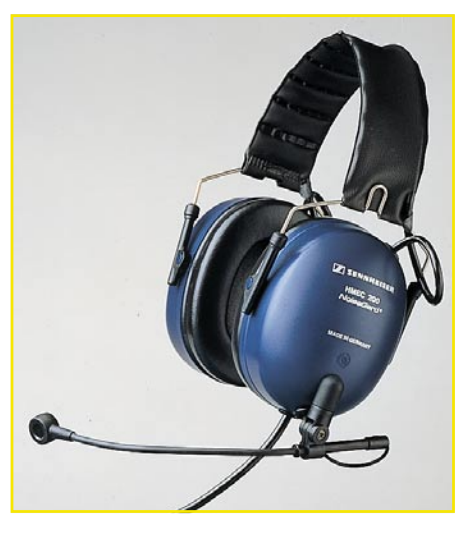

**Bild 2: Geschlossene Kopfhörersysteme zur aktiven Lärmkompensation sind vor allem im Luftfahrtbereich bereits sehr verbreitet. Das hier gezeigte Sennheiser-Modell bewältigt bis zu 30 dB Dämpfung! (Bild: Sennheiser)**

#### **Kein Krach im Hörer**

Doch hier ist das Problem insgesamt etwas einfacher zu lösen, da hier in aller Regel Kopfhörer oder Helme getragen werden, die für den daruntersteckenden Hörer ein akustisch bereits geschlossenes System darstellen, so daß etwa das Ortungssystem für Geräusche direkter und ohne Umwege beeinflußt werden kann. Dennoch muß auch hier der Mensch noch für andere ansprechbar bleiben, er muß Warnsignale wahrnehmen können.

#### **Umgekehrt wieder hinein!**

Technisch funktioniert dieses System aufgrund des Kopfhörerprinzips recht einfach. Ein Mikrofon im Kopfhörer erfaßt das Umgebungsgeräusch und gibt es an die Auswerteelektronik weiter. Diese wiederum erzeugt ein exakt phasenverschobenes Signal, das in den Kopfhörer eingespeist wird und so eine fast perfekte Vernichtung des Störgeräusches ermöglicht.

Auf diesem Gebiet gibt es bereits sehr ausgefeilte und hochspezialisierte Lösungen, die ganz spezielle Zielgruppen ansprechen.

Sennheiser electronic etwa bietet spezielle Systeme gegen allgemeinen Umgebungslärm etwa in Werkhallen, gegen Fluglärm, sowohl für Passagiere als auch für Piloten an, die durch die Wiedergabe eines speziellen Audiosignals auf elektronischem Wege vor allem im besonders tieffrequenten Frequenzbereich den störenden Lärm kompensieren.

#### **Aktiv gegen Fluglärm**

Im Cockpit eines Linienjets treten z. B. Lärmpegel von ca. 80 dB (A) auf, in denen von Helikoptern gar ca. 90 dB (A). Um diesen Lärm zur Hälfte zu kompensieren, wird eine Absenkung von 10 dB im besonders störenden Frequenzbereich von 400 Hz bis 1000 Hz vorgenommen. Besonders geräuschkompensierte Mikrofon-Hörersysteme ermöglichen den Piloten eine einwandfreie Verständigung und einen sehr guten Gehörschutz. Ein besonders leistungsstarkes System in diesem Bereich bietet Sennheiser an, es reduziert den Lärmpegel im kritischen Bereich um etwa 70% (Bild 3, 4, 5).

Aber auch für Passagiere sind solche Lärmkompensationssysteme bereits im Einsatz. Sie reduzieren den Außenlärm besonders beim Starten und Landen erheblich und bieten zudem ausgezeichnete akustische Unterhaltungsmöglichkeiten (Bild 6).

Einen zwar im Prinzip ähnlichen, aber
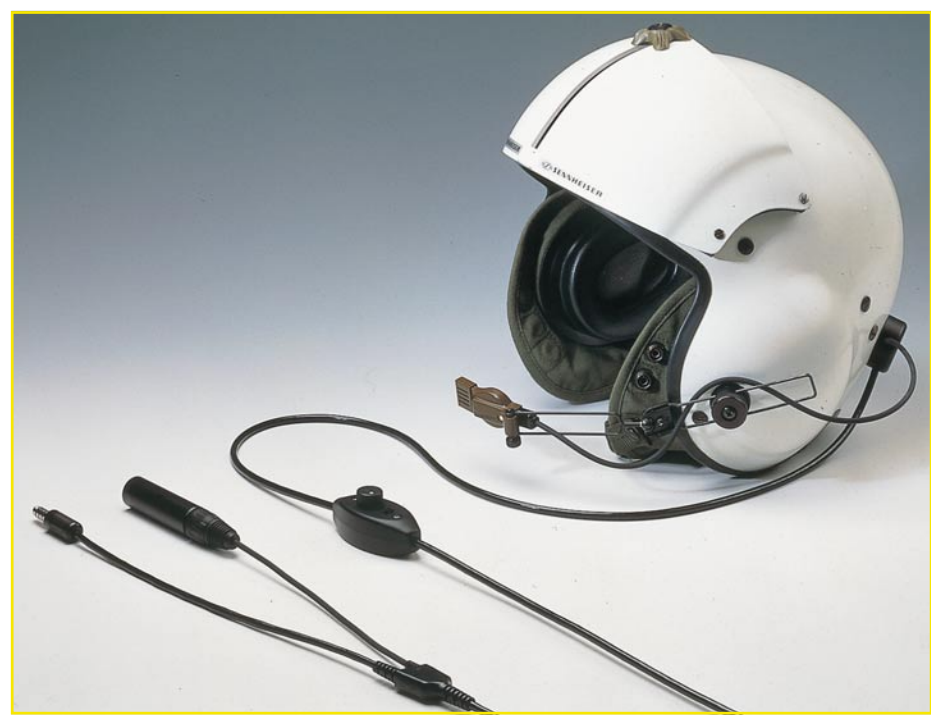

**Bild 3: Lärmkompensationssystem für Helikopterpiloten, im Helm integriert (Bild: Sennheiser)**

vom beabsichtigten Effekt her doch abweichenden Trend verfolgen die Hersteller von Automobilen.

Hierbei gibt es derzeit 2 wesentliche Entwicklungsrichtungen.

## **Gegenhohlraum schluckt Schall**

Bei BMW experimentiert man mit einem aktiven System zur Schalldruckabminderung der Hohlraumresonanzen des Fahrzeuginnenraums. Denn vor allem die recht großen Hohlräume von Fahrzeugen sorgen für die Weiterleitung von Motorund Fahrgeräuschen in den Fahrzeuginnenraum. Die Vernichtung dieser Geräusche kann sowohl passiv als auch aktiv durch Anwendung eines Helmholtzresonators erfolgen.

Dieser besteht im wesentlichen aus einem "Gegenhohlraum" zum schwingenden Hohlraum, der durch eine spezielle mechanische Auslegung den aus dem schwingenden Hohlraum kommenden Schall quasi "schluckt", ihn absorbiert. Dadurch kann der Schall den Hohlraum, in dem er entstanden bzw. weitergeleitet worden ist, nicht mehr verlassen.

Da es sich auch im Automobilbereich bei den störenden Frequenzen besonders um tiefe Frequenzen in einem Frequenzbereich bis ca. 200 Hz handelt, werden bei passiven Systemen enorm große Resonanzräume benötigt, um diese großen Wellenlängen kompensieren zu können.

Ein praktisches, wenn auch in der Wirkung umgekehrt beabsichtigtes Beispiel, sind die enorm großen Tieftonlautsprecher in den Kofferräumen von Autos bevorzugt jugendlicher Fahrer. Hier pflanzen sich die Schallwellen durch den großen Hohlraum des Kofferraums und die angrenzenden Hohlräume des gesamten Fahrzeugs so gut fort, daß man bei manchen vorbeifahrenden Fahrzeugen angesichts der bis in Gebäude hinein spürbaren Resonanzen eher an einen 40-Tonner denkt als etwa an einen Kadett.

Wie man sich leicht denken kann, ist der für einen idealen Helmholtzresonator benötigte Platz kaum in einem Fahrzeug vorhanden, will man nicht den gesamten Kofferraum dafür opfern.

Daher verfiel man bei BMW etwa auf die Idee, ein aktives System zu entwickeln, das der Wirkung des passiven Helmholtzresonators entspricht, zugleich aber nur wenig Platz beansprucht und zudem noch sehr dynamisch ist.

## **Getäuschter Schall**

Ein durch einen geschlossenen Regelkreis angesteuerter Lautsprecher dient dazu, den Eindruck eines großen Volumens zu erwecken, das für die Tilgung der Schwingungen notwendig ist.

Aufgrund der eingebrachten Regelung ist es im Vergleich zur passiven Anordnung auch möglich, den aktiven Resonator in einem breiteren Frequenzbereich oder gleichzeitig in unterschiedlichen Frequenzbändern zu betreiben.

So konnte im Versuch gezeigt werden, daß spektrale Schallabminderungen in der Größenordnung von 6 bis 20 Dezibel im tieffrequenten Bereich der Rollgeräusche erzielt werden können. Solche Verbesserungen sind subjektiv deutlich spürbar (wir erinnern uns, eine Absenkung um 10 dB entspricht dem subjektiven Eindruck der Halbierung der Lautstärke) und führen zu einer deutlichen Verbesserung des Fahrkomforts, des Hauptziels der Fahrzeughersteller.

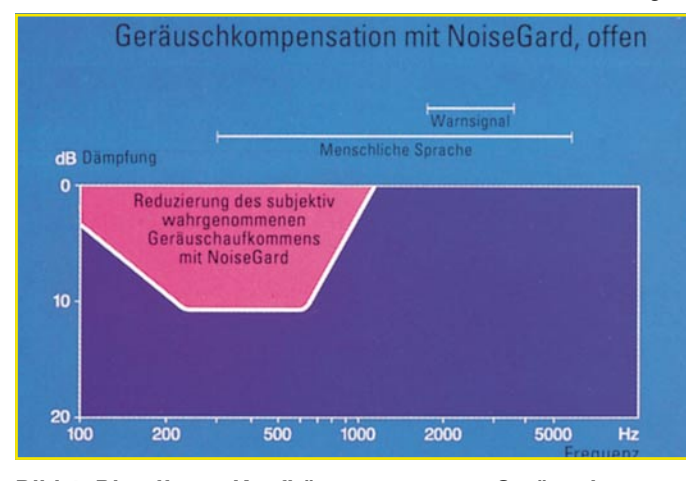

**Bild 4: Die offenen Kopfhörersysteme zur Geräuschkompensation berücksichtigen sowohl den abzusenkenden Frequenzbereich als auch aus der Umgebung aufzunehmende Informationen (Grafik: Sennheiser)**

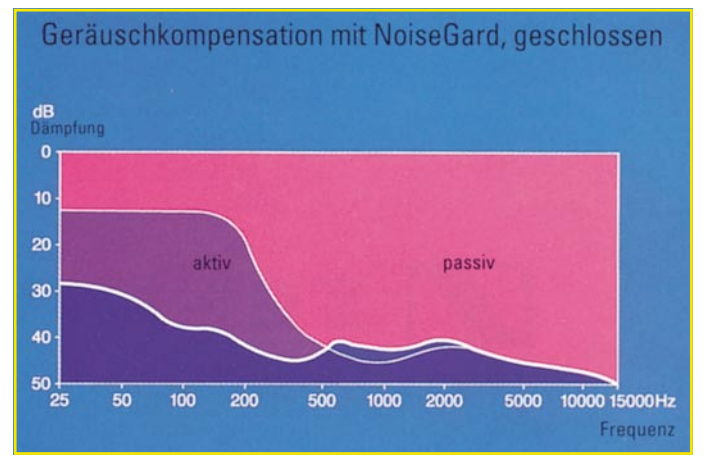

**Bild 5: Werte bis zu 40 dB Dämpfung sind mit geschlossenen Geräuschkompensationssystemen zu erreichen (Grafik: Sennheiser)**

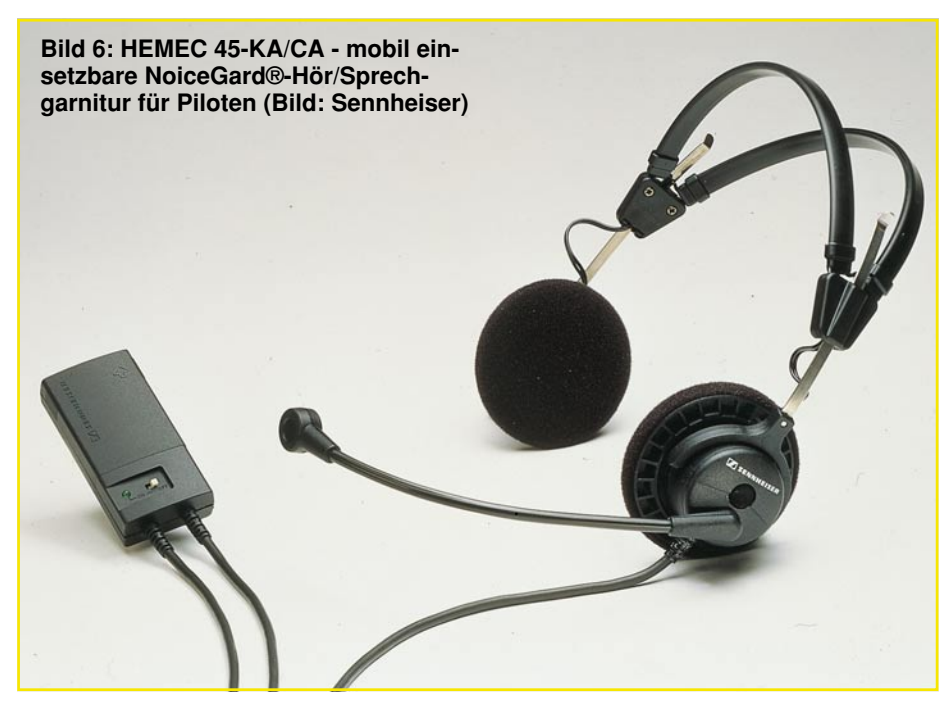

Diese haben besonders in den letzten Jahren bereits nahezu alle Möglichkeiten der passiven Lärmpegelabsenkung wie Motorkapselung, veränderte Materialien, verbesserte Reifen usw. ausgeschöpft und widmen sich nun verstärkt dem verbesserten Fahrkomfort für die Insassen.

Besonders im Gespräch ist seit einiger Zeit die aktive Geräuschkompensation durch die Erzeugung von Gegenschall in genau definierten Dosen und Frequenzbereichen.

## **Vierzylinder auf Samtpfoten**

Mercedes Benz hat sich diesem Thema besonders intensiv gewidmet und entwikkelt ein System, das bereits bei den ersten Versuchen unbelasteten Mitfahrern in einem biederen Vierzylinder durchaus den Fahrkomfort und die Geräuschkulisse eines Oberklasse-Sechszylinders vermittelt.

Technisch realisierbar ist dies erst seit recht kurzer Zeit durch die rasante Entwicklung digitaler Signalprozessoren, denn nur mittels umfangreicher Mikrorechentechnik ist es möglich, die vielen Schallquellen innerhalb eines Fahrzeugs selektiv aufzunehmen, die Signale zeitgleich zu verarbeiten und den erforderlichen Gegenschall im richtigen Spektrum zu erzeugen.

## **An den richtigen Stellen angesetzt**

Wie sieht das Ganze nun praktisch aus? Im Fahrzeug werden an zuvor sorgfältig ausgetesteten Stellen Mikrofone angebracht, die sowohl den ursprünglichen Schall aufnehmen als auch den durch das Lärmkompensationssystem abgestrahlten Schall kontrollieren (Abbildung 7).

Über ebenso ausgeklügelte Lautspre-

chersysteme wird der zum störenden Schall passende Gegenschall abgestrahlt.

Die Mercedes-Entwickler betonen dabei aber, daß sie keine schalltote Limousine anstreben, denn dies würde für das Fahren wichtige Informationen, wie etwa Fahrbahnbeschaffenheit und die typischen Motorengeräusche, die auch im Zeitalter der Elektronik für einen Fahrer unverzichtbar sind, eliminieren.

Denn auch ein Mercedesfahrer möchte gern die erlernte akustische Rückkopplung zum Fahrzeug haben. Sie zu verlieren, ruft einen ähnlichen Effekt wie in früheren US-Fahrzeugen auf deutschen Straßen hervor: Dank zu weicher Sitze, schwammiger Federung und zu leichtgängiger Lenkung verliert man den wichtigen körperlichen Kontakt zur Fahrbahn, das berühmte "Popometer" signalisiert sich anbahnende Gefahrenzustände nicht rechtzeitig.

BMW und zahlreiche Sportwagenhersteller verkaufen gar ihre Fahrzeuge mit dem Argument der kernigen Geräuschkulisse.

Es kommt also darauf an, nur die tatsächlich störenden Geräusche herauszufiltern und diese zu kompensieren (Abbildung 8).

Um die technische Realisierung zu erläutern, rufen wir uns an dieser Stelle noch einmal einige Eigenschaften des Schalls ins Gedächtnis:

Schall setzt sich aus einem ganzen Spektrum von Schwingungen verschiedener Frequenzen zusammen. Senden 2 Schallquellen gleichlaute Schwingungen derselben Frequenz, so addieren sich die Schwingungen, das Gesamtgeräusch wird lauter.

Sendet aber eine der beiden Schallquellen den gleichen Ton zeitversetzt um eine halbe Schwingung (phasenverschoben) aus, dann heben sich im Idealfall die Schwingungen des Schalls auf, es ist Ruhe.

## **Lösung durch Prozessoren**

Ein lange unlösbares Problem stellte dabei die notwendige schnelle Reaktion auf das zu eliminierende Schallereignis dar, die fast zeitgleich erfolgen muß.

Das Problem stellt dabei nicht etwa die signalverarbeitende Elektronik dar, sondern vor allem die mechanischen Eigen-

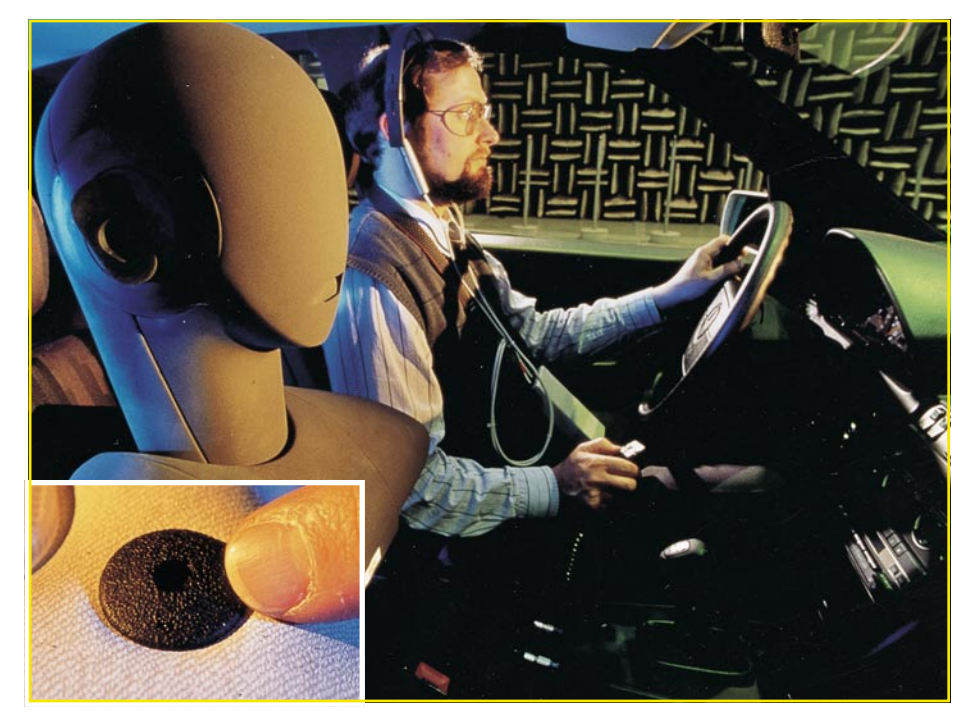

**Bild 7: Im Fahrzeug werden an zuvor sorgfältig ausgetesteten Stellen Mikrofone angebracht. Quelle: Mercedes Benz**

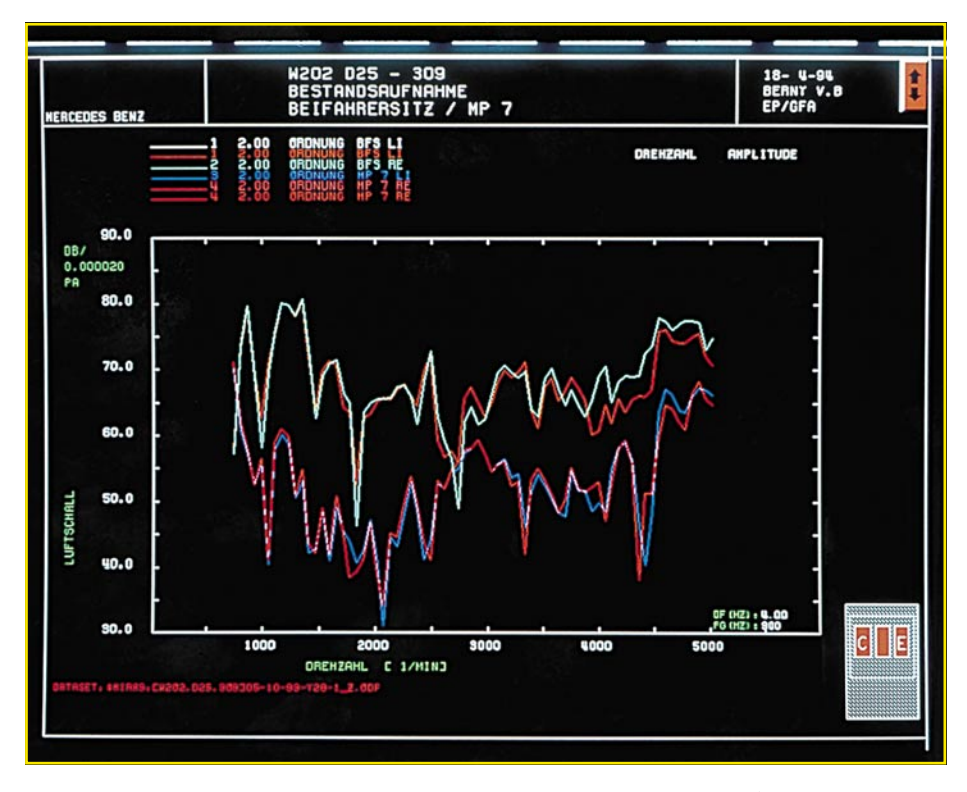

**Bild 8: Das zu erfassende Geräuschspektrum im PKW ist sehr kompliziert** aufgebaut, wie die "Bestandsaufnah**me" des Beifahrerdummys zeigt. Quelle: Mercedes Benz**

schaften der aufnehmenden Mikrofone und die der abstrahlenden Lautsprecher, die immer eine gewisse Verzögerung hervorrufen.

Das zu löschende Geräusch muß zuerst analysiert werden, um dann die exakt passenden Gegentöne zu erzeugen. Wie gesagt, erst moderne Prozessoren ermöglichen es, alle Parameter zu erfassen und synchron zum Störgeräusch das dazu "passende" Gegengeräusch mit der exakt gleichen Frequenz, nur entgegengesetzter Phasenlage zu erzeugen.

Ganz so einfach, wie beim Kopfhörerprinzip geschildert, ist die technische Umsetzung im Fahrzeuginnenraum indes nicht. Kopfhörer verbieten sich aus sicherheitstechnischen Gründen.

Dazu kommt erschwerend hinzu, daß das gesamte System sehr dynamisch arbeiten muß, um die ständig wechselnden Fahrzustände und die damit verbundenen Geräusche berücksichtigen zu können. Schließlich arbeitet ein Fahrzeugmotor im Gegensatz zum Flugzeug mit ständig wechselnden Drehzahlen, die Fahrbahnbeschaffenheit ändert sich und, und...

## **Motorenorchester**

Den Schwerpunkt setzen dabei die Mercedes-Techniker auf die Kompensation von unangenehmen Motorengeräuschen. Diese setzen sich zum größten Teil aus Kom-

ELVjournal 5/95 39

ponenten zusammen, deren Frequenzen bestimmte Vielfache der Drehzahl darstellen. Zu jedem dieser Grundtöne gesellen sich wie bei einem Orchesterinstrument Obertöne, die als "Harmonische" bezeichnet werden. Erst diese Obertöne beeinflussen den Gesamtklang erheblich.

Bei einem Vierzylinder-Motor fällt besonders die zweite Harmonische auf, die besonders für das störende Brummen des Motors verantwortlich ist. Hervorgerufen wird dies durch Zündvorgänge im Motor und die unausgeglichen wirkenden Massekräfte in der Motormechanik und im gesamten Fahrzeug. Eine von Haus aus zufriedenstellende Laufruhe stellt aufgrund der ausgeglicheneren Massekräfte im Motor (z.B. Kurbelwellenlagerung) erst ein Sechszylindermotor dar, der dazu idealerweise noch in Fahrzeuglängsachse angeordnet ist (Reihenmotor, wie z.B. bis heute bei Mercedes und BMW üblich).

Die Mercedes-Forscher bekämpfen mit ihrem "Active-Noise-Cancellation" genannten Geräuschkompensationssystem deshalb gezielt den Bereich dieser zweiten Harmonischen, um dem Vierzylindermotor das Geräuschniveau eines Sechszylinders anzuerziehen.

Dies geschieht im Innenraum des Fahrzeugs mit bis zu sechs verschiedenen Lautsprechersystemen, die speziell auf die einzelnen Sitzplätze im Fahrzeug abgestimmt sind. Die Signalprozessorelektronik sorgt dabei für die ständige Anpassung an den aktuellen Geräuschpegel, an die Innenraumakustik (bekanntlich ist diese bei einem vollbesetzten Fahrzeug wesentlich anders als bei einem nur mit dem Fahrer besetzten) und an sonstige Einflußfaktoren und Geräuscherzeuger (Radio, Telefon, Gespräche).

Auf welche Töne die Elektronik reagieren muß, registrieren 8 im Dachhimmel eingebaute Mikrofone.

Diese geben ihre Signale an die bereits mehrfach erwähnten Signalprozessoren ab, die z. B. vor allem als genau auf die zweiten Harmonischen in allen Drehzahlbereichen des Motors abgestimmte Digitalfilter arbeiten.

## **Störer halbiert**

Der dabei zu erfassende Frequenzbereich hängt von verschiedenen Faktoren wie etwa dem Anbringungsort der Lautsprecher ab. Schließlich sollen allein die Ohren der Insassen zeitgenau erreicht und nicht der gesamte Innenraum diffus beschallt werden. Der Frequenzbereich bewegt sich dabei etwa zwischen 40 und 250 Hz. Damit kann etwa bei den Mercedes-Vierzylindern der gesamte Drehzahlbereich um bis zu 12 dB abgesenkt werden, also um mehr als die Hälfte des subjektiven Schallpegels!

Daß ein solch ausgeklügeltes System auf Dauer nicht nur im Fahrzeug, sondern auch "rund um das Fahrzeug" arbeiten kann, liegt klar auf der Hand.

## **Ruhige Perspektiven?**

Man stelle sich dazu nur einmal den Ausblick auf die Lärmkompensation ganzer Verkehrstrassen wie etwa vielbefahrene Stadttrassen, Autobahnen, Einflugschneisen vor! Welch enormer Aufwand an Lärmschutzwällen und -wänden wäre einsparbar! Mit Sicherheit werden die Techniker bald auch dieses Problem lösen, denn nach Ansicht von Verkehrsexperten stellen etwa Reifengeräusche heute den Hauptanteil am Autoverkehrslärm dar. Hier wären ganz ähnliche Systeme wie oben beschrieben denkbar, denn auch hier handelt es sich wie beim Fluglärm um relativ eng begrenzte Frequenzbereiche.

Letztendlich wird das Ganze nur noch eine Frage des Aufwands, High-Tech-Unternehmen halten den Schlüssel zur Lösung schon in der Hand.

In den USA z. B. sind derartige aktive Lärmkompensationssysteme schon etwa in den Sesseln von Flugzeugpiloten und -insassen im Einsatz, auch in zahlreichen Anwendungen wie etwa Funkgeräten mit Freisprecheinrichtungen werden solche selektiven Geräuschkompensationssysteme bereits breit eingesetzt, wobei all diese Systeme vielfach aufgrund des relativ eingeschränkten Frequenzbereiches der Störgeräusche wesentlich einfacher ausfallen können als in dem beschriebenen Fahr-<br>zeugnroiekt zeugprojekt.

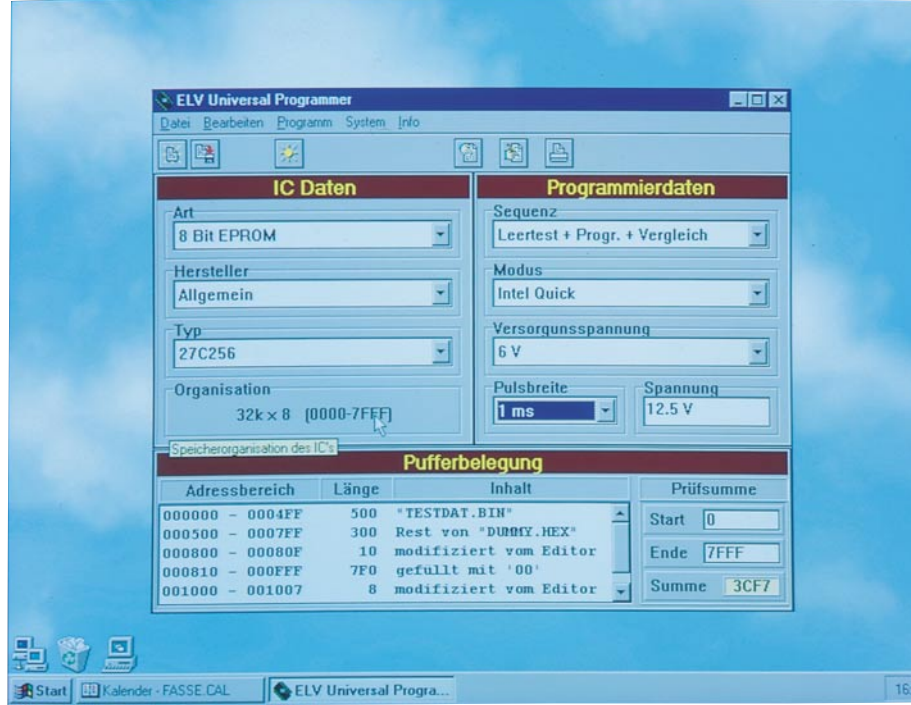

## **ELV-Programmer UP 95 Teil 3**

**Im dritten und abschließenden Teil des Artikels wenden wir uns der Installation und der Beschreibung der Software sowie der Inbetriebnahme des Programmers zu.**

## **Installation**

Um das Bedienprogramm des UP 95 zu installieren, muß lediglich das Programm INSTALL.EXE aus dem WINDOWS Datei-Manager heraus ausgeführt werden. Hierzu wird der Datei-Manager geöffnet, das passende Diskettenlaufwerk gewählt und die Datei INSTALL.EXE durch Doppelklick ausgeführt.

Es erscheint sodann die Installationsmaske der UP 95-Software, auf der bereits standardmäßig das Zielverzeichnis C:\ELV\UP95 gesetzt ist. Wird ein anderes Zielverzeichnis gewünscht, so kann dies nach Anklicken des weißen Feldes über die Tastatur eingegeben werden.

Nach Festlegung des Zielverzeichnisses ist die Schaltfläche "Install" zu betätigen, um das UP 95-Bedienprogramm zu installieren. Im Windows-Programm-Manager wird anschließend eine Programmgruppe namens UP 95 PROGRAMMER angelegt, in der sich unter anderem das Programm UP-95 befindet. Die Installation ist damit abgeschlossen, und das Bedienprogramm kann aufgerufen werden.

## **Bedienung**

Nach dem Start des Programms UP-95 erscheint das Hauptfenster des Universal Programmers (Titelfoto) in der Mitte des Bildschirmes. Hier sind alle wichtigen Einstellungen übersichtlich und schnell erreichbar angeordnet.

Im oberen Bereich befinden sich die Menüs und die Schnellstart-Knöpfe, auf die im weiteren Verlauf des Textes noch eingegangen wird. Darunter sind nun links die IC-Daten, rechts die Programmierdaten und darunter wiederum die Auflistung der Pufferbelegung sowie die Prüfsumme angeordnet.

## **IC auswählen**

Um eine bestimmte Art von ICs auszuwählen, muß der Mauscursor im Bereich der IC-Daten auf das Feld "Art" bewegt und dieses durch Anklicken aufgeklappt werden. Es erscheint dann eine Liste von verschiedenen IC-Arten, aus denen eines durch Anklicken mit dem Mauszeiger auszuwählen ist.

In der gleichen Weise ist nun auch der Hersteller zu wählen, wobei der Eintrag <Allgemein> in der Herstellerliste alle möglichen Typen dieser Art beinhaltet. Nach der Auswahl des Herstellers muß in der gleichen Weise wie bei der Art und dem Hersteller noch die Wahl des Typs erfolgen. Ist die Auswahl abgeschlossen, wird im Anzeigefeld "Organisation" die Speicherorganisation des Bausteins angezeigt, und im Bereich der Programmierdaten werden der Programmiermodus, die Versorgungsspannung, die Programmierpulsbreite sowie die Programmierspannung auf die vom Hersteller für dieses IC emp-

## **Computertechnik**

fohlenen Werte gesetzt. Diese Werte können allerdings jederzeit durch Anklicken mit dem Mauszeiger geändert werden.

- Als Programmiersequenz stehen 4 Punkte zur Auswahl:
- 1. nur Programmieren
- 2. Leertest vor der Programmierung
- 3. Vergleich nach der Programmierung
- 4. Leertest vor der Programmierung mit anschließendem Vergleich

## **Puffer editieren**

Nachdem der Baustein ausgewählt und die Programmierdaten festgelegt sind, muß noch der Puffer mit Daten versorgt werden. Hierbei gibt es verschiedene Möglichkeiten der Bearbeitung.

### **1. Datei an eine bestimmte Position im Puffer laden**

Dazu wird entweder im Menü "Datei" der Punkt "Laden" gewählt, die Tastenkombination <Strg + L> auf der Tastatur gedrückt oder der linke Schnellstart-Knopf mit dem Mauscursor betätigt. Es erscheint sodann das Dateiauswahlfenster von Windows, in dem die gewünschte Datei auswählbar ist.

Nach Betätigen der Schaltfläche "OK" öffnet sich das Fenster zur Festlegung des Dateiformates und der Zieladresse. Hier kann auf der linken Seite das Dateiformat gewählt und rechts die Startadresse im Puffer eingegeben werden. Optional kann man den Ladevorgang durch Eingabe eines Wertes in den Feldern "Ende" oder "Länge" auf einen bestimmten Bereich begrenzen. Sofern diese Werte gesetzt sind, wird der Ladevorgang nach Überschreiten der Endadresse beendet.

## **2. Bereich füllen**

Um einen bestimmten Bereich im Puffer mit einem beliebigen 8-, 16-, 24- oder 32- Bit-Füllmuster zu füllen, muß im Menü "Bearbeiten" der Punkt "Speicher füllen" gewählt oder die Tastenkombination <Strg + F> gedrückt werden. Es öffnet sich daraufhin ein Fenster, in dem die Startadresse und die Endadresse oder die Länge des zu füllenden Bereichs anzugeben ist. Außerdem muß noch die Auswahl der Wortbreite (8, 16, 24 oder 32 Bit) sowie die Eingabe des Füllmusters erfolgen. Nach Betätigung der Schaltfläche "Start" wird daraufhin der Puffer mit dem eingegebenen Wert gefüllt.

## **3. Bereich kopieren**

Will man einen bestimmten Bereich im Puffer an eine beliebige andere Stelle im Puffer kopieren, muß im Menü "Bearbeiten" der Punkt "Speicher kopieren" gewählt oder die Tastenkombination <Strg + K> gedrückt werden. Daraufhin öffnet sich ein Fenster zur Eingabe des Quellbereichs und der Zieladresse.

Nach Betätigung der Schaltfläche "Start"

| Adresse          |          | Werte (HEX)                |              |        |    |       |                            |  |                       |                |          |   |              |                   |             | <b>ASCII</b> | <b>Sunne</b>               | ×               |                        |  |
|------------------|----------|----------------------------|--------------|--------|----|-------|----------------------------|--|-----------------------|----------------|----------|---|--------------|-------------------|-------------|--------------|----------------------------|-----------------|------------------------|--|
|                  | $\alpha$ |                            |              | з      | 4  | 5     | б                          |  | 8                     | 9              | À        | B | с            | D                 | E           | $\mathbf F$  |                            |                 |                        |  |
| 000000           | 44       | 43                         | 55           | 31     | 00 | 00    | 0000                       |  | E2                    | 00             | 60 00    |   | 69           | 03                |             |              | 79 03 DCU1 . i.v.          | 337             | ×                      |  |
| 000010           |          | 89 03                      | 89 03        |        | 91 |       | 03 91 03                   |  | 23 <sub>1</sub>       | 04 4B 04       |          |   | 51           | 04                | 51          | 04           | . <b>.</b> . K. 0. 0.      | 360             |                        |  |
| 000020           |          | 80 00 27 01                |              |        |    |       | 00 00 68 01                |  |                       | 00 00 04 00    |          |   | E7 02 18     |                   |             |              | 1211h                      | 228             |                        |  |
| 000030           |          | 05 02 28 00                |              |        |    |       | 78 00 00 00                |  |                       | 00 00 00 00    |          |   |              |                   |             |              | 00 00 00 00                | 0A7             |                        |  |
| 000040           |          | 0000                       | 0000         |        |    |       | 00 00 00 00                |  |                       | 00 00 00 00    |          |   | 000000       |                   |             | 00           | .                          | 000             |                        |  |
| 000050           |          | 00,00                      | 0000         |        |    |       | 00 00 00 00                |  |                       | 00 00 00 00    |          |   |              | $00\,00\,00$      |             | 00           | .                          | 000             |                        |  |
| 000060           |          | <b>7E 00</b>               | 00 00        |        |    |       | 00 00 5D 01                |  | C2                    | 01             | 0000     |   |              |                   |             |              | $00000000$ $-$ 1           | 19F             |                        |  |
| 000070           |          | 34 01                      | 00 00        |        |    |       | 48 01 00 00                |  |                       | 00 00 00 00    |          |   |              |                   |             |              | $000000004$ H              | 07E             |                        |  |
| 000080           |          | 0000                       |              | 0000   |    |       | 00 00 00 00                |  |                       | 00 00 00 00    |          |   |              |                   | 00 00 00 00 |              | .                          | 000             |                        |  |
| 000090           |          | 0000                       | 0000         |        |    |       | 00 00 00 00                |  |                       | 00 00 DO 02    |          |   |              |                   | 00000000    |              | .                          | OD <sub>2</sub> |                        |  |
| 0000A0           | F7.      | 00                         | 00 00        |        |    |       | 00 00 00 00                |  |                       | 00 00 00 00    |          |   |              |                   |             |              | E2 00 00 00                | 1D9             |                        |  |
| 0000B0           |          | 00 00 99 01                |              |        |    |       | 00 00 00 00                |  |                       | 84 01 6F 01    |          |   | <b>IF 01</b> |                   | 00          | 00           | . 0.                       | 1AF             |                        |  |
| 0000C0           |          | D4 01                      |              | 00 00  |    |       | AD 01 06 00                |  |                       | 00 00          | 00 00    |   | 000000       |                   |             | 00           |                            | 183             |                        |  |
| 0000D0           |          | 00 00                      | 00 00        |        |    |       | 00 00 00 00                |  |                       | 0A 01 00 00    |          |   |              | $00\,00\,00$      |             | 00           | .                          | 00B             |                        |  |
| 0000E0           |          | 0000                       | 0000         |        |    |       | 05 08 45 70                |  | 72                    | SF 61 62       |          |   | 6F           | 75                | 00          |              | $00$ Epr abou              | 33 <sub>k</sub> |                        |  |
| 0000F0           |          | 41 57                      | F7 00        |        |    |       | $C2$ 01 00 00              |  |                       | 00 05 06 53    |          |   | 79 73        |                   | 74          |              | $65$ $AU$ $5$ vste         | 475             |                        |  |
| 888188           |          | 6D 00                      | 00           | 34     | 0E |       | 0A 01 00                   |  | 00                    | 01             | 00 00    |   | 05.          | 08 <sub>1</sub>   | 57          |              | 691n.4W1                   | 188             |                        |  |
| 000110           |          | 6E 54                      | 79           | 70     |    | 65 73 | 00 00                      |  | 78                    | 60             | 1F 01    |   | F7.          |                   |             |              | 00 01 00 nTvpes            | 473             |                        |  |
| 000120           |          | 00 05 08 57                |              |        |    |       | 69 6E 50 72                |  |                       | 6F 63          | 73 00    |   | 00           | EF                | F7          |              | $34$ $\text{WinProcess}$ 4 | 55C             |                        |  |
| 000130           |          | 01 0A 01 01                |              |        |    |       | 80 80 85 87<br>01 1F 01 01 |  | 43<br>00 <sup>1</sup> | 6C<br>00 05 08 | 61 73    |   | 47           | 73 65 73<br>72 61 |             | 00           | Classes.<br>70  H.  Grap   | <b>2E7</b>      |                        |  |
| 000140           |          | 00 F5                      | D8 48        |        |    |       | 00 00 E5 DE                |  | 5D                    | 01             | 34 01    |   | 01           |                   |             |              | 00 00 05 hics1.4           | 3CE             |                        |  |
| 000150           |          | 68 69 63 73<br>05 46 6F 72 |              |        |    |       | 6D 73 00 00                |  |                       | CD 46 6F 01    |          |   | 48           | 01                | 01          |              | $00$ . Forms Fo. H         | 403<br>3D9      |                        |  |
| 000160           |          | 00 05 08 43                |              |        |    |       | 6F 6E 74 72                |  |                       | 6F 6C 73 00    |          |   |              |                   |             |              | 00 A6 C4 84  Controls      | <b>54F</b>      |                        |  |
| 000170           |          | 01 5D                      | 01 01        |        |    |       | 00 00 05 08                |  | 53                    | 74 64 43       |          |   |              |                   |             |              | 74 72 60 73 .1StdCtrls     | <b>3A0</b>      |                        |  |
| 000180<br>000190 |          | 0000                       | <b>71 EA</b> |        |    |       | 99 01 6F 01                |  | 01                    |                | 00 00 05 |   | 07 42        |                   |             |              | 75.7400But                 | 39D             |                        |  |
| 0001A0           |          | 74 6F                      | 6E           | 73     |    |       | 00 00 E7 8D                |  |                       | AD 01 84 01    |          |   | 01.          |                   |             |              | 00 00 05 tons              | 471             |                        |  |
| 0001B0           |          | 08 45                      | 78 74        |        | 43 |       | 74 72 60                   |  | 73                    | 00 00 85       |          |   |              |                   |             |              | AO C2 01 99 .ExtCtrls      | 5C2             |                        |  |
| 000100           |          | $01$ $01$ $00$ $00$        |              |        |    |       | 05 05 4D 65                |  |                       | 6E 75 73 00    |          |   |              |                   | 00 C8 3D 00 |              | Henus=.                    | 319             |                        |  |
| 0081DG           |          | 00 AD 01 01                |              |        |    |       | 00 00 02 09                |  |                       | 54 41 62 6F    |          |   |              |                   | 75 74 42    | 6F           | TAboutBo                   | 3BA             |                        |  |
| 0001E0           |          | 78 E7 01 EE                |              |        |    |       | 00 09 00 09                |  |                       | 2D 04 00 D4    |          |   | 01           |                   |             |              | 00 00 05 $x$               | 36B             |                        |  |
| 0001F0           |          | 02 EE 00 00                |              |        |    |       | 00 09 4D 04                |  |                       | 00 00 00 00    |          |   |              |                   | 00 05 02 EE |              | . H.                       | 23F             |                        |  |
|                  |          |                            |              |        |    |       |                            |  |                       |                |          |   |              |                   |             |              |                            |                 |                        |  |
| Aktuelle Adresse |          |                            |              | 000006 |    |       |                            |  |                       |                |          |   | Quersumme    |                   |             |              | Hilfe<br>a                 |                 | $\sqrt{\text{Fertig}}$ |  |
|                  |          |                            |              |        |    |       |                            |  |                       |                |          |   |              |                   |             |              |                            |                 |                        |  |

**Bild 10: Editorfenster**

wird dann der Quellbereich, unter Berücksichtigung eventuell überlappender Adreßbereiche, in den Zielbereich kopiert.

#### **4. Editieren**

Zur Aktivierung des Editors muß im Menü "Bearbeiten" der Punkt "Editieren" gewählt, die Tastenkombination <Strg + E> gedrückt oder der zweitletzte Schnellstart-Knopf mit dem Mauscursor betätigt werden. Daraufhin öffnet sich das Editorfenster (Abbildung 10) mit den verschiedenen Eingabefeldern.

Ganz links befindet sich das Adreßfeld, welches die Startadresse für jede Zeile beinhaltet. Die Eingabe eines hexadezimalen Wertes in einer Zeile dieses Bereiches bringt jede beliebige Position im Puffer zur Anzeige. Zusätzlich kann der Puffer auch mittels des Scrollbalkens an der rechten Seite durch das Anzeigefeld geschoben werden.

Im mittleren Bereich des Fensters befinden sich die beiden Editierbereiche, und zwar zum einen für hexadezimale und des weiteren für alphanumerische (ASCII) Eingaben. Im rechten Bereich des Fensters wird von jeder Zeile des Editors die Quersumme über die zugehörige Zeile angezeigt.

Zur einfachen Orientierung der aktuellen Cursorposition wird diese unten links im Fenster ständig angezeigt und kann auch durch direkte Eingabe gezielt gesetzt werden.

Bei Betätigen der rechten Maustaste erscheint ein Pull-up-Menü, in dem die Zusatzfunktionen "Datei laden", "Bereich füllen" usw. auswählbar sind, ohne dabei den Editor zu verlassen. Zur Bildung der Quersumme über einen bestimmten Adreßbereich genügt die Betätigung der Schaltfläche "Quersumme", woraufhin ein weiteres Fenster geöffnet wird, in dem ein Adreßbereich eingegeben werden kann, über den dann 8- oder 16-Bit-weise eine Quersumme gebildet wird.

## **Pufferinhalt**

Um eine umfassende Information über die Daten im Puffer zu bekommen, besitzt das Hauptfenster im unteren Bereich ein Feld, in dem sämtliche Aktionen, die mit dem Puffer durchgeführt wurden, wie folgt protokolliert sind:

- Welche Datei ist in welchen Adreßbereich geladen?
- Welcher Bereich ist mit dem Editor bearbeitet?
- Wo befinden sich Reste der zuvor geladenen Dateien?
- Womit sind bestimmte Bereiche gefüllt?

• Wo wurden Daten aus ICs eingelesen? Führt man auf einer dieser Zeilen einen Doppelklick aus, so wird automatisch der Editor mit dem ausgewählten Adreßbereich geöffnet.

Rechts neben diesem Feld der Pufferbelegung befindet sich noch der Bereich der Prüfsummenermittlung. Hier kann eine Start- und eine Endadresse eingegeben werden, woraufhin über diesen Bereich eine Prüfsumme ermittelt und angezeigt wird.

## **Pufferinhalt ausdrucken**

Nach Aktivierung des Punktes "Ausdrucken" im Menü "Bearbeiten" öffnet sich ein Fenster (Abbildung 11), in dem man den zu druckenden Adreßbereich festlegen kann. Zusätzlich besteht noch die Möglichkeit, zu wählen, ob die Werte 8- Bit- oder 16-Bit-breit ausgedruckt werden sollen. Ist der 16-Bit-Wert gewählt, hat noch die Auswahl zu erfolgen, ob im Speicher zuerst das Low- oder das High-Byte abgelegt ist. Außerdem besteht noch die Möglichkeit, die Anzahl der Worte pro Zeile festzulegen, sowie die Wahl, ob nur HEX, nur ASCII oder beides ausgedruckt werden soll. Nach Betätigung der Start-Schaltfläche beginnt der Ausdruck.

## **Leertest**

Um zu testen, ob ein zu programmierender Baustein auch wirklich leer ist, kann im Menü "Programm" der Punkt "Leertest" ausgewählt werden. Es öffnet sich sodann ein Fenster, in dem der zu testende Bereich eingegeben oder mit der Schaltfläche "Normal" der gesamte Speicherbereich des Bausteins gewählt werden kann. Nach Betätigung der "Start"-Schaltfläche, wird der Baustein getestet und anschließend eine Meldung ausgegeben, ob dieser leer ist oder nicht.

## **Programmierung**

Durch Auswahl des Punktes "Programmieren" im Menü "Programm" öffnet sich das Fenster zur Programmierung eines

#### **Bild 11: Fenster zur Druckbereichsfestlegung**

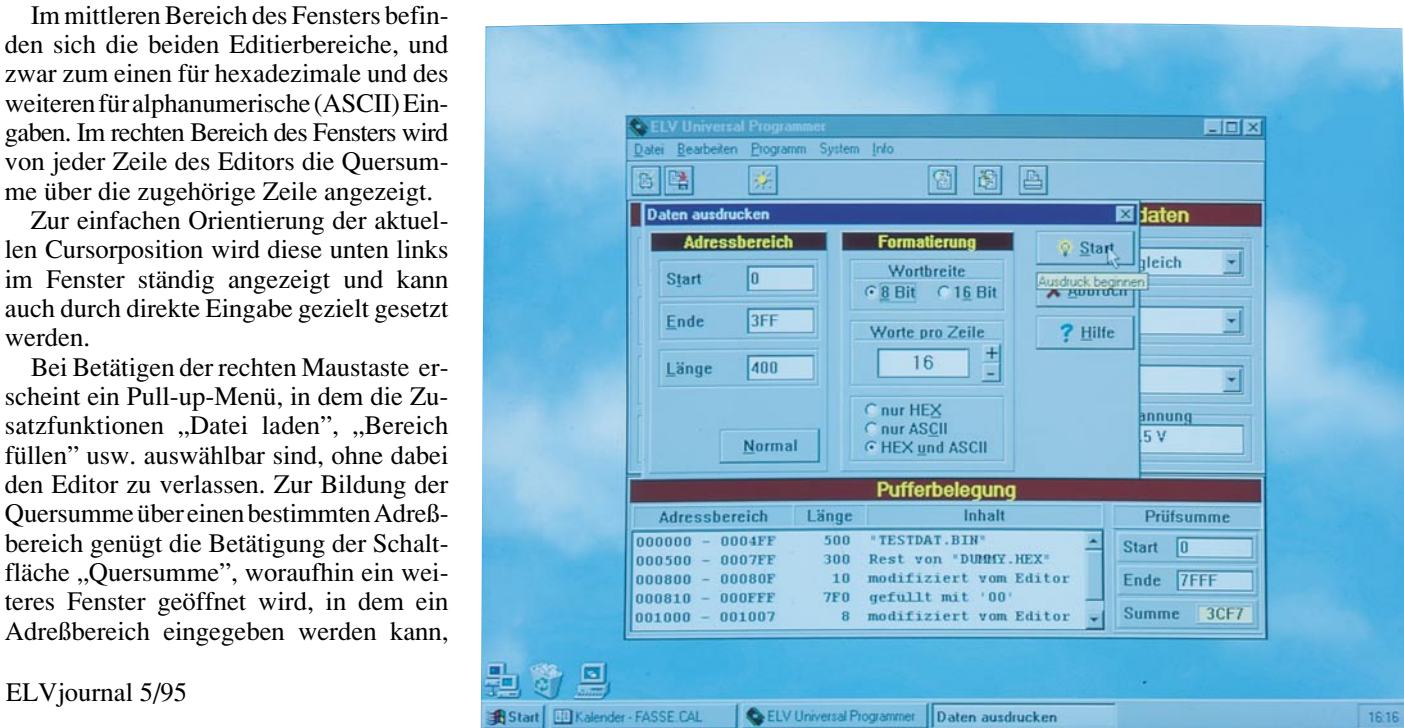

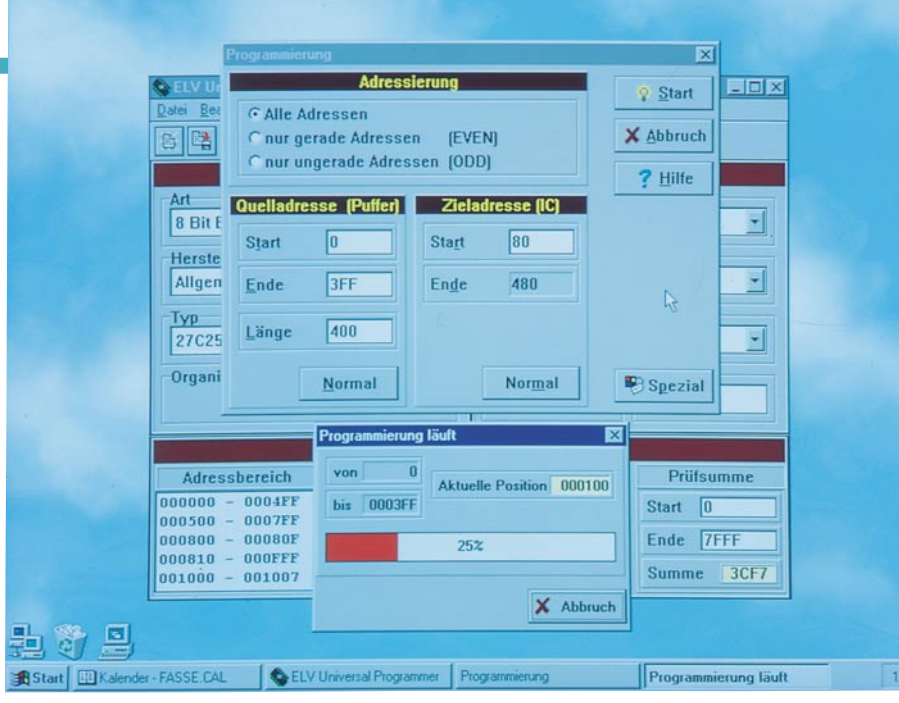

#### **Bild 12: Programmierfenster**

Bausteins (Abbildung 12). Hier kann nun zuerst einmal eine Auswahl erfolgen, ob alle Adressen oder nur alle geraden bzw. ungeraden Adressen des Puffers zu programmieren sind. Zum Beispiel ist es bei 16-Bit-breiten Bussen, an denen zwei 8- Bit-EPROMs parallel angeschlossen sind, erforderlich, daß das eine EPROM mit den geraden Adressen und das andere mit den ungeraden Adressen programmiert wird.

Ist die Art der Adressierung festgelegt, erfolgt die Festlegung des Adreßbereiches im Puffer sowie der Zieladresse im IC. Nach Betätigung der Schaltfläche "Start" oder des "Start-Tasters" am UP95-Interface, wird abhängig von der gewählten Programmiersequenz zuerst ein Leertest durchgeführt oder die Programmierung sofort begonnen.

Nach Abschluß des Programmiervorganges wird ebenfalls abhängig von der gewählten Programmiersequenz noch ein Vergleich der Daten im Puffer mit denen im programmierten Baustein vorgenommen. Eventuelle Abweichungen erscheinen in einem Extra-Fenster.

#### **Vergleich**

Zur Sicherstellung, daß der Baustein auch alle Daten korrekt übernommen hat, kann aus dem Menü "Programm" der Punkt "Vergleichen" ausgewählt werden, woraufhin sich dann ein Fenster öffnet, in dem der Adreßbereich im Puffer sowie die Zieladresse im Baustein anwählbar sind.

Nach Betätigen der "Start"-Schaltfläche wird ein Vergleich der Pufferdaten mit den programmierten Daten im Baustein durchgeführt und eventuelle Abweichungen tabellarisch aufgelistet. Durch Betätigen der "Abbruch"-Schaltfläche kann dieser Vorgang jederzeit beendet werden.

**Bild 13: Fenster für den Interfacetest**

#### **Systemeinstellungen**

Im Menü "System" sind unter dem Punkt "Schnittstelle" der serielle Kommunikations-Port 1 bis 4 sowie unter dem Punkt "Übertragungsrate" die Baudrate der Datenübermittlung" einstellbar. Mittels des Punktes "Interface testen" ist ein Fenster aktivierbar, in dem der Textool-Sockel des UP 95-Interface zum Test mit bestimmten Zuständen belegt werden kann (Bild 13).

Hierzu genügt ein Druck auf die den Pins zugeordneten kleinen grauen Schaltflächen, woraufhin ein Auswahlfenster zur Festlegung des Zustandes am Pin geöffnet wird. Folgende Zustände sind dabei bei jedem Pin wählbar :

1. Tri-State: Der Pin ist jetzt als Eingang geschaltet, und die Hintergrundfarbe der Pinnummer im Fenster gibt den Zustand des Pins an.

## **Computertechnik**

- 2. Aktiv-Low: Der Pin wird als Ausgang geschaltet und auf Low gezogen.
- 3. Aktiv-High: Der Pin wird als Ausgang geschaltet und auf High gezogen.
- Einigen Pins sind nun noch folgende Sonderfunktionen zu eigen :
- verstärkt Vcc: Dieser Pin liefert nun eine 200mA-Versorgungsspannung
- verstärkt GND: Dieser Pin zieht 200mA nach GND
- programmier: An diesem Pin kann die Programmierspannung angeschaltet werden.

Im Feld "Programmierspannung" kann nun die Höhe derselben sowie an alle als Programmierpins geschalteten Textool-Pin die Programmierspannung oder die Vcc-Spannung angelegt werden.

Mit Hilfe dieser Funktionen lassen sich alle Pins des Textool-Sockels prüfen und somit die einwandfreie Funktion des UP 95- Interfaces testen.

### **Inbetriebnahme**

Zur Inbetriebnahme des UP 95 wird dieser über eine serielle 1 : 1-Verbindungsleitung (9polige Sub-D-Verlängerungsleitung) mit einer seriellen Schnittstelle des PCs verbunden.

Das Interface wird sodann eingeschaltet und die Steuerungssoftware am PC unter Windows gestartet.

Automatisch sucht nun die Software den seriellen Port, an dem der UP 95 angeschlossen ist und setzt dementsprechend die Einstellungen im Menüpunkt, "System". Eine spätere Umstellung auf einen anderen seriellen Port oder eine andere Baudrate ist jederzeit leicht möglich. Damit ist der UP 95 nun bereit, in effizienter Weise Bausteiner zu programmieren ne zu programmieren.

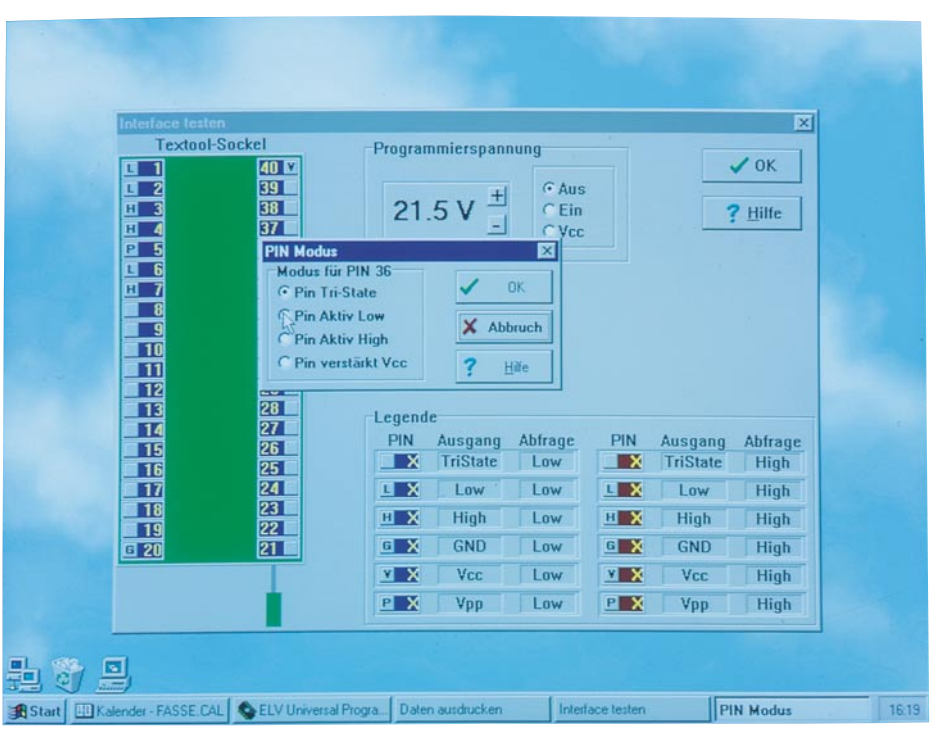

# **Frequenzzähler FZ 7002 Teil 3**

**Nachbau und Inbetriebnahme beschreibt der dritte Teil dieses Artikels sowie die Schaltungstechnik des 1,3GHz-Vorteilers. Aufgrund der Besonderheiten des ultrahochfrequenten 5GHz-Vorteilers wird dieser in einem separaten Artikel gesondert vorgestellt.**

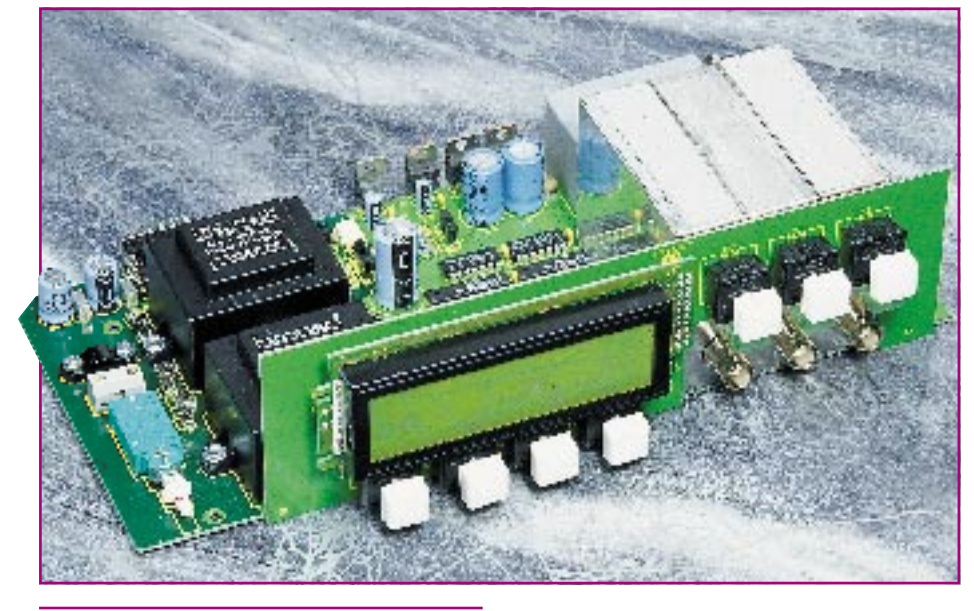

## **1,3GHz-Vorteiler**

Die Schaltung des 1,3GHz-Vorteilers ist, wie aus Abbildung 13 ersichtlich, vergleichsweise übersichtlich ausgeführt.

Das integrierte Vorteiler-IC 1 des Typs U893 BSE wird über den Koppelkondensator C 1 mit dem zu messenden Eingangssignal versorgt, teilt dieses Signal durch 64 und gibt das so aufbereitete Signal über seine Differenzausgänge an den schnellen Komparator IC 2 weiter.

Der Komparator erzeugt aus dem Differenzsignal mit 600mV-Amplitude ein TTL-Signal, das zur weiteren Verarbeitung dem Grundgerät über die Stiftleiste zur Verfügung gestellt wird.

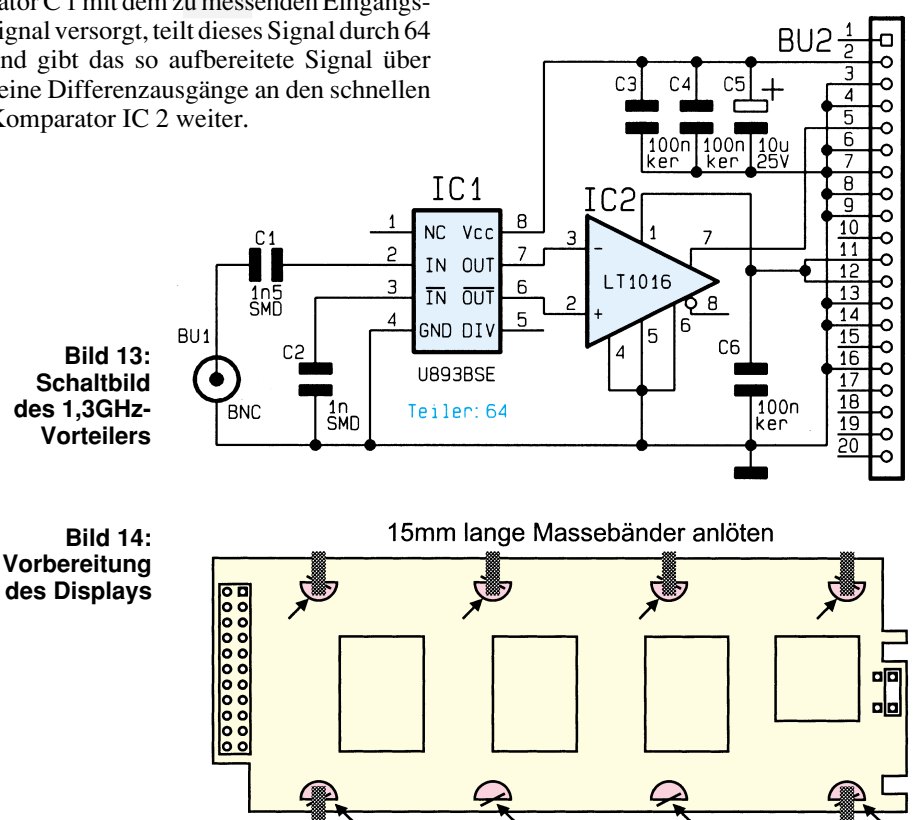

## **Nachbau**

Beim FZ 7002 handelt es sich um ein komplexes, besonders hochwertiges Meßgerät, dessen Aufbau entsprechend umfangreich ist. Aufgrund der ausgereiften Konstruktion ist ein Selbstbau problemlos möglich, allerdings sollten hinreichende Erfahrungen im Aufbau komplexer elektronischer Geräte vorliegen.

## **Bestückung der Frontplatine**

Wir beginnen den Aufbau des Frequenzzählers anhand des Bestückungsplanes in Verbindung mit der Stückliste sowie dem Platinenfoto der Frontplatine.

Zuerst werden unter Beachtung der richtigen Polarität die Dioden eingesetzt und verlötet, gefolgt von den Kondensatoren, den 6 Leuchtdioden und den Tasten, wobei die Leuchtdioden einen Abstand von 17 mm von der Oberseite der LED zur Platine haben müssen. Wie auch bei allen weiteren Bauteilen sind überstehende Drahtenden auf der Platinenunterseite so weit wie möglich abzuschneiden, ohne die Lötstellen selbst dabei zu beschädigen.

Nachdem auch das IC eingebaut ist, kommen wir zu den Einbauvorbereitungen für das LC-Display.

Zunächst ist der Lack an den 8 mit einem Pfeil in Abbildung 14 gekennzeichneten Blechecken zu entfernen, wobei ein Abbrechklingenmesser gute Dienste leistet. Anschließend sind die so freigelegten Metallflächen mit den halbrunden Masseflächen der Displayplatine zu verlöten. Zusätzlich müssen an die 6 in Abbildung 14 gekennzeichneten Stellen noch jeweils 10 mm lange Massebänder angelötet werden, und auch die Stiftleisten sind von der Lötseite entsprechend zu positionieren und zu verlöten.

Im Anschluß daran wird das Display so an der dafür vorgesehenen Stelle der Frontplatine angeordnet, daß die Vorderseite des Displays einen Abstand von 17 mm zur Leiterplattenoberfläche der Frontplatine hat.

Nachdem das Display in dieser Position befestigt ist, sind die Massebänder an der Massefläche der Frontplatine anzulöten, womit der Aufbau der Frontplatine so weit abgeschlossen ist.

## **Aufbau der Hauptplatine**

Auch bei der Bestückung der Hauptplatine beginnen wir den Aufbau anhand der Stückliste und des Bestückungsplanes mit dem Einsetzen der Widerstände und Dioden. Bei letzteren ist auf den lagerichtigen Einbau gemäß Bestückungsplan zu achten.

Es folgt die Bestückung der Transistoren und Kondensatoren sowie daran anschließend des Quarzes, der Stiftleisten sowie der Sub-D- und BNC-Buchsen und anschließend der ICs.

Die Spannungsregler werden zu diesem Zeitpunkt noch nicht montiert, sondern erst zusammen mit dem Anbau der Rückplatte, worauf wir im weiteren Verlauf der Beschreibung noch detailliert eingehen.

Als nächstes folgt das Einsetzen der beiden Trafos, der Sicherung, des Netzschalters und der Netzanschlußklemme. Hierbei müssen die beiden Trafos vor dem Verlöten mittels vier M4x6mm-Schrauben und zugehörigen Muttern mit der Pla-

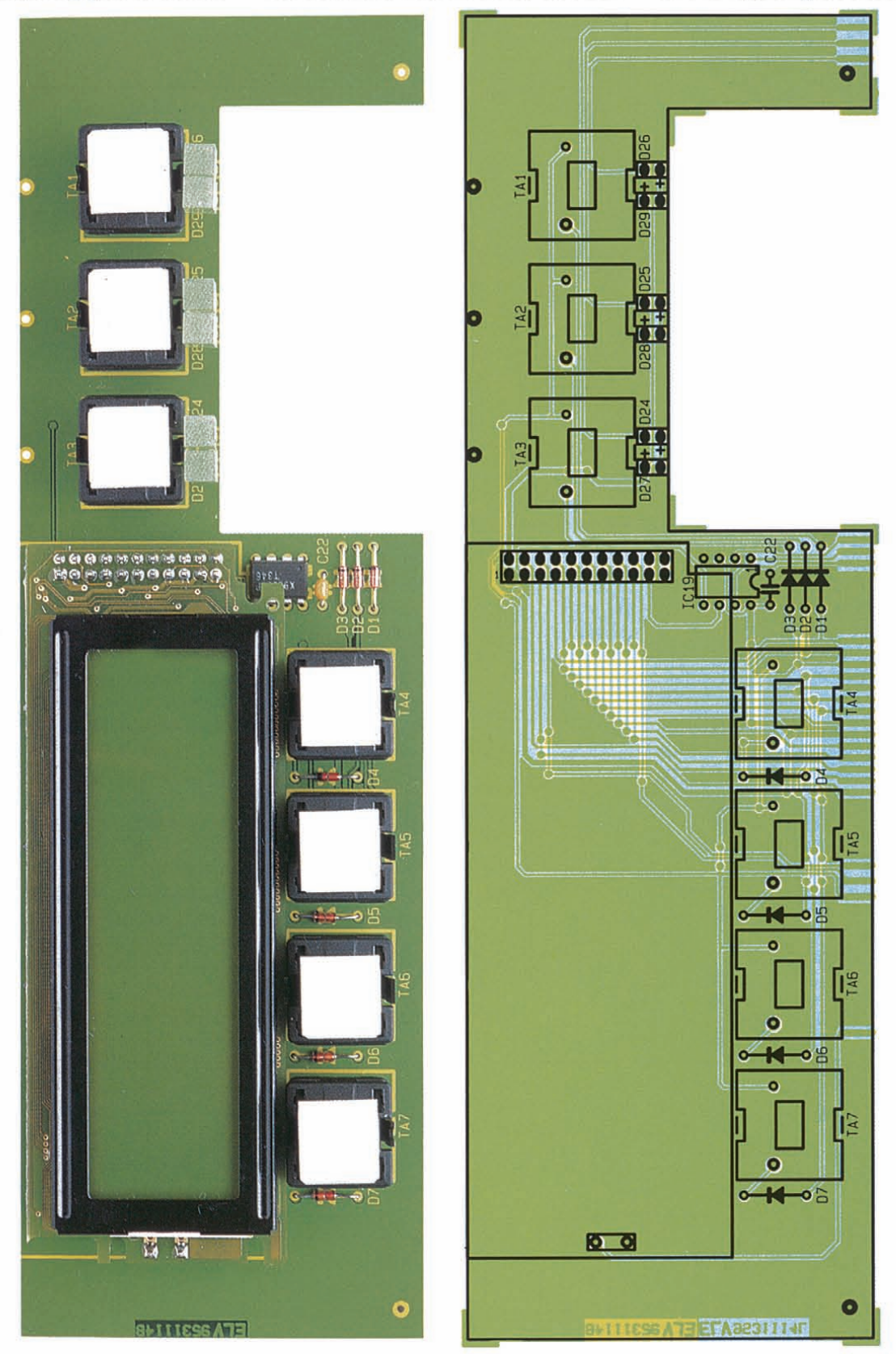

**Ansicht der fertig aufgebauten Frontplatine mit zugehörigem Bestückungsplan**

tine verschraubt werden.

Sind alle Bauteile plaziert und verlötet, folgt sodann der zuvor aufgebaute Quarzoszillator mit Quarzofen (OCXO).

Die Hauptplatine ist somit größtenteils fertiggestellt, und die Rückplatte kann jetzt zum Anbau vorbereitet werden.

Hierzu werden der Lüfter auf der Innenseite der Rückplatte und das Lüftergitter auf der Außenseite mittels vier M3x16mm-Schrauben und zugehörigen Muttern verschraubt. Alsdann müssen die 4 Spannungsregler mit je einer M3x6mm-Schraube und zugehöriger Mutter, unter Verwendung von Wärmeleitpaste, lose an der Rückwand befestigt werden.

Eine Ausnahme dabei bildet der Negativ-Spannungsregler IC 30. Dieser muß durch Verwenden einer Isolierscheibe und einer Isolierbuchse von der Rückwand isoliert montiert werden.

Sind alle Spannungsregler lose montiert, kann die Rückwand an die Hauptplatine angesetzt und justiert werden. Alsdann sind die Spannungsregler zu verlöten, um sie anschließend fest zu verschrauben. Die Anschlußleitungen des Lüfters sind an die dafür vorgesehenen Stellen der Hauptplatine anzulöten.

## **Leiterplattenverbindungen**

Bevor wir die Hauptplatine mit der Frontplatine verbinden, empfiehlt es sich, die Bestückung beider Leiterplatten noch einmal sorgfältig zu überprüfen, insbesondere auch im Hinblick auf die richtige Einbaulage gepolter Bauelemente sowie auf eventuell vorhandene Lötzinnbrücken.

Nun ist die Hauptplatine so abzulegen, daß sich die Lötseite oben befindet. In die Frontplatine sind jetzt zur Höhenjustage unten links und rechts 2 Lötstifte einzusetzen und diese so an die Hauptplatine anzulegen, daß besagte Lötstifte der Frontplatine plan auf der Bestückungsseite der Hauptplatine aufliegen. Die Haupt- und Frontplatine bilden jetzt exakt einen rechten Winkel zueinander, und die entsprechenden Lötflächen beider Platinen müssen sich exakt gegenüberstehen. Nun sind beide Platinen an den Lötstellen unter Zugabe von ausreichend Lötzinn miteinander zu verbinden. Während dieses Prozesses dürfen keine Lageänderungen mehr vorgenommen werden, um eine Beschädigung der Lötflächen zu vermeiden.

Alsdann sind die beiden als Montagehilfe dienenden Lötstifte wieder aus der Frontplatine zu entfernen.

Es folgt die Vorbereitung der Abschirmbleche, die dann an den dafür vorgesehenen Positionen der Haupt- und Frontplatine angelötet werden.

 **Fertig aufgebaute Hauptplatine**

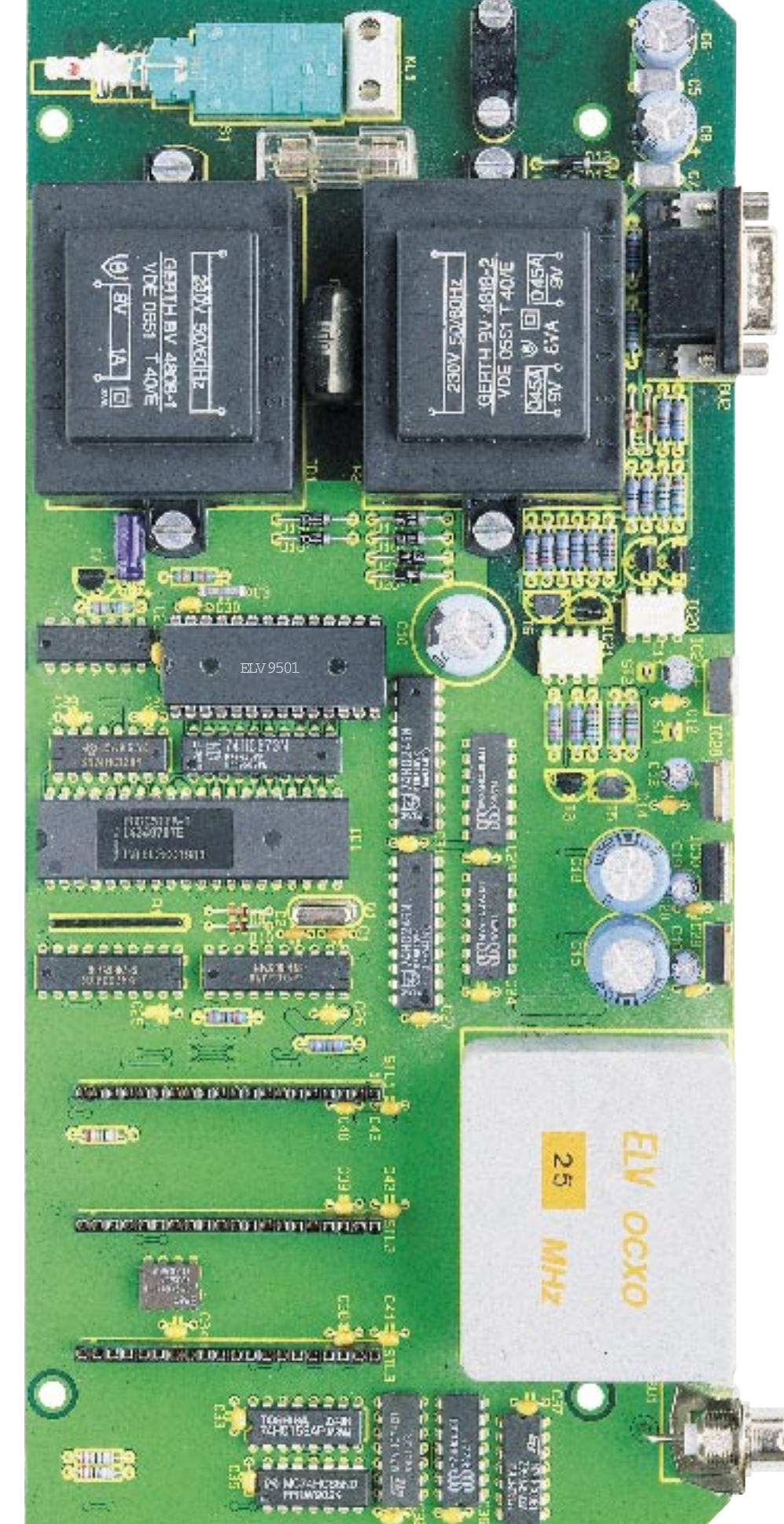

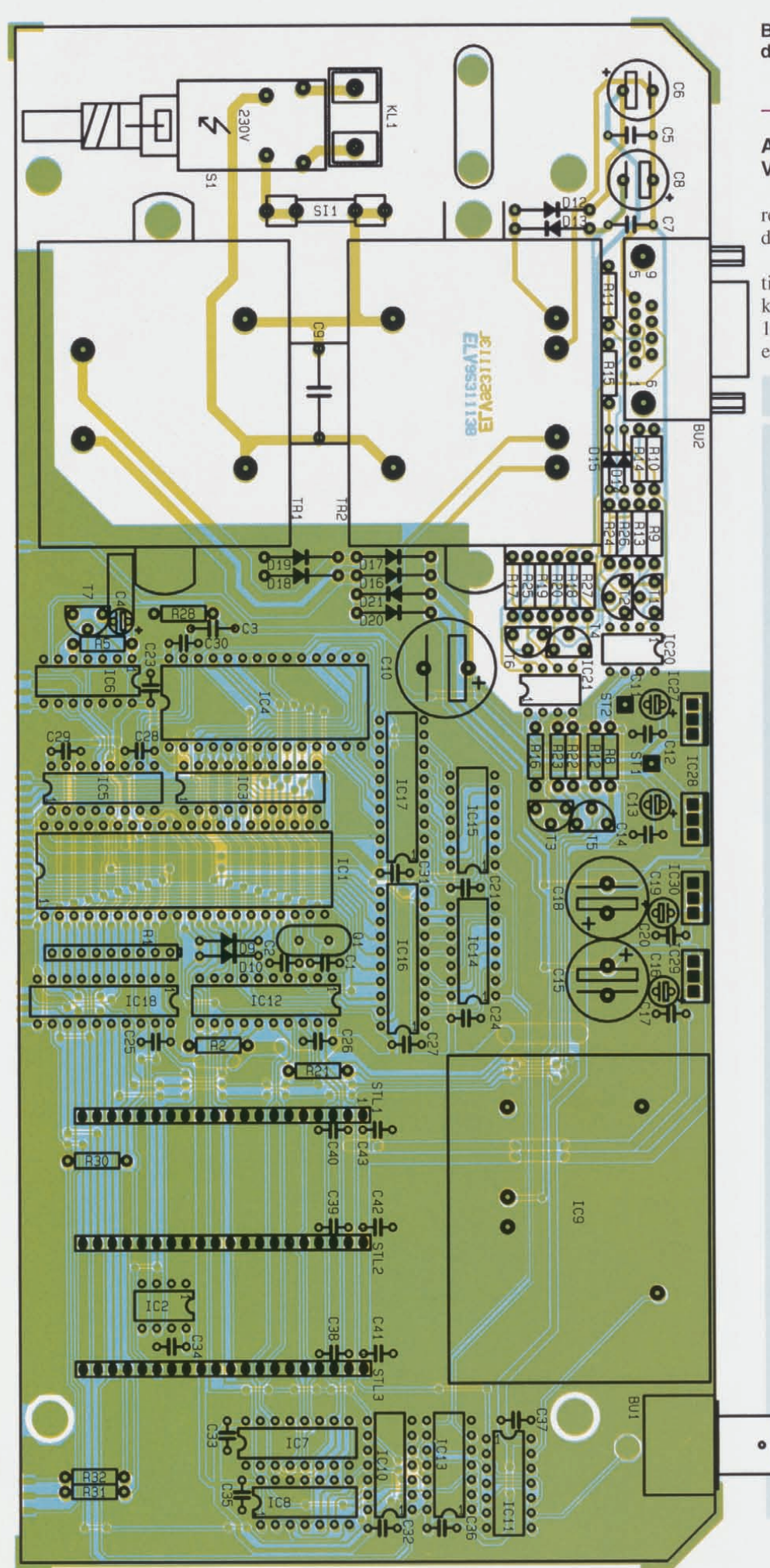

## **Bestückungsplan der Hauptplatine**

## **Aufbau der DC-100MHz-Vorverstärker**

Nachdem das Basisgerät so weit vorbereitet ist, wenden wir uns nun dem Aufbau der Eingangsverstärker/-teiler zu.

Der FZ 7002 ist für den quasi gleichzeitigen Betrieb mit drei Eingangsverstärkern/-teilern ausgelegt. Neben den 2 DC-IOOMHz-Vorverstärkern kann wahlweise ein 50MHz-1,3GHz-Yorteiler oder ein

## **Stückliste: FZ 7002**

## **Widerstände:**

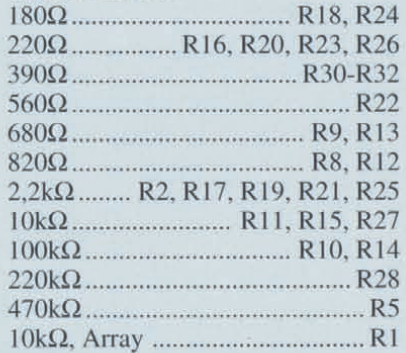

## **Kondensatoren:**

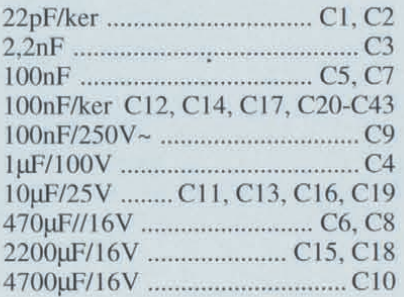

## **Halbleiter:**

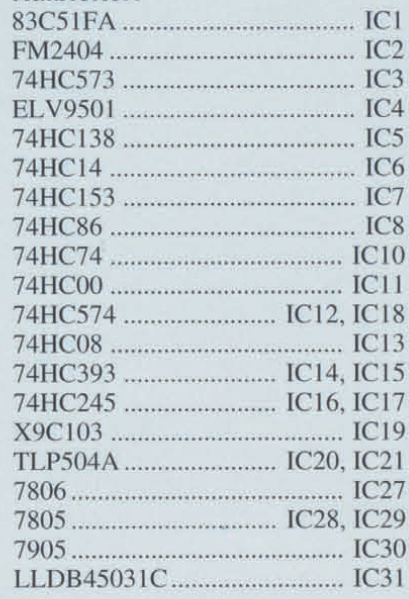

50MHz-5GHz-Vorteiler Einsatz finden. Da letzterer aufgrund der ultrahochfrequenten Signale mit einigen Besonderheiten behaftet ist, haben wir der Aufbaubeschreibung einen separaten Artikel gewidmet.

In der vorliegenden Aufbaubeschreibung wenden wir uns daher zunächst den beiden identischen DC-100MHz-Vorverstärkern zu, gefolgt von dem 50MHz-1,3GHz-Vorteiler.

Auch beim Aufbau der DC-100MHz-Vorverstärker gehen wir anhand des Bestückungsplanes in Verbindung mit der Stückliste vor und beginnen mit dem Einsetzen der Widerstände und Kondensato-

## **(Basisgerät)**

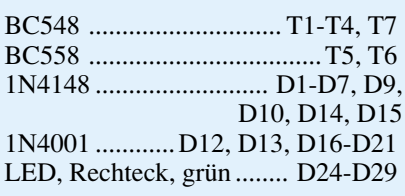

## **Sonstiges:**

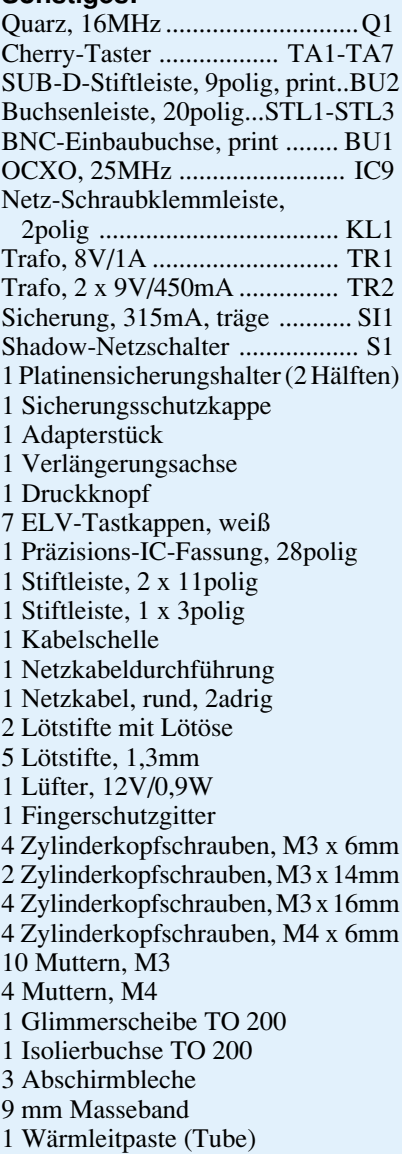

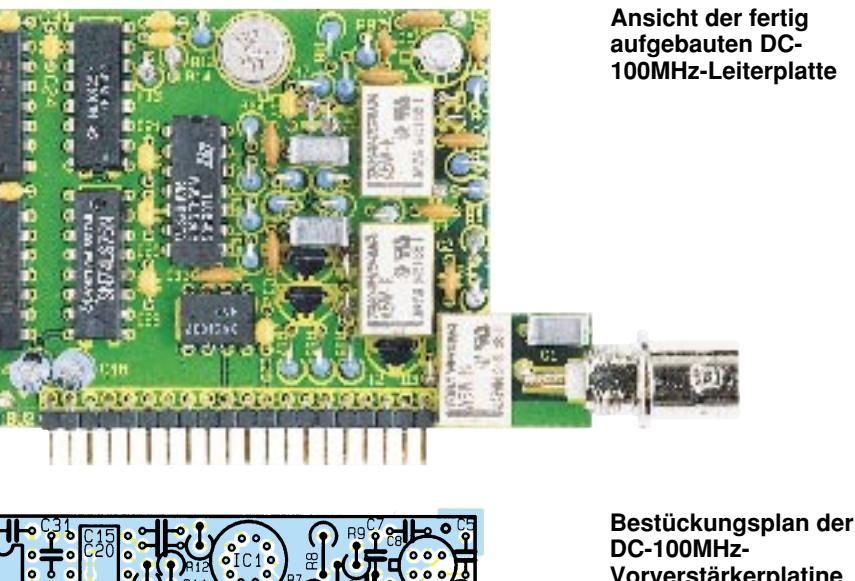

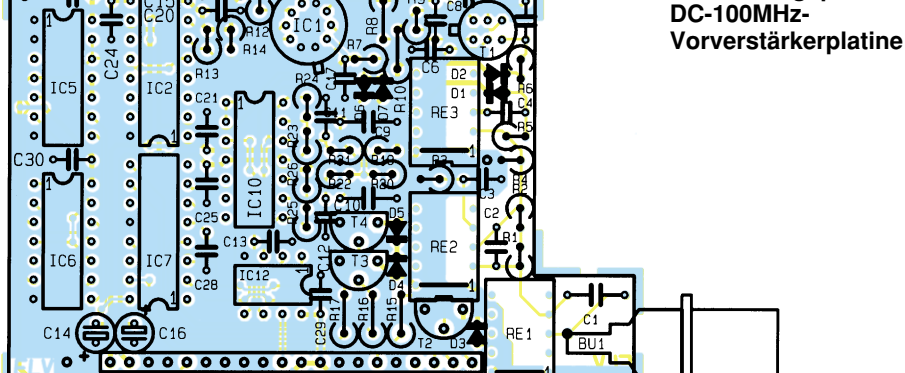

## **Stückliste: FZ 7002 Vorverstärker DC-100MHz**

## **Widerstände:**

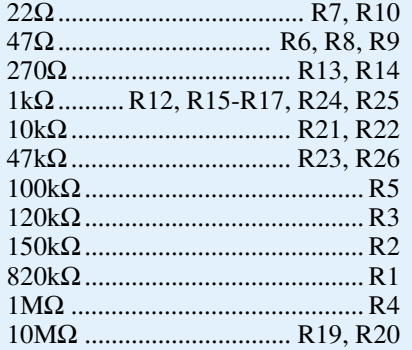

## **Kondensatoren:**

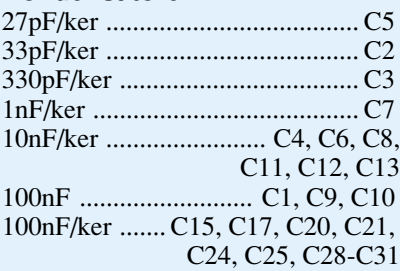

ren. Da die Platzverhältnisse recht beengt sind, müssen die meisten Bauteile stehend eingesetzt werden.

Es folgt der Einbau der Dioden unter sorgfältiger Beachtung der Polarität. Bei den Germanium-Dioden des Typs AA119

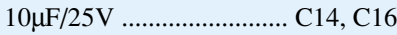

## **Halbleiter:**

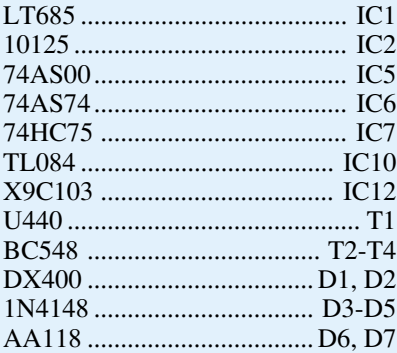

## **Sonstiges:**

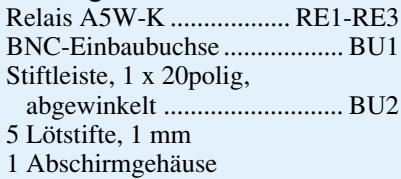

sind die Anschlußbeine besonders vorsichtig umzubiegen, da das Glasgehäuse leicht bricht.

Alsdann werden die Relais, die Transistoren und die ICs eingesetzt und verlötet, gefolgt von der Stiftleiste und den 5 Löt-

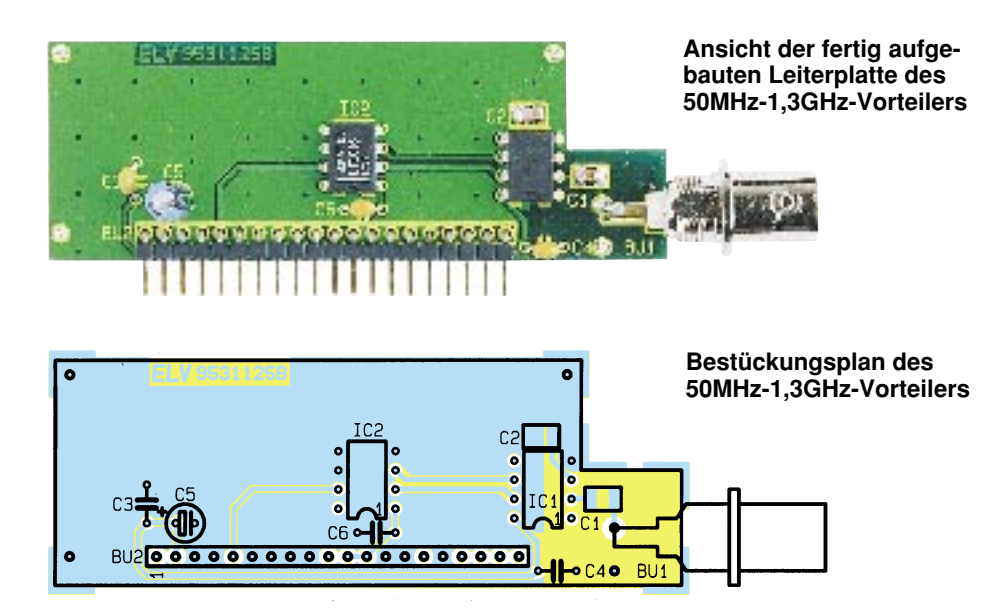

stiften. Hierbei ist auch bei den Relais auf die richtige Einbaulage zu achten. Bis auf das Ende des Lötstiftes, an dem die BNC-Buchse angeschlossen wird, dürfen die Enden der Lötstifte nicht abgeschnitten werden, da sie alle als Abstandshalter zum Gehäuse dienen.

Nachdem die Platine nochmals auf eventuelle Bestückungsfehler und Lötzinnbrükken hin kontrolliert wurde, folgt noch die Überprüfung der Länge der Anschlußbeine. Dazu wird die Platine mit der Lötseite nach unten weisend auf eine ebene Fläche gestellt. Beim Darunterdurchschauen ist nun feststellbar, ob die Platine ausschließlich auf den vier dafür vorgesehenen Lötstiften und nicht eventuell auf anderen Anschlußpins aufliegt, die dann Kurzschlüsse verursachen könnten. Ein jeder Anschlußpin muß einen Mindestabstand von 1 mm zur ebenen Fläche aufweisen.

Im Anschluß an diese Kontrolle und eventuell Kürzung zu langer Anschlußbeine kommen wir zur Vorbereitung der Abschirmgehäuse. Dazu wird das gelochte Blech an den vorgelochten Stellen gebogen, der Deckel aber noch nicht geschlossen. Alsdann folgt der Einbau der BNC-Buchse in das Blechgehäuse. Ist die Buchse fest verschraubt, wird die Platine eingesetzt und rundum verlötet.

Nachdem auch der Anschlußpin der BNC-Buchse am Lötstift befestigt ist,wird der Deckel des Gehäuses geschlossen und ebenfalls rundum verlötet.

Sind die beiden Vorverstärker so weit fertiggestellt, können diese in die Buchsenleisten der Hauptplatine eingesetzt und mit je einem Lötstift, der durch die Frontplatine gesteckt wird, durch Verlöten befestigt werden.

## **Aufbau des 50MHz-1,3GHz-Vorteilers**

Der Aufbau des 50MHz-1,3GHz-Vorteilers wird anhand der Stückliste und des

## **Stückliste: FZ 7002 Vorteiler 50MHz-1,3GHz**

#### **Kondensatoren:**

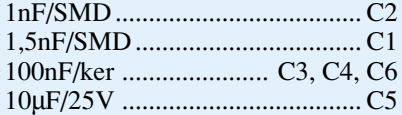

## **Halbleiter:**

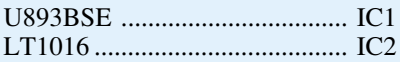

## **Sonstiges:**

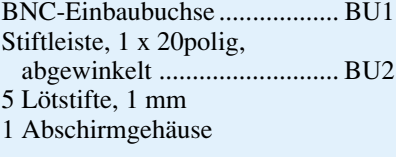

Bestückungsplanes in ähnlicher Weise vorgenommen wie beim DC-100MHz-Vorverstärker. Zuerst sind die SMD-Bauteile und anschließend die bedrahteten Komponenten einzusetzen und zu verlöten. Der weitere Aufbau, insbesondere auch die Montage der Mechanik, entspricht dem Ablauf beim DC-100MHz-Vorverstärker.

## **Montagearbeiten**

Wir kommen nun zur Vorbereitung des Schaltgestänges. Hierzu wird die noch gerade Metallstange gemäß der in Abbildung 15 skizzierten Form gebogen und mit der Kunststoffkappe versehen.

Als nächstes wird das Kunststoffverbindungsstück zwischen Netzschalter und

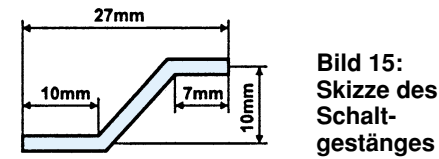

Betätigungsschubstange (Schaltgestänge) auf den Netzschalter aufgesetzt und das Schaltgestänge in das Verbindungsstück eingesetzt.

Die Netzzuleitung ist so weit durch die Zugentlastung zu führen, daß sie 100 mm auf der Innenseite hervorsteht. In dieser Position wird die Zugentlastung verschraubt und anschließend in die Rückwand eingesetzt, um mit der zugehörigen Mutter befestigt zu werden. Die beiden Anschlüsse der Netzzuleitung sind mit der Netzanschlußklemme der Hauptplatine zu verbinden und die Netzleitung mit der Kabelschelle und zwei M3x14mm-Schrauben sowie zwei M3-Muttern auf der Platine zu fixieren. Über die Sicherung wird nun noch eine Schutzkappe gestülpt, bevor der Gehäuseinbau erfolgt.

## **Gehäuseeinbau**

Für den Einbau des so weit fertiggestellten Frequenzzählers FZ 7002 in das dafür vorgesehene Gehäuse aus der ELV-Serie 7000 werden zunächst vier M4x70mm-Schrauben von unten durch die zugehörigen Bohrungen einer Gehäusehalbschale gesteckt und diese so auf den Tisch gelegt, daß die Lüftungsschlitze nach vorne weisen. Von der Gehäuseinnenseite aus ist nun über alle 4 Schrauben je eine 1,5 mm starke Polyamidscheibe zu stecken. Die komplette Baugruppe "Rückplatte-Hauptplatine-Frontplatine-Frontplatte" ist nun so einzusetzen, daß sich die Frontplatte und die Rückplatte in den dafür vorgesehenen Führungen befinden.

Über alle 4 Schrauben wird dann eine 60mm lange Distanzhülse geschoben, um anschließend die zweite Gehäusehalbschale mit dem Lüftungsgitter nach hinten weisend aufzusetzen.

In die obere Gehäusehalbschale sind von oben vier M4-Muttern in die Montagesokkel einzulegen. Die Montageschrauben werden von unten festgezogen, um danach die Abdeck- und Fußmodule auf der Oberund Unterseite einzudrücken. Zur Erhöhung der Rutschsicherheit können zuvor in die Fußmodule Gummifüße eingedrückt/ gedreht werden.

Der Frequenzzähler ist damit betriebsbereit und muß nun, wie im ersten Teil bereits beschrieben, abgeglichen werden.

**Achtung:** Innerhalb des Gerätes wird die lebensgefährliche 230V-Netzspannung an verschiedenen Stellen frei geführt. Aufbau und Inbetriebnahme dürfen daher nur von Fachkräften vorgenommen werden, die aufgrund ihrer Ausbildung dazu befugt sind. Ein Anschluß an die 230V-Netzspannung darf erst nach dem ordnungsgemäßen Zusammenbau und der kompletten Fertigstellung des Gerätes erfolgen. Die geltenden Sicherheits- und VDE-Bestimmungen<br>sind zu beachten sind zu beachten.

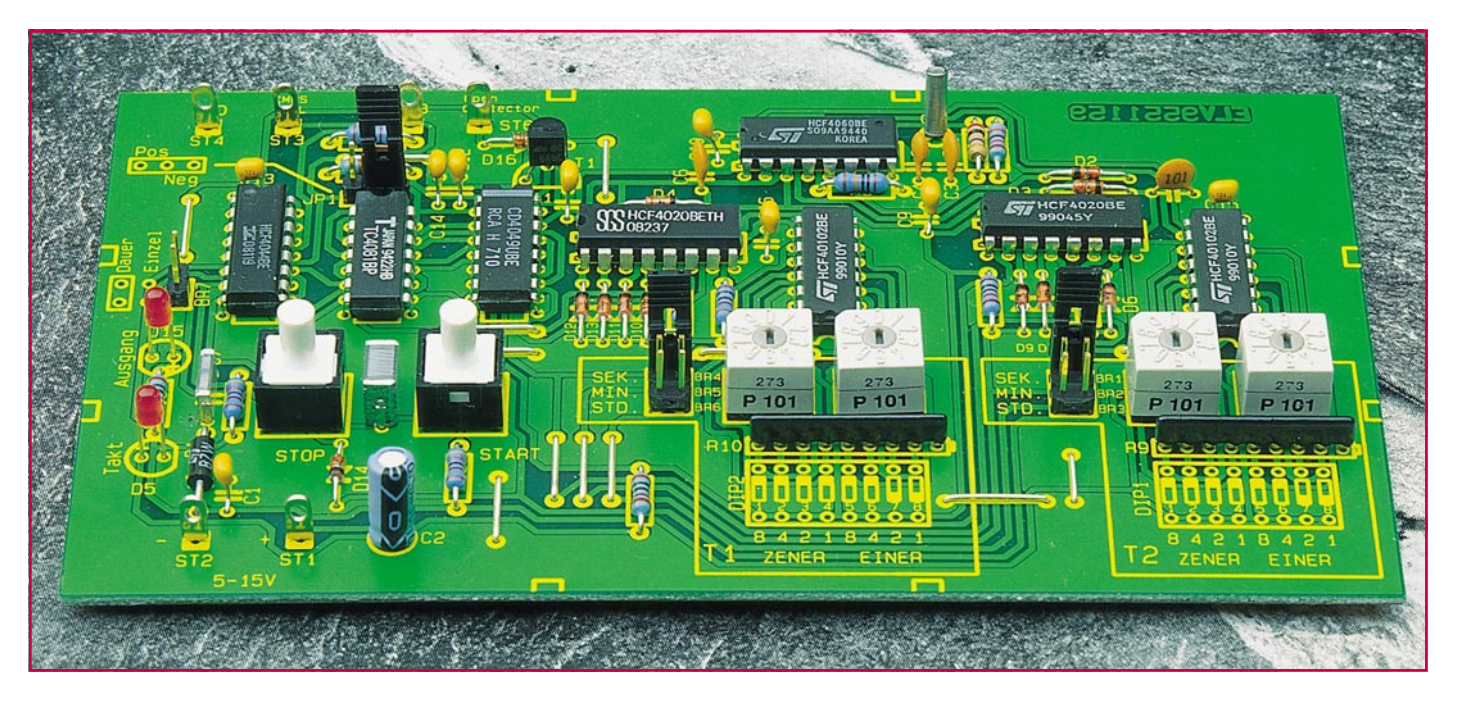

## **Komfort-Universal-Timer**

**Einschalt-, Ausschalt- und Pausenzeiten im Bereich zwischen einer Sekunde und 99 Stunden lassen sich mit diesem vielseitigen Timer realisieren.**

## **Allgemeines**

Der hier vorgestellte Komfort-Universal-Timer läßt hinsichtlich seiner Einsatzmöglichkeiten kaum noch Wünsche offen. So kann ein Verbraucher nach Betätigen der Start-Taste für eine bestimmte Zeit eingeschaltet werden oder aber erst nach Ablauf einer ebenfalls programmierbaren Wartezeit.

Auch ist ein periodischer Betrieb möglich, indem fortlaufend ein Verbraucher für eine bestimmte Zeitspanne eingeschaltet ist, bei ebenfalls unabhängig programmierbaren Pausenzeiten.

Im fortlaufenden Betrieb, in dem ein Verbraucher periodisch ein- und ausgeschaltet wird, finden sich Einsatzmöglichkeiten im Bereich von Bewässerungspumpen, Entfeuchtern, Klima- und Heizungsgeräten, Beleuchtungen usw.

Als typischer Einsatzfall für den Einzelbetrieb sei der Belichtungstimer genannt, der stellvertretend für die Vielzahl der Anwendungen steht, bei denen im Anschluß an einen Start-Impuls mit oder ohne Verzögerung ein Verbraucher zu schalten ist.

## **Bedienung**

Die Gesamtschaltung des Komfort-Universal-Timers besteht aus 2 getrennten

Zeitgebern, die wir mit Timer 1 und Timer 2 bezeichnen wollen. Für jeden dieser Timer ist die Zeit getrennt einstellbar.

Mit den Brücken BR 1 bis BR 6 wird der Grundeinstellbereich gemäß folgender Auflistung gewählt:

Ist BR 1 gesetzt (d. h. BR 2 und BR 3 sind frei), so arbeitet der Timer 1 im Sekundenbereich (1 Sek. bis 99 Sek.). Ist hingegen BR 2 gesetzt, so arbeitet der Timer von einer Minute bis zu 99 Minuten, während bei BR 3 eine Stunde bis 99 Stunden einstellbar sind.

Die Brücken BR 4 (Sekunden), BR 5 (Minuten) und BR 6 (Stunden) bieten die gleiche Funktion für Timer 2.

Für die Feinprogrammierung der Timer-Zeiten in Schritten von 1 bis 99 sind 2 verschiedene Schaltertypen vorgesehen, die je nach Erfordernis einsetzbar sind. Die bequemste Art der Einstellung ergibt sich beim Einsatz von Drehcodierschaltern, bei denen die gewünschte Zeit leicht mit einem Schraubendreher einstellbar

### **Technische Daten:**

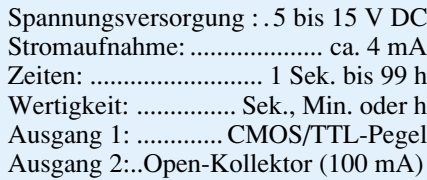

ist. Alternativ können aber auch DIP-Schalter Einsatz finden, wobei dann allerdings die einzustellende Zeit in einen 2stelligen Binärcode umgerechnet werden muß.

Nach dem Betätigen der Start-Taste wird zunächst Timer 1 gestartet. Mit Ablauf der eingestellten Zeit startet dann automatisch der Timer 2.

Bleibt die Brücke BR 7 offen, so entsteht ein periodischer, d. h. kontinuierlich sich wiederholender Vorgang, bei dem nach Ablauf von Timer 2 anschließend wieder Timer 1 gestartet wird usw.

Wird hingegen BR 7 geschlossen, arbeitet der Komfort-Universal-Timer im Einzelbetrieb, d. h., nach Ablauf der Zeit von Timer 2 stoppt der Timer und wird erst wieder durch Betätigen der Start-Taste neu gestartet.

In allen Betriebsarten kann der Timer vorzeitig durch Betätigen der Stopp-Taste zurückgesetzt werden. Hierdurch sperrt auch gleichzeitig der Ausgang.

Je nach Einstellung der Codierbrücke JP 1 (positiv oder negativ) schaltet der Ausgang während des Zeitablaufes von Timer 1 oder von Timer 2.

Eine weitere Möglichkeit besteht darin, daß der Komfort-Universal-Timer unmittelbar nach dem Anlegen der Betriebspannung automatisch startet. Um dies zu erreichen, ist der Kondensator C 8 zu bestükken. Ist hingegen C 8 nicht bestückt, be-

## **Haustechnik**

ginnt die Timer-Zeit erst nach Betätigen der Start-Taste zu laufen.

### **Schaltung**

In Abbildung 1 ist das Schaltbild des Komfort-Universal-Timers dargestellt.

IC 1, 2, 3 bilden die Oszillatoreinheit zur Erzeugung des Sekunden-, Minutenund Stundentaktes. Beim IC 1 handelt es sich um einen 14stufigen Binärteiler mit integriertem Oszillator, dessen Frequenz der Quarz Q 1 bestimmt, wodurch sich eine hohe Genauigkeit ergibt. Am

Teilerausgang Q 14 (Pin 3 des IC 1) steht eine Frequenz von 2 Hz an, entsprechend einer Periodendauer von 0,5 Sek.

Dieser Takt gelangt auf die Clockeingänge der beiden Zähler IC 2 und IC 3. Durch die Dioden D 6 bis D 9 ist der Teilungsfaktor von IC 2 auf 120 festgelegt. Beim Erreichen des Zählerstandes "120" wird über R 5 ein Reset an Pin 11 (IC 2) ausgelöst und somit der Zähler auf "0" zurückgesetzt. An R 5 ergibt sich dadurch ein Taktsignal mit einer Periodendauer von 1 Minute (120 x 0,5 Sek.).

Zusätzlich steht am Ausgang Q 1 (Pin 9 von IC 2) ein Sekundentakt an, der optisch über die Leuchtdiode D 5 angezeigt wird.

In gleicher Weise wie beim IC 2 ist auch der Teiler IC 3 beschaltet, jedoch mit einem Teilungsfaktor von 7200, entsprechend einem Ausgangssignal mit einer Periodendauer von 1 Stunde (7200 x 0,5 Sek.). Die so gewonnenen 3 Signale können über die Brücken BR 1 bis BR 3 sowie BR 4 bis BR 6 zur Weiterverarbeitung ausgewählt werden.

Die Erzeugung der Puls-und Pausenzeiten übernehmen die beiden Zähler IC 4 und IC 5. Hierbei handelt es sich um programmierbare Abwärtszähler, die mit einem 2stelligen Dezimalcode voreinstellbar sind. Die Einstellung des Codes und damit der Zeit erfolgt wahlweise über Codierschalter (S 1 bis S 4) oder über DIP-Schalter (DIP 1, DIP 2). Liegt am Anschluß APE (Pin 9, von IC 4, IC 5) ein Low-Pegel an, so werden die an den Eingängen J 0 bis J 7 liegenden Daten asynchron in den Zähler

*Zeiteinstellung im Bereich von 1 Sekunde bis 99 Stunden*

> geladen. Bei jeder positiven Taktflanke des Clocksignals an Pin 1 verringert sich sich der Zählerstand um ..1".

> Erreicht der Zähler den Stand "0", wechselt der Ausgang  $\overline{CO}$  (Pin 14) von Highauf Low-Pegel.

> Eine Steuerlogik, bestehend aus dem Flip-Flop IC 6 C und den Gattern IC 7 E und IC 8 D, sorgt dafür, daß immer nur einer der beiden Zähler (IC 4 oder IC 5) aktiv ist. Denn solange der Anschluß APE (Pin 9) Low-Pegel führt, ist der Zähler gesperrt.

> Erreicht einer der beiden Zähler die Zahl "0" (Ausgang  $\overline{CO}$  führt Low-Pegel), kippt das Flip-Flop IC 6 C und gibt über den Ausgang Q (Pin 10) den jeweils anderen Zähler frei. Hierdurch ist auch ein astabiler, d. h. fortlaufender Betrieb möglich.

Ebenfalls werden über die Leitungen CO mit Hilfe von IC 8 B, IC 7 F sowie die Dioden D 2 bis D 4 die Teiler IC 1 bis IC 3 zurückgesetzt.

Das Gatter IC 8 A steuert die Ausgänge der Timer-Schaltung. An ST 3 steht dann ein CMOS/TTL-kompatibles Signal an (TTL nur bei einer Betriebsspannung von 5V).

An ST 8 steht ein Open-Kollektor-Ausgang zur Verfügung, der zur Ansteuerung eines Relais dienen kann. Mit der Codierbrücke JP 1 läßt sich die Polarität des Ausgangssignals einstellen.

> Für die Start-Stopp-Funktion des Timers ist das RS-Flip-Flop IC 6 B zuständig. Mittels der Tasten TA 1 (Stopp) und TA 2 (Start)

wird das Flip-Flop gesetzt bzw. zurückgesetzt. Durch Betätigen der Taste TA 2 (Start) nimmt der Ausgang Q (Pin 9) High-Pegel an und gibt die Gatter IC 8 A, C, D frei.

Parallel zur Taste TA 2 liegt der Kondensator C 8. Beim Anlegen der Betriebsspannung lädt sich dieser Kondensator über R 12 auf und betätigt somit die Start-Funktion. Wird C 8 nicht bestückt, verbleibt das Gerät nach Anlegen der Betriebsspannung in der Stopp-Funktion.

## **Nachbau**

Die Schaltung findet auf einer einseitigen Platine mit den Abmessungen 150 x 87 mm Platz. Zuerst sind die Drahtbrücken anhand des Bestückungsplanes einzusetzen und auf der Platinenunterseite zu ver-

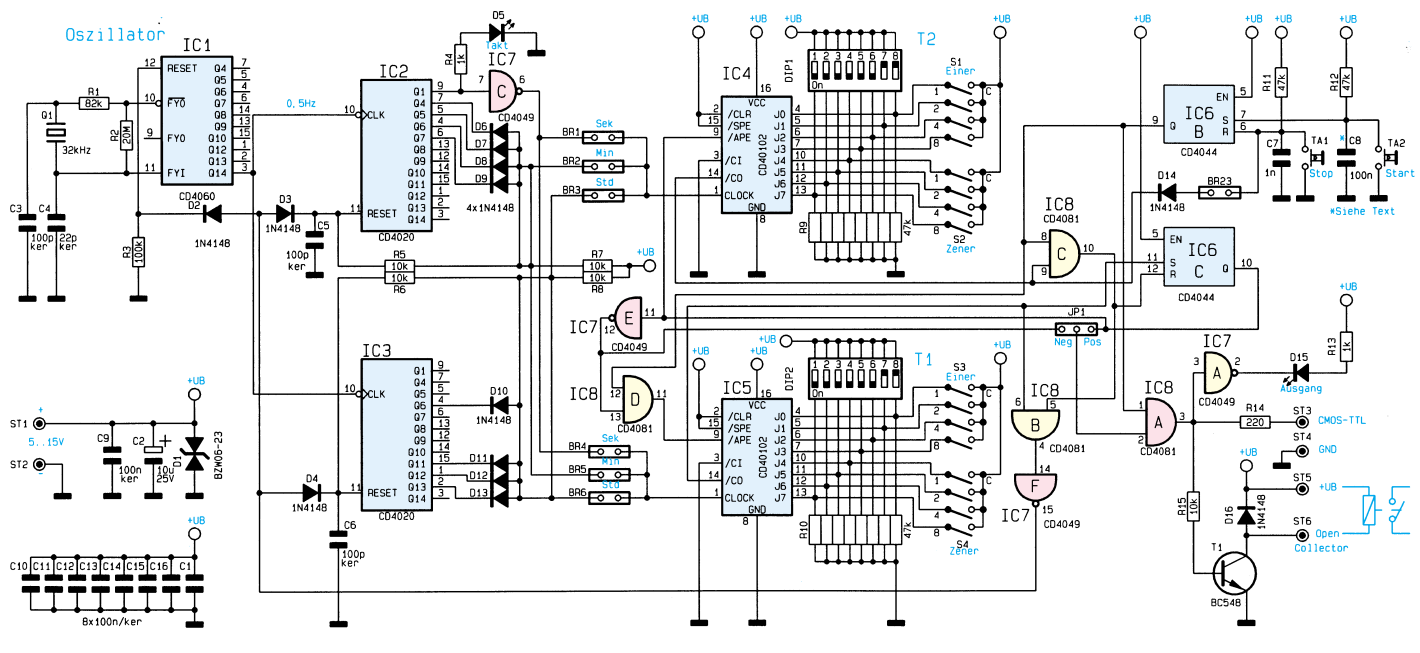

**Bild 1: Schaltbild des Komfort-Universal-Timers**

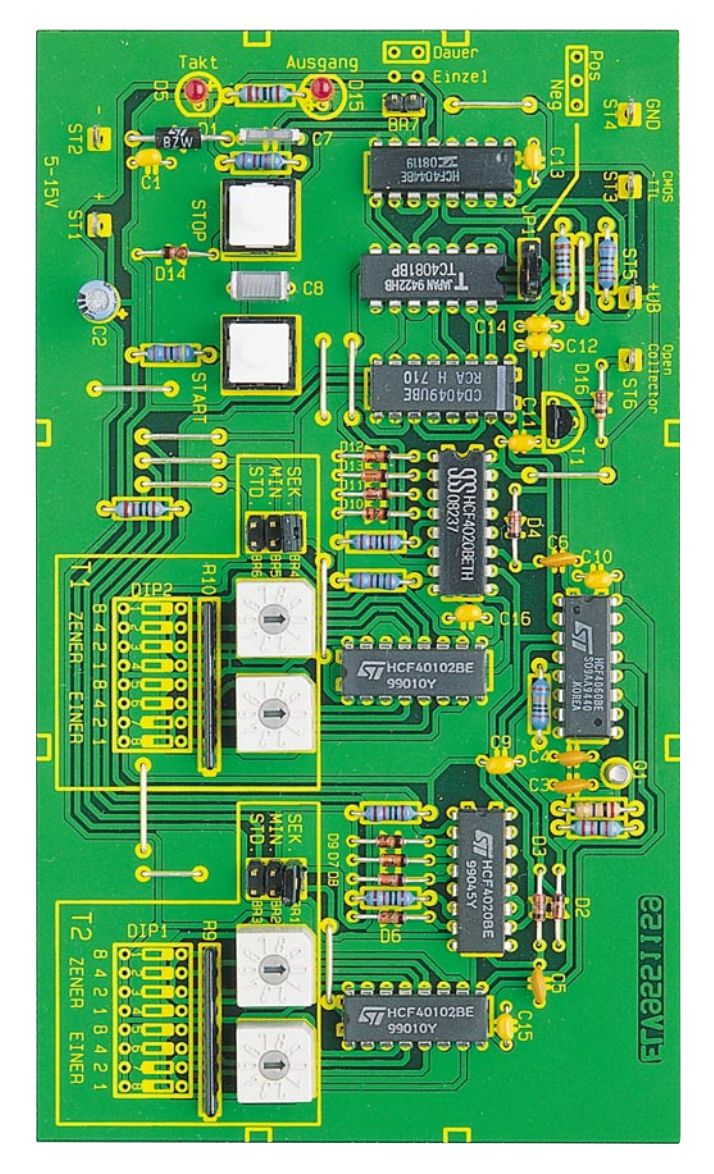

**Ansicht der fertig aufgebauten Leiterplatte des Komfort-Ansicht der fertig aufgebauten Leiterplatte des Komfort-** and an anti- löten. In gewohnter Weise werden, wie Universal-Timers mit zugehörigem Bestückungsplan

## **Stückliste: Komfort-Universal-Timer**

## **Widerstände:**

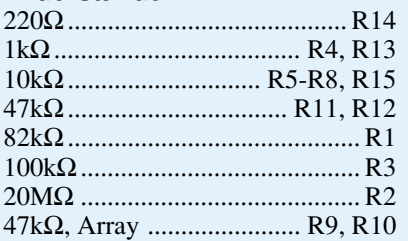

## **Kondensatoren:**

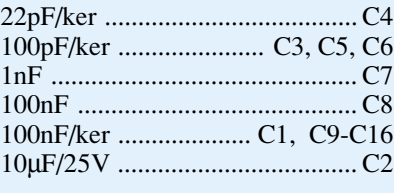

## **Halbleiter:**

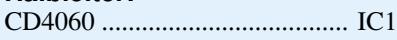

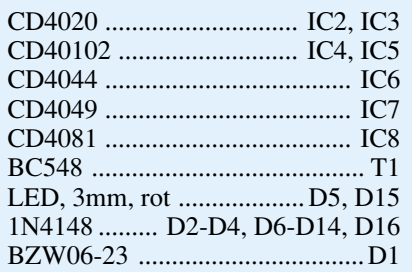

## **Sonstiges:**

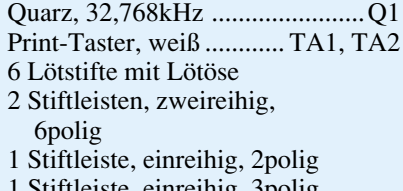

- 1 Stiftleiste, einreihig, 3polig
- 4 Codierbrücken (Jumper)
- 22cm Schaltdraht, blank

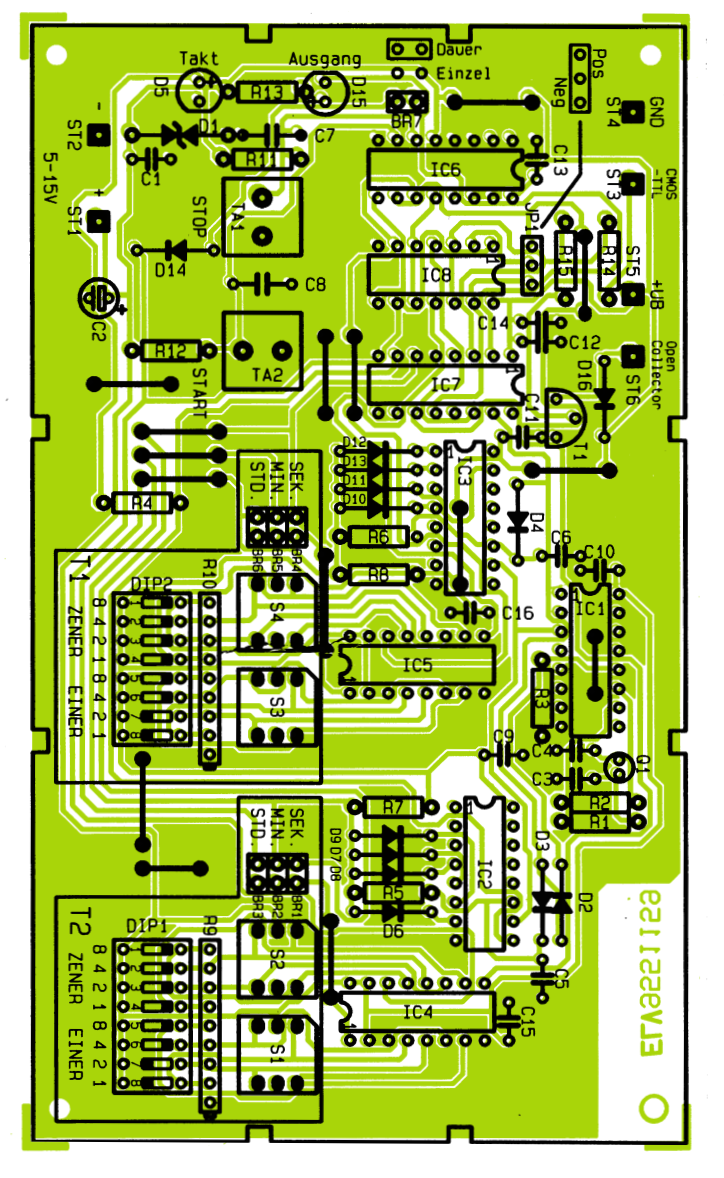

auch bei allen weiteren Bauelementen, die überstehenden Drahtenden mit einem Seitenschneider so weit wie möglich gekürzt, ohne dabei jedoch die Lötstellen selbst zu beschädigen.

Das Bestücken der weiteren Komponenten ist schnell und einfach durchgeführt. Die mechanisch größeren Bauteile, wie z. B. die Schalter, sind zuletzt einzusetzen. Bei den Elkos und den Halbleitern ist unbedingt auf die richtige Einbaulage zu achten.

Aus Kostengründen können die besonders einfach zu bedienenden Codierschalter auch durch preiswertere 8fach-DIP-Schalter ersetzt werden. Die Leiterplatte ist zur Aufnahme beider Versionen geeignet.

Sind die Aufbauarbeiten so weit abgeschlossen, empfiehlt es sich, die Bestükkung nochmals sorgfältig zu kontrollieren. Nach dem Anlegen der Versorgungsspannung an ST 1  $(+U_B)$  und ST 2 (Masse) ist der Komfort-Universal-Timer betriebsbe-<br>reit. reit.

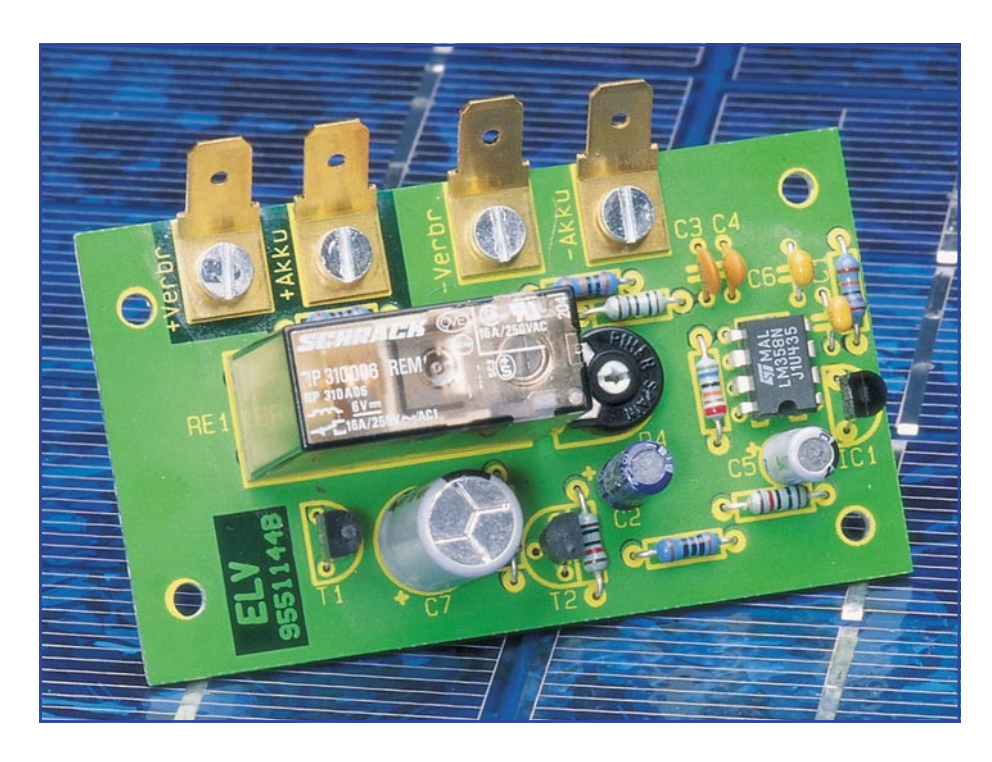

# **Tiefentladungsschutz für 12V-Akkus**

**Da eine Tiefentladung besonders bei Bleiakkus sehr schädlich ist, trennt die hier vorgestellte Schaltung bei Erreichen der Entladeschlußspannung von 10,5 V die Verbindung zwischen Akku und Verbraucher auf. Trotz des maximalen Laststromes von bis zu 16 A benötigt die Schaltung weder bei eingeschalteter noch bei ausgeschalteter Last einen nennenswerten Eigenstrom.**

## **Allgemeines**

Akkus mit unterschiedlicher Technologie, Bauart und Kapazität sind in immer mehr Anwendungen des täglichen Lebens zu finden. Sobald jedoch die kostengünstige Speicherung großer Mengen an elektrischer Energie, wie z. B. bei der Nutzung regenerativer Energien (Sonne, Wind), gefordert ist, kommt man um den aus jedem Kraftfahrzeug bekannten Bleiakku kaum herum.

Auch wenn an einen Solarakku andere Anforderungen als an eine Starterbatterie gestellt werden, so sind die grundsätzliche Technologie und der Aufbau vergleichbar.

Die Lebensdauer von Akkus, auch als galvanische Sekundärzellen bezeichnet, wird entscheidend durch die Wartung und Pflege beeinflußt. Bei ungünstigen Betriebsverhältnissen und bei unzureichender Wartung kann der "teure" Energie-

spender bereits nach kurzer Betriebszeit irreversibel geschädigt sein.

Eine Tiefentladung ist besonders schädlich für den Bleiakku. Je länger ein Bleiakku im vollständig entladenen Zustand verbleibt, desto mehr feinkristallines Bleisulfat wird in grobkristallines Bleisulfat umgewandelt.

Dieses grobkristalline Bleisulfat läßt sich beim Ladevorgang nicht mehr zurückbilden. Die Folge ist eine erhebliche Erhöhung des Innenwiderstandes, so daß der Akku nur noch eingeschränkt oder überhaupt nicht mehr brauchbar ist. Bei einem ..sulfatierten" Bleisammler wird ein Großteil der beim Ladevorgang zugeführten Energie nicht mehr gespeichert, sondern in Wärme umgesetzt. In Folge innerer Kurzschlüsse bricht oft auch die Ladespannung teilweise oder sogar ganz zusammen.

Um einer Tiefentladung vorzubeugen, ist eine Schutzschaltung erforderlich, die bei Erreichen der Entladeschlußspannung die Verbindung zwischen Akku und Verbaucher auftrennt.

Nach DIN 72311 beträgt die Entladeschlußspannung eines Bleiakkus bei 20stündiger Entladung 1,75 V je Zelle, d. h. bei einem 12V-Akku sind das 10,5 V.

Da die Klemmenspannung des Akkus ohne Belastung wieder etwas ansteigt, muß die Schutzschaltung über eine ausreichend große Hysterese verfügen, d. h. der Verbraucher darf erst wieder zugeschaltet werden, wenn eine erheblich höhere Spannung als die Entladeschlußspannung an den Klemmen überschritten wird.

Des weiteren ist es wichtig, daß die Schutzschaltung weder bei eingeschaltetem noch bei ausgeschaltetem Verbraucher einen nennenswerten Eigenstrom verbraucht.

Sämtliche zuvor aufgestellten Forderungen vereint die ELV-Tiefentladungsschutzschaltung in nahezu idealer Weise.

 Die Schaltung ist für Lastströme von 16 A ausgelegt, trennt bei Unterschreiten von 10,5 V die Verbindung zwischen Akku und Verbraucher und schaltet den Verbraucher erst bei Überschreiten von 12V-Klemmenspannung wieder zu.

Der Eigenstromverbrauch ist mit <1,5 mA ausgesprochen gering.

## **Schaltung**

Wie in Abbildung 1 zu sehen ist, werden zur Schaltungsrealisierung nur ein bipolares Lastrelais, ein 2fach-Operationsverstärker, eine Referenzspannungsquelle, 2 Transistoren und wenige externe Komponenten benötigt.

Die Akkuspannung wird der Schaltung an den 6,3mm-Kabelschuhanschlüssen ST 1 (Pluspol) und ST 3 (Minuspol) zugeführt.

 Während die mit T 1 und T 2 aufgebaute Schaltstufe direkt die Akkuspannung erhält, erfolgt die Versorgung der übrigen Komponenten über das mit R 9 und C 5 aufgebaute Siebglied (Tiefpaß).

Die temperaturkompensierte Referenzspannungsquelle des Typs LM 385 (IC 1) liefert 1,23 V und wird über den Strombegrenzungswiderstand R 1 mit Spannung versorgt. Nach der Pufferung mit IC 2 A steht die Referenzspannung an Pin 1 des Operationsverstärkers niederohmig zur Verfügung.

Über den zur Unterdrückung der Störstrahlungsempfindlichkeit dienenden, mit R 2 und C 4 aufgebauten, Tiefpaß gelangt die Referenzspannung direkt auf den invertierenden Eingang des mit IC 2 B aufgebauten Komparators.

Der nicht invertierende Eingang des Komparators wird über den mit R 3 bis R 5 aufgebauten, einstellbaren Spannungsteiler mit einer zur Akkuspannung proportionalen Spannung versorgt. R 6 und C 3 bil

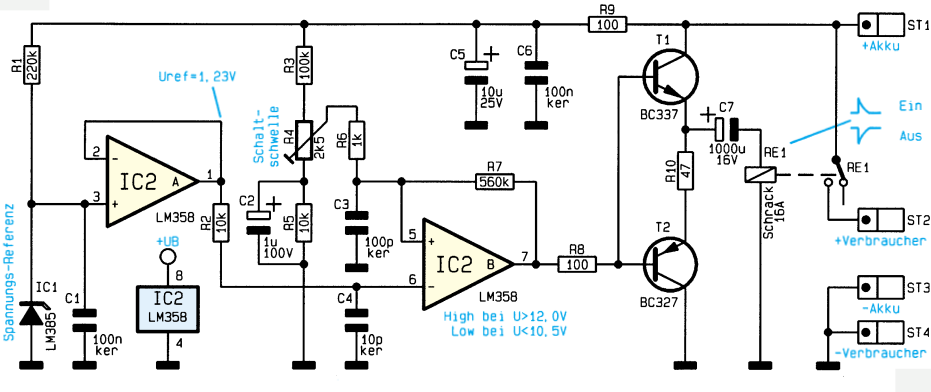

**Bild 1: Schaltbild des Tiefentladungsschutzes für 12V-Akkus**

den einen Tiefpaß und dienen auch hier zur Erhöhung der HF-Störstrahlungsfestigkeit.

Sobald die zur Akkuspannung proportionale Meßspannung die Referenzspannung am invertierenden Eingang übersteigt, wechselt der Ausgang des Komparators (Pin 7) von "low" nach "high". R  $\overline{7}$  sorgt in Verbindung mit R 3 bis R 6 für die erforderliche Schalthysterese, so daß der Komparatorausgang (Pin 7) erst bei Überschreiten einer erheblich höheren Spannung  $(12V-Akkuspannung)$  wieder von "high" nach "low" wechselt.

Die beiden in Kollektorschaltung (Emitterfolger) arbeitenden Transistoren T 1 und T 2 werden über R 8 direkt mit dem Komparator-Ausgangssignal angesteuert.

Beim Low-High-Wechsel erfolgt über T 1 ein schlagartiges Aufladen des Elkos C 7, worauf das Relais einen positiven Stromimpuls erhält und anzieht.

Wechselt der Komparator-Ausgang von "high" nach "low", so sperrt  $T$  1, und  $T$  2 schaltet durch. Durch die jetzt nahezu schlagartige Entladung des Elkos C 7 erhält das Relais einen negativen Stromimpuls zum Zurücksetzen.

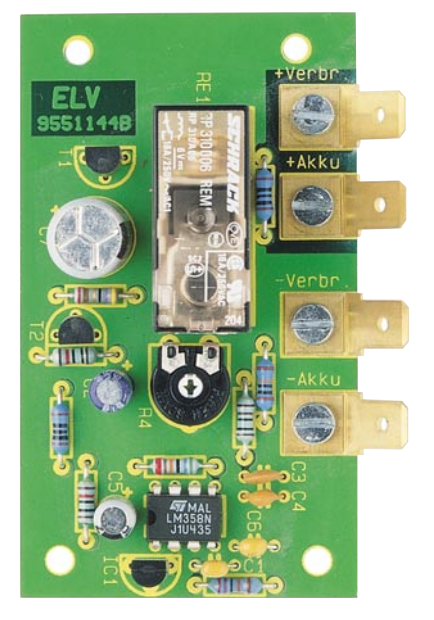

**Ansicht der fertig aufgebauten Leiterplatte**

Der Verbraucher wird mit dem Pluspol an ST 2 und dem Minuspol an ST 4 angeschlossen.

## **Nachbau**

Diese kleine Schaltung besteht nur aus wenigen Bauelementen und ist daher schnell aufgebaut. Auf der Leiterplatte mit den Abmessungen 76 x 44 mm sind keine Drahtbrücken erforderlich.

Zuerst sind die Anschlußbeinchen der 9 1%igen Metallfilmwiderstände 1 mm hinter dem Gehäuseaustritt abzuwinkeln, durch die zugehörigen Bohrungen der Platine zu führen und an der Platinenunterseite zu verlöten.

## **Stückliste: Tiefentladungsschutz**

#### **Widerstände:**

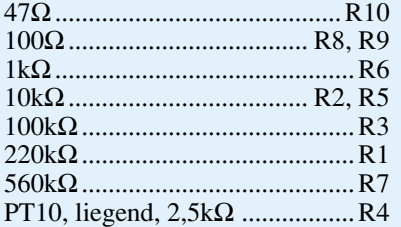

## **Kondensatoren:**

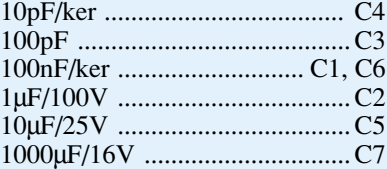

## **Halbleiter:**

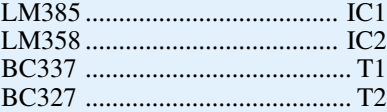

#### **Sonstiges:**

Bipolares Lastrelais, 16A ........ RE1 Kfz-Flachstecker, 6,3mm ........................... ST1-ST4 4 Zylinderkopfschrauben, M3 x 6mm 4 Muttern, M3 4 Zahnscheiben, M3

Danach sind die Keramikkondensatoren so tief wie möglich einzusetzen und zu verlöten. Überstehende Drahtenden werden, wie auch bei den nachfolgend einzusetzenden Bauelementen, so kurz wie möglich abgeschnitten, ohne die Lötstelle selbst zu beschädigen.

Alsdann sind die beiden Transistoren und das Referenzspannungselement zu bestücken.

Beim Einlöten der 3 Elektrolytkondensatoren ist unbedingt auf die korrekte Polarität zu achten. Üblicherweise ist bei den Elkos der Minuspol gekennzeichnet.

Das bipolare 16A-Lastrelais ist mit ausreichend Lötzinn festzusetzen, während beim Einlöten des Einstelltrimmers R 4 eine zu große Hitzeeinwirkung zu vermeiden ist.

Der 2fach-Operationsverstärker (IC 2) ist so einzulöten, daß die Gehäusekerbe des Bauelements mit dem Symbol im Bestückungsdruck übereinstimmt.

Zuletzt werden die vier 6,3mm-Kabelschuhanschlüsse jeweils mit einer Schraube M3 sowie den zugehörigen Zahnscheiben und Muttern entsprechend der Abbildung montiert.

Der Abgleich der Komparatorschaltschwelle ist ausgesprochen einfach und schnell erledigt. Zuerst ist der Schleifer des Trimmers R 4 entgegen dem Uhrzeigersinn an den Linksanschlag zu drehen. Danach wird anstatt des Akkus eine stabilisierte Spannung von 10,5 V angelegt. Anschließend ist der Schleifer des Trimmers so weit im Uhrzeigersinn zu drehen, bis das Relais RE 1 abschaltet.

Nach erfolgreich durchgeführtem Abgleich und dem sorgfältigen Einbau in ein passendes Kunststoffgehäuse steht dem Einsatz der Akku-Spannungsüberwachung<br>nichts mehr entgegen. nichts mehr entgegen.

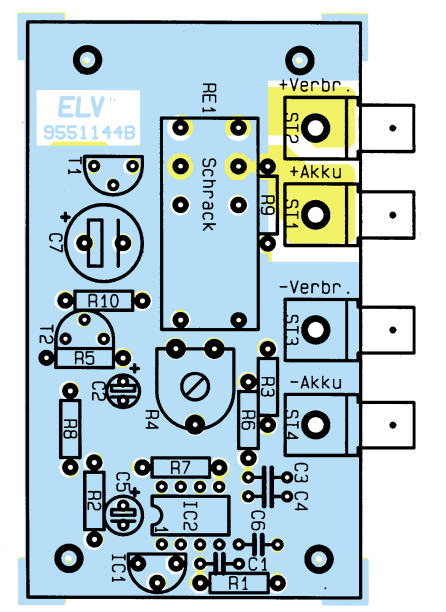

**Bestückungsplan des Tiefentladungsschutzes für 12V-Akkus**

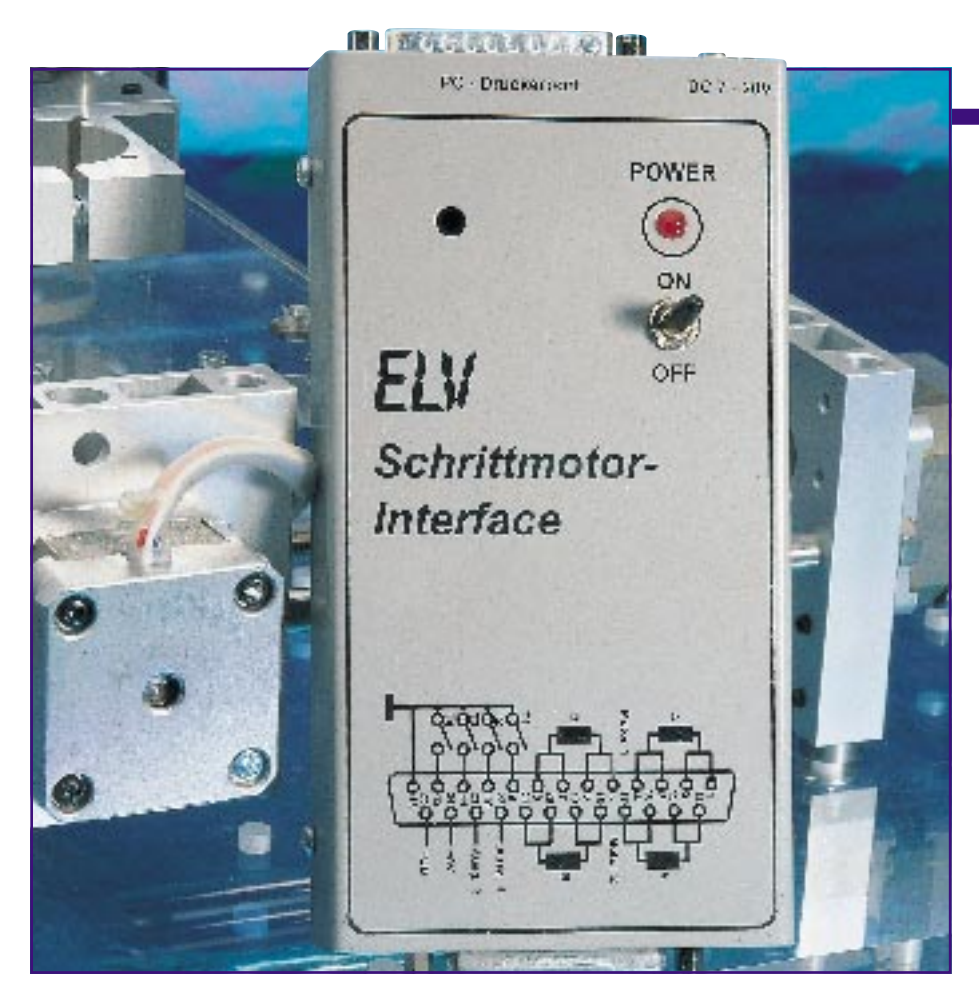

# **Schrittmotor-Interface SMI 2**

**Den gleichzeitigen Betrieb von 2 Schrittmotoren kleiner Leistung, die Abfrage von 4 Eingängen und die Steuerung von 2 Schaltausgängen ermöglicht dieses Schrittmotor-Interface. Der Anschluß erfolgt an den Druckerport eines PCs.**

## **Allgemeines**

Besonders einfach in der Handhabung ist dieses neue Schrittmotor-Interface, das geeignet ist zur Ansteuerung von 2 bipolaren Schrittmotoren mit einer Betriebsspannung von 7 V bis 20 V und einer Stromaufnahme bis zu 750 mA pro Motorwicklung. Es ist keine spezielle PC-Einsteckkarte erfor-derlich, da der Anschluß direkt an den fast immer vorhandenen Druckerport erfolgt.

Bemerkenswert ist auch die Mehrfach-Stromeinstellung, die sowohl hardwaremäßig als auch zusätzlich per Software möglich ist. So kann mit einem Regler für jeden der beiden Motoren getrennt der maximale Strom pro Motorwicklung von 0 bis 750 mA eingestellt werden. Zusätzlich ist dann per Software eine Programmierung in 4 Stufen möglich, und zwar 0 %, 33 %, 66 % und 100 %, jeweils auf den mit dem Regler eingestellten Wert bezogen. So kann z. B. während der Anlaufphase mit dem

vollen Strom und später mit einem reduzierten Strom gefahren werden, während der Haltestrom weiter reduzierbar bzw. sogar ganz auf 0 einstellbar ist.

Der Betrieb der angeschlossenen Bipolar-Schrittmotoren kann im Vollschrittoder bei erhöhter Auflösung im Halbschritt-Modus erfolgen.

4 zusätzliche Eingänge, z. B. zur Abfrage von Endschaltern, erhöhen die Flexibilität dieses SMI 2. Zwei universell nutzba-

**Bild 2: Blockschaltbild des Schrittmotor-Interface SMI 2**

## **Computertechnik**

## **Tabelle 1: Technische Daten Schrittmotor-Interface SMI 2**

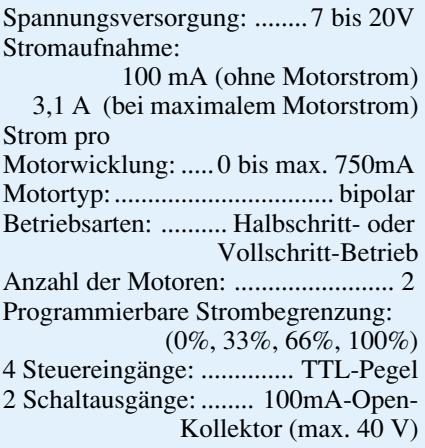

re Open-Kollektor-Schaltausgänge runden die Möglichkeiten des Gerätes ab. Die ausführlichen technischen Daten sind in Tabelle 1 aufgelistet.

## **Schaltung**

In Abbildung 1 ist das Schaltbild des Schrittmotor-Interface SMI 2 dargestellt. Die eigentliche Ansteuerung der Schrittmotoren übernehmen die integrierten Schaltkreise IC 6 und IC 7. Hierbei handelt es sich um spezielle Treiber-ICs für Schrittmotoren mit integrierten Pulsweiten-Modulatoren zur Strombegrenzung.

Das Blockschaltbild in Abbildung 2 zeigt nähere Einzelheiten dieser ICs, die jeweils 2 Wicklungen eines Schrittmotors steuern können. Über die Eingänge I01 und I11 wird die Strombegrenzung gemäß Tabelle 2 programmiert. Die vorstehend beschriebene Softwareprogrammierung der Strombegrenzung ist prinzipiell für jeden einzelnen Steuerschritt eines Schrittmotors ver-

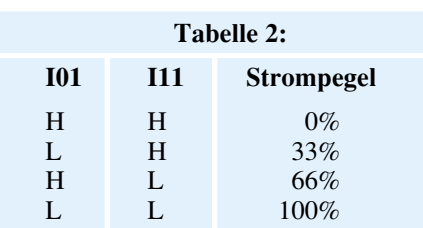

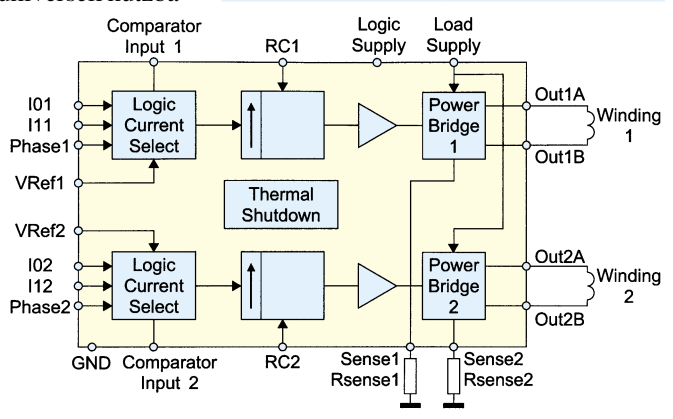

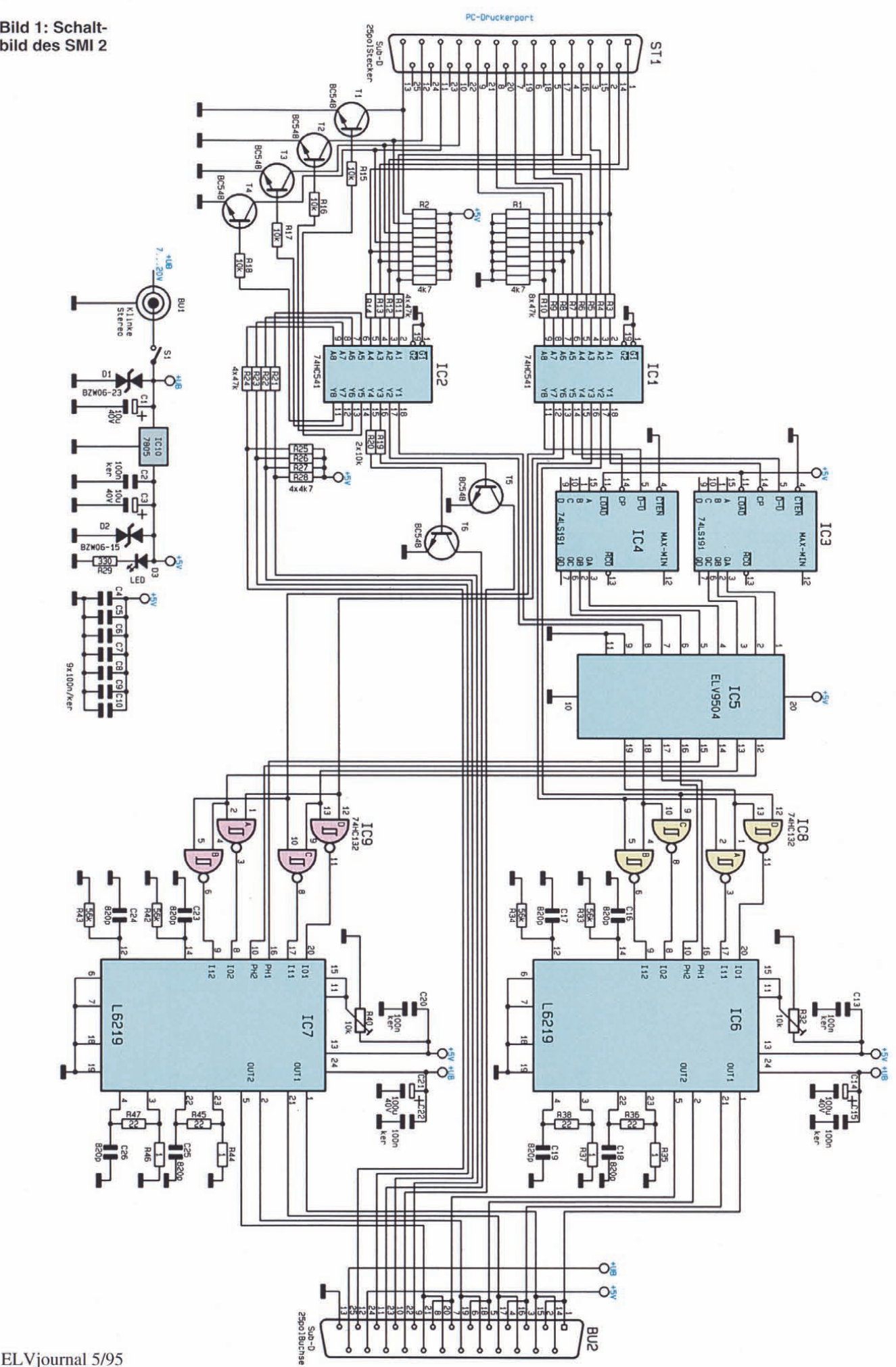

55

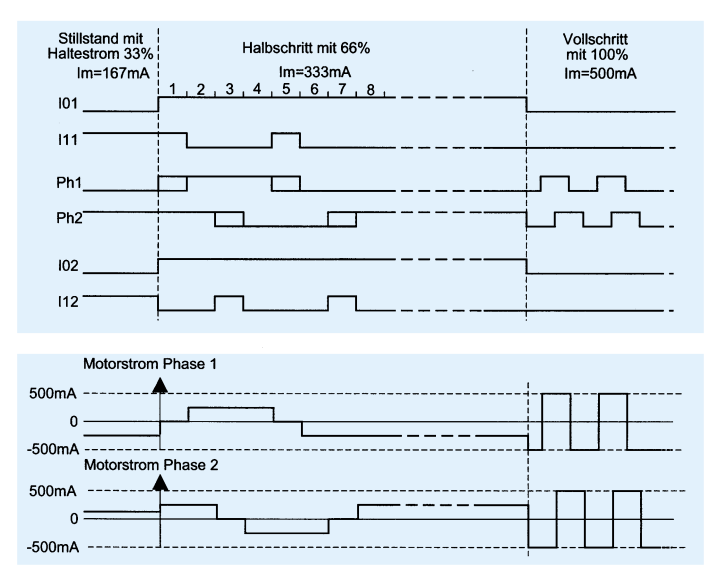

änderbar, während die zusätzlich einstellbare Hardware-Strombegrenzung einmalig für jeden der beiden angeschlossenen Motoren getrennt vorgenommen wird. Der Strompegel für 100% wird je nach Motortyp mit der Spannung an den Ein-

**Bild 3: Steuersignale für verschiedene Ansteuermöglichkeiten**

gängen Uref an Pin11, 15 von IC 6, IC 7vorgegeben. Für den Motor 1 erfolgt diese Einstellung mit dem Trimmer R 32 und für den Motor 2 mit R 40.

In Abbildung 3 sind die Steuersignale für verschiedene Ansteuermöglichkeiten dargestellt.

Generiert werden diese Steuersignale mit den beiden Auf-/Abwärts-Zählern IC 3 und IC 4 sowie dem GAL IC 5. Eine Änderung der Drehrichtung eines Motors wird durch die Umkehr der Zählrichtung erreicht. Dies geschieht durch den LogikPegel an Pin 5 von IC 3 und/oder IC 4.

Die Zähler IC 3, 4 werden durch einen High-Impuls am Eingang Pin 14 getaktet. Die Ausgangssignale Q A bis Q C führen zu den Eingängen des programmierbaren Logik-Bausteins IC 5. Hier werden die Signale zur Ansteuerung von IC 6 und IC 7 generiert.

Vom PC gelangen die Steuerbefehle über den Stecker ST 1 zur Schaltung. IC 1 dient als Puffer für den 8 Bit breiten Datenbus vom PC, bevor dieser zu den Eingängen der Zähler und des GALs weiterführt.

Die gleiche Funktion übernimmt auch IC 2. An den Eingängen A 5 bis A 8 liegen die 4 Eingangssignale von der Buchse BU 2 kommend an. Diese können z. B. zur Abfrage von Endschaltern dienen. Die Ausgänge Y 5 bis Y 8 steuern die Transistoren T 1 bis T 4 an, die wiederum dem PC mitteilen, ob und welcher Schalter betätigt wurde. Über die Leitungen Y 3 und Y 4 werden vom PC her die beiden Transistoren T 5 und T 6 gesteuert.

Zur Spannungsversorgung wird eine

Gleichspannung von 7 V bis 20 V benötigt, die über die Buchse BU 1 auf die Schaltung gelangt. Mit Hilfe von IC 10 wird eine 5V-Festspannung erzeugt. Die beiden Transil- Dioden D 1 und D 2 dienen dem Schutz der Bauteile vor Spannungsspitzen. Die Leuchtdiode D 3 zeigt die eingeschaltete Betriebsspannung an.

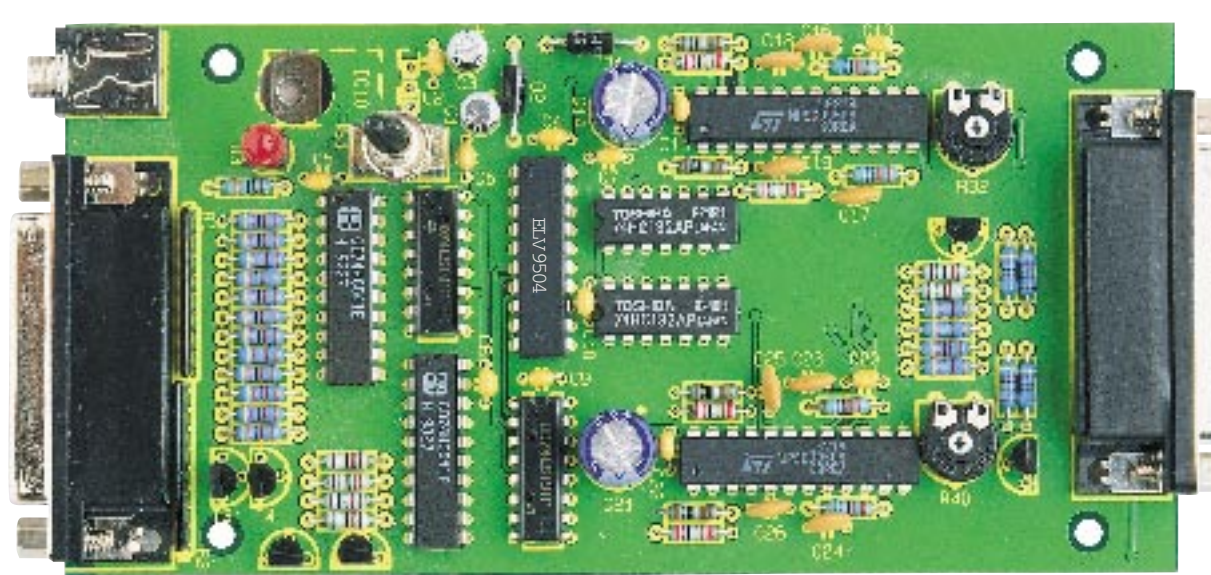

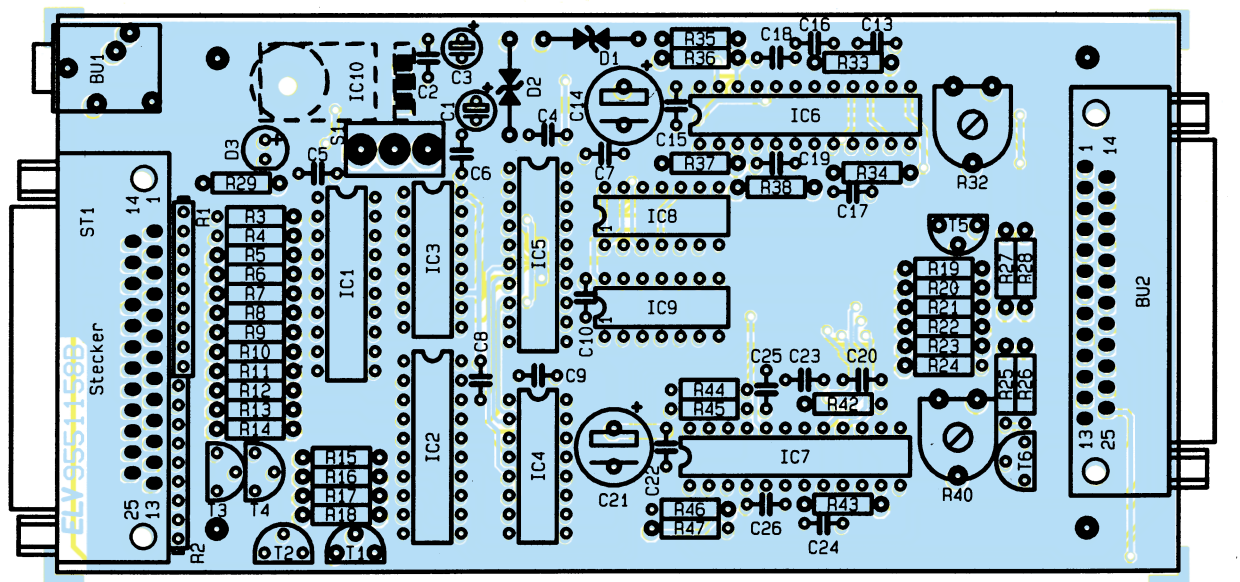

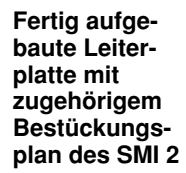

## **Nachbau**

Für den Aufbau steht eine doppelseitige, durchkontaktierte Leiterplatte mit den Abmessungen 149 x 73 mm zur Verfügung. In Kombination mit dem Metallgehäuse entsteht ein sehr stabiles und robustes Gerät, das auch den ab dem 01.01.1996 geltenden EMV-Bestimmungen entspricht.

Wir beginnen die Bestückung der Platine wie üblich mit den niedrigen Bauteilen, in diesem Fall mit den Widerständen. Vor dem Einsetzen sind diese entsprechend dem Rastermaß abzuwinkeln. Nach dem Verlöten der Anschlußbeine auf der Platinenunterseite sind die überstehenden Drahten-

## **Stückliste: Schrittmotor - Interface**

## **Widerstände:**

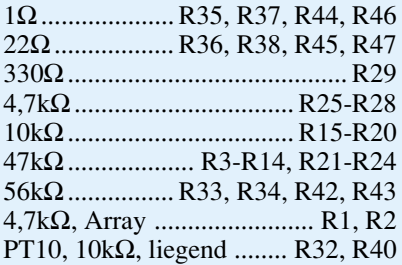

## **Kondensatoren:**

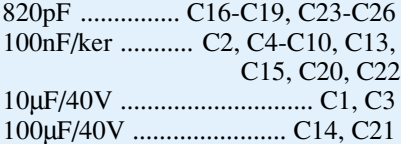

#### **Halbleiter:**

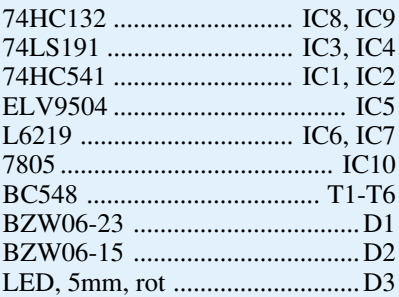

#### **Sonstiges:**

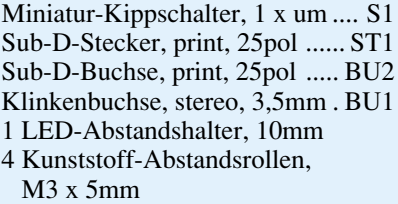

- 4 Gummifüße
- 4 Knippingschrauben 2,9 x 6,5mm
- 4 Zylinderkopfschrauben, M3 x 12mm
- 1 Zylinderkopfschraube, M3 x 6mm
- 5 Muttern, M3
- 5 Fächerscheiben, M3

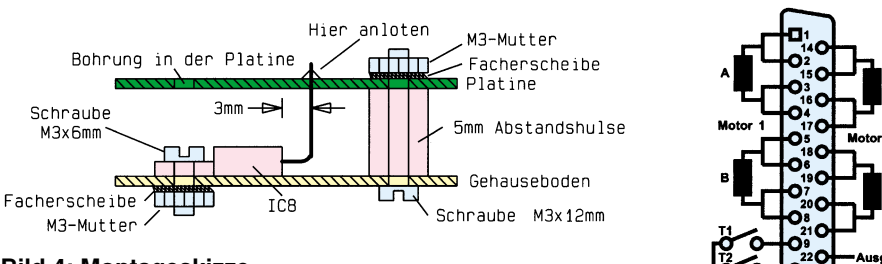

## **Bild 4: Montageskizze**

den mit einem Seitenschneider so weit wie möglich zu kürzen, ohne jedoch die Lötstellen selbst zu beschädigen. Diese Vorgehensweise gilt auch für alle weiteren einzusetzenden Bauteile.

Bei den Halbleitern, den Elkos sowie den Widerstandsarrays ist unbedingt auf die richtige Polarität zu achten. Die Widerstandsarrays sind dazu an einer Seite mit einem Punkt gekennzeichnet.

Zu beachten ist auch, daß ST 1 und BU 2 nicht vertauscht werden. Zwischen Leuchtdiode und Leiterplatte wird ein 10mm-Abstandshalter gesteckt, der gewährleistet, daß der Abstand automatisch korrekt ist. Der Anodenanschluß (+) der Leuchtdiode ist durch den etwas längeren Anschluß gekennzeichnet.

Die Montage des 5V-Festspannungsreglers IC 10 bildet den Abschluß der Bestükkungsarbeiten. Hierzu werden zunächst die Anschlußbeinchen im Abstand von 3 mm vom IC-Gehäuse um 90° abgewinkelt und anschließend das IC am Gehäuseboden

**Anschlußschema der Buchse BU 2**

**Bild 5:**

Leiterplatte erlaubt das spätere Lösen der Befestigungsschraube des Spannungsreglers.

Zum Abschluß befestigen wir das Gehäuseoberteil mit vier Knippingschrauben am Unterteil. Jetzt können auch die Gewindebolzen für ST 1 und BU 2 wieder eingeschraubt werden, um diesen Buchsen einen festen Halt zu geben. Damit ist der Nachbau des SMI 2 fertiggestellt, und wir können uns der Inbetriebnahme zuwenden.

## **Inbetriebnahme**

Als Verbindungsleitung zwischen dem PC und dem Schrittmotor-Interface kann eine herkömmliche 25polige Sub-D-Verlängerung Verwendung finden. Die Daten des externen Netzteiles müssen selbstver-

#### **Tabelle 3: I/O-Kanäle zur Ansteuerung**

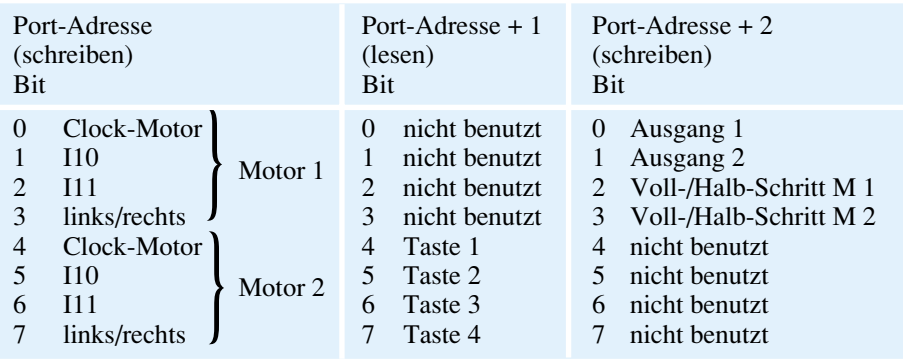

gemäß Abbildung 4 festgeschraubt.

Bevor die Leiterplatte montiert wird, sind die Gewindebolzen von ST 1 und BU 2 zu entfernen und die 4 Gummifüße im Gehäuseunterteil einzusetzen. Zur Befestigung der Platine dienen vier M3x 12mm-Schrauben sowie 5mm-Kunststoff-Abstandshülsen, die ebenfalls gemäß Abbildung 4 zu montieren sind.

Beim Einsetzen der Platine ist darauf zu achten, daß die Anschlußbeinchen von IC 10 durch die entsprechenden Bohrungen führen. Anschließend können die Anschlüsse des IC 10 von oben an die Platine angelötet werden. Eine Bohrung in der ständlich den Erfordernissen der angeschlossenen Schrittmotoren entsprechen, d. h., die gelieferte Gleichspannung bewegt sich je nach Motortyp zwischen 7 V und 20 V bei einem Laststrom von bis zu 3,1 A. Ein genaues Anschlußschema der Buchse BU 2 ist der Abbildung 5 zu entnehmen.

Ein Test der Schaltung ist auf einfache Weise mit Hilfe der zugehörigen Testsoftware möglich, die unter anderem nützliche Pascal-Routinen enthält. Hiermit lassen sich alle Funktionen schnell testen. Tabelle 3 zeigt alle zur Programmierung benö-<br>tigten Adressen und Befehle. tigten Adressen und Befehle.

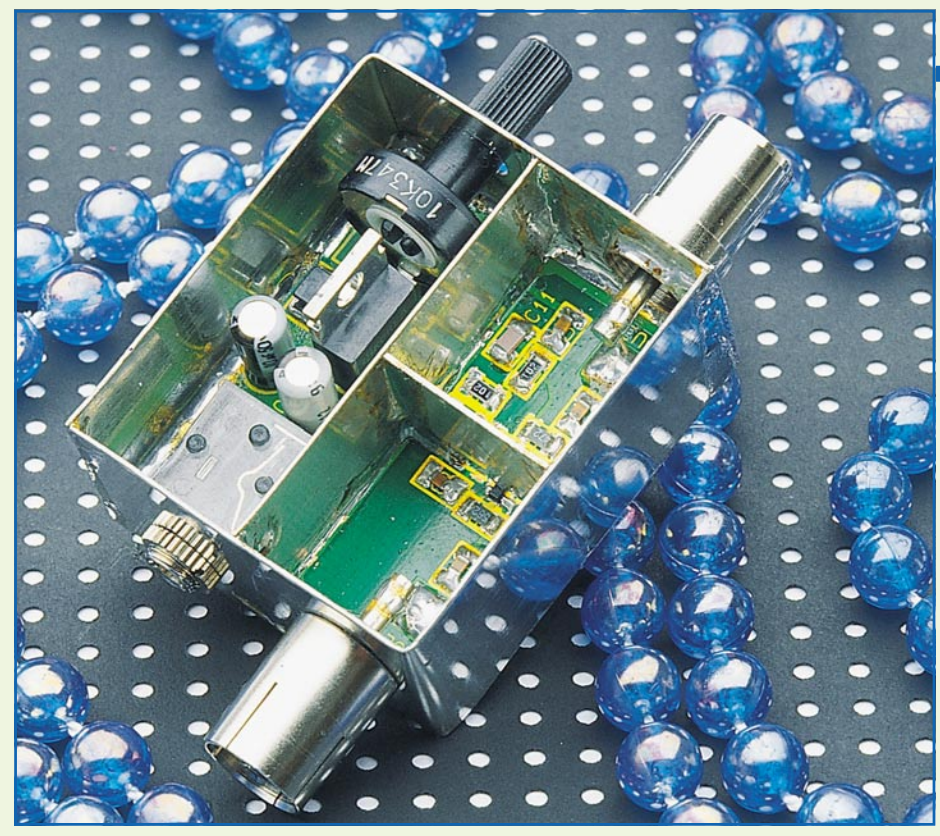

## **HF-PIN-Dioden-Abschwächer**

**PIN-Dioden verhalten sich bei Frequenzen oberhalb 1 MHz wie stromabhängige Widerstände. Das hier vorgestellte einstellbare Dämpfungsglied erlaubt bei 10 MHz eine maximale Signaldämpfung von >45 dB und bei 1,8 GHz von immer noch ca. 25 dB.**

#### **Allgemeines**

Um die optimale Funktion eines Rundfunk- oder Fernsehempfängers sicherzustellen, müssen die angebotenen HF-Pegel innerhalb der vom Hersteller spezifizierten Grenzen liegen. Bei Übersteuerung des Eingangstuners kann der Pegel nicht mehr automatisch ausgeregelt werden, so daß erhebliche Empfangsstörungen die Folge sind.

Abhilfe schafft ein in die Antennenleitung eingeschleiftes HF-Dämpfungsglied, welches den Eingangspegel innerhalb der erlaubten Grenzen zurückführt.

Im Labor- oder Werkstattbetrieb werden zur Überprüfung der Eingangsempfindlichkeit eines Tuners häufig auch kontinuierlich einstellbare Dämpfungsglieder benötigt.

Die praktische Realisierung eines Dämpfungsgliedes für den Hochfrequenzbereich ist jedoch nicht ganz einfach. Parasitäre Eigenschaften selbst einfacher passiver Bauelemente (bei einigen hundert Megahertz sind die kapazitiven und induktiven Anteile selbst eines einfachen Widerstan-

des nicht mehr zu vernachlässigen) sowie die Signalausbreitung durch die Luft erfordern einiges Know-how bei der Konstruktion einer derartigen HF-Baugruppe. Umfangreiche Abschirmmaßnahmen sind nicht nur aus Gründen der elektromagnetischen Verträglichkeit erforderlich.

Besonders hochwertige und dennoch kostengünstige Hochfrequenz-Dämpfungsglieder sind mit PIN-Dioden realisierbar. Hierbei handelt es sich um spezielle Siliziumdioden, die aufgrund ihrer großen Verbreitung in Fernseh- und Satellitentunern keineswegs mehr als exotische Bauelemente zu betrachten sind.

PIN-Dioden verhalten sich oberhalb einer bestimmten Grenzfrequenz (je nach Typ 1 MHz bis 10 MHz) wie stromgesteuerte ohmsche Widerstände.

Der recht einfache Aufbau einer PIN-Diode ist in Abbildung 1 zu sehen. Zwischen den hochdotierten P- und N-Zonen ist eine relativ lange (100 µm) schwach dotierte eigenleitfähige (Intrinsic) Zone vorhanden. (Der Name PIN-Diode beruht im übrigen auch auf der zusätzlichen eigenleitfähigen Zone, **P**-**I**ntrinsic-**N**.)

Unterhalb der Grenzfrequenz verhält sich

eine PIN-Diode wie eine gewöhnliche Siliziumdiode. Erst bei Frequenzen oberhalb der Grenzfrequenz kommt die charakteristische Eigenschaft der PIN-Diode zum Tragen. Aus der Siliziumdiode wird ein stromgesteuerter ohmscher Widerstand.

Die Lebensdauer der im Durchlaßbereich in die Intrinsic-Zone einströmenden Ladungsträger bestimmt die Grenzfrequenz.

Die lineare Steuerung des Widerstandswertes erfolgt durch einen Gleichstrom, wobei überlagerte Wechselströme oberhalb der Grenzfrequenz keinen Einfluß auf den Widerstandswert haben. Abbildung 2 zeigt den typischen Durchlaßwiderstand einer PIN-Diode in Abhängigkeit vom Steuergleichstrom.

Üblicherweise werden PIN-Dioden bei Arbeitsfrequenzen eingesetzt, die mindestens um den Faktor 50 oberhalb der Grenzfrequenz liegen. Innerhalb des Arbeitsbereiches ist der durch einen Steuerstrom in Durchlaßrichtung eingeprägte Widerstandswert relativ frequenzunabhängig.

Die Flußspannung einer PIN-Diode liegt in der Größenordnung von 0,3 - 0,4 V, während der maximal zulässige Steuerstrom üblicherweise in der Größenordnung von 10mA liegt.

PIN-Dioden können sowohl zur kontinuierlichen Pegeleinstellung als auch zum Schalten von HF-Signalen eingesetzt werden. Im Schalterbetrieb sind nur die beiden Zustände maximaler Widerstand (kein Steuerstrom, Schalter offen) und minimaler

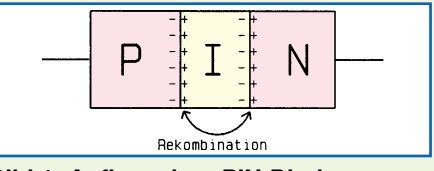

**Bild 1: Aufbau einer PIN-Diode**

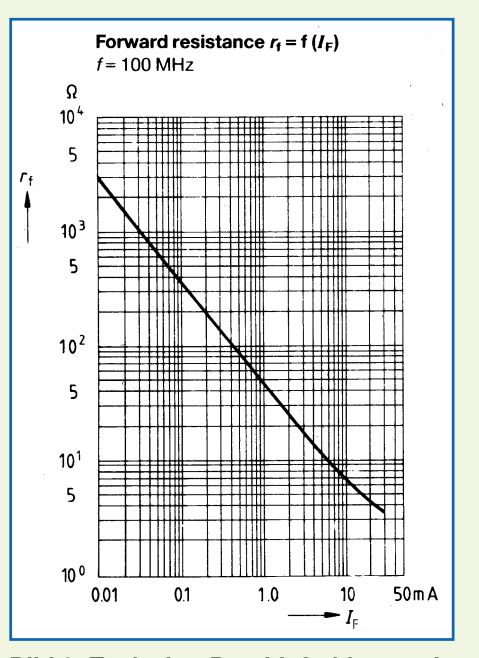

**Bild 2: Typischer Durchlaßwiderstand einer PIN-Diode**

Durchgangswiderstand (maximaler Steuerstrom, Schalter geschlossen) gefordert.

Da es keine idealen Bauteile gibt, sind auch bei PIN-Dioden die parasitären Eigenschaften zu berücksichtigen. Dazu betrachten wir zunächst das HF-Ersatzschaltbild einer realen PIN-Diode in Flußrichtung (Abbildung 3).

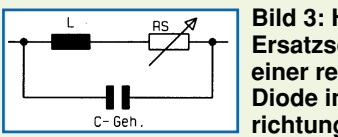

**Bild 3: HF-Ersatzschaltbild einer realen PIN-Diode in Flußrichtung**

Neben dem stromgesteuerten Widerstand ist auch eine parallelgeschaltete parasitäre Gehäusekapazität sowie die Induktivität der Zuleitungen vorhanden.

Das in Abbildung 4 dargestellte Ersatzschaltbild gilt für eine PIN-Diode in Sperrrichtung.

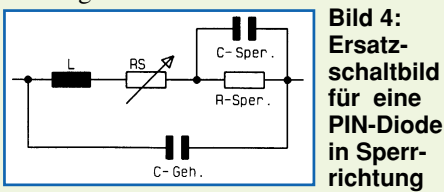

Während bei einer in Durchlaßrichtung betriebenen PIN-Diode in erster Linie die Anschlußinduktivität stört, beeinflussen bei einer in Sperrichtung betriebenen Diode die parallelliegende Gehäusekapazität (C-Geh.) und die Kapazität der Intrinsic-Zone (C-Sper.) die Eigenschaften des Bauelements negativ. Mit steigender Übertragungsfrequenz wird der Einfluß der parasitären Kapazitäten größer, d. h. die Sperrwirkung der Diode geringer.

Die Hauptforderungen, die an eine PIN-Diode gestellt werden, sind im gesperrten Zustand eine möglichst geringe Kapazität und im Durchlaßbetrieb ein möglichst geringer Widerstand.

Abbildung 5 zeigt die einfachste zu realisierende Schaltungsvariante eines PIN-Dioden-Dämpfungsgliedes. Wesentlicher Nachteil dieser Schaltung ist allerdings der sich mit dem Steuerstrom ändernde Einund Ausgangswiderstand.

PIN-Dioden-Abschwächer in T- oder π-Schaltung stellen eine erheblich bessere Alternative dar, weil bei geschickter Schaltungsdimensionierung die Ein- und Aus-

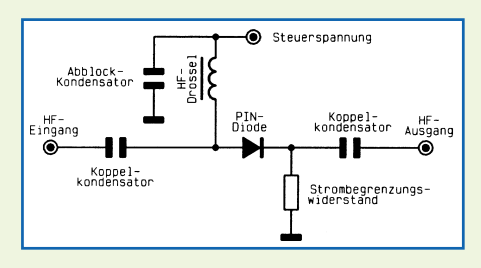

**Bild 5: Einfachste zu realisierende Schaltungsvariante eines PIN-Dioden-Dämpfungsgliedes**

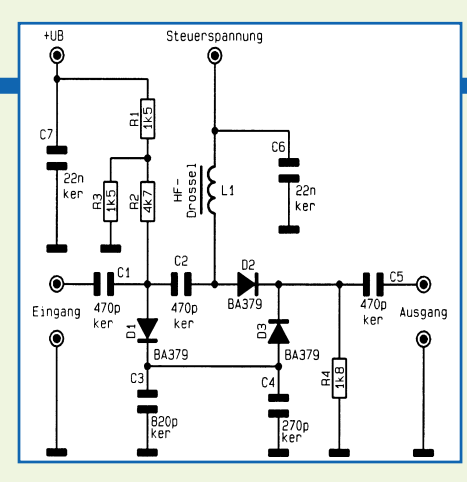

**Bild 6: Dämpfungseinstellung in** π**-Schaltung**

gangswiderstände (Anpassung) im Verhältnis immer gleich bleiben.

Eine praktische Dämpfungseinstellung  $\sin \pi$ -Schaltung ist in Abbildung 6 zu sehen. Die Dämpfung wird mit einer positiven Steuergleichspannung von 12 V bis 0 V über die breitbandige HF-Drosselspule L 1 gesteuert. Befindet sich die Steuergleichspannung am oberen Anschlag (+12 V), so fließt ein relativ großer Gleichstrom über L 1, D 2 sowie R 4 zur Schaltungsmasse. Hierdurch wird D 2 maximal niederohmig (<5 Ω), und der HF-Signalweg wird über C 1, C 2, D 2 und C 5 freigegeben. Der hierbei an R 4 gleichzeitig auftretende Spannungsabfall sperrt die PIN-Dioden D 1 und  $D$  3.

Durch Verringern der Steuergleichspannung wird der Stromfluß durch D 2 geringer, d. h., diese PIN-Diode wird langsam hochohmiger. Ungefähr bei halber Steuergleichspannung tritt zusätzlich ein Stromfluß über R 1, R 2, D 1, D 3 und R 4 auf. Dieser zusätzlich durch R 4 fließende Strom bewirkt einen ansteigenden Spannungsabfall, wodurch der Innenwiderstand von D 2 weiter ansteigt.

Gleichzeitig verringert sich der Innenwiderstand der PIN-Dioden D 1 und D 3 mit fallender Steuergleichspannung, wodurch das HF-Signal über die Kondensatoren C 3 und C 4 nach Masse kurzgeschlossen wird.

Bei maximaler Dämpfungseinstellung (0V-Steuergleichspannung) fließt ein relativ großer Gleichstrom über R 1, R 2, D 1, D 3 und R 4. Der jetzt an R 4 auftretende Spannungsabfall sperrt D 2, da an der Anode keine positive Gleichspannung mehr anliegt. Die maximale HF-Dämpfung ist erreicht.

Moderne, kontinuierlich einstellbare HF-PIN-Dioden-Abschwächer arbeiten meist mit integrierten Dioden-Netzwerken in SMD-Technologie. Diese Bauelemente enthalten in der Regel 3 integrierte PIN-Dioden in T- oder  $\pi$ -Schaltung. Neben dem äußerst geringen Platzbedarf bietet die Integration Vorteile bei der Leiterbahnführung, und parasitäre Kapazitäten sowie Induktivitäten werden auf ein Mindestmaß beschränkt.

## **Schaltung**

Zur praktischen Realisierung unseres kontinuierlich einstellbaren HF-PIN-Dioden-Abschwächers wurde das aus 3 PIN-Dioden in T-Schaltung bestehende PIN-Dioden-Netzwerk BAR60 (Abbildung 7) eingesetzt.

Die Funktionsweise des mit dem BAR60 aufgebauten Abschwächers ist ähnlich wie bei der π-Schaltung in Abbildung 6.

Befindet sich der Schleifer des Einstellpotis R 6 am oberen Anschlag (+10 V), so fließt der maximal mögliche Gleichstrom über R 3, R 5, die beiden im Signalweg geschalteten Dioden sowie R 4 und R 2 zur Schaltungsmasse. Die beiden zwischen Pin 3 und Pin 4 des Bauelements liegenden Dioden werden dadurch HF-mäßig maximal leitend ( $<$ 5  $\Omega$ ), und das an BU 2 zugeführte HF-Signal kann somit über die beiden Kondensatoren C 7 und C 10 nahezu ungehindert zur Ausgangsbuchse BU 3 gelangen.

Über die mit der Katode an Pin 2 angeschlossene PIN-Diode fließt kein Strom, da diese Diode bei der maximalen Schleiferspannung in Sperrichtung betrieben wird. Für das HF-Signal ist diese Diode somit maximal hochohmig ( $>3$  kΩ).

Je weiter der Schleifer des Potis R 6 in Richtung Schaltungsmasse bewegt wird, desto geringer wird der Stromfluß durch die beiden in Längsrichtung liegenden PIN-Dioden , d. h., diese PIN-Dioden werden für das Signal langsam hochohmiger. Ungefähr bei Schleifermittelstellung tritt zusätzlich ein Stromfluß über die an Pin 2 angeschlossene PIN-Diode auf, so daß der HF-Innenwiderstand dieser Diode langsam sinkt. Das HF-Signal wird nun zusätzlich über C 9 nach Masse kurzgeschlossen.

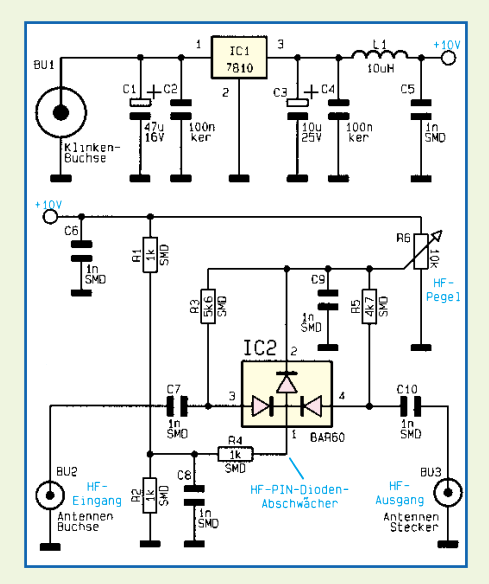

**Bild 7: PIN-Dioden-Dämpfungsglied mit SMD-Dioden-Netzwerk in T-Schaltung**

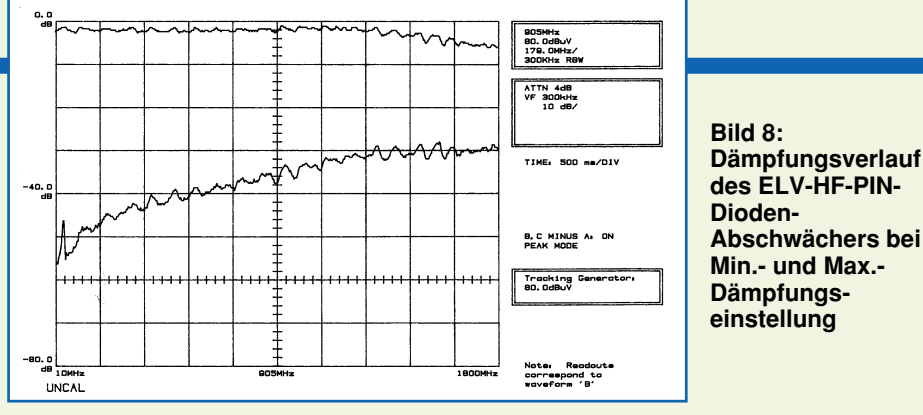

Der Schleifer des Einstellpotis R 6 befindet sich bei maximaler HF-Dämpfung am Masseanschluß. Die beiden im Signalweg liegenden PIN-Dioden sind jetzt für das HF-Signal maximal hochohmig, und über die an Pin 2 des IC 2 angeschlossene PIN-Diode fließt nun der maximal mögliche Strom. Die größtmögliche HF-Dämpfung ist jetzt bei unserer T-Schaltung erreicht.

Abbildung 8 zeigt die Dämpfungsverläufe des ELV-HF-PIN-Dioden-Abschwächers bei minimaler und maximaler Dämpfungseinstellung in einem Frequenzbereich zwischen 10 MHz und 1,8 GHz.

Zur Spannungsversorgung der Schaltung kann ein unstabilisiertes 12V-Steckernetzteil dienen. Ausgehend von der Klinkenbuchse BU 1 gelangt die unstabilisierte Betriebsspannung auf Pin1 des Spannungsreglers IC 1 und auf den zur Pufferung dienenden Elko C 1. Ausgangsseitig (Pin 3) steht zur Versorgung eine stabilisierte Betriebsspannung von +10V zur Verfügung.

Während C 3 zur Pufferung und zur Schwingneigungsunterdrückung dient, übernehmen C 4, C 5 und L 1 die HF-Unterdrückung im Netzteil.

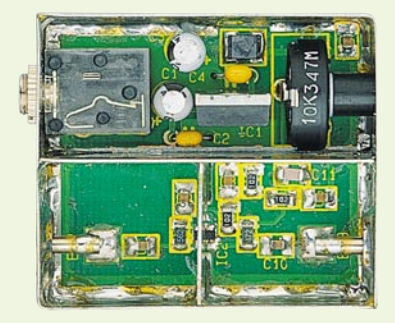

## **Ansicht der fertig aufgebauten Leiterplatte**

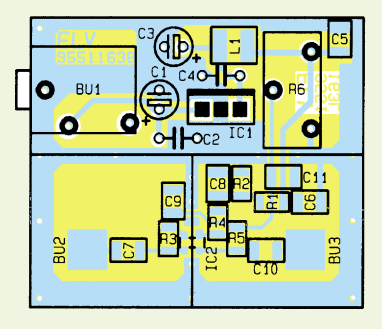

**Bestückungsplan des HF-PIN-Dioden-Abschwächers**

## **Nachbau**

Gerade bei hochfrequenten Signalen sind die praktische Ausführung und der Aufbau der Schaltung besonders wichtig, da schon eine einzige ungünstige Leiterbahnführung die Funktion der Schaltung in Frage stellen kann. Beim ELV-PIN-Dioden-Abschwächer wurde besonders viel Wert auf die praktische Ausführung und die Nachbausicherheit gelegt.

Sämtliche Bauelemente finden auf der Oberseite einer doppelseitig durchkontaktierten Leiterplatte mit den Abmessungen 45 x 38 mm Platz, wobei durch den Einsatz von SMD-Bauelementen parasitäre Kapazitäten und Induktivitäten auf ein Mindestmaß reduziert wurden. Beim Nachbau halten wir uns genau an die Stückliste und den Bestückungsplan!

Zuerst sind die SMD-Widerstände und Kondensatoren mit einer feinen SMD-Lötspitze an der Lötseite der Platine aufzulöten.

Dann wird das integrierte PIN-Dioden-Netzwerk aufgelötet, wobei Pin 1 durch ein breites Anschlußbeinchen gekennzeichnet ist.

Im Anschluß hieran ist sorgfältig die

## **Stückliste: HF-PIN-Dioden-Abschwächer**

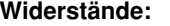

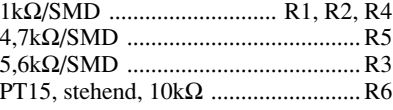

#### **Kondensatoren:**

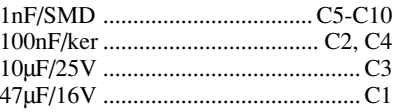

#### **Halbleiter:**

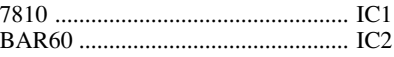

#### **Sonstiges:**

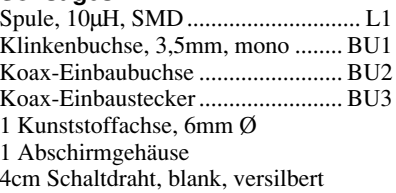

10µH-SMD-Spule aufzulöten. Die Anschlußbeinchen der bedrahteten Keramikkondensatoren C 2 und C 4 sowie der Elkos C 1 und C 3 sind vor dem Festsetzen so weit wie möglich durch die zugehörigen Bohrungen der Platine zu führen. Das gleiche gilt auch für den Stabilisator IC 1.

Nach dem Einlöten der 3,5mm-Klinkenbuchse und des PT 15 Einstellpotis R 6 sind die Bestückungsarbeiten abgeschlossen.

Da es sich beim PIN-Dioden-Abschwächer um eine Schaltung zur Verarbeitung von Hochfrequenz-Signalen handelt, ist eine komplette Abschirmung schon aus Funktionsgründen dringend erforderlich.

Aus einem vorgefertigten Weißblechstreifen wird gemäß dem Platinenfoto ein rechteckiger Gehäuserahmen gebogen, der an den Stoßkanten zu verlöten ist.

An die Stirnseite mit der Bohrung für die 3,5mm-Klinkenbuchse wird von außen die Eingangsbuchse und an die Stirnseite mit der Bohrung für die Potiachse, ebenfalls von außen, der Ausgangsstecker angesetzt und jeweils auf der Innenseite ringsum verlötet.

Danach sind die Lötflächen der Platine zum Anschluß der HF-Buchse und des HF-Steckers mit ca. 1,5 cm langen Silberdrahtabschnitten zu bestücken.

Dann wird die so weit vorbereitete Leiterplattenkonstruktion von der Unterseite aus in den Gehäuserahmen eingesetzt und mit der Rändelmutter der 3,5mm-Klinkenbuchse festgesetzt.

Alsdann erfolgt das Festlöten der Leiterplatte ringsherum mit der Gehäuseinnenwandung unter Zugabe von reichlich Lötzinn.

Die Silberdrahtabschnitte der Leiterplatte werden sorgfältig an die inneren Kontaktstifte der Eingangsbuchse und des Ausgangssteckers angelötet, wobei überstehende Drahtenden so kurz wie möglich abzuschneiden sind.

Danach werden entsprechend dem Platinenfoto 2 vorgefertigte Abschirmstreifen eingelötet. Hierbei ist es besonders wichtig, daß die Weißblechstreifen sowohl auf der Leiterplatte als auch an den Wandungen des Gehäuses auf der gesamten Länge verlötet werden.

Als nächstes ist die 6mm-Achse bis zum sicheren Einrasten in die Mittelbohrung des PT15 Einstellpotis zu pressen.

Ist der Aufbau nochmals sorgfältig überprüft, kann ein erster Testbetrieb erfolgen. Ohne Abdeckplatten wird evtl. nicht die maximale Dämpfung erreicht.

Nach erfolgreichem Testbetrieb sind die passenden Weißblech-Abdeckplatten oben und unten bündig auf den Gehäuserahmen zu legen und ringsherum "HF-dicht" zu verlöten. Der HF-PIN-Dioden-Abschwächer ist nun einsatzbereit und kann seinem bestimmungsgemäßen Einsatz zugeführt werden.

## **So funktioniert´s**

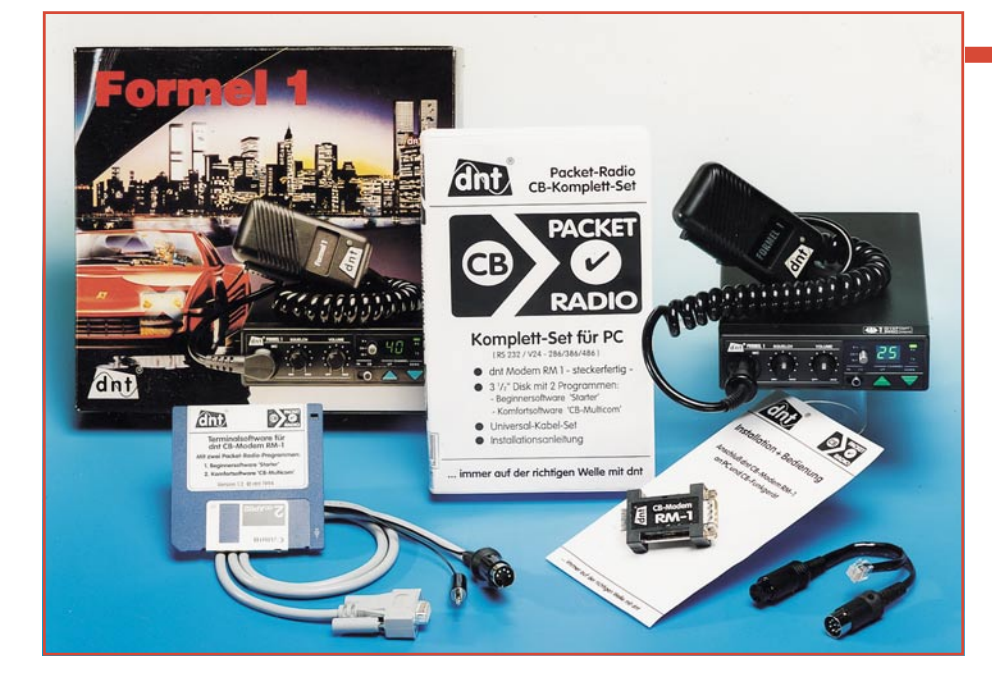

## **Digital auf dem Kanal Packet-Radio auf CB**

**Seit dem 1. Oktober 1994 ist für engagierte CB-Funker ein Traum in Erfüllung gegangen - auch in CB dürfen nun Daten digital übertragen werden. Dies führte zur schnellen Etablierung eines bei lizenzierten Funkamateuren seit langem bekannten Übertragungsverfahrens, des Packet-Radios. Wie es geht und welche Technik dahintersteckt, klärt unser Artikel.**

## **Digitale Pakete**

Bereits Mitte der achtziger Jahre begannen amerikanische Funkamateure mit den ersten Experimenten zur Übertragung digitaler Daten über die ihnen zugänglichen Kanäle.

Dies zeigte wieder einmal den Charakter des Amateurfunks als Experimentierfunk. Schon bald wurde die neue Übertragungsart liberalisiert, und in der Folge schossen auch in Europa, in Deutschland allerdings dank Gesetzgeberträgheit recht spät, Mailboxen und Digipeater aus dem Boden. Mittels dieses inzwischen sehr gut ausgebauten Systems ist es heute lizenzierten Funkamateuren sehr einfach möglich, z.B. im 2m- oder 70cm-Bereich quer durch ganz Europa Verbindungen zu knüpfen und Daten auszutauschen.

Für normale Funkverbindungen im VHFund UHF-Bereich - das weiß jeder HF-Begeisterte - ist spätestens am Horizont Schluß, da elektromagnetische Wellen ab einer bestimmten Frequenz sich nur noch geradlinig ausbreiten.

Per Packet-Radio kommt man aber dank

der zahlreichen Zwischenstationen auch in diesen Frequenzbereichen weit über die optische Sichtgrenze hinaus. Richtig spannend wird dieses Hobby erst im Kurzwellenbereich. Hier kommt man rings um die ganze Welt und erreicht mit seiner Datenübertragung jeden beliebigen Punkt der Erde.

Allerdings gilt, wie auch für das jetzt eingeführte CB-Packet-Radio, daß diese Datenübermittlung nur zu privaten Zwekken erfolgen darf. Der Inhalt der Datenpakete darf also keinen kommerziellen Inhalt oder Zweck haben.

Die Bezeichnung Packet-Radio rührt übrigens von der tatsächlich paketweisen Übertragung der Daten her, d.h. eine bestimmte Menge der Nutzinformation wird eingebunden (eingepackt) in Statusinformationen, die für die sichere Übertragung des eigentlichen Informationsinhalts zu sorgen haben.

## **CB-Spezialitäten**

Packet-Radio für CB erfordert wie auch im Amateurfunk im wesentlichen 3 Dinge: ein Funkgerät, einen Computer (ganz allgemein, denn selbst für C 64 und die Ataris gibt es entsprechende Adapter) und das Modem, in diesem speziellen Falle TNC (Terminal Node Controller) genannt.

Zum TNC gehört stets eine dazu kompatible Software, die die Steuerung des Computers nach dem Übertragungsprotokoll übernimmt.

Der TNC sorgt für die normgerechte Übertragung dieses Protokolls zwischen den beiden Computern am jeweiligen Ende der Übertragungskette.

## **Nichts geht ohne Protokoll**

Schon am Beginn der digitalen Datenübertragung durch Amateure mußte sehr schnell eine einheitliche Sprache gefunden werden, um die ausgetauschten Daten auch international entschlüsseln zu können. Hier lehnte man sich an aus der kommerziellen Welt bereits Bekanntes an und entwickelte ein universelles Datenübertragungsprotokoll für Amateure; das A im AX.25-Protokoll sagt dies aus. Das kommerzielle Pendant dazu ist das X.25-Protokoll nach CCITT .

Das Protokoll beschreibt jeweils mehrere Schichten des international genormten ISO7-Schichten-Modells. Diese Schichten beschreiben z. B. die physischen Verbindungswege der Daten, d. h., ihren Weg über die Computer und Funkgeräte. Daneben beschreiben andere Schichten des Modells die Bildschirmdarstellung, die Netzebene des genutzten Netzes und den Leitweg der Daten komplett vom Sender zum Empfänger.

Das Protokoll legt auch die Form der einzelnen Datenpakete fest, die durch ihren speziellen Aufbau eine sehr hohe Fehlersicherheit auf dem doch sehr störanfälligen Übertragungsweg aufweisen.

Apropos störanfällig: Die Post benutzt eben dieses Protokoll für ihr Datex-P-Netz.

## **Pakete packen**

Das Datenpaket wird aus einem Cocktail von insgesamt 270 Bytes geschnürt, dabei sorgen das erste und letzte Byte, die sogenannten Flags, für eindeutigen Anfang und ebensolches Ende des Paketes (feste Folge von H-Impulsen). Nach dem Eröffnungsflag folgt, in 7 Bytes versteckt, die Adresse von Absender und Empfänger, ihre Rufzeichen und Identifikation. Das nun folgende Steuerflag mit einem Byte sorgt für einen geregelten Ablauf von Sendung und Empfang. Hier gibt es einen festen Schlüssel von Steuerzeichen, die den Bediener über den Ablauf der Übertragung informieren bzw. für einen solchen sorgen.

Das darauf folgende Paket von wahlweise 256, 128 oder gar nur 64 Byte enthält

## **So funktioniert´s**

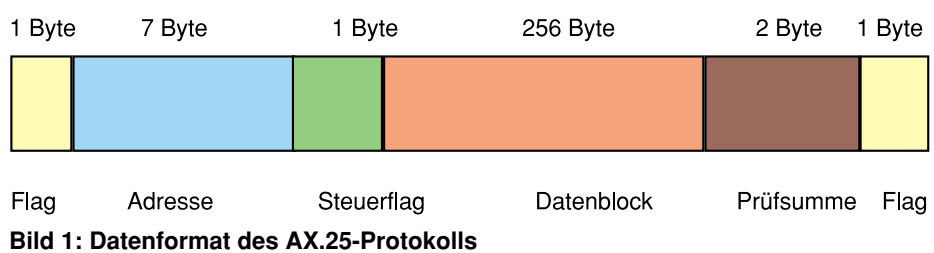

die eigentliche Information. Die Reduzierung auf 128 oder 64 Byte kann bei gestörten Übertragungswegen sehr nützlich sein. Durch die Überprüfungsalgorithmen der Software und des TNC werden unvollständige Datenpakete solange wiederholt, bis eine fehlerfreie Informationsausgabe auf dem Bildschirm des Computers möglich ist. Da liegt es auf der Hand, daß kürzere Datenfolgen eher eine Chance haben, fehlerfrei übertragen zu werden, als längere.

Für eben diese fehlerfreie Übertragung sorgt die an das Nutzdatenpaket angeschlossene Prüfsumme, die (für Computer-Fans: nach dem extrem fehlersicheren HDLC-Protokoll) nur dann richtig ist, wenn das gesamte Paket fehlerfrei übertragen wurde.

Den Abschluß bildet wiederum eine Folge von H-Impulsen, die der Software ein eindeutiges Erkennungsmerkmal über das Ende des Paketes liefern.

## **Der Dolmetscher**

Für die normgerechte Verbindung zwischen Funkgerät und Computer sorgt ein Modem, das, vereinfacht gesagt, analoge Daten, also Töne, in digitale Daten, also Bitfolgen, umwandelt und für normgerechte Verbindungen an Funkgerät und Computer sorgt.

Im CB-Funk-Bereich gilt für die Verbindung Funkgerät-Modem, daß der Anschluß des Modems an das CB-Funkgerät grundsätzlich nur über eine der von außen zugänglichen Steckverbindungen für Mikrofon und Lautsprecher erfolgen darf. In diese Geräte darf nämlich nicht eingegriffen werden, sonst erlischt die strenge Betriebsgenehmigung der Post für das Gerät. Der Betreiber eines modifizierten Gerätes riskiert zudem empfindliche Bußgelder.

Ergo haben sich die meisten CB-Funkgerätehersteller seit Jahren darauf eingestellt, daß Packet-Radio auch in Deutschland irgendwann kommen wird.

Sie haben das Audio-Signal bereits weitsichtig auf einen noch freien Kontakt der Mikrofonbuchse, die ja auch bekanntermaßen das Umschalten Senden/Empfangen (PTT) über zusätzliche Kontakte realisiert, gelegt.

So kann ein Kompakt-Modem wie etwa das dnt RM-1, direkt an die Mikrofonbuchse der verschiedensten CB-Funkgeräte angeschlossen werden. Für dnt-fremde Produkte liefert der Hersteller eine Art Übersetzungstabelle für weitere Fabrikate mit.

Das Modem als Verbindungsglied Funkgerät-Computer ist ein ganz besonderes, weshalb es auch einen besonderen Namen trägt: TNC (Terminal Node Controller). Allein der Name sagt schon einiges über die Funktion des TNC aus.

Während die sehr komfortablen TNC der Funkamateure noch heute aus komplexen Mikrorechnerlösungen einschließlich der Pegelwandler-Hardware bestehen, gestalten sich die allermodernsten Lösungen von der Hardware her sehr einfach. Sie bedingen allerdings die ständige Mitarbeit des angeschlossenen Computers und der auf ihm laufenden Terminal-Software.

Der wohl am weitesten im Lizenz-Funkamateurbereich verbreitete TNC2 sorgt mit eigener Intelligenz dafür, daß bei ausgeschaltetem Computer ankommende Nachrichten zwischengespeichert werden und erst bei Einschalten des Computers aus dem Rechnerspeicher des TNC ausgelesen werden.

Der TNC sorgt per EPROM-Software für eine komplette Verbindungsabwicklung ohne den Computer, der hier fast nur noch als Terminal fungiert.

Die Entwicklung derartig intelligenter Modems verdanken wir der uneinheitlichen und schleppenden Entwicklung von Computerhardware Anfang der achtziger Jahre. In der DDR z. B. gab es bei Funkamateuren fast nur Eigenbau-Computer unterschiedlichster Couleur, die durch die ebenfalls im Eigenbau entstandenen intelligenten TNCs maximal unterstützt wurden. Solch ein TNC besteht aus einer kompletten Rechnerkonfiguration mit RAM, EPROM, CPU, A/D-Wandler usw. Früher war als CPU der Z 80 Standard, später übernahmen hier die Einchiprechner das Zepter.

Ein Pocket-Modem ist in der Regel "dumm", d. h., es besteht nur aus den Pegelwandlern, die Intelligenz ist in das Terminalprogramm der uns heute allenthalben zur Verfügung stehenden Computer gewandert. Der unschätzbare Vorteil eines solchen Modems ist in der Welt der Laptops seine geringe Größe. Es braucht nicht extra bedient zu werden und schaltet die Störquelle des externen, eigenständigen Computers aus.

Je nach Ausführung wird es über spezielle Adapterkabel entweder direkt an die Mikrofonbuchse oder kombiniert an Mikrofonbuchse und NF-Ausgang des Funkgerätes angeschlossen. Dem DNT-Komplett-Set liegen z.B. verschiedene Adapterkabel für die unterschiedlichen Funkgeräte bei.

## **Spielregeln**

Diese hat zunächst das BMPT (Bundesministerium für Post und Telekommunikation) in seinem in CB-Funkerkreisen inzwischen legendären Amtsblatt Nr. 18 vom 21. 9. 1994 festgelegt.

Darin heißt es u.a.: " ...wird hiermit auf den Betriebskanälen 24 (27,235 MHz) und 25 (27,245 MHz) der Betrieb von CB-Funkgeräten zur Übertragung digitaler Daten in Punkt-zu-Punkt-Verbindungen allgemein genehmigt."

Spielregel Nummer eins also: Packet-Radio auf CB ist nur auf Kanal 24/25 genehmigt. Wer etwa auf Kanal 9 versucht, Packet-Radio zu machen, wird bei den oft rüden CB-Sitten nur einen stehenden Träger und keine Nachrichten ernten. Eine Ohrenweide ist das TNC-Frequenzgemisch ohnehin nicht, es klingt wie ein Faxgerät.

Andererseits sollten die "Audio"-CB-Funker auch Rücksicht auf die Experimentalfunker auf K 24/25 nehmen, die es in zigjahrelanger Arbeit geschafft haben, CB eine neue Anwendung und mehr Rechte gegenüber der Exekutive zu erschließen.

Spielregel Nummer zwei steht in einem Nebensatz des Amtsblattes: In CB sind nur Punkt-zu-Punkt-Verbindungen erlaubt. Im Gegensatz dazu können lizenzierte Funkamateure auf ein weitverzweigtes Digipeater- und Mailbox-System zurückgreifen, das sie, wie geschildert, über weite Strecken Verbindung aufnehmen läßt. Mutmaßen läßt sich als Ursache dieser Einschränkung nur staatliche Angst vor unkontrollierter Verbindungsaufnahme entfernter Partner ohne Steuer- oder Gebühreneinnahmen. Lizenzierten Funkamateuren ist ihr Freiraum offensichtlich auch nur genehmigt worden, weil man sie über ihr Rufzeichen immer unter Kontrolle hat.

Selbstverständlich erscheint dagegen Regel Nummer drei des Amtsblattes, die den digitalen Funk nur genehmigten und entsprechend gekennzeichneten Geräten (KAM, KF, K/m und KFAM) erlaubt. Nach wie vor gibt es also keine Lockerung etwa in Richtung Eigenbau.

Regel Nummer vier kennen wir schon: die Verbindung zwischen Funkgerät und Modem/Computer/TNC darf nur über die serienmäßigen Anschlüsse für Mikrofon und/oder Selektivrufgeräte geschehen.

Und Regel Nummer fünf kennen wir schließlich auch schon: Die Daten dürfen nicht zu kommerziellen Zwecken übertragen werden, schließlich kommt CB von Citizen, heißt also Bürgerfunk. Wer die Ursprünge und Anwendungen des CB-

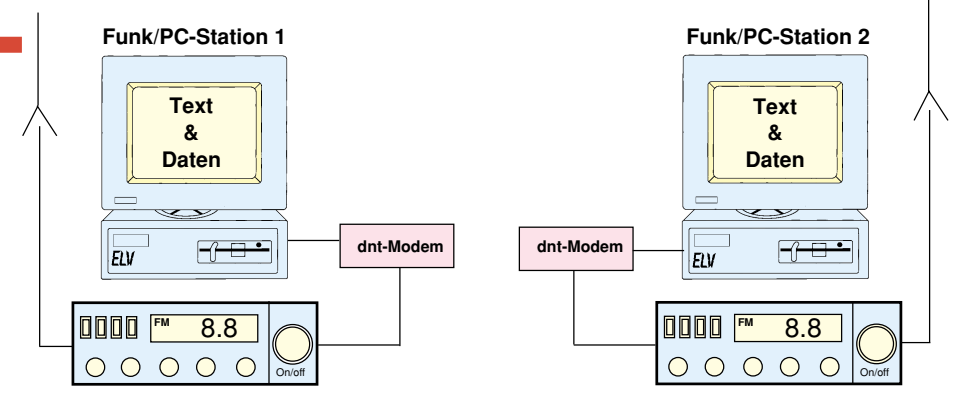

**Bild 2: So funktioniert die Funkstrecke zum Austausch digitaler Daten.**

Funks in den USA kennt, weiß, welche Bedeutung die wenigen Kanäle haben und wird es kaum tolerieren, wenn die Kanäle ganztags durch gewerbliche Nutzer belegt sind, denen schließlich ganz andere Kommunikationsmöglichkeiten zur Verfügung stehen.

Und schließlich heißt dies auch, daß man tunlichst etwa den gewerbsmäßigen Verkauf, Werbung oder gar die illegale Übertragung ganzer kommerzieller Computerprogramme unterlassen sollte.

Außerdem kann laut Amtsblatt all die Herrlichkeit sofort verboten oder eingeschränkt werden...kein Kommentar.

## **CB-Packet praktisch**

Bisher war der Informationsaustausch, etwa per Bildschirm oder der Austausch von Daten nur über leitungsgebundene und damit gebührenpflichtige Wege oder aber über die Amateurfunklizenz möglich.

Die direkte Kommunikation per Bildschirm per CB-Packet-Radio ohne teure Leitungsgebühren ist nun etwa Computerclubs oder anderen Gleichgesinnten möglich mit dem Vorteil, daß der Zugang jederzeit jedem offen steht.

Denn jeder, der das entsprechende Equipment zur Verfügung hat, kann mitempfangen und mitsenden.

Die Inbetriebnahme eines kompletten Packet-Radio-Systems ist je nach eingesetzter Software recht einfach bis stark kommandozeilenorientiert.

Die meisten Programme, so auch das zum dnt-Komplett-Set gelieferte PC-COM, sind sehr bedienerfreundlich ausgeführt und erfordern nur sehr selten die komplette Kenntnis der in Packet-Radio für viele spezielle Funktionen erforderlichen Befehle, die u.a. in [1] sehr ausführlich erläutert sind. Wer es noch bedienerfreundlicher mag, der kann sich, zumindest für den Einstieg, des Programms PRIMUS von dnt bedienen (im dnt Komplett-Set enthalten).

Es erfordert so gut wie keine Befehlskenntnisse und ermöglicht ein schnelles Erfolgserlebnis, falls, ja falls man nicht an einen Befehlsfreak gerät, der alles schon besser weiß... Unterhalten Sie sich mit dem eben erst in vier Wochen...

Die Hardware ist blitzschnell installiert:

passender Modem-Stecker ins Funkgerät, DB-9-Adapter an einen der freien COM-Anschlüsse des PCs anschließen, fertig.

Die Spannungsversorgung des Modems erfolgt durch die serielle Schnittstelle des Computers, somit ist für dieses weder ein Netzteil noch eine Batterie erforderlich.

Nun erfolgt die Installation der Software auf dem PC. Nach einem Neustart (vor allem zur Erkennung des richtigen COM-Ports) startet man die Software und kann nun sofort loslegen. Bei PRIMUS liegen die wichtigsten Befehle bereits nach dem Start auf der Tastatur, so daß sie ständig greifbar sind.

Das Erfolgserlebnis, nachdem zum ersten Male "connectet" auf dem Bildschirm steht, kann man kaum beschreiben, das muß jeder selbst nachvollziehen.

Die Bedienerführung auf dem Bildschirm erfolgt menüorientiert und ist sehr schnell zu erlernen. Schon bald wird man die Thematik tiefer studieren und zu noch komfortableren Programmen übergehen wollen. PC-COM bietet hier schon fast alles, was das Herz begehrt.

Der konservative CB-Funker sollte sich im Normalfall an den bei nomineller Sendeleistung sehr leise übertragenen Signalen kaum stören, zudem sind die Kanäle 24/25 nach umfangreichen Analysen offensichtlich am wenigsten genutzt. Man sollte jedoch möglichst nicht oder nur im Ausnahmefall größere Dateien, etwa das neueste Farb-TIFF der Freundin im A5- Format, übertragen, um dem Charakter des Experimental- und Hobbyfunks Genüge zu tun.

Es ist hier wie auf allen anderen Kanälen auch: kurzes Senden bringt Freunde, der Laberking des Ortes ist schnell geoutet.

#### **Kleines Glossar der Begriffsbestimmungen im Funkdienst: ACK**

Bestätigung der Gegenstelle über den fehlerfreien Empfang der Nachricht. **AX.25**

Aus dem kommerziellen X.25-Protokoll abgewandeltes Datenübertragungsprotokoll für Amateurfunkanwendungen. **Bake**

Eine Bake sendet programmierte Informationstexte in bestimmten Zeitabständen.

## **BBS**

Mailbox, elektronischer Briefkasten. **Board**

Schwarzes Brett in Mailboxen. An diesem kann man Nachrichten, Fragen usw. einfach hinterlassen. Die Kommunikationsschnittstelle der Mailbox.

## **Call**

Rufzeichen der Station.

## **COM**

Serielle Datenschnittstelle eines Personalcomputers. Für den Anschluß eines Modems wird eine freie COM-Schnittstelle benötigt. Achtung! Eine COM-Schnittstelle ist meist bereits mit der Maus belegt.

### **Connect**

Bestätigung der gelungenen Verbindung zwischen 2 Computern über Packet-Radio. **CSMA**

Verfahren, das den Zugriff verschiedener Benutzer innerhalb eines Netzes regelt. **DIGICOM**

Computersoftware für den Packet-Radio-Betrieb an Commodore-Computern.

## **Downlink**

Datenstrecke zu einem Teilnehmer. **FCS**

Im Sender erzeugte und im Empfänger generierte Prüfsumme eines Datenrahmens. **Flag**

Kennzeichnet Beginn und Ende eines Datenrahmens.

## **Frame**

Datenrahmen, durch die beiden Flags begrenzt.

#### **Link**

Verbindung zwischen Teilnehmern.

#### **NRZI**

Das Datenformat in Packet Radio, das den Pegelwechsel bei logisch Null vornimmt. **Operator**

Bediener einer Station.

## **Overhead**

Alle Daten des Datenpakets ohne Nutzinformationen.

#### **Reconnect**

Wiederherstellen einer unterbrochenen Verbindung.

#### **Session**

Kompletter Ablauf des Datenaustauschs unter den Teilnehmern.

## **Split-Screen**

Gleichzeitige Darstellung gesendeter und empfangener Informationen auf einem Bildschirm.

## **Timeout**

Aufheben einer Verbindung nach einer vorgegebenen Zeit ohne Datenaustausch. **Uplink**

#### Datenstrecke vom Teilnehmer weg. **X.25**

Kommerzielles Datenübertragungsprotokoll.

#### **Empfohlene Literatur:**

[1] Dr. K.H. Ilg, Packet-Radio im CB-Funk, vth-Verlag

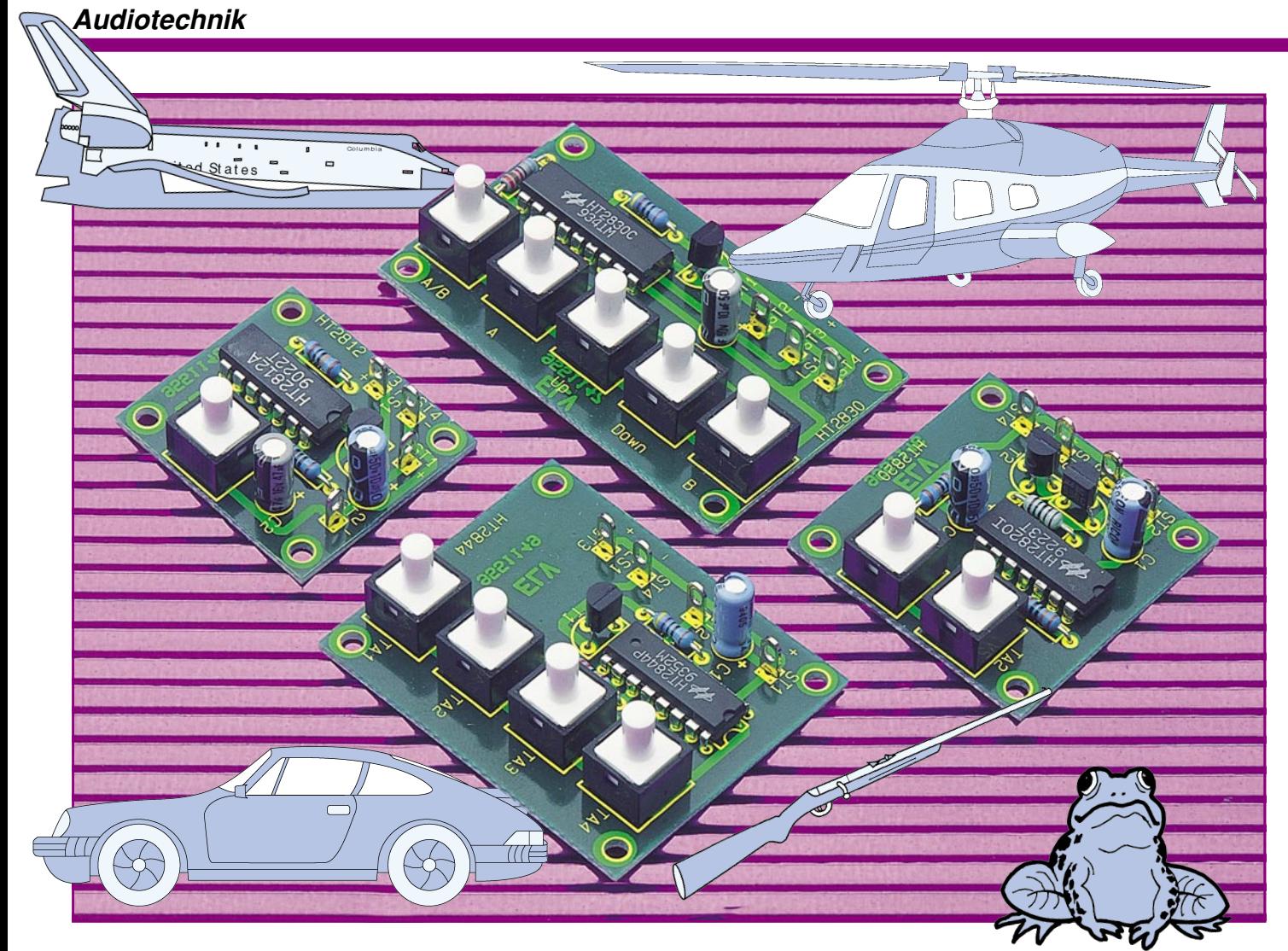

## **Mini-Soundmodule**

Ob für den Modellbau, als Exklusiv-"Türgong" oder auch als Partygag: **Diese kleinen Soundmodule können vielseitig eingesetzt werden.**

## **Allgemeines**

Ursprünglich konzipiert für den Spielzeug- und Konsumermarkt, sind die hier eingesetzten Sound-Chips dank großer Produktionsstückzahlen außerordentlich preiswert.

So läßt sich eine Vielzahl an Geräuschen - ob Dampflok oder Flugzeug - mit diesen kleinen Soundmodulen auf einfachste Weise erzeugen.

Für möglichst universelle Anwendbarkeit stehen 4 verschiedene Modul-Versio-

#### **Technische Daten:**

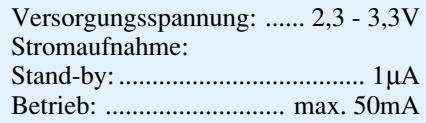

nen zur Verfügung. In Tabelle 1 sind die bei ELV verfügbaren ICs mit den vielfältigen Geräuschen aufgelistet.

## **Bedienung und Funktion**

Das Funktionsprinzip ist vergleichsweise einfach: Im internen Speicher (ROM) sind herstellerseitig die den jeweiligen Geräuschen entsprechenden Daten abgelegt. Diese werden per Startimpuls (Tastendruck oder optional Schließkontakt eines Relais) ausgelesen und auf einen Lautsprecher gegeben.

Alle 4 Soundmodule arbeiten mit einer Betriebsspannung von 2,4 V bis 3,3 V und sind speziell für den Batteriebetrieb ausgelegt (zwei 1,5V-Batterien / z. B. 2 Mignon-Zellen). Im Ruhezustand (Stand-by-Modus) liegt die Stromaufnahme nur bei ca. 1 µA und ist damit praktisch vernachlässigbar.

Gestartet wird der jeweilige Sound durch

Betätigen der entsprechenden Taste. Durch die Auto-Power-Off-Funktion geht die Schaltung automatisch nach Beendigung des Geräusches in den Ruhezustand, so daß ein separater Ein-/Ausschalter entfallen kann.

## **Soundmodul 1, 2, 4**

Die kleinste Version der hier vorgestellten Soundmodule repräsentiert Soundmodul 1. Per Tastendruck (oder Steuersignal) wird das im Chip gespeicherte Geräusch ausgegeben.

Soundmodul 2 stellt mit 2 Tasten 2 verschiedene Geräusche bereit, während Soundmodul 4 eine Auswahl aus 4 Geräuschen ermöglicht.

So können z. B. die verschiedenen Geräusche, die in einem einzigen Chip abgelegt sind und über getrennte Steuereingänge aktiviert werden, als Mehrfachklingel dienen, wodurch Unterscheidungen möglich sind, ob die Klingel an der

## **Tabelle 1:**

## **Soundmodul 1**

HT2812D (Polizeiauto) HT2812E (Feuerwehrauto) HT2812J (Huhn)

## **Soundmodul 2**

HT2820C (2 Sirenen-Sounds) HT2820D (Ding-Dong + Vogel) HT2820I (Maschinengewehr + Bombe)

### **Soundmodul 3**

HT2830A (Flugzeug) HT2830B (Helikopter) HT2830C (Dampflock)

#### **Soundmodul 4**

HT2844C (Huhn, Grille, Frosch, Vogel) HT2844N (4 Rennwagen-Sounds) HT2844P (4 Flugzeug-Sounds) HT2844S (4 Morning-Call-Sounds) HT2844T (4 Alarm-Sounds)

Vordertür oder an der Hintertür betätigt wurde.

## **Soundmodul 3**

Das dritte Soundmodul bietet die Möglichkeit, 3 verschiedene Geräusche abzurufen.

Zusätzlich kann über 2 Tasten (Up/ Down) für Geräusch Nr. 3 die Wiedergabegeschwindigkeit verändert werden. Durch Betätigen der Taste 3 "Up" wird das Geräusch Nr. 3 gestartet. Längeres Festhalten dieser Taste bewirkt eine Erhöhung der Wiedergabegeschwindigkeit, wodurch z. B. beim IC "HT2830C" das Anfahren einer Dampflok simuliert wird. Mit der Taste 4 "Down" wird die Geschwindigkeit wieder vermindert bzw. gestoppt.

## **Schaltung**

In den Abbildungen 1 bis 4 sind die Schaltungen der 4 Soundmodule dargestellt, die sich vom Prinzip her ähneln. Der Unterschied liegt vorwiegend in der Größe und Anschlußbelegung des zentralen ICs.

Charakteristisch ist der an den Oszillatoranschlüssen "OSC1" und "OSC2" angeschlossene Widerstand, der die Frequenz des internen Taktoszillators bestimmt (Tonhöhenfestlegung).

Zur Ansteuerung des Lautsprechers dient entweder ein Transistor (T 1), oder es finden beim Soundmodul 2 sogar 2 Transistoren Einsatz. Die Impedanz des angeschlossenen Lautsprechers kann 4 bis 16  $\Omega$  betragen, wobei die Lautstärke mit zunehmender Impedanz sinkt. Die beiden Lötstifte ST 1 (+) und ST 2 (-) dienen zum Anschluß der Betriebsspannung, die im Bereich von 2,4 V bis 3,3 V liegen darf.

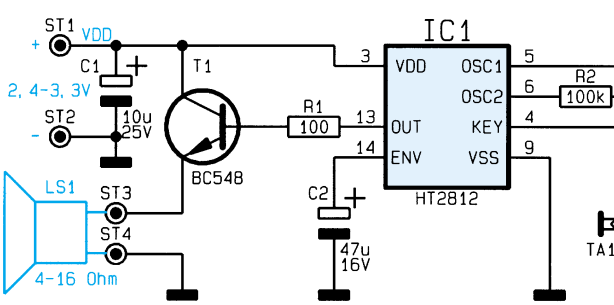

## **Stückliste: Soundmodul 1**

## **Widerstände:**

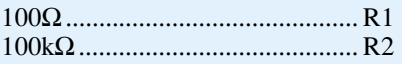

## **Kondensatoren:**

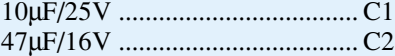

## **Halbleiter:**

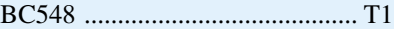

## **Sonstiges:**

Print-Taster, stehend, 15mm .... TA1 1 Präzisions-IC-Fassung, 14polig 4 Lötstifte mit Lötöse

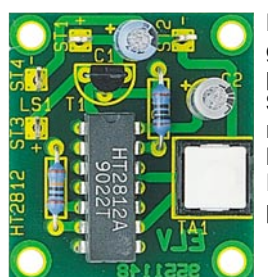

**Fertig aufgebaute Leiterplatte des Soundmoduls 1 mit zugehörigem Bestückungsplan**

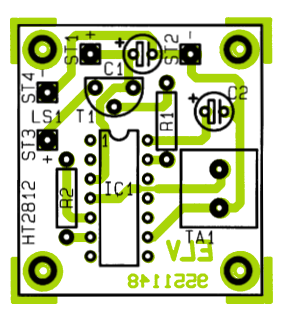

**Bild 2: Schaltbild des Soundmoduls 2**

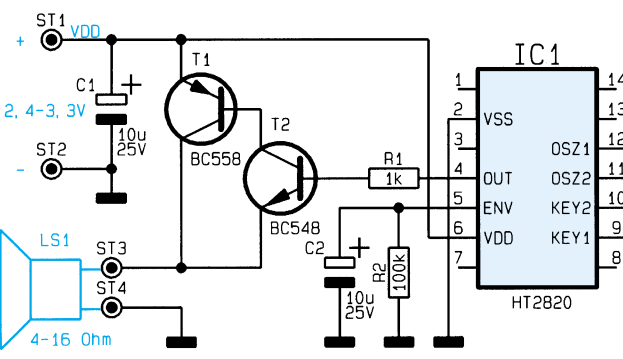

## **Stückliste: Soundmodul 2**

## **Widerstände:**

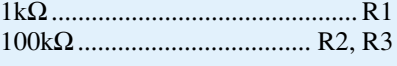

## **Kondensatoren:**

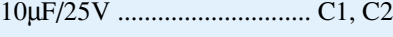

## **Halbleiter:**

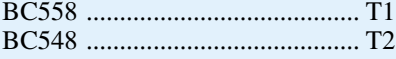

## **Sonstiges:**

Print-Taster, stehend,

- 15mm ........................... TA1, TA2 1 Präzisions-IC-Fassung, 14polig
- 4 Lötstifte mit Lötöse

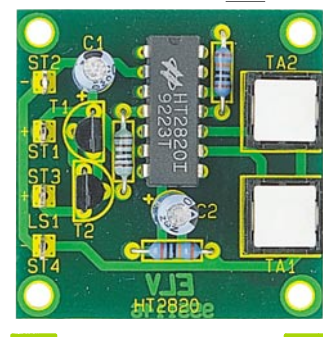

**Ansicht der fertig aufgebauten Leiterplatte des Soundmoduls 2 sowie zugehörigem Bestükkungsplan**

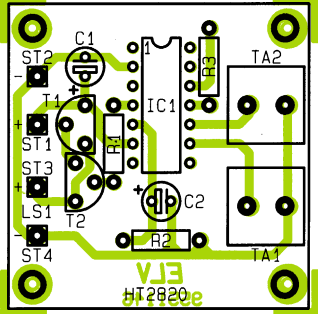

**Bild 1: Schaltbild des Soundmoduls 1**

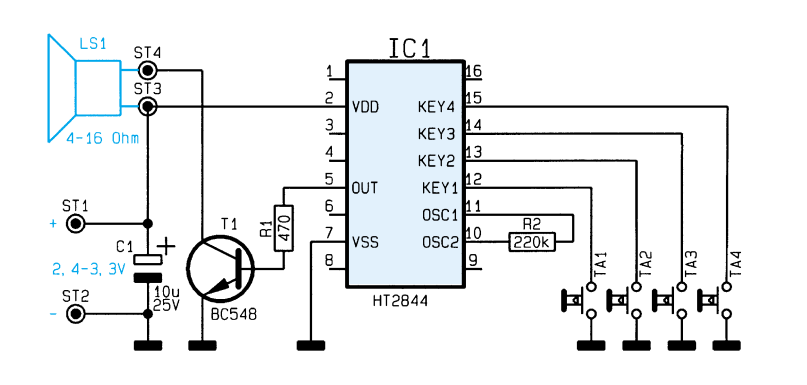

 $\overline{A}$  $\lambda$  3 ⊄∆ 8551149 HT2844

**Fertig aufgebaute Leiterplatte des Soundmoduls 4**

## **Stückliste: Soundmodul 4**

## **Widerstände:**

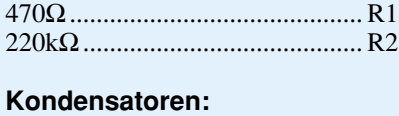

10µF/25V .................................... C1

## **Halbleiter:**

```
BC548 ......................................... T1
```
## **Sonstiges:**

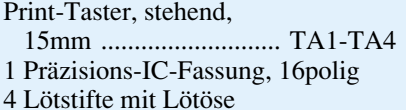

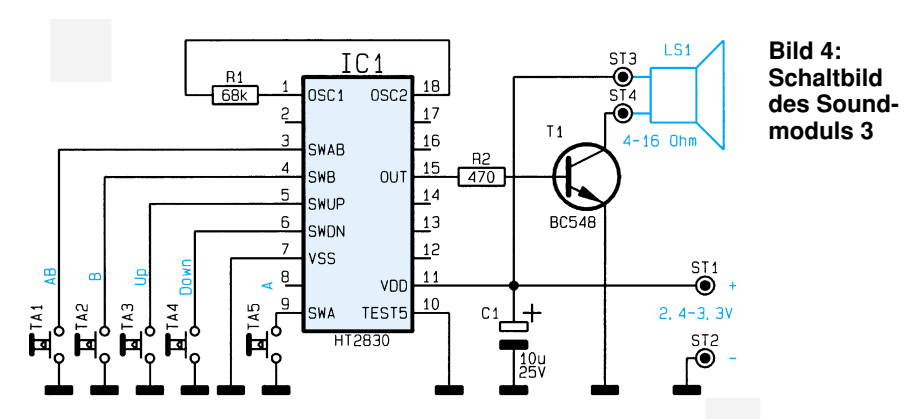

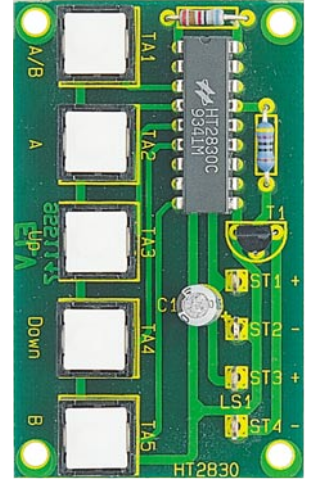

**Fertig aufgebaute Leiterplatte des Soundmoduls 3**

## **Stückliste: Soundmodul 3**

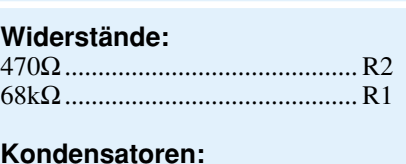

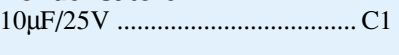

```
Halbleiter:
BC548 ......................................... T1
```
## **Sonstiges:**

Print-Taster, stehend, 15mm ........................... TA1-TA5 1 Präzisions-IC-Fassung, 18polig 4 Lötstifte mit Lötöse

## **Nachau**

**Bild 3: Schaltbild des Soundmoduls 4**

Der Nachbau ist auch für den Elektronik-Einsteiger einfach möglich, da maximal nur 10 Bauteile zu bestücken sind. Die Anschlußdrähte der Widerstände sind nach dem Abwinkeln von oben durch die entsprechenden Bohrungen zu stecken und anschließend auf der Platinenunterseite zu verlöten. Der Bauteilewert und die Einbaulage sind der Stückliste und dem Bestückungsplan zu entnehmen. Überstehende Drahtenden werden so kurz wie mög-

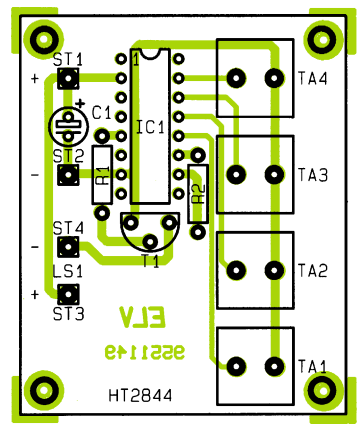

#### **Bestückungsplan des Soundmoduls 4**

lich mit einem Seitenschneider abgekniffen, ohne dabei die Lötstellen zu beschädigen.

Bei den Elkos ist unbedingt auf die richtige Polung zu achten. Zum Anschluß des Lautsprechers und der Versorgungsspannung sind 4 Lötstifte einzusetzen.

Für IC 1 wird zweckmäßigerweise ein IC-Sockel eingebaut, damit verschiedene ICs einer Serie Einsatz finden können. Die Einbaulage des IC-Sockels ist durch den Bestückungsdruck vorgegeben.

Zum Schutz der Schaltung, u. a. auch vor elektrostatischen Entladungen (ESD), ist der Einbau in ein geschlossenes Gehäuse erforderlich.

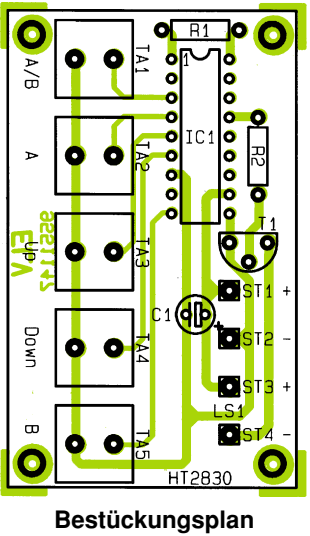

**des Soundmoduls 3**

## **Sofortstarter für Leuchtstofflampen**

## **Flackerfrei**

**Schnell (0,3s)**

## **Schonend**

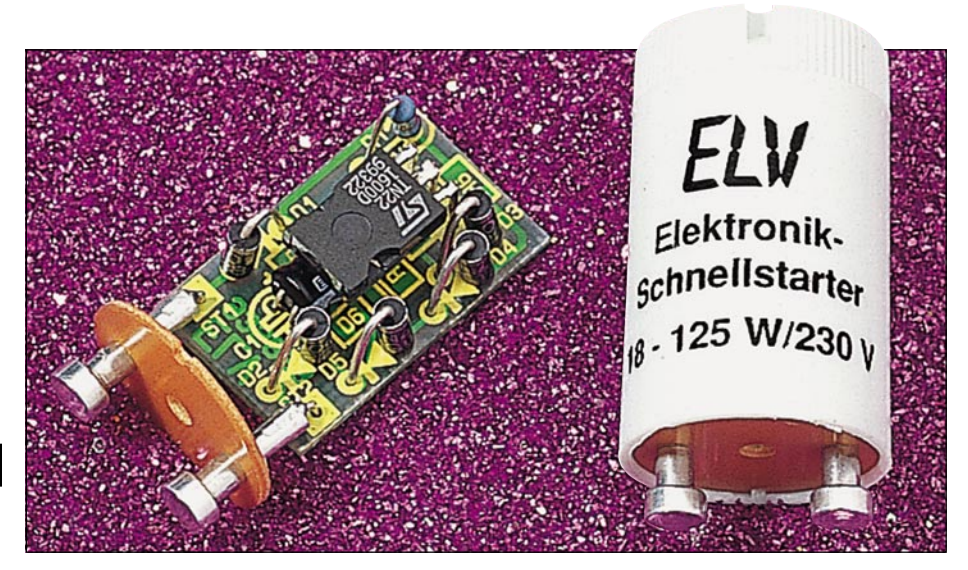

## **Einschalten von Leuchtstofflampen**

#### **Einfach gegen einen herkömmlichen Starter austauschen und schon können Sie Ihre Leuchtstofflampen flackerfrei, schnell und schonend mit diesem Elektronik-Starter einschalten.**

Die Schaltung ist in modernster SMD-Technologie aufgebaut und befindet sich im gleichen Gehäuse wie ein herkömmlicher Starter, wodurch ein problemloser Austausch möglich ist.

Nachfolgend die wesentlichen Merkmale in Kürze:

- absolut zuverlässiger Sofortstart innerhalb 0,3 sek. (!)
- großer Temperatur-Einsatzbereich von -25°C (!) bis +50ºC
- besonders lampenschonender Startvorgang durch erhöhten Vorglühstrom
- bis zu 100 % Lebensdauerverlängerung der Leuchtstofflampe.

Die eindrucksvollen technischen Daten sind in einer Tabelle zusammengefaßt.

Bemerkenswert ist auch die blitzschnelle Zündung, selbst bei sehr niedrigen Temperaturen. Der fertige Starter ist für Leuchtstofflampen mit einer Leistung zwischen 18 W und 125 W ausgelegt

und somit für nahezu alle gängigen Typen einsetzbar. Damit die Schaltung bequem in ein Startergehäuse

mit konventionellen Abmessungen eingebaut werden kann, sind mehrere Komponenten in SMD-

#### **Tabelle 1: Technische Daten Sofortstarter**

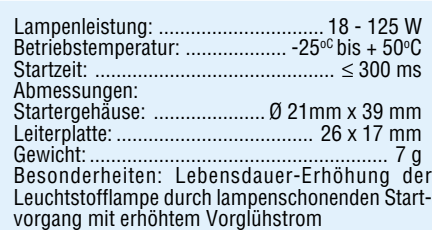

Technik ausgeführt. Zum Nachbau sind die SMD-Komponenten bei den Bausätzen bereits vorbestückt.

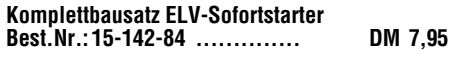

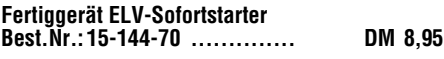

Im Industriebereich werden im Gegensatz zu Privathaushalten häufig kompensierte Leuchtstofflampen eingesetzt. Dafür ist der vorstehend beschriebene Sofortstarter mit all seinen Vorzügen nicht geeignet. Um auch kompensierte Leuchtstofflampen flackerfrei starten zu können, stehen spezielle Industriestarter zur Verfügung, die allerdings nicht den weiten Temperaturbereich und die Sofortstarteigenschaften aufweisen. Die Industriestarter benötigen eine Mindesttemperatur von +10°C bei einer Startzeit von 1 sek.

**Industrie-Schnellstarter für Leuchtstofflampen** mit Kompensations-Kondensator **Fertiggerät Best.Nr.: 15-146-89....... DM 9,95**

#### **Belichtungsvorgang**

Zur Erzielung einer optimalen Qualität und Konturenschärfe bei der Herstellung von Leiterplatten mit den ELV-Platinenvorlagen gehen Sie bitte wie folgt vor:

- 1. Die transparente Platinenvorlage so auf die fotopositiv beschichtete Platine legen, daß die bedruckte Seite zur Leiterplatte hinweist, d. h. die auf der Vorlage aufgedruckte Zahl ist lesbar (nicht seitenverkehrt).
- 2. Glasscheibe darüberlegen, damit sich ein direkter Kontakt zwischen Platinenvorlage und Leiterplatte ergibt.
- 3. Belichtungszeit: 3 Minuten (1,5 bis 10 Minuten mit 300 Watt UV-Lampe bei einem Abstand von 30 cm oder mit einem UV-Belichtungsgerät).

#### **Achtung:**

Bitte beachten Sie beim Aufbau von Bausätzen die Sicherheits- und VDE-Bestimmungen.

Netzspannungen und Spannungen ab 42 V sind lebensgefährlich. Bitte lassen Sie unbedingt die nötige Vorsicht walten und achten Sie sorgfältig darauf, daß spannungsführende Teile absolut berührungssicher sind.

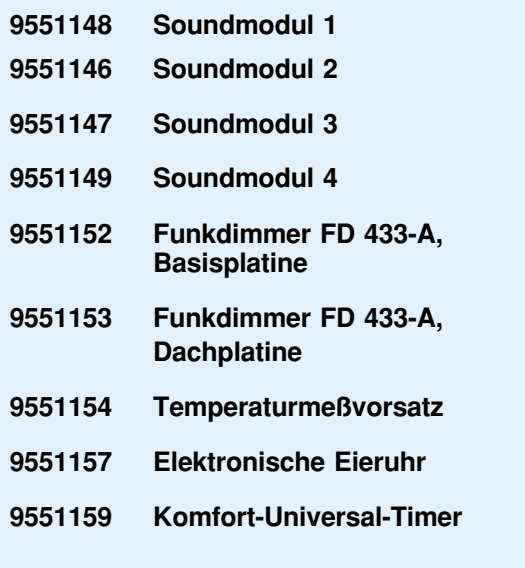

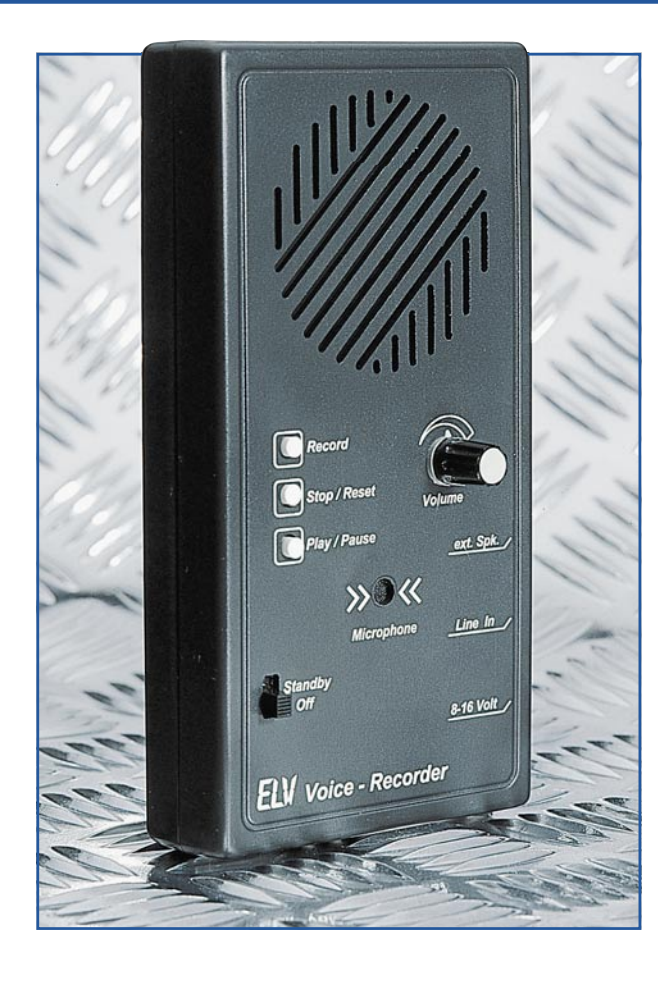

# **Voice-Recorder**

**Der hier vorgestellte Single-Chip-Voice-Recorder erlaubt die analoge Speicherung von beliebigen Audio-Signalen bis max. 90 Sekunden in hervorragender Qualität, wobei die aufgezeichneten Informationen auch ohne Versorgungsspannung bis zu 100 Jahre (!) erhalten bleiben.**

#### **Allgemeines**

Sprachaufzeichnungs-ICs, auch unter der Bezeichung Single-Chip-Voice-Recorder bekannt, sind heute in nahezu jedem Anrufbeantworter, in Automaten, in Spielzeug und vielen anderen Anwendungen zu finden. Auch Module mit wenigen Sekunden Aufzeichnungsdauer werden preisgünstig angeboten.

Leider läßt die Aufzeichnungsqualität der meisten bisher angebotenen Bausteine stark zu wünschen übrig, so daß diese Chips für qualitativ hochwertige, naturgetreue Audio-Reproduktionen nicht einsetzbar sind.

Des weiteren erlauben die meisten Chips nur max. 10 bis 16 Sekunden lange Aufzeichnungen. Die Kaskadierung mehrerer Chips ist dann aufgrund des Schaltungsaufwandes und der damit verbundenen Kosten meist nicht mehr attraktiv.

Anders sieht es bei dem von der Firma ISD (Information Storage Device) angebotenen und hier vorgestellten Sprachchip aus. Dieser für bis zu 90 Sekunden Aufzeichungsdauer konzipierte Chip arbeitet nach dem von ISD patentierten DAST- (Direkt Analog Storage Technologie) Verfahren. Sprach- und Musiksignale werden dabei in der natürlichen analogen Form in

chipinternen, nicht flüchtigen Speicherzellen (EEPROMs) abgelegt.

Sämtliche Baugruppen, die zur Aufzeichnung und Wiedergabe erforderlich sind, befinden sich direkt im Chip, so daß für einen kompletten Chiprecorder keine weiteren ICs erforderlich sind.

Abbildung 1 verschafft einen ersten Überblick und zeigt im Blockschaltbild-Charakter die internen Stufen des ISD 2590.

Der in CMOS-Technologie hergestellte Baustein verfügt über folgende chipinterne Komponenten:

- **Oszillator**
- Mikrofonvorverstärker
- automatische Verstärkungsregelung
- Anti-Aliasing-Filter 5. Ordnung
- 480.000 nicht flüchtige Speicherzellen
- Ausgangsglättungsfilter 5. Ordnung
- Ausgangsverstärker zum direkten Anschluß eines 16Ω-Lautsprechers.

Der Speicher des Chips ist extern adressierbar, und unter Mikroprozessorkontrolle sind auch intelligente komplexe Sprachausgaben realisierbar. Weiterhin besteht eine Bedienungsmöglichkeit des ISD 2590 über direkt angeschlossene Taster.

Wie bereits erwähnt, bleibt der komplette Speicherinhalt des Chips auch ohne Betriebsspannung bis zu 100 Jahre erhalten, wobei der Hersteller typisch 100.000 Speicherzyklen angibt.

Um nun zu einem kompletten Sprachaufzeichnungs- und Wiedergabegerät, auch Voice-Recorder genannt, zu kommen, sind neben dem vorstehend beschriebenen komplexen Chip nur noch vergleichsweise wenige zusätzliche Komponenten erforderlich. So ist der ELV-Voice-Recorder in einem formschönen Gehäuse untergebracht, mit 1,2W-Leistungsverstärker, 77mm-Lautsprecher und integriertem Mikrofon.

## **Bedienung und Funktion**

Aufgrund seiner Konzeption kann der ELV-Voice-Recorder universell Einsatz finden, sei es als elektronisches Notizbuch oder z. B. auch als Haustürglocke mit beliebiger Sprach- bzw. Geräuschwiedergabe - und dies in erlesener Qualität.

Betrachten wir zunächst die Bedienelemente auf der Frontseite des Gerätes. Links unten befindet sich ein kleiner Schiebeschalter mit den beiden Stellungen "Aus" und "Stand-by". Während in Stellung "Aus" die Spannungsversorgung abgeschaltet ist, befindet sich das Gerät in Stellung "Stand-by" im Stromspar-Modus, d. h., die Endstufe und alle wesentlich für einen Stromverbrauch verantwortlichen Komponenten sind abgeschaltet. Die Gesamtstromaufnahme beträgt dann weniger

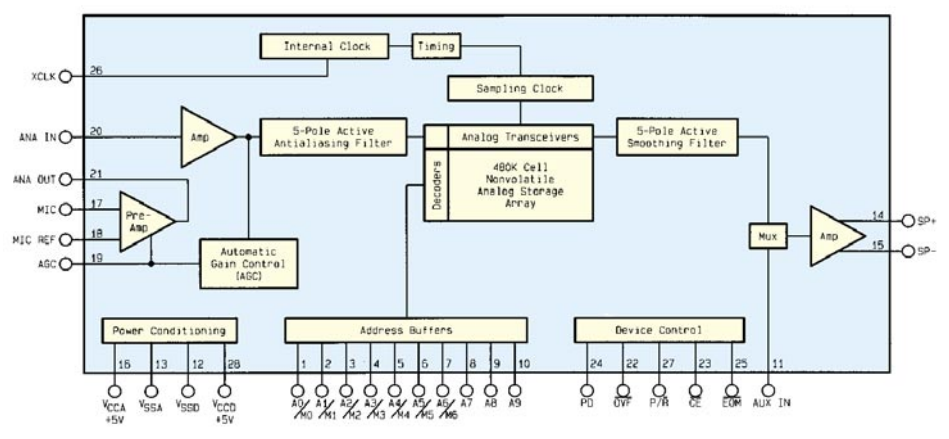

**Bild 1: Interne Struktur des ISD 2590**

als 5 mA. Erst bei Betätigung der Playoder Record-Taste werden alle Komponenten des Voice-Recorders eingeschaltet.

Damit sind wir dann auch schon bei den 3 Bedientasten auf der Frontplatte des Gerätes.

Zur Text-, Musik- oder Geräuschaufzeichnung ist die Taste Record zu drücken und für die Dauer der Aufnahme zu halten. Gleichzeitig muß zum Starten und Beenden der Aufnahme die Taste Play/Pause kurz betätigt werden.

Die zur Verfügung stehende Aufzeichnungsdauer von 90 Sekunden ist in max. 600 Einzelsequenzen unterteilbar, wobei die Aufzeichnung jeweils am Ende der letzten Aufnahme fortgesetzt wird.

Eine kurze Betätigung der Stop/Reset-Taste setzt den ISD 2590 grundsätzlich in den Anfangszustand (Adresse 0) zurück. Bereits vorhandene Aufzeichnungen werden dann bei der nächsten Aufnahme überschrieben. Nach Ausschalten der Versorgungsspannung erfolgt ebenfalls ein Reset des Chip-Recorders, selbstverständlich bei vollem Erhalt der gespeicherten Informationen.

Die Wiedergabe vorhandener Aufzeichnungen ist durch eine kurze Betätigung der Play-Taste möglich. Automatisch wird die Wiedergabe am Ende jeder einzelnen Aufzeichnungssequenz gestoppt. Die Wiedergabe einer weiteren Sequenz erfolgt dann durch eine erneute kurze Betätigung der Taste Play/Pause.

Rechts neben den 3 Bedientastern befindet sich der Einstellregler für die Wiedergabelautstärke.

An der rechten Gehäuseseite sind 3 3,5mm-Klinkenbuchsen vorhanden. Während die untere Buchse zum Anschluß einer externen Versorgungs-Gleichspannung von 8 V bis 16 V dient, kann an die obere Buchse (Ext.Spk.) zur weiteren Steigerung der Wiedergabequalität ein hochwertiger externer Lautsprecher angeschlossen werden.

Die mittlere, mit "Line-In" bezeichnete Klinkenbuchse dient zum Überspielen von anderen Tonträgern.

## **Schaltung**

Die Gesamtschaltung des mit relativ geringem Schaltungsaufwand realisierten Voice-Recorders ist in Abbildung 2 dargestellt. Herzstück der Schaltung ist der ISD 2590 (IC 1), der alle wesentlichen Komponenten beinhaltet.

Wir beginnen die Schaltungsbeschreibung mit dem oben rechts eingezeichneten Elektret-Mikrofon. Die vom Mikrofon abgegebene, nur wenige Millivolt große Signalspannung wird über C 12 gleichspannungsentkoppelt dem chipinternen Mikrofonvorverstärker an Pin 17 zugeführt. Der Mikrofon-Referenz-Eingang (Pin 18) ist signalmäßig über den Koppelkondensator C 13 mit der analogen Schaltungsmasse verbunden.

Der Mikrofonvorverstärker verfügt über eine integrierte automatische Verstärkungsregelung, deren Regelzeitkonstante durch den Widerstand R 7 und den Elko C 6 an Pin 19 des Chips (AGC) bestimmt wird. Die AGC (Automatic Gain Control) ist in der Lage, Pegeländerungen von -15 dB bis +24 dB automatisch auszuregeln.

Die untere Grenzfrequenz des Mikrofoneingangs ist auf ca. 70 Hz festgelegt und wird durch die Dimensionierung des Koppelkondensators C 12 in Verbindung mit dem 10kΩ-Eingangswiderstand des Vorverstärkers bestimmt. R 10, R 11 und C 11 dienen als zusätzliches Siebglied für das empfindliche Elektret-Mikrofon.

Das verstärkte Mikrofonsignal steht an Pin 21 des Bausteins zur Verfügung und wird über Widerstand R 1, den Umschaltkontakt der Klinkenbuchse BU 1 und den Kondensator C 1 auf den Analogeingang des Soundchips (Pin 20) geführt.

Über die Klinkenbuchse BU 1 kann das Audiosignal eines externen Tonträgers zugeführt werden, wobei der mit R 8 und R 20 aufgebaute Spannungsteiler eine Pegelanpassung an den mit 50mV-Eingangsempfindlichkeit spezifizierten Analogeingang des ISD 2590 vornimmt.

Bevor wir uns den digitalen Komponenten des hochintegrierten Bausteins zuwenden, kommen wir zum Ausgangsverstärker.

Der symmetrische Verstärkerausgang des ISD 2590 (Pin 14, Pin 15) kann direkt einen 16Ω-Lautsprecher treiben.

Da jedoch die mit typisch 12,2 mW vom Hersteller spezifizierte Ausgangsleistung für unseren Soundrecorder nicht ausreicht, ist ein entsprechender NF-Leistungsverstärker (IC 2) nachgeschaltet.

Während der negative Lautsprecherausgang (Pin 15) signalmäßig über C 7 mit der analogen Schaltungsmasse verbunden ist, wird das vom positiven Lautsprecherausgang (Pin 14) kommende Audiosignal über R 15 und das zur Lautstärkeeinstellung dienende Poti R 16 sowie über den Koppelkondensator C 16 dem Eingang des NF-Leistungsverstärkers (IC 2) zugeführt.

Der in einem 8poligen Dual-Inline-Gehäuse untergebrachte Leistungsverstärker sorgt für die erforderliche Signalverstärkung und liefert bei 9V-Betriebsspannung max. 1,2 W an einen 8Ω-Lautsprecher.

Das NF-Ausgangssignal wird über den zur gleichspannungsmäßigen Entkopplung dienenden Elko C 22 sowie die Klinkenbuchse BU 3 dem an ST 3 und ST 4 angeschlossenen Lautsprecher zugeführt. Bei Betrieb mit einem extern an BU 3 angeschlossenen Lautsprecher wird der interne Lautsprecher automatisch abgeschaltet. Die Bauelemente R 19 und C 23 dienen zur Schwingneigungsunterdrükkung.

Doch nun zurück zum ISD 2590 (IC 1): Je nach Betriebsart sind die Pins 1 bis 10 sowie 23 bis 25 mit unterschiedlichen Funktionen belegt.

Die Funktionen der Pins 1 bis 7 sind zunächst abhängig vom Logik-Pegel an

## **Tabelle 1 Pin mit +UB Mode Funktion verbunden** Pin 1 M0 Schneller Verlauf zur nächsten Sequenz Pin 2 M1 Entfernen des "End-Off-Message-Markers" Pin 3 M2 Nicht genutzt Pin 4 M3 Endlosbetrieb

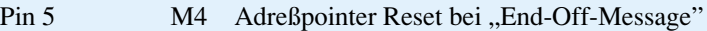

Pin 6  $MS \overline{CE}$  = pegelgesteuert (Wiedergabe nur solange Taste gedrückt) Pin 7 M6 Tastaturbetrieb

## **Audiotechnik**

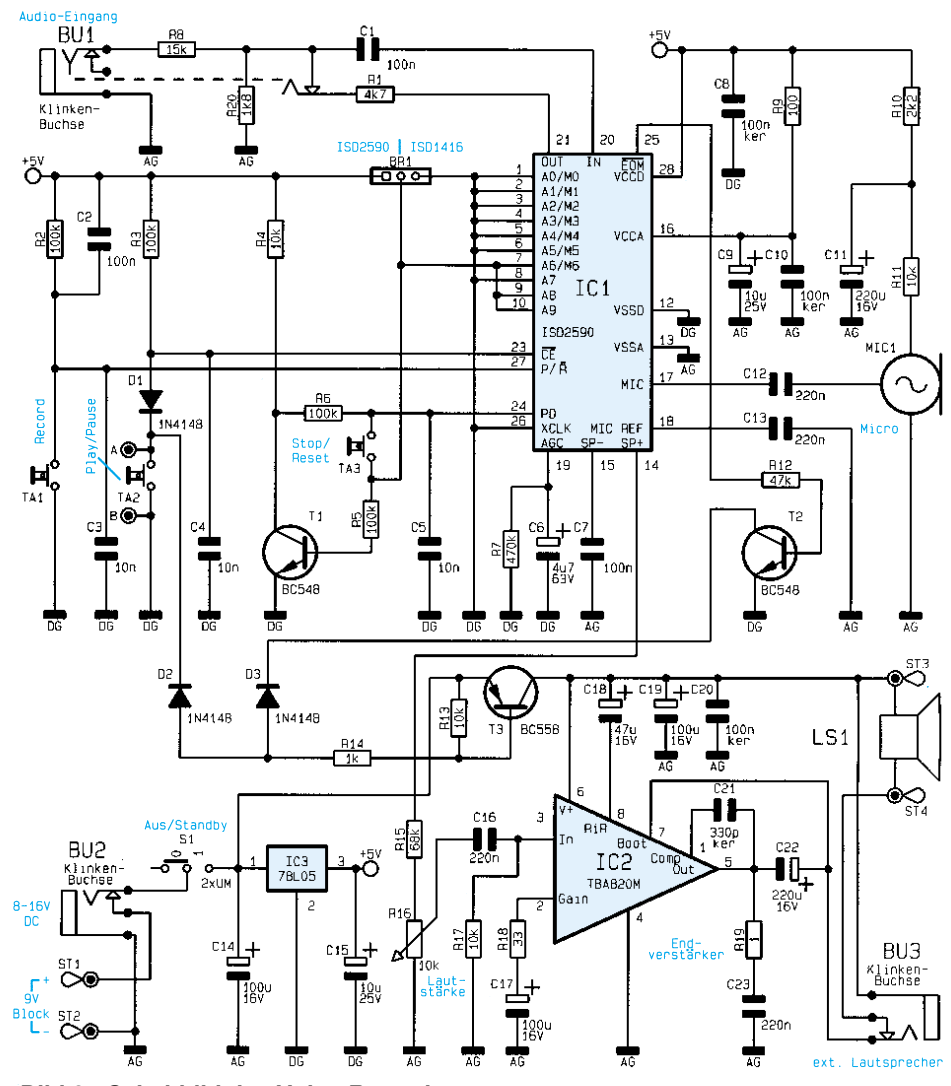

**Bild 2: Schaltbild des Voice-Recorders**

den Adreßpins 9 und 10 (A 8, A 9). Solange eines der beiden höchstwertigen Adreßpins (Pin 9, Pin 10) Low-Pegel führt, arbeiten die Pins 1 bis 10 ausschließlich als Adreßeingänge. Die Aufnahme- bzw. Wiedergabesequenz startet grundsätzlich bei der mit der fallenden Flanke des CE**-**Signals gelatchten Adresse.

Führen beide MSBs der Adresse (Pin 9, Pin 10) High-Pegel, so fungieren die Pins 1 bis 7 entsprechend der Tabelle 1 als Mode-Eingänge.

Der jeweilige Mode wird durch ein High-Signal am entsprechenden Chipeingang aktiviert. Da die Bedienung unseres Voice-Recorders mit Hilfe von Tastern erfolgt, ist neben den beiden MSBs der Adresse zusätzlich Pin 7 (M 6) über die Codierbrücke BR 1 mit der 5V-Betriebsspannung zu verbinden.

Der Logik-Pegel an Pin 27 (Playback/ Record) wird mit der negativen Flanke des CE**-**Signals übernommen und dient zur Auswahl des Wiedergabe- oder Aufnah $me$ -Modes ("high" = Wiedergabe, "low" = Aufnahme).

Mit der negativen Flanke des am Chip-Enable-Eingang anliegenden Signals sind

sämtliche Aufnahme/Wiedergabe-Funktionen sowie die Adressierung des Bausteins steuerbar.

Wenn keine Aufnahme oder Wiedergabe erfolgt, wird der Baustein durch ein High-Signal am Power-Down-Eingang in den Stromspar-Modus (Stromaufnahme <10µA) versetzt.

Der End-Off-Message-Ausgang (Pin 25) signalisiert durch ein kurzes Low-Signal das Ende jeder einzelnen Aufzeichnungssequenz.

Abweichend von der vorhergehenden Beschreibung sind Pin 23 bis Pin 25 im Tastaturmodus mit folgenden Funktionen belegt:

Pin 23:  $\overline{CE}$  = Start/Pause (Eingang, Low-Impuls)

Pin 24: PD = Stop/Reset (Eingang, High-Impuls)

Pin 25:  $\overline{EOM}$  = Aufnahme/Wiedergabe aktiv (Ausgang, High-Signal)

Alternativ zum ISD 2590 ist auch der ISD 1416 mit 16 Sekunden-Aufzeichnungsdauer einsetzbar. Beim Einsatz des ISD 1416 sind Pin 7, Pin 9 und Pin 10 über BR 1 mit der Schaltungsmasse zu verbinden.

Solange Pin 27 (Record) des ISD 1416

Low-Pegel führt, erfolgt die Aufnahme, während die Wiedergabe flankengesteuert an Pin 24 (negative Flanke) oder pegelgesteuert an Pin 23 aktivierbar ist.

Die 16 Sekunden lange Aufzeichnungsdauer einer mit dem ISD 1416 bestückten Leiterplatten kann nicht in mehrere Sequenzen aufgeteilt werden. Des weiteren erfolgt im Stand-by-Betrieb kein Abschalten der Endstufe, so daß die Stromaufnahme einer mit dem ISD 1416 bestückten Leiterplatte dann bei 15 bis 20 mA liegt.

Die Spannungsversorgung des Voice-Recorders ist entweder durch eine an ST 1 und ST 2 angeschlossene 9V-Blockbatterie oder durch ein an BU 2 angeschlossenes Steckernetzteil möglich. Nach der Pufferung mit C 14 stabilisiert der 5V-Festspannungsregler IC 3 die Versorgungsspannung des Bausteins.

Die Spannungsversorgung der Endstufe erfolgt über den als Schalter arbeitenden Längstransistor T 3. Während im Einschaltmoment die Aktivierung der Endstufe über die Diode D 2 und den Taster T 2 erfolgt, bleibt die Endstufe für die Dauer der Wiedergabe über den EOM**-**Ausgang des IC 1 und den Transistor T 2 aktiviert.

## **Nachbau**

Dank einer doppelseitig durchkontaktierten Leiterplatte ist der Aufbau besonders einfach und schnell erledigt.

Bei der Bestückung der Bauelemente halten wir uns genau an die Stückliste und den Bestückungsplan. In bewährter Weise sind zuerst die niedrigsten Bauelemente, in unserem Fall die Widerstände, zu bestükken.

Die Anschlußbeinchen sind ca. 1 mm hinter dem Gehäuseaustritt abzuwinkeln und durch die zugehörigen Bohrungen der Leiterplatte zu führen. An der Lötseite werden die Anschlußbeinchen leicht nach außen angewinkelt und nach dem Umdrehen der Platine in einem Arbeitsgang festgelötet.

Nach dem Abschneiden der überstehenden Drahtenden werden in gleicher Weise unter Beachtung der korrekten Polarität die Dioden eingelötet.

Die Lötstifte mit Öse (ST 1 bis ST 4 sowie A und B) sind vor dem Anlöten stramm in die zugehörigen Bohrungen der Leiterplatte zu pressen.

Alsdann folgen die Keramik- und Folienkondensatoren, wobei darauf zu achten ist, daß die zur Abblockung dienenden Keramikkondensatoren so tief wie möglich bestückt werden.

Die Anschlußbeinchen der Transistoren und des 5V-Spannungsreglers sind ebenfalls vor dem Verlöten so weit wie möglich durch die zugehörigen Bohrungen der Platine zu führen.

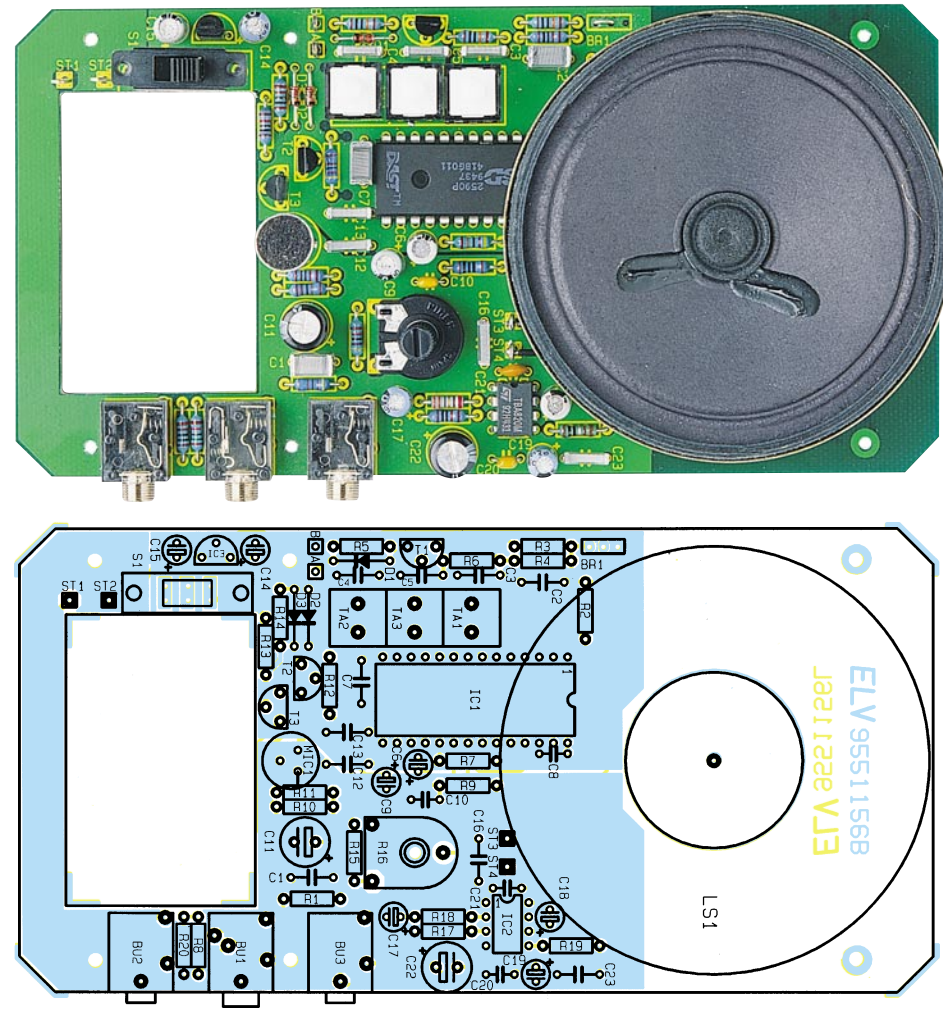

**Ansicht der fertig aufgebauten Leiterplatte (Originalgröße 164 x 84 mm) mit zugehörigem Bestückungsplan**

Danach sind die Elektrolytkondensatoren einzusetzen, wobei unbedingt die korrekte Polarität zu beachten ist. Ein falsch gepolter Elko kann sogar explodieren. Üblicherweise ist bei den Elkos der Minuspol gekennzeichnet.

Als nächstes sind die beiden integrierten Schaltkreise an der Reihe. Besonders wichtig ist die korrekte Einbaulage. Gerade der hochintegrierte Schaltkreis übersteht ein Verpolen in der Regel nicht. Die Gehäusekerbe des Bauelements muß mit dem Symbol im Bestückungsdruck übereinstimmen.

Dann sind die 3 Klinkenbuchsen einzulöten, wobei jedoch eine zu große Hitzeeinwirkung zu vermeiden ist.

Nach dem Einlöten des Lautstärkepotis wird gleich die Potiachse bis zum sicheren Einrasten in die Mittenbohrung des Potis gedrückt.

Kommen wir nun zum Einbau des Elektret-Mikrofons. Zuerst sind an die Lötflächen des Mikrofons 15 mm lange Silberdrahtabschnitte anzulöten. Im Anschluß hieran ist das Mikrofon mit einem Abstand von 14 mm, gemessen zwischen der Oberseite des Mikros und der Platinenoberfläche, einzulöten. Das mit dem Mikrofongehäuse verbundene Masseanschlußbeinchen

dient zur Orientierung für den polaritätsrichtigen Einbau.

Über 5 cm lange, einadrig isolierte Leitungen sind die beiden Lautsprecheranschlüsse mit den Ösen der Lötstifte ST 3 und ST 4 zu verbinden. Zur mechanischen Befestigung ist im Anschluß hieran der Magnet des Lautsprechers in die dafür vorgesehene Bohrung der Leiterplatte zu kleben. Der Abstand zwischen Lautsprecher-Oberseite und Platinenoberfläche soll dabei 15 mm betragen.

Der Batterieclip ist mit der roten Ader an ST 1 (UB) und der schwarzen Ader an ST 2 (Masse) anzulöten.

Jetzt fehlen auf der Leiterplatte nur noch die 3 Bedientaster TA 1 bis TA 3 und der Schiebeschalter S 1. Diese Komponenten werden nicht direkt eingelötet, sondern an Lötstifte, wobei der Abstand zwischen Taster bzw. Schaltergehäuseoberseite und Platinenoberfläche 14 mm betragen muß.

Zum Abschluß der Aufbauarbeiten wird die fertig bestückte Leiterplatte mit 6 Knippingschrauben 2,2 x 6,5 mm im Gehäuseunterteil festgesetzt. Alsdann ist das Gehäuseoberteil aufzusetzen und zu verschrauben.

Zum besseren Halt der Batterie dient ein

## **Stückliste: Voice-Recorder**

## **Widerstände:**

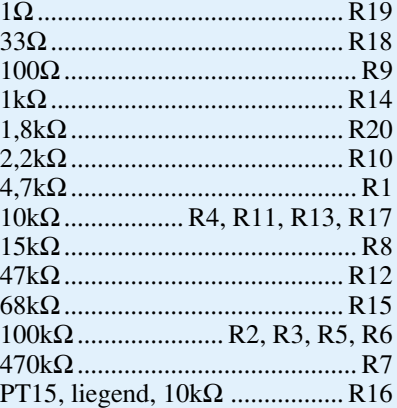

#### **Kondensatoren:**

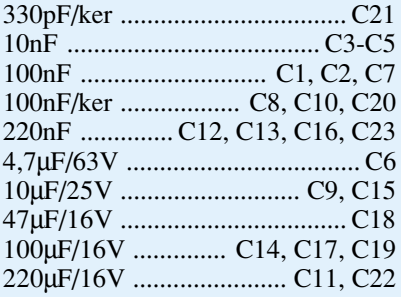

## **Halbleiter:**

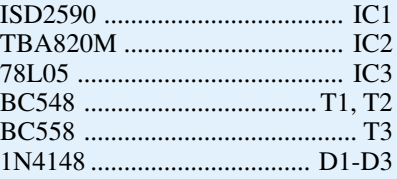

#### **Sonstiges:**

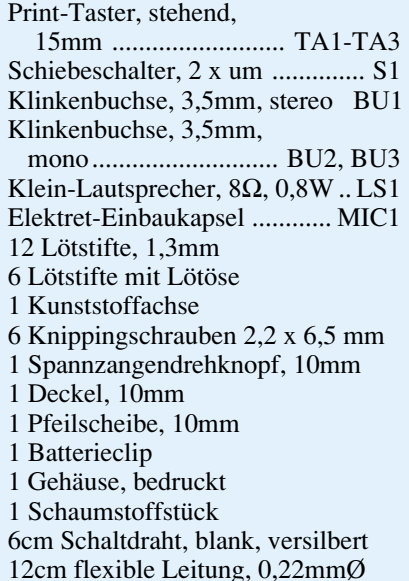

selbstklebendes Schaumstoffstück im Batteriefach des Gehäuses. Nach dem Einsetzen einer 9V-Blockbatterie sind die Aufbauarbeiten abgeschlossen, und der Voice-Recorder ist einsatzbereit. **ELV** 

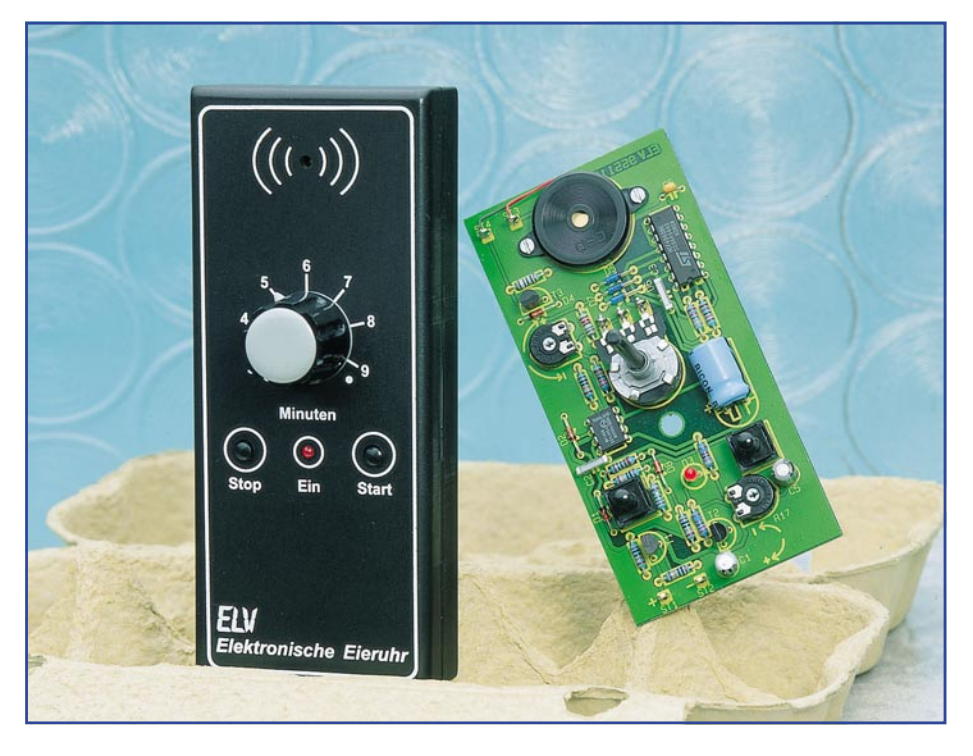

## **Elektronische Eieruhr**

## **Einfach aufzubauende Eieruhr mit LED-Anzeige. Nach Ablauf der eingestellten Zeit ertönt ein akustisches Signal.**

## **Allgemeines**

Die hier vorgestellte Eieruhr arbeitet zwar voll elektronisch, ist hinsichtlich ihrer Bedienung jedoch ihrem althergebrachten, besonders einfach zu bedienenden, und analog arbeitenden Vorbild nachempfunden.

Die gewünschte Zeitspanne zwischen 3 und 9 Minuten wird mit einem Drehregler eingestellt. Durch Betätigen des entsprechenden Tasters schaltet das Gerät ein, bei gleichzeitigem Start des Zeitablaufs. Am Ende der eingestellten Zeit ertönt für 5 Sekunden der Piezo-Signalgeber. Im Anschluß daran nimmt die Auto-Power-Off-Schaltung eine Deaktivierung des Gerätes vor. Durch Betätigen des Stop-Tasters ist ein vorzeitiges Ausschalten jederzeit möglich.

## **Schaltung**

In Abbildung 1 ist das Schaltbild der elektronischen Eieruhr dargestellt. Die benötigten Timerzeiten werden mit dem Zeitgeber IC 1 des Typs ICM7555 generiert. Dieser Baustein ist äquivalent zum bekannten NE555 und zeichnet sich durch einen sehr geringen Stromverbrauch aus, was im vorliegenden Fall für den Batteriebetrieb von Vorteil ist.

Die Funktionsweise der mit IC 1 aufge-

bauten Schaltung ist recht übersichtlich. Über die Reihenschaltung der Widerstände R 13, R 12 und R 5 wird der Kondensator C 4 aufgeladen. Erreicht die Spannung an diesem Kondensator einen bestimmten Wert, dann schaltet ein im IC 1 integrierter Komparator, der wiederum ein ebenfalls im IC 1 enthaltenes Flip-Flop zurücksetzt.

## **Technische Daten:**

Spannungsversorgung: .......... 9V-Batterie Stromaufnahme: .............................. 4 mA einstellbare Zeit: .............. 3 bis 9 Minuten Abmessungen (BxHxT): .. 60x26x140mm Sonstiges: - Auto-Power-Off-Funktion

- Piezo-Signalgeber

Der Ausgang dieses Flip-Flops ist an Pin 3 des IC 1 nach außen geführt. Gesetzt wird das Flip-Flop durch einen negativen Spannungsimpuls an Pin 2 des IC 1.

Mit dem Potentiometer R 13 läßt sich die RC-Konstante verändern, um auf diese Weise die gewünschte Zeit einzustellen.

Eingeschaltet und gestartet wird das Gerät durch Betätigen des Tasters TA 1. Hierdurch wird über D 1 und T 1 die Spannungsversorgung eingeschaltet und gleichzeitig über D 2 der Triggereingang des Timers IC 1 aktiviert. Der Schaltausgang Pin 3 führt jetzt High-Pegel und läßt über R 3 und R 4 einen Strom in die Basis von T 2 fließen. Solange T 2 angesteuert bleibt, ist auch die Versorgungsspannung eingeschaltet.

Nach Ablauf der vorgewählten Zeit wechselt der Ausgang Pin 3 des IC 1 auf Low-Pegel. T 2 bleibt noch für ca. 5 Sekunden durchgesteuert, bis sich der Kondensator C 5 entladen hat und daraufhin die Versorgungsspannung unterbrochen wird. Ein vorzeitiges manuelles Ausschalten ist durch Betätigen des Tasters TA 2 möglich.

Sobald der Ausgang (Pin 3) des Timers IC 1 auf Low-Pegel wechselt, wird der Reset-Eingang von IC 2 freigegeben. Beim IC 2 handelt es sich um einen Binärteiler mit integriertem Oszillator, der die Steuersignale für den Piezo-Signalgeber liefert.

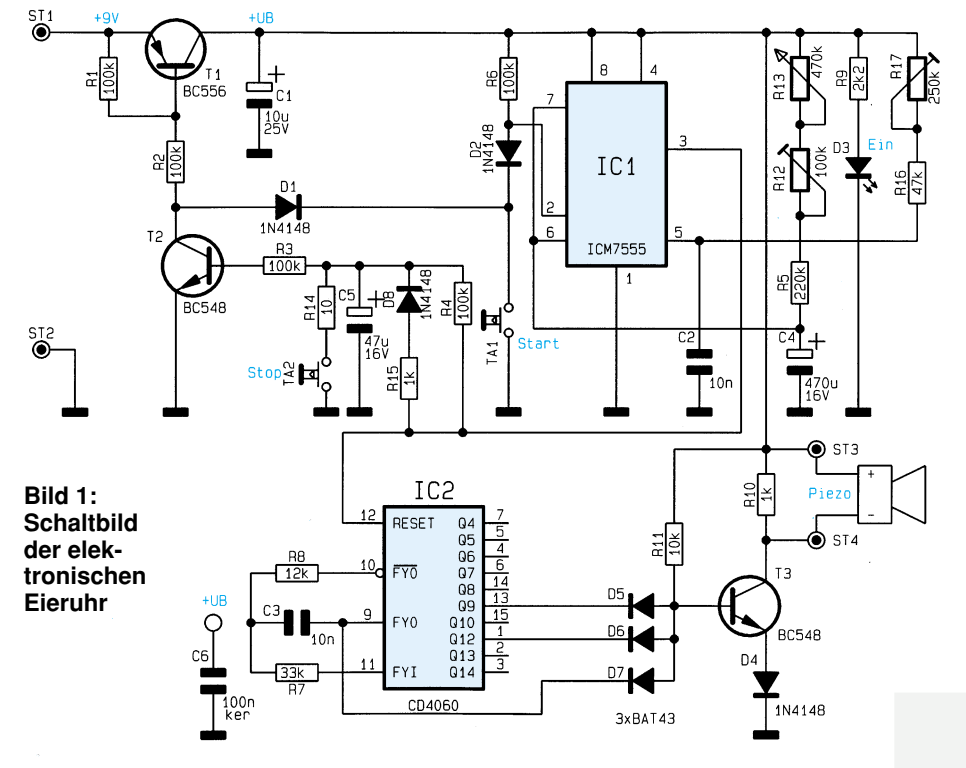

74 ELVjournal 5/95
Die Frequenz des Oszillators beträgt ca. 3,5 kHz und wird durch R 7, R 8 und C 3 bestimmt. Der Transistor T 3 liefert die erforderliche Spannung für den Signalgeber.

Die beiden Trimmer R 12 und R 17 dienen zum Abgleich für eine möglichst genaue Zeiteinstellung durch das Potentiometer R 13.

#### **Nachbau**

Die Schaltung der elektronischen Eieruhr wird auf einer 108 x 53 mm messenden Platine untergebracht. Die Platinengröße eignet sich für den Einbau in ein ELV-Softline-Gehäuse.

Anhand des Bestückungsplanes und der Stückliste werden die Bauteile bestückt. Wir beginnen mit dem Einsetzen der niedrigen Bauteile, also den Widerständen und den Dioden. Nach dem Abwinkeln auf Rastermaß sind die Teile von oben durch die entsprechenden Bohrungen der Platine zu stecken und dann auf der Leiterbahnseite zu verlöten. Überstehende Drahtenden werden mit einem Seitenschneider so kurz wie möglich abgekniffen, ohne dabei die

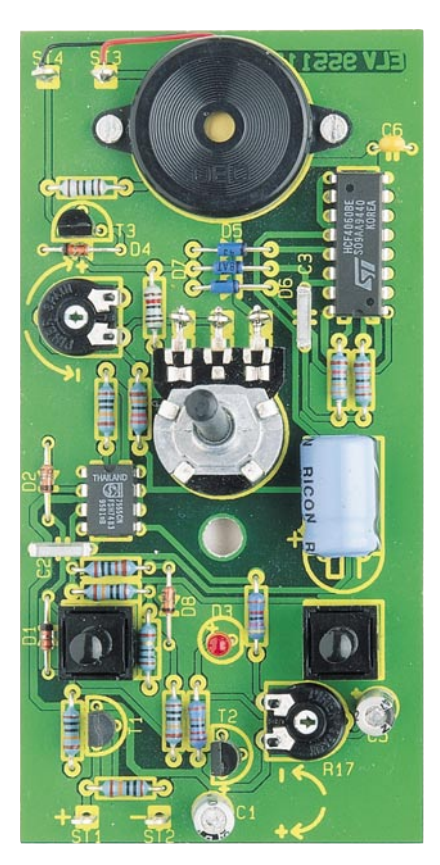

#### **Ansicht der fertig aufgebauten Leiterplatte**

Lötstellen selbst zu beschädigen. In gleicher Weise sind die weiteren Bauteile einzusetzen. Zusätzlich können aus dem Platinenfoto bei Bedarf Einbaulage und Position der Bauteile entnommen werden.

Zu beachten ist die richtige Einbaulage der Halbleiter und Dioden. Die Anschlüsse

des Potentiometers sind durch die Ösen der Lötstifte zu stecken und anschließend zu verlöten. Der Piezo-Summer ist mit 2 M2x8mm-Schrauben direkt auf der Platine festzusetzen und mit den Lötstiften ST 3 und ST 4 zu verbinden.

Die Verbindung zwischen Batterie und Schaltung wird mit einem Batterieclip hergestellt. Die rote Anschlußleitung ist mit ST 1 und die schwarze mit ST 2 zu verbinden.

Der Abstand zwischen Leuchtdiode und Platine beträgt 13 mm, gemessen zwischen Leiterplattenoberseite und Leuchtdiodenunterseite. Der Anodenanschluß (+) ist durch einen längeren Anschlußdraht gekennzeichnet. Die Achsenlänge des Potentiometers ist auf 10 mm zu kürzen.

Nachdem alle Bauteile so weit bestückt sind, empfiehlt es sich, die Leiterplatte nochmals sorgfältig zu überprüfen, insbesondere im Hinblick auf die korrekte Bestückung und "saubere" Lötstellen. Alsdann wird die Leiterplatte in die Gehäuseoberschale gesetzt mit einer 9V-Blockbatterie versehen sowie der Drehknopf montiert. Nun kann der Abgleich erfolgen.

#### **Stückliste: Elektronische Eieruhr**

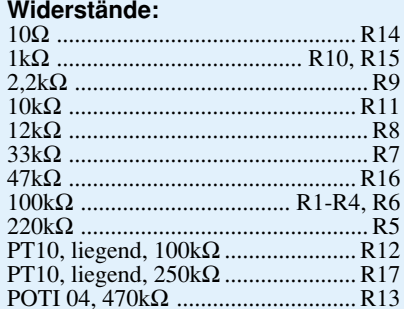

#### **Kondensatoren:**

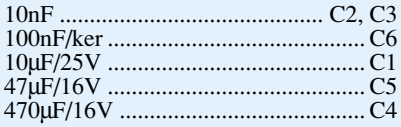

#### **Halbleiter:**

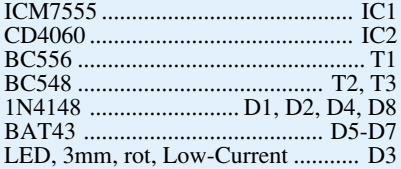

#### **Sonstiges:**

Print-Taster, stehend,

- 20mm .................................. TA1, TA2
- 1 Piezo-Summer 7 Lötstifte mit Lötöse
- 2 Zylinderkopfschrauben, M2 x 8mm
- 2 Muttern, M2
- 1 Batterieclip
- 1 Spannzangendrehknopf, 21mm
- 1 Pfeilscheibe, 21mm
- 1 Deckel, 21mm
- 
- 1 Knopfreduzierstück

#### **Abgleich**

Zunächst sind die beiden Trimmer R 12 und R 17 in Mittelstellung zu bringen, und das Potentiometer für die Zeiteinstellung ist an den Linksanschlag zu drehen.

Nach der Betätigung der Start-Taste TA 1 sollte die Kontroll-LED aufleuchten und nach 3 Minuten der Piezo-Signalgeber ertönen. Ist diese Zeit zu kurz, so ist R 13 etwas nach links zu drehen (entgegen dem Uhrzeigersinn), während eine Zeitüberschreitung eine Rechtsdrehung erfordert. Diese Einstellung muß solange wiederholt werden, bis die Timerzeit genau 3 Minuten beträgt.

Als nächstes wird das Potentiometer R 13 an den Rechtsanschlag (9 Minuten) gebracht und erneut die Zeit gestoppt. Mit R 17 ist nun eine Korrektur möglich, wobei auch hier eine Rechtsdrehung die Zeitspanne verlängert.

Gegebenenfalls kann nun die Einstellung von R 12 nochmals etwas nachkorrigiert werden, ebenso von R 17, da sich beide Trimmer geringfügig beeinflussen. Sind Anfangs- und Endwert genau einge-

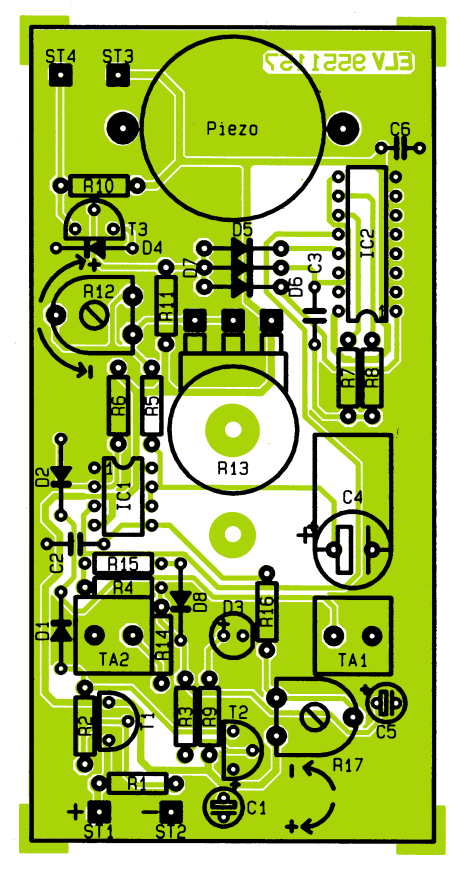

#### **Bestückungsplan der elektronischen Eieruhr**

stellt, so stimmen auch alle Zwischenwerte, da das verwendete Potentiometer ein lineares Verhalten besitzt.

Ist der Abgleich erfolgreich verlaufen, wird zum Abschluß das Gehäuse verschraubt, und dem Einsatz dieses kleinen Gerätes steht nichts mehr im Wege.

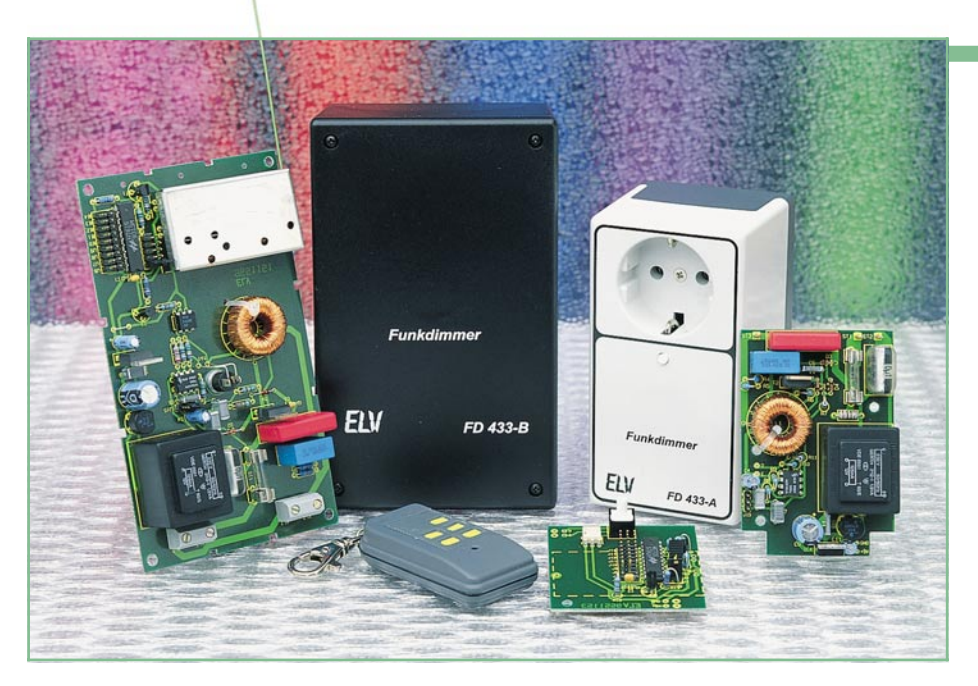

# **Funkdimmer**

**Mit dem Miniatur-5-Kanal-Handsender von ELV schalten Sie auf bequeme Weise Ihre Lampen ein und aus und regeln die Helligkeit.**

#### **Allgemeines**

Als weitere, besonders interessante Anwendung für das ELV-HF-Datenübertragungssystem stellen wir im vorliegenden Artikel Funkdimmer vor.

Die Funkdimmer ermöglichen einerseits eine den aktuellen Lichtverhältnissen angepaßte Einstellung der Beleuchtung und andererseits das Ein- und Ausschalten von Lampen.

Durch die besondere Auslegung des Dimmerteils besteht auch die Möglichkeit, induktive Lasten wie z.B. Halogenlampen anzuschließen. Kurzum überall dort, wo Bequemlichkeit gewünscht ist, ohne aufwendige Verkabelung durchzuführen, bietet sich der Einsatz dieser neuen ELV-Funkdimmer an.

Die Ansteuerung der Funkdimmer kann wahlweise über den kleinen ELV-5-Kanal-Handsender erfolgen oder über das 5-Kanal-Encoder-Modul in Verbindung mit dem zugehörigen Sendermodul (siehe  $ELV$ journal"  $2/95$ ).

Durch den 9-Bit-Trinär-Sicherheitscode sind 19683 verschiedene Codierungen

#### **Technische Daten: Funkdimmer FD 433-A/B**

Stromaufnahme: ................... 6,5 mA Reichweite:.. 10 bis 100 m (Freifeld), je nach baulichen Gegebenheiten Codierung: ...... 9-Bit-Trinärcodierung (19683 Möglichkeiten) einstellbar, zur Erzielung einer hohen Sicherheit vor unbefugter Benutzung.

Auf der Empfängerseite stehen 2 Funkdimmer-Versionen zur Verfügung:

#### **FD 433-A im Stecker-Steckdosengehäuse**

Für den mobilen Einsatz ist die Empfängerausführung im Stecker-Steckdosengehäuse optimal geeignet.

Der Empfänger wird dazu einfach in die Steckdose eingesteckt und die zu dimmende Lampe mit der im Empfängergehäuse integrierten Steckdose verbunden - und schon ist Ihr ferngesteuerter Dimmer betriebsbereit.

#### **FD 433-B im Wandgehäuse**

Die Empfängerversion im Wandgehäuse bietet sich besonders dort an, wo stationäre Einrichtungen zu dimmen sind.

In diesen Fällen ist jedoch eine ordnungsgemäße Montage und Verkabelung, die durch Fachleute ausgeführt wird, erforderlich.

#### **Bedienung**

Die gewünschte Helligkeit wird durch die Betätigungsdauer der vorprogrammierten Sendertaste eingestellt. Insgesamt können auf diese Weise bis zu 5 Dimmer unabhängig voneinander betrieben werden.

Eine kurze Tasterbetätigung (zwischen 60 ms und 400 ms) schaltet den Verbraucher ein oder aus (Toggle-Funktion). Wird die Taste länger als 400 ms gehalten, verändert sich für die Dauer der Tastenbetäti-

#### **Haustechnik**

gung kontinuierlich die Helligkeit.

Jeder Funkdimmer kann in 3 verschiedenen Betriebsmodi betrieben werden, die auf einfache Weise durch einen Jumper vorwählbar sind. Tabelle 1 zeigt in übersichtlicher Form die verschiedenen Varianten.

Die 9-Bit-Trinärcodierung eines jeden Funkdimmers muß der des Handsenders entsprechen und ist ebenfalls über Jumper einstellbar. Weiterhin ist die Kanalzuordnung frei mit Hilfe von Jumpern wählbar.

Die Spannungsversorgung des Funkdimmers erfolgt direkt aus dem 230V-Wechselspannungsnetz.

Der Aufbau ist vergleichsweise einfach, da auch den Bausätzen ein betriebsfertiger, abgeglichener Empfängerbaustein beigefügt ist.

#### **Schaltung**

In Abbildung 1 ist das Schaltbild des Funkdimmers FD 433-A im Stecker-Steckdosengehäuse dargestellt, Abbildung 2 zeigt die Schaltung des FD 433-B im Wandgehäuse.

Während in Abbildung 1 die 230V-Versorgungsspannung über den am Gehäuse angesetzten Stecker zugeführt wird, stehen in Abbildung 2 hierfür die Klemmen KL 5 und KL 6 zur Verfügung. Die Last wird in Abbildung 1 über die im Gehäuse integrierte Steckdose angeschlossen, wobei in Abbildung 2 hierfür die Klemmen KL 1 und KL 2 zur Verfügung stehen. Damit sind die Unterschiede der beiden Schaltungen bereits angegeben, und wir können uns im weiteren Verlauf der Schaltungsbeschreibung auf Abbildung 1 konzentrieren.

Zentrales Bauelement stellt der Decoder-Baustein HT615 dar, der das über die Pegelanpaßstufe T 1 aufbereitete Empfangssignal an Pin 7 zugeführt bekommt.

Wird aufgrund einer Tasterbetätigung am Handsender ein Kanal decodiert, so nimmt der entsprechende Datenausgang (D 0 bis D 4) des Decoderbausteins High-Pegel an. Dazu muß die mit Hilfe der Jumper J 6 bis J 14 eingestellte Codierung derjenigen des Handsenders entsprechen. Die Kanalzuordnung hingegen nehmen die Jumper J 1 - J 5 vor.

Über R 13 und T 3 wird durch das von den Jumpern J 1 - J 5 ausgewählte Signal der Optokoppler IC 3 durchgesteuert. Die gleiche Funktion erfüllt der Taster TA 1.

Den wesentlichen Bestandteil der eigentlichen Dimmerschaltung stellt IC 2 des Typs SLB0587 dar. Hierbei handelt es sich um ein recht komplexes Bauelement, bei dem neben der speziellen Zündsteuerung für den Leistungs-Triac zahlreiche Schutzfunktionen implementiert sind.

Die Helligkeit der Lampe oder mögli-

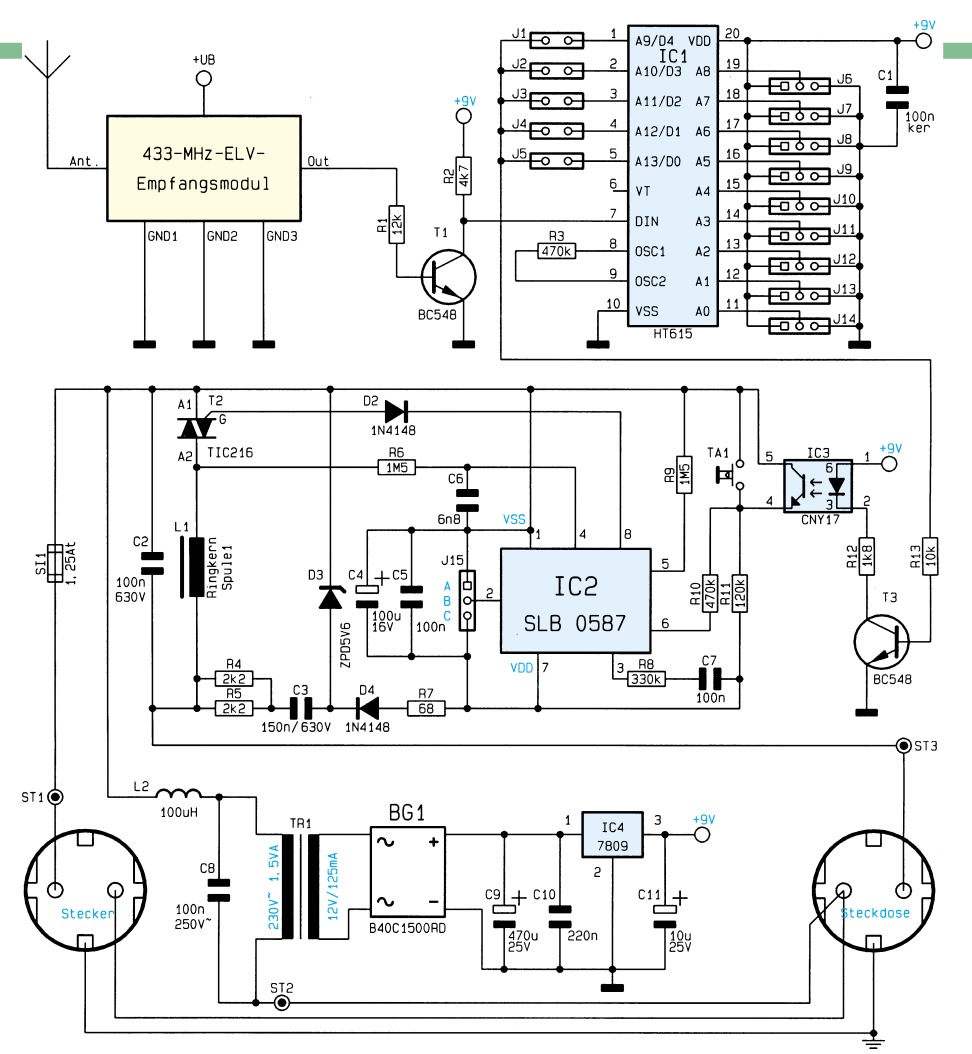

#### **Bild 1: Schaltbild des FD 433-A im Stecker-Steckdosengehäuse**

cherweise auch die Drehzahl eines angeschlossenen Motors wird über den Phasenanschnitt gesteuert. Um auch induktive Lasten optimal steuern zu können, ist ein stromrichtiges Zünden des Triacs erforderlich.

Darüber hinaus ist ein Sanftanlauf integriert, wodurch bei jedem Einschalten der Zündwinkel automatisch von annähernd Null auf den gewünschten Wert hochgefahren wird. Dies dient zur Vermeidung hoher Einschaltstromspitzen und damit zur Schonung der angeschlossenen Lampe. Die Zeit des Hochfahrens auf den maximalen Zündwinkel liegt bei rund 0,5 Sek.

Zwischen Pin 1 und Pin 7 steht die Versorgungsspannung für den Baustein an. Diese wird mit Hilfe der Bauelemente D 3, C 4, C 5, D 4, R 7, R 4 und R 5 direkt aus der über der Dimmerschaltung anliegenden Netzspannung gewonnen. Dies ist möglich, da der Triac frühestens 1,5 ms nach dem Netzspannungs-Nulldurchgang zündet. Dadurch baut sich eine ausreichende Spannung über dem Dimmer auf.

Der Pluspol der Versorgungsgleichspannung des IC 2 ist direkt mit der Phase

> **Bild 2: Schaltbild des FD 433-B im Wandgehäuse**

verbunden und dient als Bezug für die von IC 2 aufgenommenen Meßgrößen. Die Z-Diode D 3 stabilisiert die Versorgungsspannung, während C 4 und C 5 zur Blokkung und Störunterdrückung dienen. Die Zuführung der Betriebsspannung erfolgt über die parallel liegenden Widerstände R 4 und R 5 sowie den in Reihe geschalteten Kondensator C 3.

Der Ausgang Pin 8 des IC 2 zündet über D 2 den Triac T 2, während die Spannung an der Anode des Triacs über Pin 4 abgetastet wird.

Die im Lastkreis liegende Drossel L 1 dient in Verbindung mit C 2 zur Störunterdrückung, um u. a. die Bestimmungen bezüglich der Störaussendungen einzuhalten.

Kommen wir als nächstes zur Beschreibung des Netzteils. Von ST 1 und ST 2 gelangt die 230V-Netzwechselspannung über die Sicherung SI 1 sowie die Drossel L 2 zum Transformator TR 1. L 2 und C 8 bilden dabei eine Filterschaltung zur Unterdrückung von Störsignalen aus dem Versorgungsnetz. Mit dem Brückengleichrichter BG 1 erfolgt auf der Sekundärseite des Transformators eine Gleichrichtung mit anschließender Siebung durch C 9. Der Festspannungsregler IC 4 nimmt eine Stabilisierung der Versorgungsspannung auf 9 V vor.

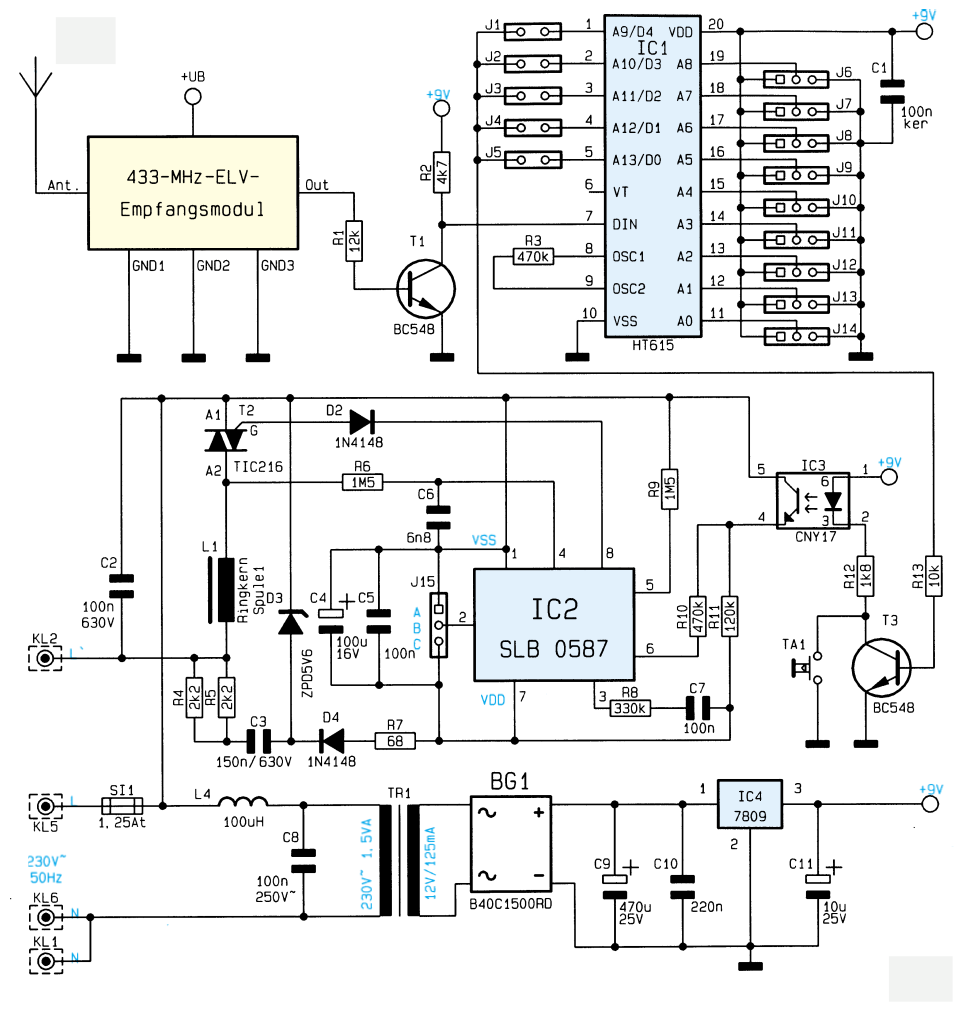

#### **Nachbau**

Obwohl die Schaltungen der beiden Funkdimmer-Versionen weitgehend identisch sind, ergeben sich beim Nachbau aufgrund der verschiedenen Anwendungsfälle deutliche Unterschiede, so daß es sich anbietet, die Beschreibungen getrennt vorzunehmen.

#### **Stecker-Steckdosengehäuse**

Die Platinen werden in gewohnter Weise anhand des Bestückungsplanes, der Platinenfotos sowie der Stückliste bestückt. Wir beginnen mit dem Einsetzen der passiven Bauelemente wie Kondensatoren und Widerstände, gefolgt von den Dioden.

Nach dem Verlöten der Anschlußdrähte auf der Platinenunterseite sind die überstehenden Drahtenden mit einem Seitenschneider zu kürzen, ohne die Lötstellen selbst dabei zu beschädigen.

Es folgt das Einsetzen der Elkos, wobei die richtige Polung zu beachten ist. Alsdann sind die weiteren Bauelemente wie

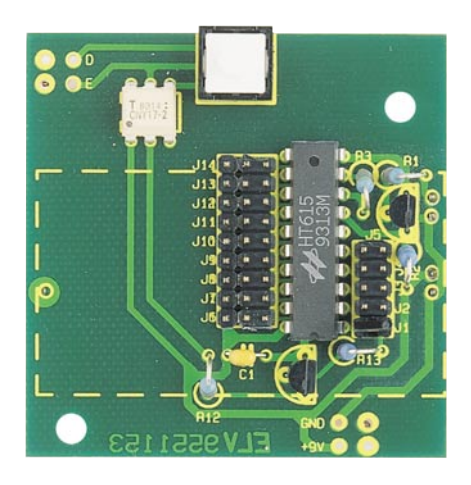

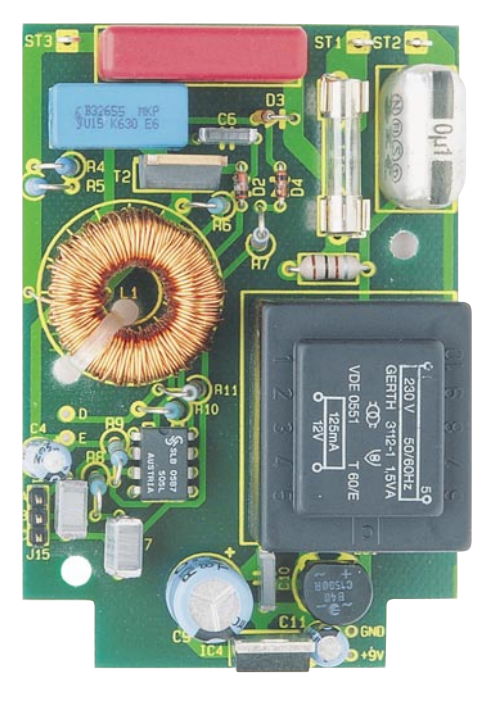

Transistoren, ICs, Taster und Stiftleisten einzusetzen, unter Beachtung der richtigen Einbaulage. Die Ringkernspule L 1 wird mit dem Kabelbinder liegend befestigt und dann angelötet.

Nachdem die beiden Leiterplatten vollständig bestückt sind, erfolgt deren Verbindung über Schaltlitze mit jeweils 7 cm langen Abschnitten. Dabei sind die auf beiden Platinen im Bestückungsdruck mit +9 V, GND, D und E gekennzeichneten Lötflächen gleicher Bezeichnung miteinander zu verbinden.

Als nächstes wird das ELV-Empfängermodul von unten unter die obere Platine gesetzt und ebenfalls von unten verlötet. Der Abstand zwischen Gehäuseunterseite und Platinenoberfläche muß dabei 9 mm betragen.

Vor dem Einbau der Leiterplatten, ist das Gehäuseunterteil vorzubereiten. Von der blauen 1,5 mm2 starken Litze sind 2 9 cm lange Abschnitte anzufertigen, während von der schwarzen Litze ein 4 cm und ein 8 cm Abschnitt benötigt werden. Diese Abschnitte sind an allen Enden auf einer

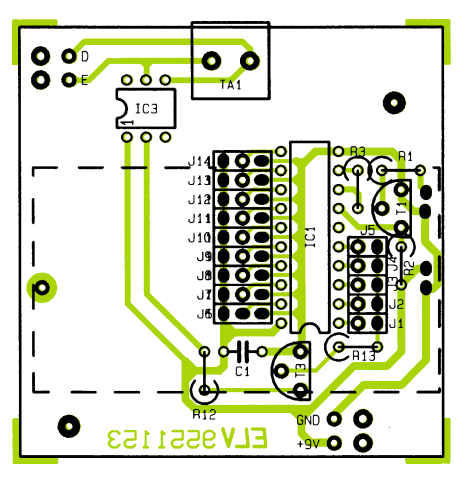

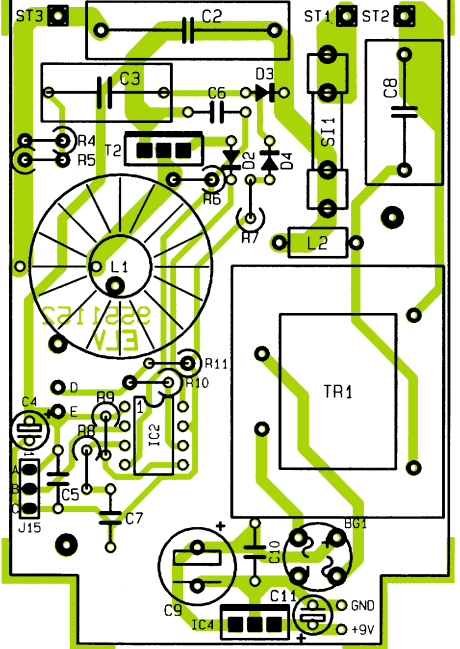

#### **Stückliste: Funkdimmer FD433-A**

#### **Widerstände:**

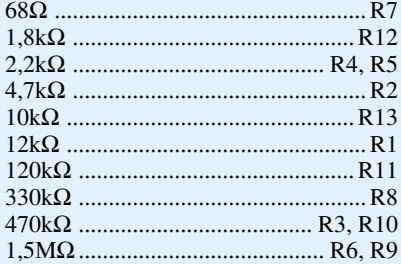

#### **Kondensatoren:**

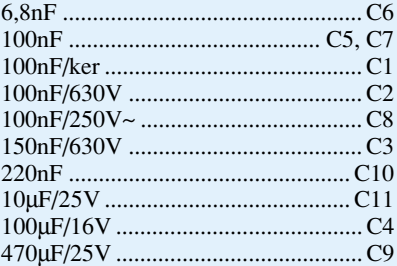

#### **Halbleiter:**

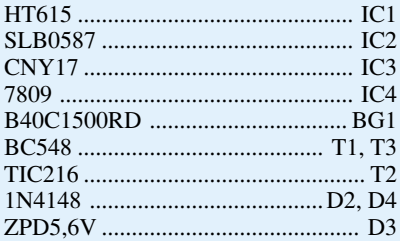

#### **Sonstiges:**

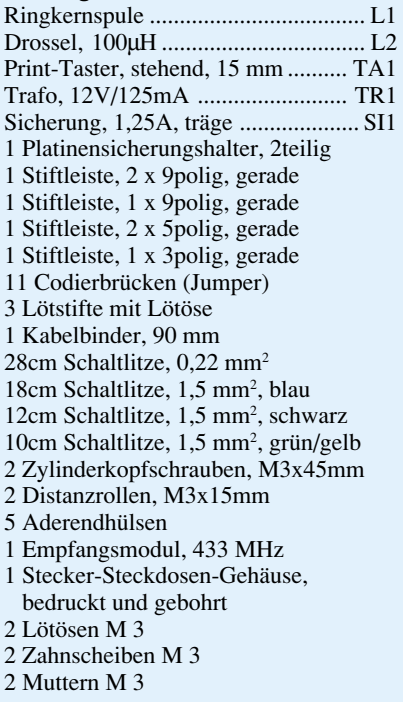

**Ansicht der fertig aufgebauten Leiterplatten des Funkdimmers FD 433-A mit zugehörigem Bestückungsplan**

**Tabelle 1: Funktionsvarianten Funkdimmer FD 433 A/B**

|                             | Funktionsvariante Bediendauer von Sensor oder Taster |                                                        |                                     |                                                                     |  |  |  |
|-----------------------------|------------------------------------------------------|--------------------------------------------------------|-------------------------------------|---------------------------------------------------------------------|--|--|--|
|                             | "kurz" $(60 \text{ bis } 400 \text{ ms})$            |                                                        | "lang" (mehr als $400 \text{ ms}$ ) |                                                                     |  |  |  |
|                             | Zustand vor Bedienung                                | Zustand nach Bedienung                                 | Zustand vor Bedienung               | Zustand nach Bedienung                                              |  |  |  |
| (Pin 2 an $V_{ss}$ )        | Aus                                                  | Sanftanlauf zum Maximum Aus                            |                                     | Ab Minimum Helligkeitsänderung                                      |  |  |  |
|                             | Beliebige Helligkeit<br>Aus                          |                                                        | Beliebige Helligkeit                | Anderung ab aktueller Stufe                                         |  |  |  |
|                             |                                                      |                                                        |                                     | Gleiche Steuerrichtung                                              |  |  |  |
| Β<br>(Pin 2 offen)          | Aus                                                  | Sanftanlauf zur vom letzten<br>Mal gespeicherten Stufe | <b>Aus</b>                          | Sanftanlauf zur gespeicherten Stufe,<br>ab dort Helligkeitsänderung |  |  |  |
|                             | Beliebige Helligkeit                                 | Aus                                                    | Beliebige Helligkeit                | Änderung ab aktueller Stufe                                         |  |  |  |
|                             |                                                      |                                                        | Wiederholtes Dimmen                 | Umgekehrte Steuerrichtung                                           |  |  |  |
| (Pin 2 an V <sub>DD</sub> ) | Aus                                                  | Sanftanlauf zum Maximum Aus                            |                                     | Ab Minimum Helligkeitsänderung                                      |  |  |  |
|                             | Beliebige Helligkeit                                 | Aus                                                    | Beliebige Helligkeit                | Anderung ab aktueller Stufe                                         |  |  |  |
|                             |                                                      |                                                        | Wiederholtes Dimmen                 | Umgekehrte Steuerrichtung                                           |  |  |  |

Länge von 10 mm abzuisolieren.

Die 4 cm lange schwarze und eine blaue Leitung werden jeweils durch eine Lötöse geschoben und so umgeknickt, daß kein Herausrutschen mehr möglich ist. Anschließend wird mit reichlich Lötzinn verlötet.

Die Lötösen sind auf die im Gehäuseunterteil vorhandenen 3mm-Gewindestifte zu schieben, wobei sich das blaue Litzenstück an der linken Seite befindet (dabei liegt das Gehäuse mit dem Stecker nach oben weisend auf der Arbeitsunterlage).

Auf jeden der beiden Gewindestifte wird als nächstes eine Fächerscheibe gelegt und das Ganze mit je einer 3mm-Mutter befestigt.

Der 10 cm lange Schutzleiter wird ebenfalls an beiden Enden abisoliert, mit Aderendhülsen versehen und im Gehäuseunterteil mittels der Schraube befestigt.

Nachdem die 3 Leitungsabschnitte im Gehäuseunterteil angeschraubt sind, kann die untere (größere) Platine eingesetzt werden. Der 8 cm lange schwarze Litzenabschnitt ist durch ST 3 zu schieben, umzubiegen und zu verlöten, während das noch verbleibende 9 cm lange Litzenstück in gleicher Weise mit ST 2 zu verbinden ist. Die beiden blauen Leitungsabschnitte werden mit Aderendhülsen versehen, in die beiden Bohrungen des linken Pols des Steckdoseneinsatzes geschoben und hier festgeschraubt. Der mit ST 3 verbundene schwarze Leitungsabschnitt ist ebenfalls mit einer Aderendhülse zu versehen, in eine der Bohrungen des rechten Pols des Steckdoseneinsatzes zu schieben und zu verschrauben. Alsdann ist am Schutzleiteranschluß des Steckdoseneinsatzes der Schutzleiter anzuschließen. Der jetzt noch verbleibende, am Steckdoseneinsatz befestigte schwarze Litzenabschnitt wird auf der unteren Platine mit ST 1 verlötet, wie schon zuvor beschrieben. Die elektrische Verkabelung ist damit abgeschlossen, und es verbleiben lediglich noch die Einstellung vom Betriebsmodus, die Kanalzuordnung und Codierung sowie die Endmontage.

Die beiden M3x50mm-Schrauben werden von oben durch die Bohrungen in der oberen Platine gesteckt. Auf jede Schraube ist von der Unterseite her jeweils eine 45mm-Abstandshülse aufzuschieben. Die Schrauben müssen nun in den im Gehäuseunterteil vorhandenen Gewinden festgezogen werden.

Mit einem Seitenschneider ist unten links im Gehäuseunterteil eine kleine Kerbe anzubringen, durch welche die Antenne austreten kann.

Ist der Aufbau so weit fortgeschritten, kann die Auswahl des Betriebsmodus gemäß Tabelle 1 getroffen werden. Die anschließend auszuführende Kanalzuordnung geschieht mittels eines Jumpers, der gemäß dem Bestückungsdruck zu setzen ist.

Die 9-Bit-Trinärcodierung erfolgt mit den Jumpern JU 6 bis JU 14 auf dem Codierfeld in gleicher Weise, entsprechend der Codierung im Handsender. Der ELV-5-Kanal-Handsender hat werksseitig alle 9 Bit "offen" codiert, d.h., wenn am Handsender keine Änderung erfolgt, so braucht im Funkdimmer kein Jumper gesetzt zu werden.

Nachdem der Betriebsmodus des Funkdimmers festgelegt ist, folgt nun der Zusammenbau des Gehäuses. Dazu wird zunächst der Steckdoseneinsatz im Gehäuseoberteil mit Hilfe der M3x15mm-Schraube befestigt. Die Anschlußdrähte müssen dabei nach oben weisen. Das Gehäuse wird zusammengeschoben und mit 4 beiliegenden Schrauben fest verschraubt. Damit ist der FD 433-A fertiggestellt.

#### **Wandgehäuse**

Die mechanische Konstruktion der Wandgehäuseausführung ist sehr übersichtlich. Alle Bauteile finden auf einer einzigen einseitigen Grundplatine Platz. Die Bestückung der Leiterplatte geht wie im vorhergehenden Kapitel beschrieben vor sich. Nachdem alle Bauteile bestückt sind, erfolgt der Einbau des ELV-Empfangsmoduls, das von oben auf die Platine gesetzt und von der Unterseite her verlötet wird.

Am Taster TA 1 werden 2 ca. 8 cm lange Abschnitte Schaltlitze angelötet. Die beiden offenen Enden sind, wie im Schaltbild eingezeichnet, am Kollektor und Emitter von T 3 zu verlöten. Dies geschieht auf der Bestückungsseite.

Die Einstellung von Betriebsmodus, Kanalzuordnung und Codierung erfolgt in gleicher Weise wie beim FD 433-A.

Das Wandgehäuse besitzt an der Rückseite ein Langloch zur Einführung der Zuleitungen sowie zwei 5mm-Bohrungen zur Befestigung an der Wand. Eine weitere Bohrung ist für das Ausführen der Antenne vorgesehen.

Um die Verkabelung durchzuführen, ist es unbedingt erforderlich, daß alle Anschlußdrähte spannungslos sind. Bevor das Gehäuse an der Wand befestigt wird, sind die Anschlußdrähte durch das Langloch in das Gehäuse einzuführen. Die Zuleitungen für die 230V-Netzwechselspannung sind mit den Klemmen KL 5 und KL 6 zu verbinden, während die Last an KL 1 und KL 2 anzuschließen ist.

Der Taster TA 1 wird von innen durch die sich an der Gehäuseunterseite befindliche Bohrung geschoben und von außen mittels der zugehörigen Mutter befestigt. Zuvor sind mit einem Seitenschlauch die inneren Gehäuserippen an der Bohrungsstelle so weit zu entfernen, daß der Taster weit genug herausragt.

Alsdann wird die Antenne durch die Bohrung an der Gehäuseunterseite geschoben und die Leiterplatte mit der Lötseite nach oben in das Gehäuse gelegt. Im letzten Arbeitsschritt erfolgt das Aufsetzen und Verschrauben des Gehäusedeckels.

Damit sind Aufbau und Installation des Funkdimmers abgeschlossen, und die Spannung kann eingeschaltet werden.

#### **Achtung:**

Die Installation dürfen nur Personen ausführen, die aufgrund ihrer Ausbildung dazu befugt sind. Die entsprechenden VDE- und Sicherheitsvorschriften sind zu beachten.

**Haustechnik**

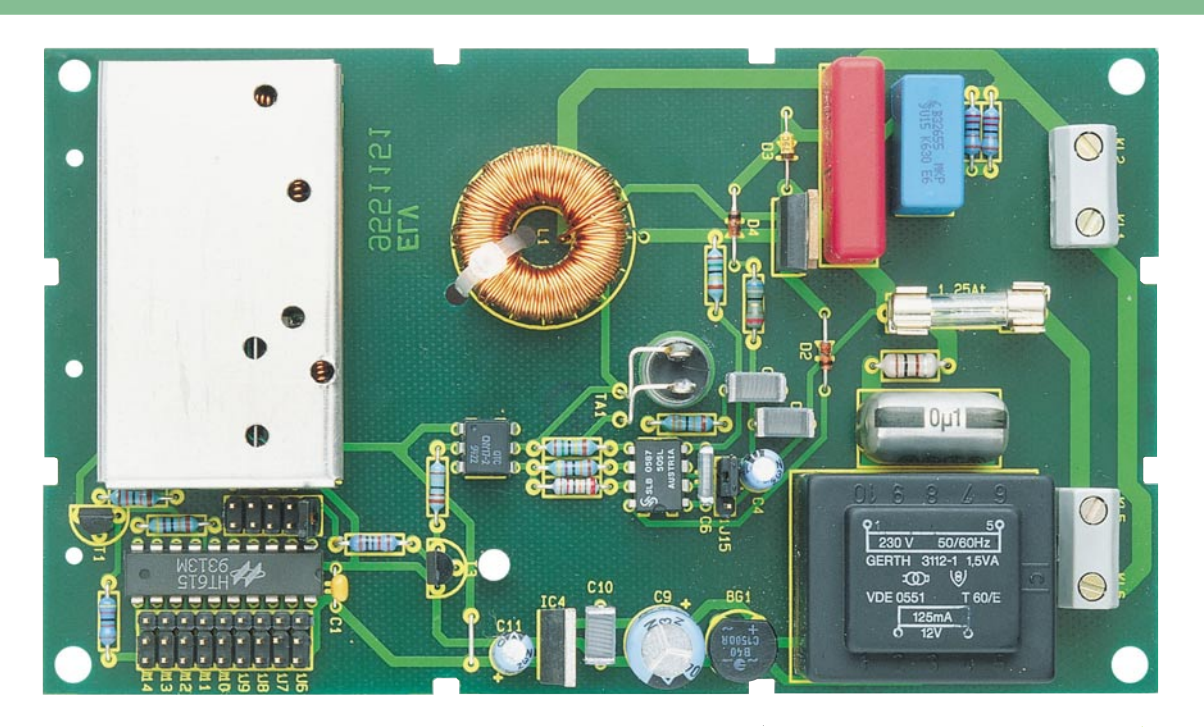

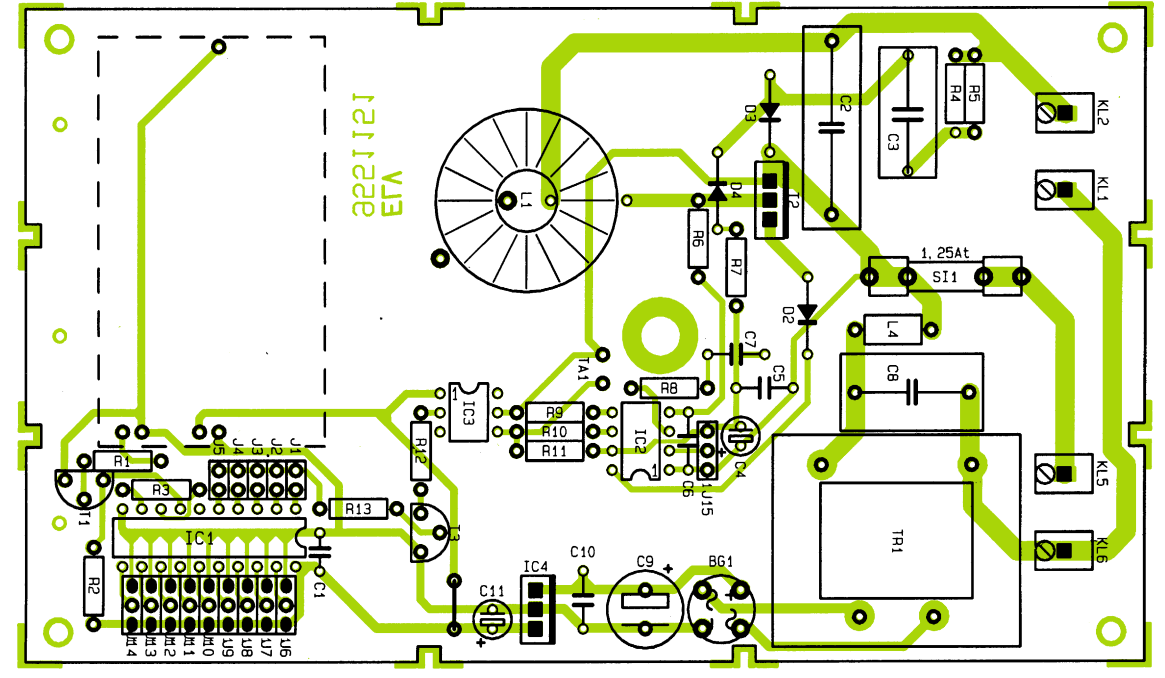

#### **Fertig aufgebaute Leiterplatte des Funkdimmers FD 433-B**

**Bestückungsplan des Funkdimmers FD 433-B**

#### **Stückliste: Funkdimmer FD433-B**

#### **Widerstände:**

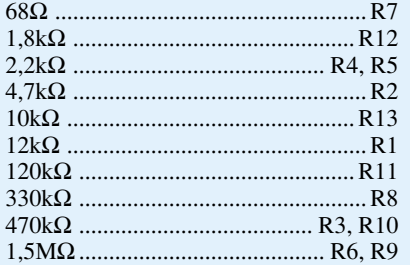

#### **Kondensatoren:**

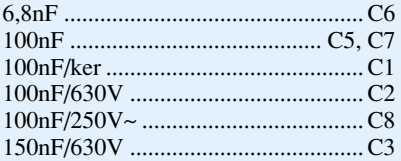

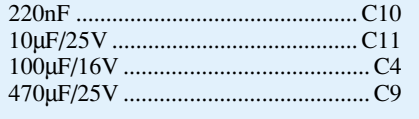

#### **Halbleiter:**

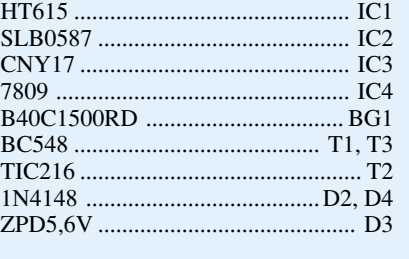

#### **Sonstiges:**

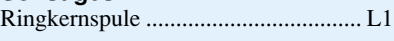

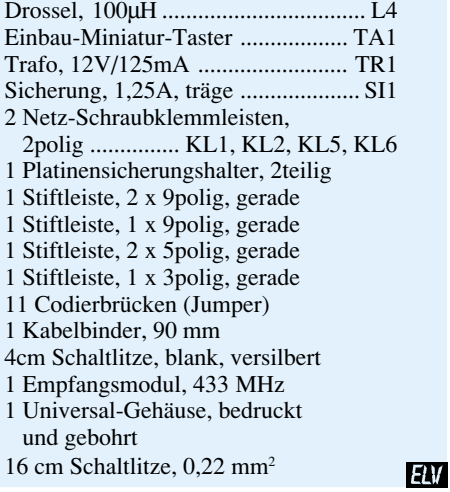

# **Moderne Oszilloskop-Meßtechnik** Teil 8

#### **Die Meßpraxis mit einem modernen Oszilloskop beschreibt der achte Teil dieser Artikelserie.**

#### **8. Messen mit dem Oszilloskop**

In den vorangegangenen Kapiteln dieser Artikelserie haben wir im wesentlichen die Technik und die Meßmöglichkeiten moderner Oszilloskope betrachtet. Im folgenden wenden wir uns nun der Meßpraxis zu.

Obwohl im Prinzip ein Oszilloskop nur ein Spannungsmeßgerät ist, gilt es allgemein als das vielfältigste Meßgerät im Bereich der Elektronik.

#### **8.1 Anlegen der Signalspannung**

Grundsätzlich gilt: Vorsicht beim Anlegen unbekannter Signale an den Vertikaleingang!

Ohne vorgeschalteten Teiler sollte der Schalter für die Signalkopplung zunächst immer in Stellung "AC" gebracht werden und der Eingangsteilerschalter in den größten Meßbereich, der bei vielen Oszilloskopen 5V/cm beträgt.

Ist die Strahllinie nach dem Anlegen der Signalspannung plötzlich nicht mehr sichtbar, kann es sein, daß die Signalamplitude viel zu groß ist und den Vertikalverstärker total übersteuert.

Der maximale Spannungsmeßbereich ergibt sich aus dem maximalen Eingangsteilerwert (Angabe in V/cm) multipliziert mit der Anzahl der horizontalen Teilungssegmente (üblicherweise 8).

Bei einem Oszilloskop mit der üblichen maximalen Teilerstufe von 5V/cm und einer Bildschirmhöhe von 8 cm (8 Teilungssegmente) muß bei Signalamplituden >40Vss ein Tastteiler vorgeschaltet werden, um eine Übersteuerung zu vermeiden.

Verdunkelt sich die Strahllinie beim Anlegen des Signals sehr stark, ist wahrscheinlich die Periodendauer des Meßsignals wesentlich länger als der eingestellte Wert am "TIME/DIV."-Schalter. Letzterer ist dann auf einen entsprechend größeren Zeitkoeffizienten nach links zu drehen.

Die Zuführung des aufzuzeichnenden Signals an den Y-Eingang des Oszilloskops ist mit einem abgeschirmten Meßkabel oder über einen Tastteiler möglich.

Die Verwendung eines Meßkabels (z. B. BNC-Kabel) an hochohmigen Meßobjek-

ten ist jedoch nur dann empfehlenswert, wenn mit relativ niedrigen, sinusförmigen Signalen (bis etwa 50 kHz) gearbeitet wird. Für höhere Frequenzen muß die Meß-Spannungsquelle niederohmig, d. h. an den Kabel-Wellenwiderstand (in der Regel 50 Ω) angepaßt sein.

Besonders bei der Übertragung von Rechteck- und Impulssignalen ist das Kabel unmittelbar am Y-Eingang des Oszilloskops mit einem Widerstand abzuschließen, der dem Kabel-Wellenwiderstand entspricht. Hierfür sind entsprechende Durchgangsabschlüsse oder einfach ein BNC-T-Adapter in Verbindung mit einem einfachen Abschlußwiderstand zu verwenden. Vor allem bei der Übertragung von Rechtecksignalen mit sehr kurzen Anstiegszeiten werden ohne Abschluß an den Flanken und Dächern störende Einschwingverzerrungen sichtbar. Auch höherfrequente (>100 kHz) Sinussignale dürfen generell nur impedanzrichtig abgeschlossen gemessen werden.

Im allgemeinen halten Verstärker, Generatoren oder ihre Abschwächer die Nenn-Ausgangsspannung nur dann frequenzunabhängig ein, wenn ihre Anschlußkabel mit dem vorgeschriebenen Widerstand abgeschlossen wurden.

In diesem Zusammenhang ist zu beachten, daß der Abschlußwiderstand üblicherweise nur mit maximal 2 W belastet werden darf. Diese Leistung wird mit 10 Veff oder bei einem Sinussignal mit 28,3 Vss erreicht.

Wird ein Tastteiler 10 : 1 oder 100 : 1 verwendet, ist kein Abschluß erforderlich. In diesem Fall ist das Anschlußkabel direkt an den hochohmigen Eingang des Oszilloskops angepaßt.

Mit einem Tastteiler werden hochohmige Spannungsquellen auch nur geringfügig belastet (ca. 10 M $\Omega$  // 16 pF bzw. 100 MΩ // 7 pF beim HZ53). Aus diesem Grunde empfiehlt sich grundsätzlich der Einsatz eines Tastteilers zumindest dann, wenn der auftretende Spannungsverlust durch eine höhere Empfindlichkeitseinstellung ausgeglichen werden kann. Außerdem stellt die Längsimpedanz des Teilers einen gewissen Schutz für den Eingang des Vertikalverstärkers dar.

Infolge der getrennten Fertigung von Oszilloskopen und Tastteilern werden letztere nur vorabgeglichen geliefert. Deshalb muß ein genauer Abgleich des Tastteilers direkt am Oszilloskop erfolgen (siehe hierzu ELV 2/95, Teil 5).

Vorsicht ist beim Einsatz von "Billig-Tastteilern" geboten. Diese verringern oft die Meßbandbreite oder rufen Signalverzerrungen hervor. In Fällen, bei denen die Oszilloskop-Bandbreite voll genutzt werden soll (z. B. für Impulse mit steilen Flanken), empfiehlt sich ein entsprechender hochwertiger Tastteiler.

Wenn ein Tastteiler 10 : 1 oder 100 : 1 Verwendung findet, muß bei Spannungen über 400 V immer die DC-Eingangskopplung benutzt werden.

Bei AC-Kopplung tieffrequenter Signale ist die Teilung nicht mehr frequenzunabhängig, d. h., Impulse können Dachschrägen zeigen, Gleichspannungen werden unterdrückt - belasten aber den betreffenden Oszilloskop-Eingangs-Kopplungskondensator. Dessen Spannungsfestigkeit ist max.  $400 \text{ V}$  (DC + Spitze AC).

Ganz besonders wichtig ist daher die DC-Eingangskopplung bei einem Tastteiler 10 : 1, der meist eine zulässige Spannungsfestgkeit von max. 1200 V (DC + Spitze AC) aufweist.

Zur Unterdrückung einer störenden Gleichspannung darf aber ein Kondensator entsprechender Kapazität und Spannungsfestigkeit vor den Tastteiler geschaltet werden (z. B. zur Brummspannungsmessung).

Bei allen Tastteilern ist die zulässige Eingangswechselspannung oberhalb von 20 kHz frequenzabhängig begrenzt. Deshalb ist die "Derating Curve" des betreffenden Tastteiler-Typs zu beachten.

Wichtig für die Aufzeichnung kleiner Signalspannungen ist die Wahl des Massepunktes am Prüfobjekt. Er soll möglichst immer nahe dem Meßpunkt liegen. Andernfalls können vorhandene Ströme durch Masseleitungen oder Chassisteile das Meßergebnis verfälschen.

Besonders kritisch sind auch die Massekabel von Tastteilern. Sie sollen so kurz wie möglich sein. Beim Anschluß des Tastteiler-Kopfes an eine BNC-Buchse ist

möglichst ein BNC-Adapter zu verwenden , der oft als Tastteiler-Zubehör mitgeliefert wird bzw. optional erhältlich ist. Damit können Masse- und Anpassungsprobleme eliminiert werden.

Das Auftreten merklicher Brumm- oder Störspannungen im Meßkreis (speziell bei einem kleinen Ablenkk oeffizienten) wird möglicherweise durch Mehrfach-Erdung verursacht, weil dadurch Ausgleichströme in den Abschirmungen der Meßkabel fließen können.

#### 8.2 Meßbeispiele

Nachdem wir im Teil 4 dieser Artikelserie bereits die Grundmeßmöglichkeiten (Spannung und Zeit/Frequenz) erörtert haben, wollen wir nun einige spezielle Meßbeispiele aufzeigen.

#### 8.2.1 Phasendifferenz-Messung im 2-Kanal-Betrieb

Eine größere Phasendifferenz zwischen 2 Eingangssignalen gleicher Frequenz und Form läßt sich sehr einfach im 2-Kanal-Betrieb (Taste "DUAL" gedrückt) am Bildschirm messen. Die Zeitablenkung wird dabei von dem Signal getriggert, das als Bezug (Phasenlage 0) dient. Das andere Signal kann dann eine vor- oder nacheilende Phasenlage aufweisen.

Für Frequenzen  $\geq 1$  kHz wird alternierende Kanalumschaltung gewählt, während für Frequenz <1 kHz der Chopper-Betrieb geeigneter ist (weniger Flackern).

Es läßt sich eine gute Ablesegenauigkeit erre ichen, wenn auf dem Bildschirm nicht viel mehr als eine Periode bei etwa gleicher Bildhöhe beider Signale eingestellt wird. Zu dieser Einstellung können - ohne Einfluß auf das Ergebnis - auch die Feinregler für Amplitude und Zeitablenkung sowie der "LEVEL"-Knopf benutzt werden. Beide Zeit linien sind vor der Messung mit den Y-POS.-Knöpfen auf die horizontale Raster-Mittellinie einzustellen.

Bei sinusförmigen Signalen beobachtet man die Nulldurchgänge, da die Sinuskuppen eine we niger genaue Ablesung erlauben. Ist ein Sinussignal durch geradzahlige Harmonische merklich verzerrt (Halbwellen nicht spiegelbildlich zur X-Achse) oder wenn eine Offset-Gleichspannung vorhanden ist, empfiehlt sich die AC-Kopplung für beide Kanäle. Handelt es sich um Impulssignale gleicher Form, liest man an den steilen Flanken ab.

Im Beispiel aus Abbildung  $39$  ist  $t = 3$  cm und  $T = 10$  cm. Daraus errechnet sich eine Phasendifferenz in Winkelgraden von:

$$
\varphi^{\circ} = \frac{t}{T} \cdot 360^{\circ} = \frac{3}{10} \cdot 360^{\circ} = 180^{\circ}
$$

oder in Bogengrad ausgedrückt

arc 
$$
\varphi = \frac{\tau}{T} \cdot 2 \pi = \frac{3}{10} \cdot 2 \pi = 1,885 \text{rad}
$$

Relativ kleine Phasenwinkel bei niedrigen Frequenzen lassen sich genauer im XY-Be trieb mit Lissajous-Figuren messen.

Frequenz auf die Frequenz des anderen Signals bis zur Synchronisation. Das gilt auch noch für ganzzahlige Vielfache oder Teile der einen Signalfrequenz.

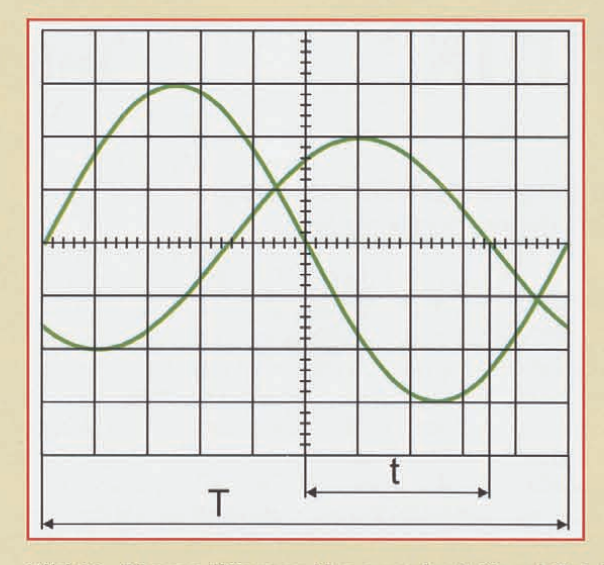

Bild 39: Phasendifferenz-Messung im 2-Kanal-Betrieb

#### 8.2.2 XY-Betrieb

Im XY-Be trieb wird in der Regel das X-Signal über den Eingang von Kanal II zugeführt. Hierbei sind dann der Eingangsteiler sowie der Feinregler von Kanal II für die Amplitudeneinstellung in X-Richtung zu benutzen.

Zur Einstellung der Position dient der X-POS .- Regler. Die maximale Empfindlichkeit und die Eingangsimpedanz sind, bedingt durch den Zugang über die Y-Verstärker, für beide Ablenkrichtungen gleich. Die Grenzfrequenz für die Y-Ablenkrichtung ist identisch mit der Grenzfrequenz im "normalen" Oszilloskopbetrieb (z. B. 20 MHz).

Für die Ablenkung in X-Richtung trifft dies aber nicht zu. Je nach Hersteller liegt die Grenzfrequenz üblicherweise sehr viel niedriger (ca. 2 bis 4 MHz). Weiterhin ist zu beachten, daß schon ab 50 kHz zwischen X und Y eine merk liche, in Richtung höherer Frequenzen zunehmende Phasendifferenz auftritt.

Der XY-Betrieb mit Lissajous-Figuren erleichtert oder ermöglicht gewisse Meßaufgaben:

Vergleich zweier Signale unterschiedlicher Frequenz oder Nachziehen der einen

- Phasenvergleich zwischen 2 Signalen gleicher Frequenz.

#### 8.2.3 Phasenvergleich mit Lissajous-Figuren

Abbildung 40 zeigt die Lissajous-Figuren zweier Sinussignale mit gleicher Frequenz und Amplitude, jedoch mit unterschiedlichen Phasenwinkeln.

Die Berechnung des Phasenwinkels oder der Phasenverschiebung zwischen X- und Y-Ein gangsspannung (nach Messung der Strecke a und b am Bildschirm) ist mit den folgenden Formeln und einem Taschenrechner mit Winkelfunktionen leicht und übrigens unabhängig von den Ablenkamplituden auf dem Bildschirm durchzuführen:

$$
\sin \varphi = \frac{a}{b}
$$
  
\n
$$
\cos \varphi = \sqrt{1 - \left(\frac{a}{b}\right)^2}
$$
  
\n
$$
\varphi = \arcsin \frac{a}{b}
$$

Hierbei ist folgendes zu beachten:

Bedingt durch die Periodizität der Winkelfunktionen sollte die rechnerische Auswertung auf Winkel  $\leq 90^\circ$  begrenzt

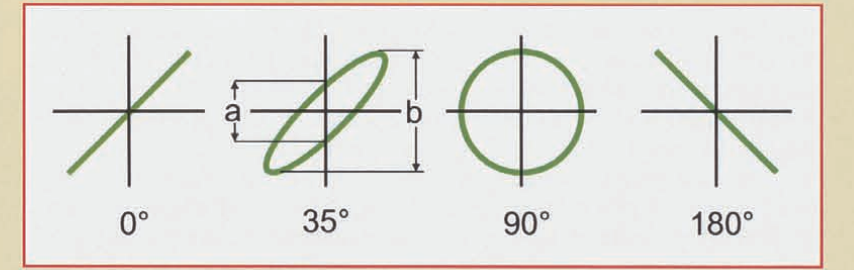

Bild 40: Lissajous-Figuren zweier Sinussignale mit einem Frequenzverhältnis von 1 : 1

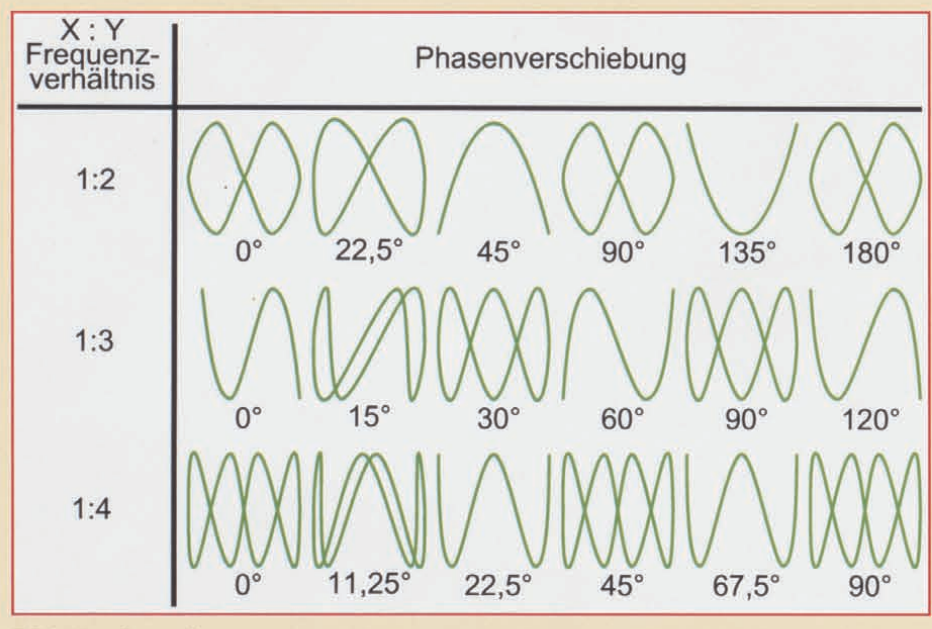

Bild 41 zeigt weitere Lissajous-Figuren bei unterschiedlichen Freq uenzverhältnissen.

werden, gerade hier liegen die Vorteile der Methode.

- Keine zu hohen Meßfrequenzen benutzen. So kann z. B. bei 20MHz-Oszilloskopen oberhalb von 200 kHz bereits eine Winkelverschiebung von 3° zwischen dem X- und dem Y-Verstärker überschritten werden. Es empfiehlt sich hier, in den technischen Daten Ihres Oszilloskops nachzulesen, bis zu welcher Frequenz noch eine tolerierbare Phasengenauigkeit gegeben ist.
- Aus dem Schirmbild ist nicht ohne weiteres ersichtlich, ob die Testspannung gegenüber der Bezugsspannung vor- oder nacheilt. Hier kann ein CR-Glied vor dem Testspannungseingang des Oszilloskops hilfreich sein. Als R kann dabei gleich der 1 M $\Omega$ -Eingangswiderstand Ihres Oszilloskops dienen, so daß nur ein passender Kondensator (C) vorzuschalten ist. Vergrößert sich die Öffnungsweite der Ellipse (gegenüber kurzgeschlossenem C), dann eilt die Testspannung vor, im umgekehrten Fall eilt die Testspannung nach. Das gilt aber nur im Bereich bis 90°-Phasenverschiebung. Deshalb sollte der Kondensator genügend groß sein und nur eine relativ kleine, gerade gut beobachtbare Phasenverschiebung bewirken.

Falls im XY-Betrieb beide Eingangsspannungen fehlen oder ausfallen, wird ein sehr heller Leuchtpunkt auf dem Bildschirm abge bildet. Bei zu hoher Helligkeitseinstellung (INTENS.-Knopf) kann dieser Punkt in die Leuchtschicht einbrennen, was entweder einen bleibenden Helligkeits-

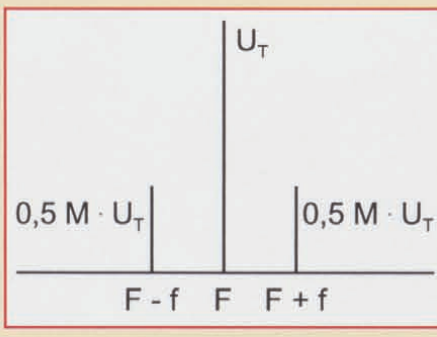

#### Bild 42: Spektrale Darstellung einer AM-Modulation ( $M = 50 \%$ )

verlust oder im Extremfall eine vollständige Zerstörung der Leucht schicht an diesem Punkt verursacht.

#### 8.2.4 Messung einer Amplitudenmodulation

Die momentane Amplitude u im Zeitpunkt t einer HF-Trägerspannung, die durch eine sinusförmige NF-Spannung unverzerrt amplitudenmoduliert ist, folgt der Gleichung:

 $U = Ur \cdot \sin \Omega t + 0.5m \cdot Ur \cdot \cos (\Omega - w)$  t  $-0.5m \cdot UT \cdot cos (\Omega + w) t$ 

#### Hierin ist

 $U_T$  = unmodulierte Trägeramplitude

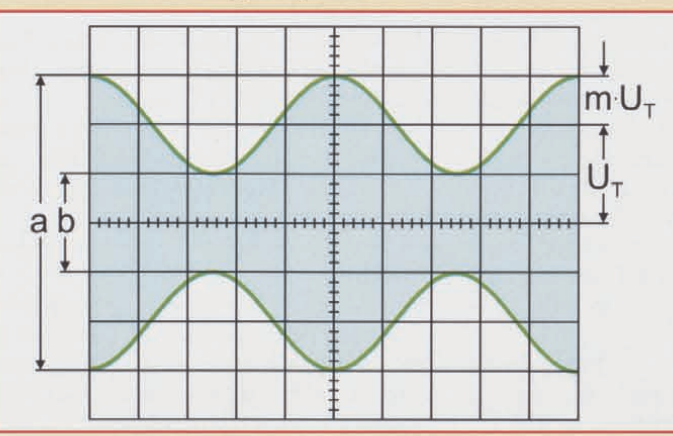

 $\Omega = 2nF = Träger-Kreisfrequencies,$  $W = 2$  nf = Modulations-Kreisfrequenz  $m = Modulationsgrad (i. a. \le 1; 1 \le 100 %).$ 

Wie in Abbildung 42 dargestellt, entsteht bei einer AM-Modulation neben der eigentlichen Trägerfrequenz eine untere Seitenfrequenz F - f sowie eine obere Seitenfrequenz  $F + f$ .

Die amplitudenmodulierte HF-Schwingung kann mit dem Oszilloskop sichtbar gemacht und ausge wertet werden, wenn das Frequenzspektrum innerhalb der Oszilloskop-Bandbreite liegt.

Abbildung 43 zeigt die Darstellung einer amplitudenmodulierten Trägerschwingung im Zeitbereich, wie sie auch auf dem Oszilloskop sichtbar gemacht werden kann.

Die Zeitbasis wird so eingestellt, daß mehrere Wellenzüge der Modulationsfrequenz sichtbarsind. Genaugenommen sollte mit der Modulationsfrequenz (vom NF-Generator oder einem Demodulator) getriggert werden. Eine interne Triggerung ist mit Normaltriggerung unter Zuhilfenahme des Zeit-Feinstellers oft ebenfalls möglich.

Oszilloskop-Einstellung für ein Signal gemäß Abbildung 43:

Ablenkkoeffizient: 20 mV/cm

Eingangskopplung: AC

Time/DIV.: 0,1 ms/cm

Triggerung: normal, AC, intern mit Zeit-Feineinsteller (oder externe Triggerung):

Liest man die beiden Werte a und b vom Bildschirm ab, so errechnet sich der Modulationsgrad aus':

$$
\mathbf{m} = \frac{\mathbf{a} - \mathbf{b}}{\mathbf{a} + \mathbf{b}}
$$
 bzw. 
$$
\mathbf{m} = \frac{\mathbf{a} - \mathbf{b}}{\mathbf{a} + \mathbf{b}} \cdot 100 \, [\%]
$$

Hierin ist a =  $U_T(1+m)$  und b =  $U_T(1-m)$ .

Bei der Modulationsgradmessung können die Feinstellknöpfe für Amplitude und Zeit beliebig verstellt sein. Ihre Stellung geht nicht in das Ergebnis ein.

Im folgenden Teil dieser Artikelserie wenden wir uns den verschiedenen Triggermöglichkeiten moderner Oszilloskope zu.

> Bild 43: Amplitudenmodulierte Schwingung:  $F = 1$  MHz  $f = 1$  kHz  $m = 50%$  $U_T = 28.3$  mV eff

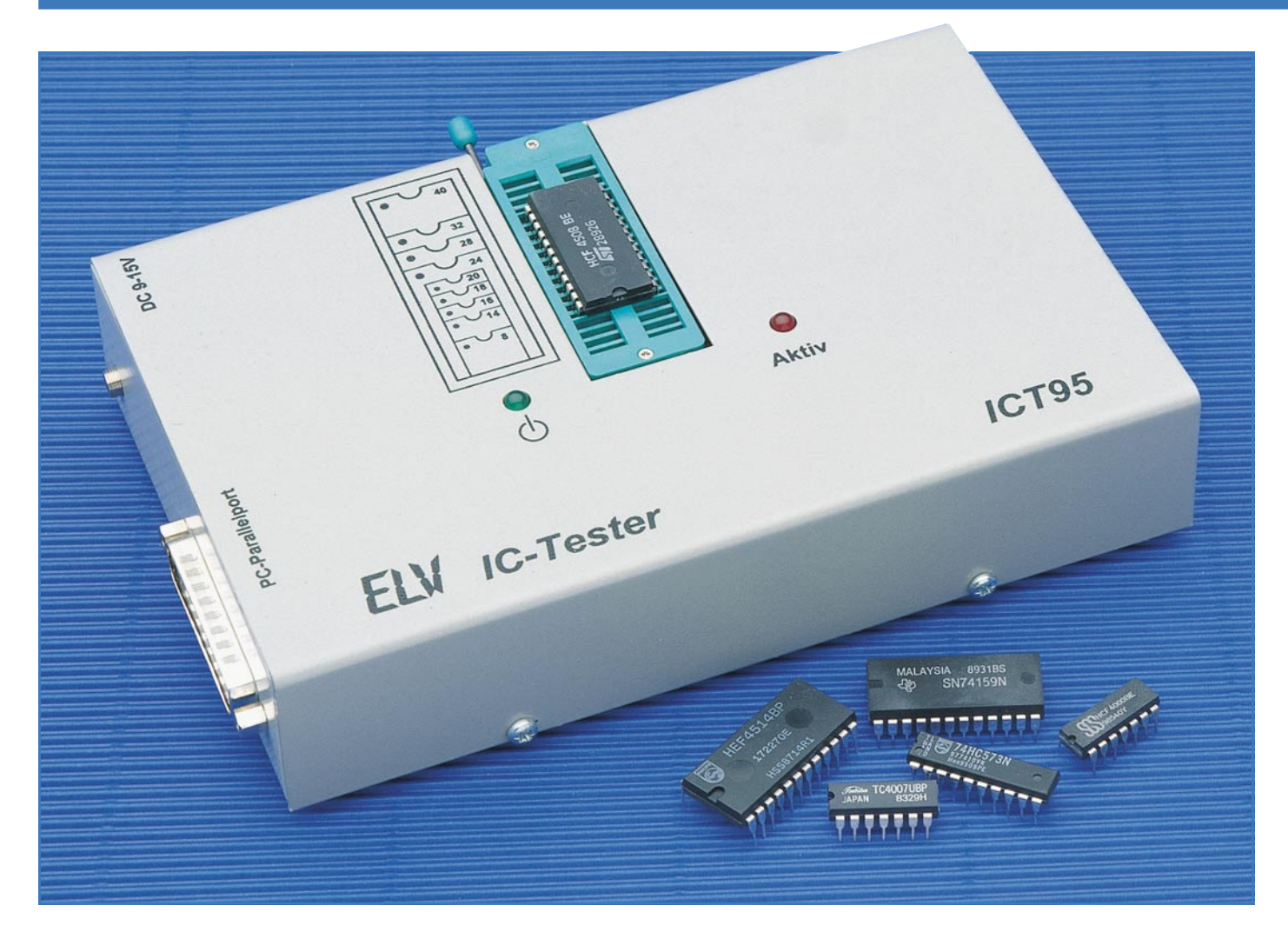

# **IC-Tester ICT 95 Teil 1**

**Universal-IC-Tester für den Test fast aller CMOS-und TTL-Standard-Bauteile, die in einem bis zu 40poligen DIL-Gehäuse untergebracht sind. Der Anschluß des Gerätes erfolgt einfach an die Standard-Parallel-Schnittstelle des PCs. Das übersichtliche Steuerprogramm arbeitet unter Windows und ermöglicht eine Erweiterung der Bauteilebibliothek durch den Anwender.**

#### **Allgemeines**

Vom 8poligen bis hin zum 40poligen DIL-Gehäuse nimmt der 40polige Nullkraft-Stecksockel des Universal-IC-Testers sämtliche DIL-Gehäuse auf.

Getestet werden können nahezu alle Standard-CMOS- und TTL-Bauteile, einschließlich der artverwandten LS-, S-, F-Familien usw. sowie auch EEPROMs, RAMs und I<sup>2</sup>C-Bausteine. Ausgenommen sind ICs, die nicht mit 5V-Versorgungsspannung arbeiten sowie Bausteine, die PLL-Schaltungen, Mono-Flops und Oszillatoren enthalten.

Die Anschlußpins des Prüflings können verschiedene Zustände aufweisen:

- Spannungsversorgung mit +5 V

- Spannungsversorgung Masse
- Logischer Eingang "H" oder "L"
- Logischer Ausgang "H" oder "L"
- Open-Kollektor-Ausgang
- Tristate-Ausgang

Vorstehende Funktionen bildet die Schaltung des ICT 95 nach und ermöglichen eine ausführliche Überprüfung.

Für einen möglichst einfachen und komfortablen Einsatz kann das Gerät direkt an eine Standard-Parallel-Schnittstelle eines PCs angeschlossen werden.

#### **Funktion**

Anhand des in Abbildung 1 dargestellten Blockschaltbildes soll zunächst die Funktionsweise dieses Universal-IC-Testers näher betrachtet werden.

Die Spannungsversorgung erfolgt über ein externes Steckernetzgerät, dessen Spannung im IC-Tester stabilisiert wird. Zusätzlich ist eine Strombegrenzung integriert, die das Gerät bei einem Kurzschluß oder falsch eingesetztem Prüfling schützt.

Die Steuerung des ICT 95 erfolgt über den Parallel-Port eines PCs, wobei sowohl die Datenausgänge als auch Steuerleitungen des PCs für Ausgaben genutzt werden. Die 4 Eingangs-Statusleitungen des Rechners dienen zum Einlesen der Daten vom IC-Tester.

Die 8 Datenleitungen und 4 Steuerleitungen sind auf eine Auswahllogik geschaltet, die eine von 22 Leitungen selektieren kann. Zur Steuerung der Ausgaben auf die Anschlußpins des Testsockels dienen 10 Select-Leitungen sowie weitere 10

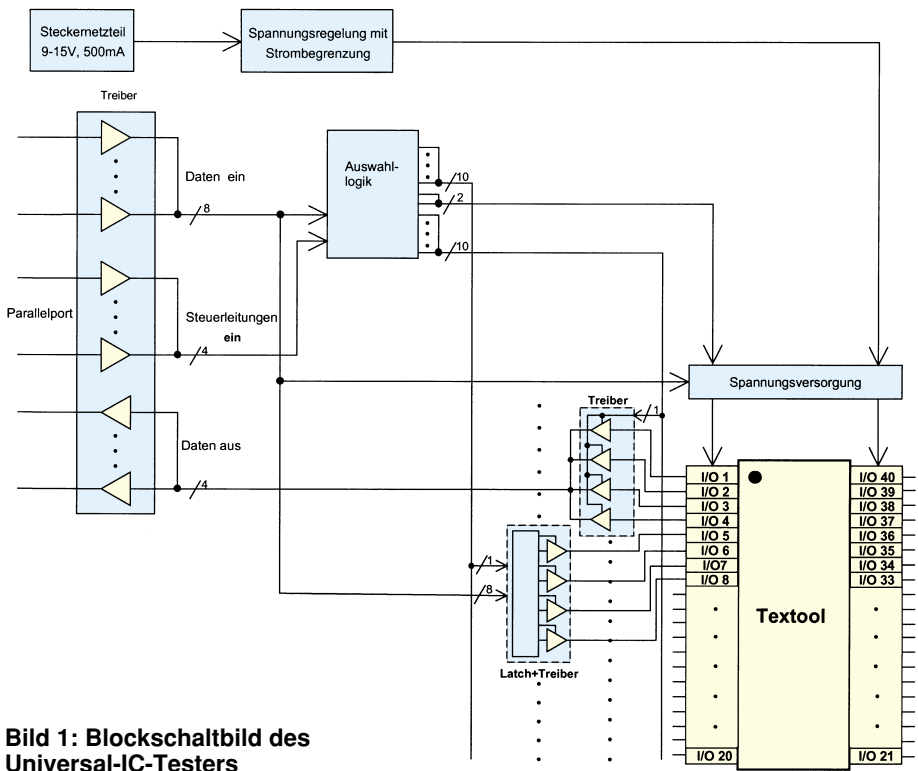

#### **Universal-IC-Testers**

Leitungen zum Auslesen der Logik-Pegel an den Pins.

Die verbleibenden 2 Select-Leitungen dienen zur Steuerung der Spannungsversorgung, die +5 V und Masse an verschiedene Anschlüsse des Testsockels schaltet.

Die Ausgabe der Logik-Pegel erfolgt über Tristate-Treiber. Für jeden Pin wird der Logikpegel gewählt und der Treiber aktiviert oder deaktiviert.

Für die Ansteuerung werden die Pegel der Datenleitungen D 0 bis D 7 in ein D-Latch geschrieben, welches durch die Auswahllogik getriggert wird. Die Ausgangssignale der Zwischenspeicher sind auf die Treiber geschaltet.

Über 40 Treiber, die in Vierer-Blöcken über eine Leitung der Auswahllogik aktiviert werden, erfolgt das Auslesen der Portzustände. Zum Auslesen durch den PC sind die Ausgangssignale auf den 4-Bit-Ausgabebus (DOUT 0 bis 3)geschaltet.

#### **Schaltung**

Für ein komplexes Gerät, wie es der ICT 95 darstellt, ist die Schaltungstechnik vergleichsweise aufwendig. Um dennoch zu einer übersichtlichen Darstellung und Beschreibung der Schaltung zu kommen, haben wir eine Aufteilung in 6 logisch zusammengehörende Teilschaltbilder vorgenommen, mit folgenden Funktionsschwerpunkten:

- Bild 2: Spannungsregelung mit Strombegrenzung
- Bild 3: Schnittstellen-Interface
- Bild 4: Spannungsversorgung des Prüflings

Bild 5: Testsockel mit Belastungswiderständen

Bild 6: Ausgabesteuerung

Bild 7: Pegelabfrage.

Gemäß vorstehender Reihenfolge wollen wir nun die Teilschaltbilder im einzelnen erläutern.

#### **Spannungsregelung mit Strombegrenzung**

In Abbildung 2 ist das Schaltbild der Spannungsregelung mit Strombegrenzung dargestellt. Die Versorgung übernimmt ein externes Steckernetzteil mit einer Ausgangsspannung von 9 V bis 15 V bei einem Strom von min. 500 mA. Die Diode D 1 schützt den IC-Tester bei einer Verpolung der Betriebsspannung, während die Transil-Schutzdiode D 2 zum Schutz vor Störimpulsen auf der Versorgungsspannung dient.

Der Festspannungsregler IC 1 erzeugt die 5V-Betriebsspannung für die Steuerlogik, während IC 2 ebenfalls eine 5V-Festspannung generiert, die zur Versorgung des Prüflings dient.

Vor IC 2 ist mit den Bauteilen R 1, D 3, D 4, R 2 und T 1 eine Stromquelle geschaltet, die eine Begrenzung des Stromes durch den Prüfling auf ca. 100 mA vornimmt.

Da die Schaltung des ICT 95 mit CMOS-Gattern realisiert ist, weist das Gerät eine sehr geringe Ruhestromaufnahme auf, die im Vergleich zur Verlustleistung eines handelsüblichen Steckernetzteils vernachlässigbar ist. Aus diesem Grunde ist ein separater Ein-/Auschalter entbehrlich.

#### **Schnittstellen-Interface**

In Abbildung 3 sind die Schnittstellen-Steuerung und die Auswahllogik dargestellt. Die Datenleitungen (Pin 2 bis Pin 9) und die Steuerleitungen (Pin 1, 14, 16, 17) der Schnittstelle sind über das IC 101 des Typs 74HC245 sowie die Gatter des IC 100 des Typs 74HC132 gepuffert. Zum Schutz der Bausteine vor Entladungen statischer Elektrizität an den Schnittstellenkontakten sind vor den Eingängen 47kΩ-Längswiderstände geschaltet.

Über die Statusleitungen (Pin 10 bis Pin 15) der Schnittstelle erfolgen die Ausgaben des IC-Testers. Die Signale werden über Open-Kollektor-Treiberstufen (IC 108) des Typs 74HC03 mit 4,7kΩ-Pullup-Widerständen geführt. Auch hier dienen die Längswiderstände R 118 bis R 121 zum Schutz vor statischen Entladungen.

Über R 166 wird die BUSY-Leitung des PCs auf High-Pegel gelegt und simuliert so einen Drucker, der nicht bereit ist, Daten zu empfangen. Dadurch ist sichergestellt, daß der IC-Tester nicht versehentlich durch ein anderes Programm angesteuert werden kann.

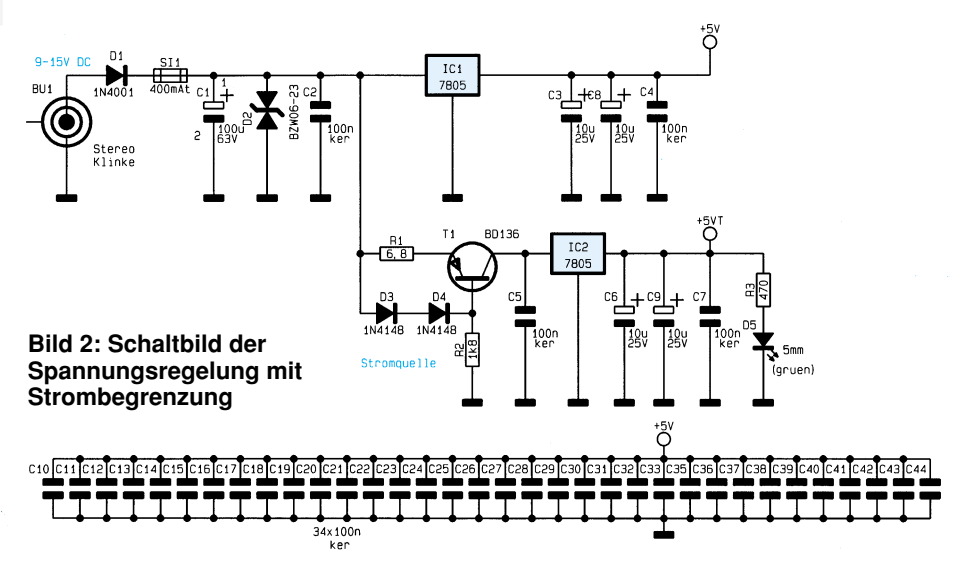

#### **Computertechnik**

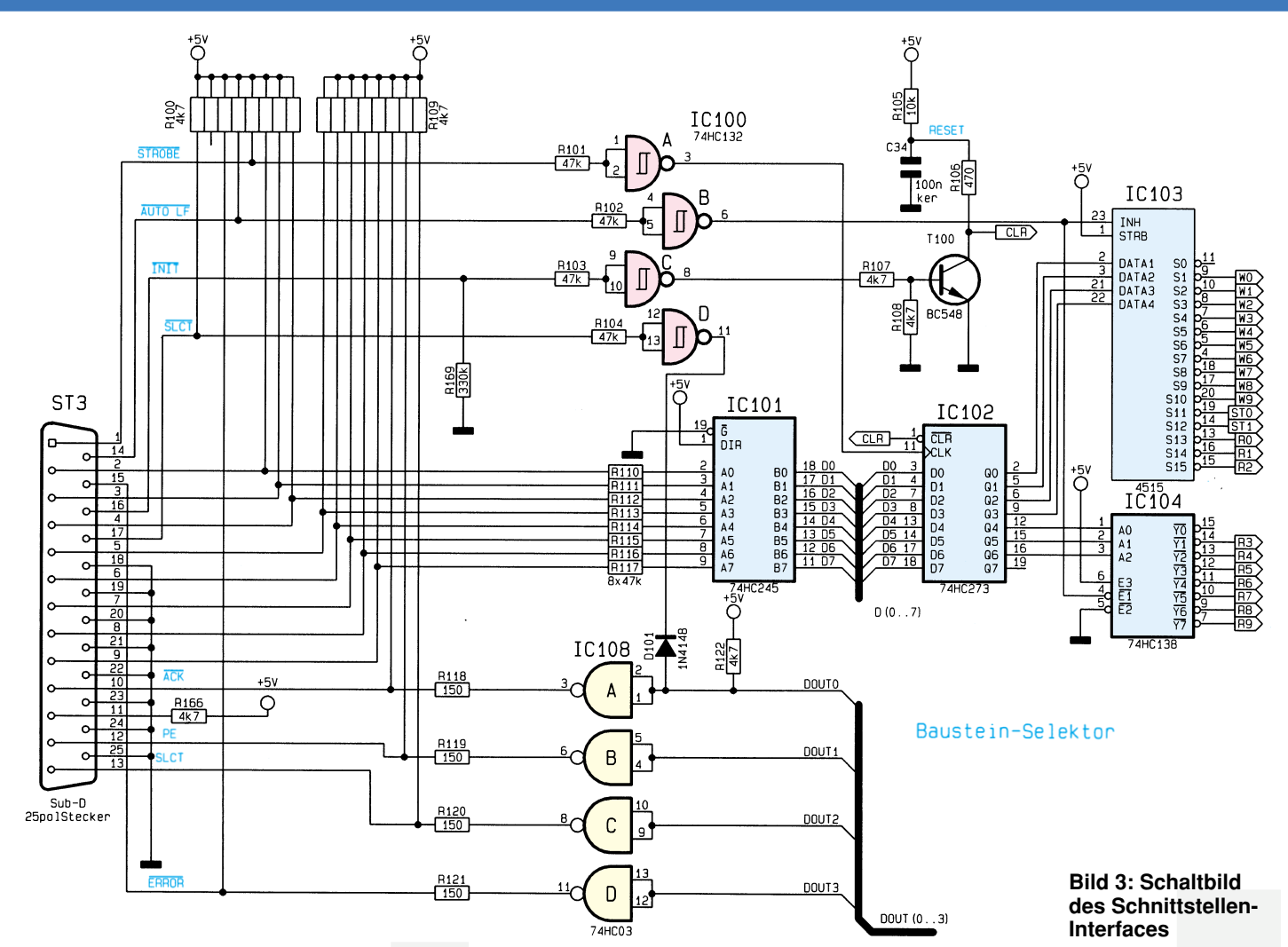

Durch die SLCT-Leitung erfolgt eine Kontrolle, ob der IC-Tester angeschlossen ist. Wechselt die SLCT-Leitung auf High-Pegel, so führt der Ausgang des Gatters IC 100 D Low-Pegel. Über die Diode D 101 wird der Eingang des Gatters IC 108 A auf Low-Potential gezogen. Der Ausgang führt High-Pegel, und über die ACK-Leitung kann das Signal vom PC eingelesen werden.

Wird nun der Pegel der SLCT-Leitung auf Low-Pegel gewechselt, so schalten die Gatter, und der ACK-Eingang wechselt ebenfalls auf Low-Pegel.

Nach Anlegen der Versorgungsspannung wird über R 105 und C 34 ein Reset-Impuls erzeugt, der alle Zwischenspeicher löscht und das Gerät in den Grundzustand versetzt. Wird der angeschlossene PC neu gestartet, so erzeugt dieser auf der INIT-Leitung einen Low-Impuls, der über das Gatter IC 100 und den Transistor T 100 ebenfalls einen Reset des IC-Testers hervorruft.

Ist das Verbindungskabel zwischen dem ICT 95 und dem PC abgezogen, so liegen die Schnittstellenleitungen offen, und über den Widerstand R 169 wird die INIT-Leitung auf Low-Potential gezogen, was ebenfalls einen Reset herbeiführt.

Mit den Schaltkreisen IC 102 (74HC273),

**Prüflings**

GND Versorgung T102 TEXT00L\_25 IC105 nas<br>Tir T119 TEXT  $Tex_{T00L_11}$  $T\to00$ ð **IC107** IC106 INH<br>STRB DATA1<br>DATA2<br>DATA3<br>DATA4 o un si  $rac{514}{515}$ **Bild 4:** CD4515 **Schaltbild der Span-TEXTON 26 nungsversorgung des** Belastungs<br>steuerung

86 ELVjournal 5/95

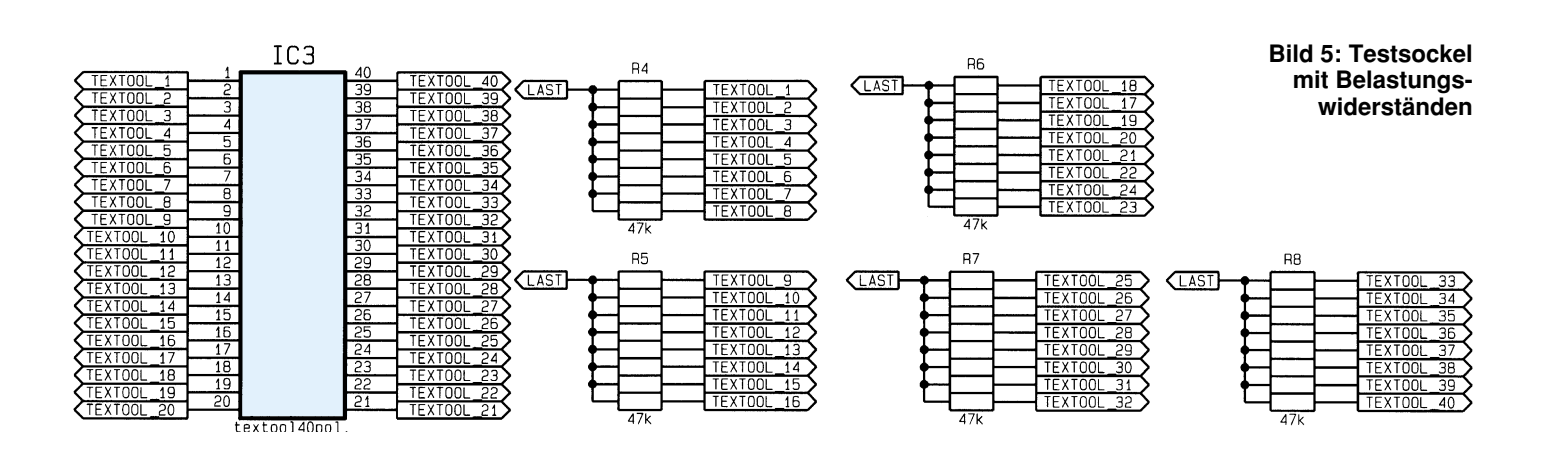

Zwischenspeicher und Ausgangstreiber

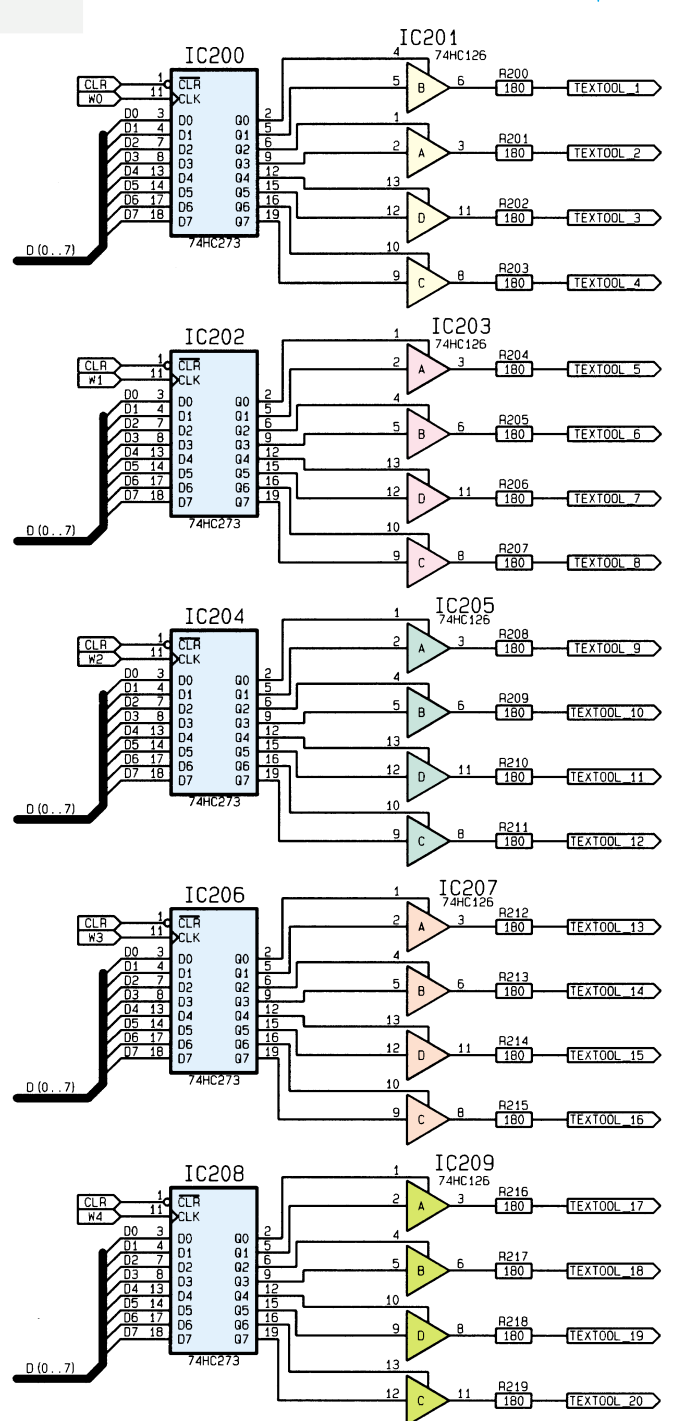

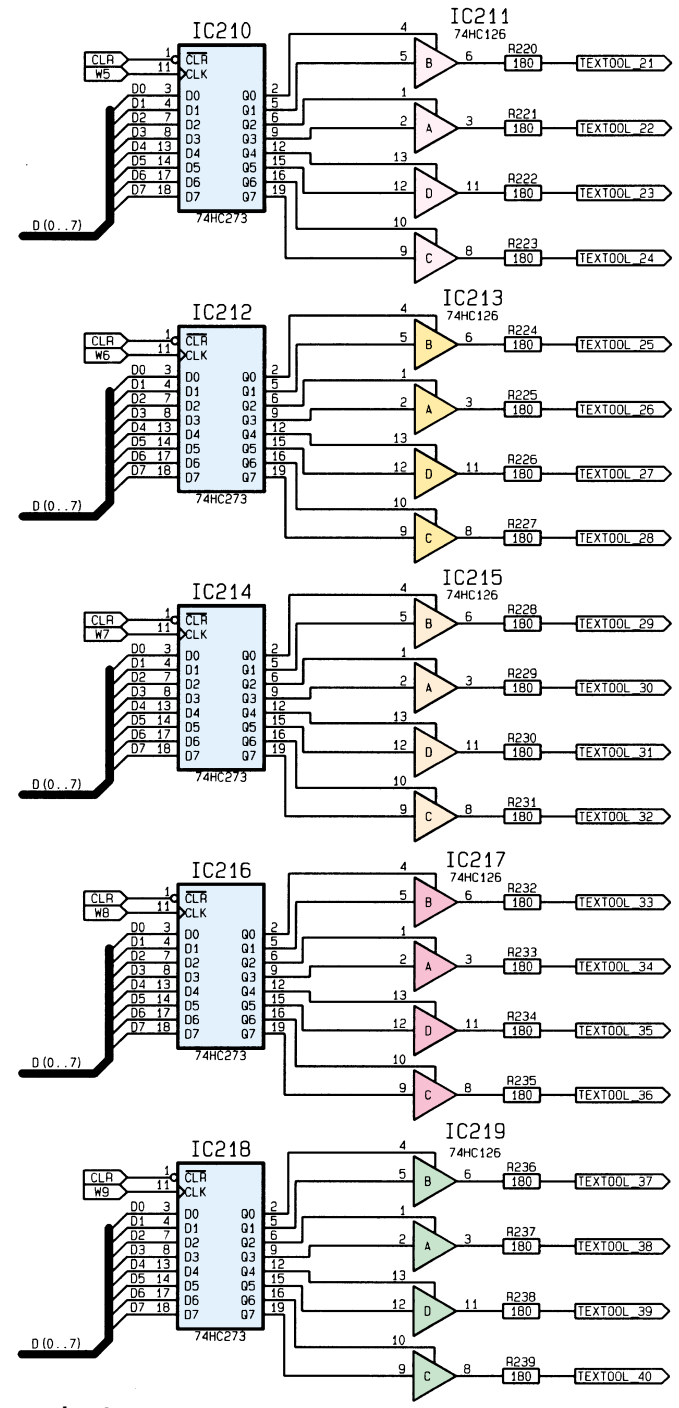

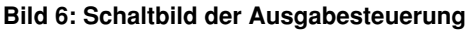

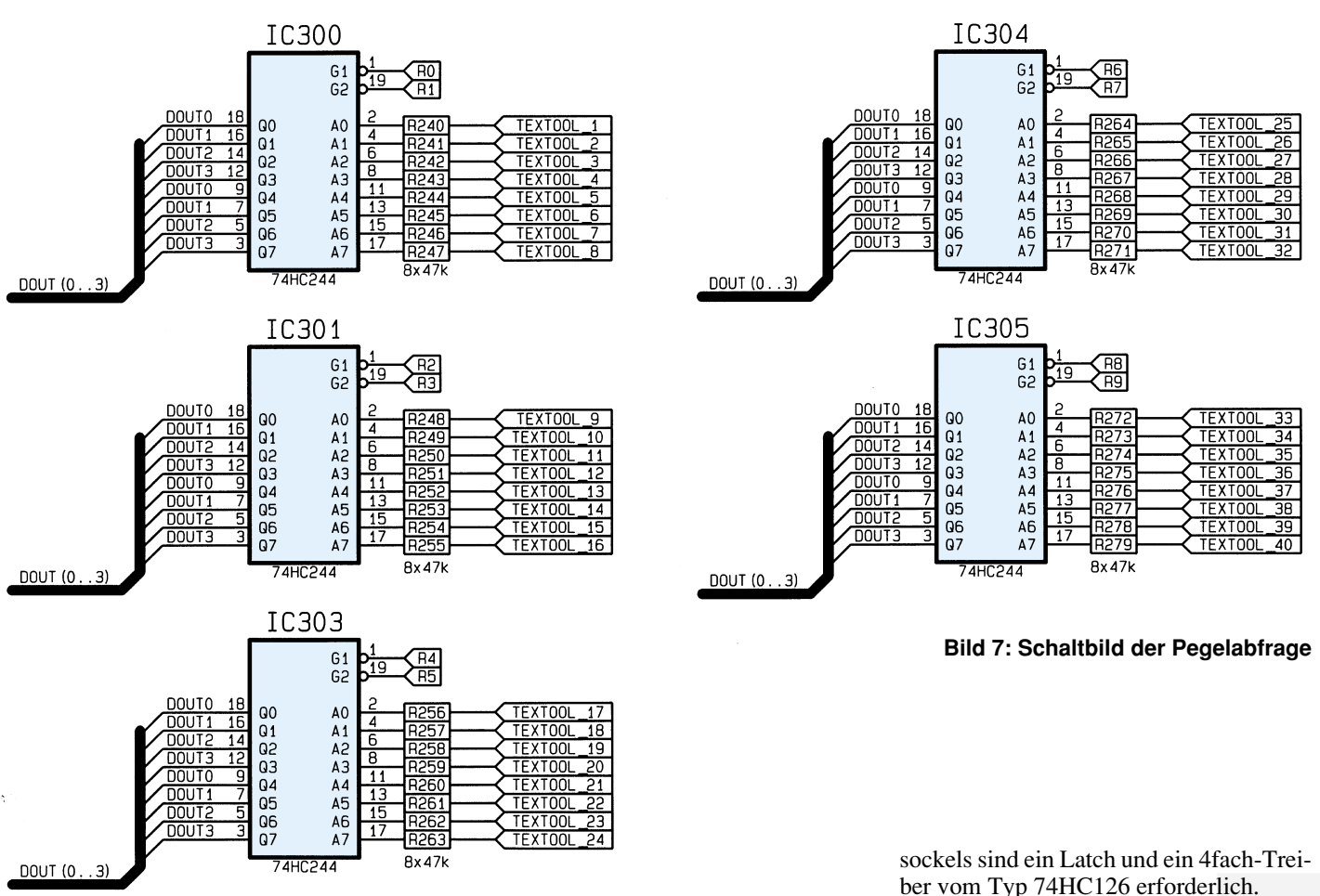

IC 103 (CD4515) und IC 104 (74HC138) ist die Auswahllogik realisiert, zur Taktsteuerung der Zwischenspeicher und Aktivierung der Treiberstufen des Gerätes.

Die STROBE-Leitung taktet über das Gatter IC 100 A, den Zwischenspeicher IC 102, der die Steuersignale von den Datenleitungen übernimmt. Die unteren 4 Bit sind auf den "1 aus 16"-Decoder IC 103 geschaltet, während die folgenden 3 Bit auf den "1 aus 8"-Decoder IC 104 gelangen. Durch einen Schreibvorgang in dieses Register kann eine der 22 Auswahlleitungen aktiviert werden, die dann auf Low-Potential wechselt.

#### **Spannungsversorgung des Prüflings**

Abbildung 4 zeigt die Spannungsversorgung des Prüflings. Die Masse der Versorgungsspannung wird über das Latch IC 105 und die zugehörigen Transistoren geschaltet. An die Ausgangspins des Zwischenspeichers sind Transistoren vom Typ BC337 angeschlossen, die den jeweiligen Pin des Testsockels nach Masse schalten.

Die 5V-Spannung wird über das Latch IC  $106$  und den "1 aus  $16$ "-Decoder IC  $107$ des Typs CD4515 geschaltet. Die Datenleitungen D 0 bis D 3 des Latches führen zum Decoder, der jeweils einen Ausgang aktivieren kann. Ein aktivierter Ausgang

führt Low-Pegel, der zur Ansteuerung des nachgeschalteten Transistors des Typs BC327 genutzt wird.

Die Datenleitung D 5 des IC 106 dient zum Ansteuern der Aktiv-LED. Diese signalisiert dem Anwender einen aktuell laufenden Test des Prüflings, der in dieser Zeit nicht entnommen werden sollte.

#### **Testsockel mit Belastungswiderständen**

Um Open-Kollektor- und Tristate-Ausgänge eines Prüflings auf ihre Funktion überprüfen zu können, ist es erforderlich, die IC-Pins nach Masse sowie nach +5 V zu belasten. Diese Belastung erfolgt über 5 Widerstandsnetzwerke (R 4 bis R 8), wobei an jedem Pin des Testsockels ein Widerstand angeschlossen ist (Abbildung 5).

Die Sternpunkte der Widerstandsnetzwerke sind zusammengeführt und auf die Transistoren T 117 und T 118 geschaltet (Abbildung 4). Diese können den Sternpunkt nach +5 V oder GND schalten und somit die Pins des Prüflings belasten. Die Ansteuerung der Belastung erfolgt durch die Leitungen D 6 und D 7 des IC 106.

#### **Ausgabesteuerung**

In Abbildung 6 ist die Ansteuerung dargestellt, die den Prüfling mit Logik-Pegeln beaufschlagt. Für jeweils 4 Pins des Testber vom Typ 74HC126 erforderlich.

Die Pins 1 bis 4 des Testsockels werden durch das Latch IC 200 und den Treiber IC 201 angesteuert.

Den ersten Treiber für Pin 1 des Testsokkels steuern die Datenleitungen D 0 und D 1. Während die Leitung D 1 den logischen Pegel bestimmt, dient D 0 zur Aktivierung oder Deaktivierung des Treibers.

Die Längswiderstände hinter den Treibern dienen zur Strombegrenzung bei Kurzschlüssen und zum Schutz vor statischen Entladungen.

#### **Pegelabfrage**

Das Einlesen der Pegel vom Testsockel erfolgt über den in Abbildung 7 dargestellten Schaltungsteil. Zum Auslesen werden die Treiberbausteine IC 300 bis IC 305 des Typs 74HC244 verwendet.

Jedes dieser ICs verfügt über 8 Treiber, wobei jeweils 4 über eine Leitung aktiviert werden.

Wechselt z. B. das R0-Signal des IC 300 auf Low-Pegel, so schalten die oberen 4 Treiber durch, und die Pegel an Pin 1 bis Pin 4 des Testsockels werden ausgegeben. Auch hier dienen die Widerstände vor den Treibereingängen zum Schutz vor statischen Entladungen.

Damit ist die Schaltungsbeschreibung des Universal-IC-Testers ICT 95 abgeschlossen, und wir wenden uns im zweiten Teil dieses Artikels der ausführlichen Auf-<br>baubeschreibung zu baubeschreibung zu.

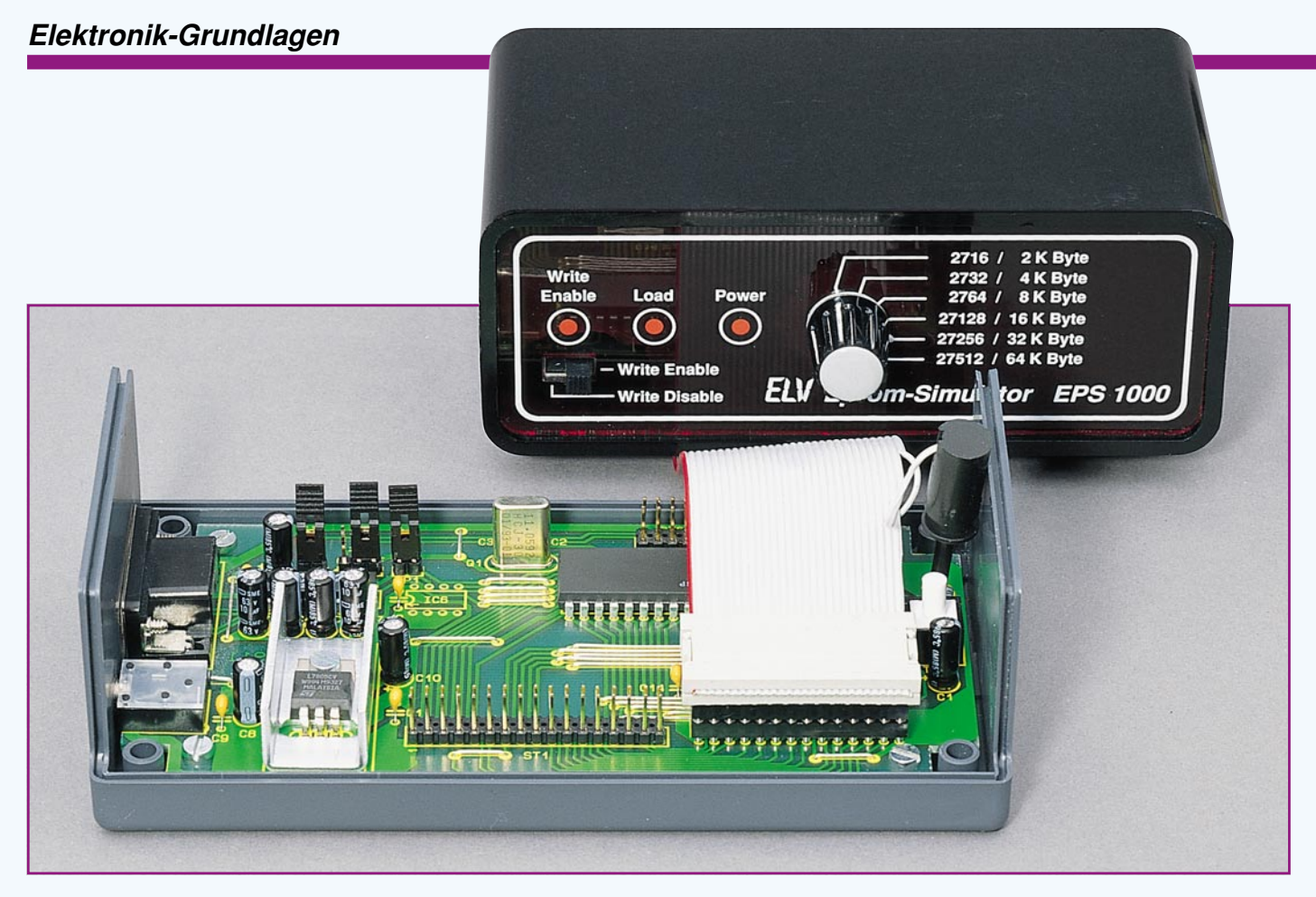

# **Mikrocontroller-Grundlagen**

# **Teil 13**

**Im dreizehnten Teil dieser Artikelserie betrachten wir die serielle Schnittstelle der MCS-51- Mikrocontroller-Familie.**

#### **5. Serielle Schnittstelle**

Der 8031/51-Mikrocontroller besitzt eine serielle Schnittstelle, die sich in der asynchronen oder synchronen Betriebsart betreiben läßt. Tabelle 18 zeigt die Bit-Adressen der einzelnen Steuerbits und die Byte-Adresse für die direkte Adressierung des Steuerregisters SCON.

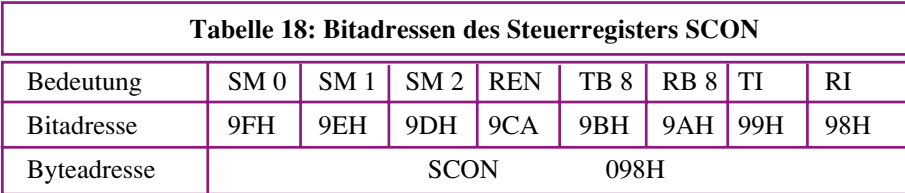

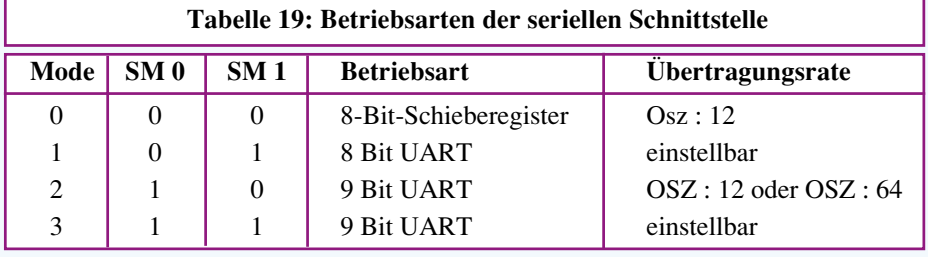

Der serielle Port läßt sich in einer von 4 Betriebsarten betreiben, die durch die Bits SM0 und SM1 eingestellt werden. Tabelle 19 zeigt eine Übersicht über diese Modi, die nachfolgend noch detaillierter beschrieben werden.

Das Bit SM2 steuert die Multi-Prozessor-Datenübertragung in den Betriebsarten 2 und 3. Ist SM2 gesetzt, so wird das Empfangsinterrupt-Flag RI nicht gesetzt, wenn das neunte empfangene Bit RB8, 0" ist. Bei gelöschtem SM2-Bit wird unabhängig vom neunten Datenbit nach jedem Empfang eines seriellen Datums bei freigegebenen Interrupts eine Programmunterbrechung angefordert. In der Betriebsart 0 sollte SM 2 nicht gesetzt sein, während in der Betriebsart 1 bei gesetztem SM2-Bit nur dann das Interrupt-Flag RI gesetzt wird, wenn ein gültiges Stopbit eingeht.

Das gesetzte Bit REN (Receive-Enable) gibt den Empfang serieller Daten frei, während das gelöschte Bit den Empfang von Daten über die serielle Schnittstelle sperrt.

In den Betriebsarten 2 und 3 wird neben den 8 Datenbits noch ein neuntes Datenbit (Parität, Adresse/Daten) benötigt. Für den Sendebetrieb muß die Steuersoftware die-

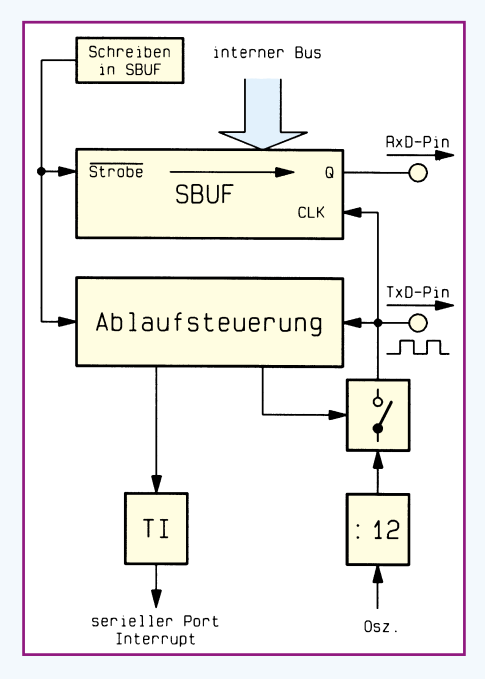

**in der Betriebsart 0 (Datenausgabe)**

seriellen Datenwortes an und läßt sich ebenfalls zur Auslösung des seriellen Interrupts nach entsprechender Freigabe verwenden.

Mit der für SM2 genannten Ausnahme wird dieses Flag bei jedem Empfang eines Datenwortes über die serielle Schnittstelle gesetzt und ist von der weiterverarbeitenden Software zu löschen.

Die Datenkommunikation der seriellen Schnittstelle erfolgt über das direkt adressierbare 8-Bit-Register SBUF (099H). Ein Schreiben in dieses Register veranlaßt die Ausgabe der Daten auf die serielle Schnittstelle, während nach dem Empfang eines Bytes dieses von derselben Adresse (SBUF) gelesen wird. Ein Zurücklesen der gesendeten Daten ist daher nicht möglich aber auch nicht erforderlich.

#### **5.1. Seriell-Mode 0**

In vielen Anwendungsfällen reichen die vorhandenen Ein- und Ausgabeleitungen des 8031/51-Prozessors nicht aus. Die Be-Bild 111: Funktion des seriellen Ports<br>in der Betriebsart 0 (Datenausgabe) des 8031/51-Prozessors nicht aus. Die Be-<br>**Bild 112 zeigt den zeitlichen Ver-**

triebsart 0 der seriellen Schnittstelle erlaubt über einen oder mehrere Seriell-/ Parallel-Wandler (Schieberegister) die Erweiterung um fast beliebig viele Ein-/Ausgabebits, wobei nur 3 Anschlüsse vom Baustein belegt werden.

Abbildung 111 zeigt die grundsätzliche Funktion des seriellen Ports in der Betriebsart 0 während der Datenausgabe. Der RxD-Pin des Prozessors wird dabei für die durch den TxD-Anschluß getaktete synchrone Datenausgabe verwendet.

Der RxD-Anschluß-Pin ist in der asynchronen Betriebsart als Eingang geschaltet, während für die Ausgabe im Mode 0 die Treiberrichtung dieses Anschluß-Pins umgekehrt ist.

Mit dem Schreiben der zu sendenden Daten in das Register SBUF beginnt die Hardware des 8031/51 mit der synchronen, seriellen Datenausgabe. Nach Beendigung setzt der Prozessor das Bit TI zur weiteren Verarbeitung.

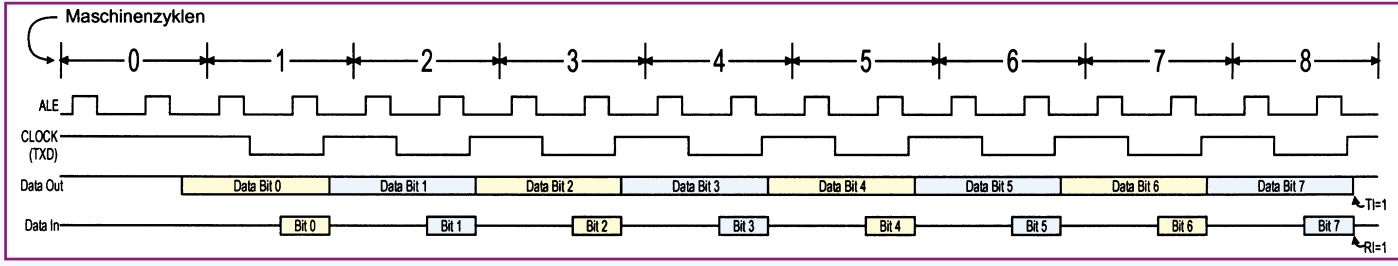

**Bild 112: Zeitlicher Verlauf der Datenausgabe in der Betriebsart 0**

ses Bit entsprechend den Anforderungen setzen. Das neunte Datenbit, das in den Modi 2 und 3 empfangen wurde, ist im Bit RB8 hinterlegt und läßt sich zur weiteren Auswertung von der Steuersoftware auslesen. In der Betriebsart 1 stellt RB8 das empfangene Stopbit dar, während es in der Betriebsart 0 keine Verwendung findet.

Das Sende-Interrupt-Flag TI (Transmit-Interrupt) wird am Ende eines Sendevorganges von der Prozessorhardware gesetzt und läßt sich zur weiteren Verwendung von der Steuersoftware auslesen.

Bei der Freigabe des seriellen Interrupts kann dieser dazu genutzt werden, das Senden des nächsten Datenbytes zu veranlassen. Das hardwaremäßige Setzen dieses Bits erfolgt in der Betriebsart 0 am Ende des achten Bits, während in den übrigen Betriebsarten das Bit zu Beginn des neunten Bits (Stopbit) gesetzt wird. Das Löschen muß durch die Software erfolgen.

Das Empfänger-Interrupt-Flag RI (Receive-Interrupt) wird durch die Hardware in der Betriebsart 0 am Ende des achten Bits und in den übrigen Betriebsarten in der Mitte des Stopbits gesetzt. Es zeigt damit dem Programm den Empfang eines

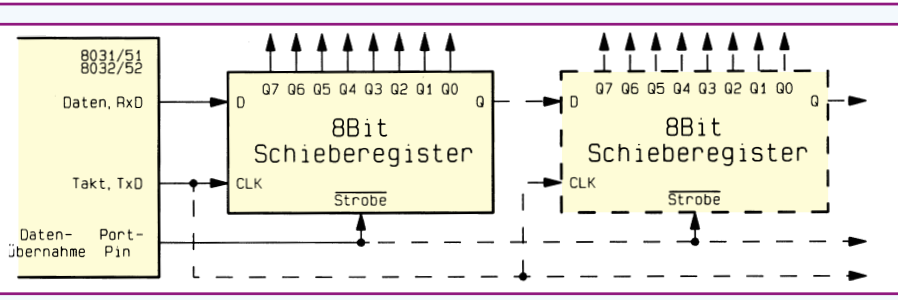

**Bild 113: Porterweiterung (Ausgänge) mit der seriellen Schnittstelle über ein oder mehrere Schieberegister**

| 02F9      |                  | PRGM39:         |            |                  | ; Serielle Schnittstelle Mode 0 Ausgabe            |
|-----------|------------------|-----------------|------------|------------------|----------------------------------------------------|
|           | 02F9 759800 L39: |                 | <b>MOV</b> | SCON,#00H        | ; Mode 0, Receive Disable                          |
| $02FC$ E4 |                  |                 |            | CLR A            | ; Initialisierung des Akkuinhaltes                 |
| 02FD F599 |                  | L39WDH:         | <b>MOV</b> | SBUF,A           | ; Ausgabe des Akkuinhaltes starten                 |
| 02FF      |                  | 3099FD L39WDH1: | JNB        |                  | TI, L39WDH1; Warten, bis Ausgabe abgeschlossen     |
| 0302      | C299             |                 | CLR.       | TI               | ; Sendeflag löschen                                |
| 0304      | C2B2             |                 | CLR.       | P <sub>3.2</sub> | ; Datenübernahme in den Zwischen-                  |
| 0306      |                  |                 |            |                  | ; speicher                                         |
| 0306      | D2B2             |                 | SETB P3.2  |                  | ; des Schieberegisters                             |
| 0308      | 14               |                 | <b>DEC</b> | A                | $: A = A - 1$                                      |
| 0309      | 710D             |                 |            |                  | ACALL L39DELAY ; Verzögerung um ca. 140 msek.      |
| 030B      | 80F0             |                 |            | SJMP L39WDH      | : Endlos-Schleife                                  |
| 030D      |                  | L39DELAY:       |            |                  | ; Unterprogramm Verzögerung um ca.                 |
| 030D      |                  |                 |            |                  | : 140 msek.                                        |
| 030D      | 7800             |                 | MOV        | R0, #00H         | $: 256 * 512 = 131072$                             |
| 030F      | 7900             |                 | MOV        | R1,#00H          | ; Schleifenwert laden                              |
| 0311      | D9FE             | L39DEL1:        |            |                  | DJNZ R1, L39DEL1 ; innere Schleife $2 * 256 = 512$ |
| 0313      | D8FC             |                 |            |                  | DJNZ R0, L39DEL1 ; äußere Schleife                 |
| 0315      | 22               |                 | RET        |                  | ; zurück zum Hauptprogramm                         |

**Bild 114: Programm für die Verwendung der seriellen Schnittstelle als 8-Bit-Ausgabeerweiterung in der Betriebsart 0**

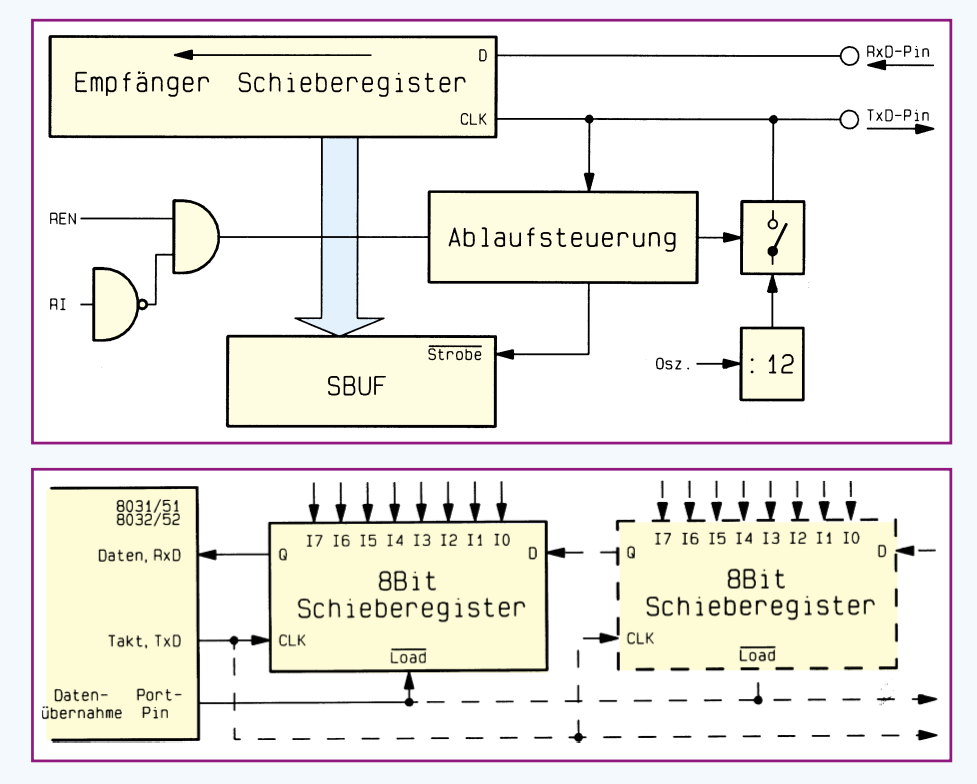

**Bild 115: Funktion des seriellen Ports in der Betriebsart 0 (Dateneingabe)**

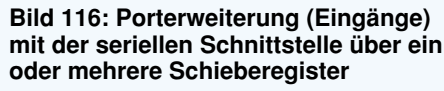

Betriebsart 0. In dem Unterprogramm "L40Read" wird zunächst das Einlesen der 8-Bit-Daten veranlaßt und in der nachfolgenden Schleife auf die Beendigung des

> Lesevorgangs gewartet.

> Nach dem Löschen der Steuerbits und Auslesen des Empfangsbuffers kehrt das

lauf der Datenausgabe. Diese beginnt mit dem übernächsten Maschinenzyklus, der dem Schreibbefehl auf SBUF folgt und endet 8 Zyklen später mit dem Setzen des TI-Flags.

Zur Übernahme des seriellen Datenstromes läßt sich die in Abbildung 113 dargestellte Port-Erweiterungsschaltung

verwenden. Theoretisch lassen sich beliebig viele Schieberegister hintereinander schalten, begrenzt wird dies durch das Fan-Out des Prozessors sowie die Ausgabebzw. Aktualisierungszeit.

Abbildung 114 zeigt beispielhaft ein Programm für die Verwendung der seriellen Schnittstelle als 8-Bit-Ausgabeerweiterung in der Betriebsart 0. An dem parallelen Ausgang des angeschlossenen Schieberegisters erscheint der Inhalt des kontinuierlich herruntergezählten Akkus.

Abbildung 115 zeigt prinzipiell die Funktionsweise des seriellen Ports in der Betriebsart 0 bei der Dateneingabe. Zum Datenempfang müssen grundsätzlich das Steuer-Flag REN auf 1 und das Flag RI gelöscht sein. Damit wird die Hardware des Prozessors veranlaßt, mit Hilfe seines synchronen Taktausganges TxD die Daten von dem seriellen Eingangs-Pin RxD zu übernehmen. Den zeitlichen Ablauf zeigt Abbildung 112.

Nach Beendigung des seriellen Empfangs übernimmt die Hardware das empfangene 8-Bit-Datum in das Register SBUF und setzt gleichzeitig das Flag RI.

In Abbildung 116 ist die Schaltung einer 8-Bit-Eingangs-Porterweiterung gezeigt, welche durch fast beliebig viele Schiebere-

*Die synchrone Porterweiterung erlaubt die Erweiterung von Ein- oder Ausgabeports mit einfachen Schieberegistern*

> gister ausgebaut werden kann. Auch hier ist die maximale Anzahl der Bausteine durch das Fan-Out des Mikroprozessors und durch die Lesezeit begrenzt.

> Abbildung 117 zeigt ein Programm für die Verwendung der seriellen Schnittstelle als 8-Bit-Eingangsporterweiterung in der

Programm zur Hauptschleife zurück, wo der Akkuinhalt seiner Verwendung zugeführt werden kann.

Im folgenden Teil dieser Artikelserie wenden wir uns der Betriebsart 1 der seriellen Schnittstelle der MCS51-Mikrocon-<br>troller-Familie zu. troller-Familie zu.

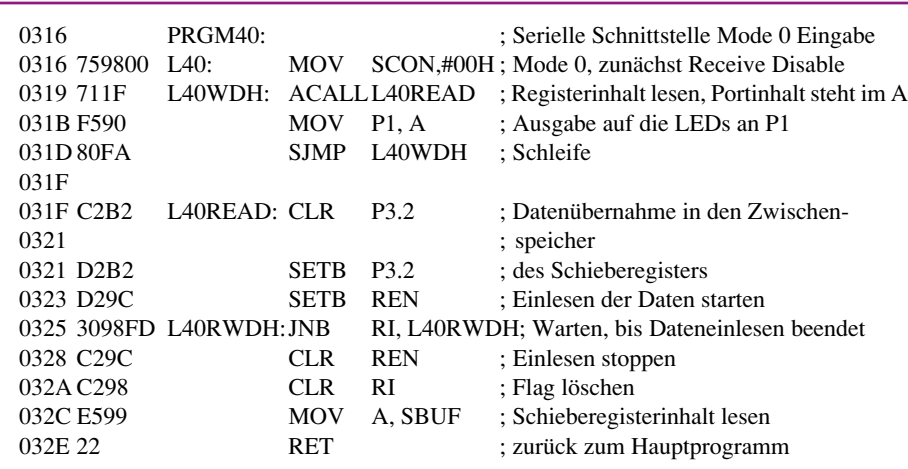

**Bild 117: Programm für die Verwendung der seriellen Schnittstelle als 8-Bit-Eingangsporterweiterung in der Betriebsart 0**

# **Produktangebote**

**Meßtechnik 119**

**Funktions- und Prüfgeneratoren \***

**Stromversorgungen 121**

**PC-Technik 122**

**Software \***

**Video- und Fernsehtechnik 123**

**Audiotechnik 124**

**Laser- und Showtechnik 125**

**Beleuchtungstechnik \***

**Haustechnik 126**

**Telefon- und Kommunikationstechnik \***

**Sicherheitstechnik 129**

**Hobby und Freizeit 128**

**Kfz-Elektronik \***

**Umwelttechnik \***

**Medizintechnik \***

**Spezialgeräte \***

**Lötgeräte und Zubehör \***

**Werkstattzubehör 130**

**Einzelteile \***

**Fachliteratur \***

**Bestellhinweis 131**

**Die mit Sternchen gekennzeichneten Positionen und weitere Angebote aus allen Bereichen finden Sie im großen ELV-Katalog 1995**

**ELV • 26787 Leer • Tel.: 04 91/600 888**

Aktiv

#### **IC-Tester** (ELV 5 + 6/95)

**Universal-IC-Tester für den Test fast aller CMOS-und TTL-Standard-Bauteile, die in einem bis zu 40poligen DIL-Gehäuse untergebracht sind.**

**Der Anschluß des Gerätes erfolgt einfach an die Standard-Parallel-Schnittstelle des PCs.**

#### **Das übersichtliche Steuerprogramm arbeitet unter Windows und ermöglicht eine Erweiterung der Bauteilebibliothek durch den Anwender.**

Vom 8poligen bis hin zum 40poligen DIL-Gehäuse nimmt der 40polige Nullkraft-Stecksockel des Universal-IC-Testers sämtliche DIL-Gehäuse auf. Getestet werden können nahezu alle Standard-CMOS- und TTL-Bauteile, einschließlich der artverwandten LS-, S-, F-Familien usw. sowie auch EEPROMs, RAMs und l<sup>2</sup>C-Bausteine. Ausgenommen sind ICs, die nicht mit 5V-Versorgungsspannung arbeiten sowie Bausteine, die PLL-Schaltungen, Mono-Flops und Oszillatoren enthalten. Die Anschlußpins des Prüflings können

verschiedene Zustände aufweisen:

- Spannungsversorgung mit +5 V

- Spannungsversorgung Masse
- 
- Logischer Eingang "H" oder "L"<br>- Logischer Ausgang "H" oder "L"<br>- Open-Kollektor-Ausgang
- 
- Tristate-Ausgang

Vorstehende Funktionen bilden die Schaltung des ICT 95 nach und ermög-lichen eine ausführliche Überprüfung. Für einen möglichst einfachen und komfortablen Einsatz kann das Gerät direkt an eine Standard-Parallel-Schnittstelle

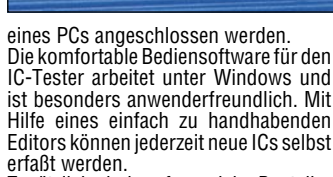

161-600

Zusätzlich sind umfangreiche Bauteilebibliotheken mit den gängigsten CMOS-

und TTL-ICs erhältlich. Damit ist ein besonders effizientes Arbeiten möglich.

#### **IC-Tester ICT 95**

IC-Tester

ELV

**Komplettbausatz** inkl. Windows-Bediensoftware mit Bauteilebibliothek und Editor auf 3,5"-Diskette. **Best.Nr.: 15-190-65 .... DM 248,-**

**Fertiggerät** inkl. Windows-Bediensoft-ware mit Bauteilebibliothek und Editor auf 3,5"-Diskette. **Best.Nr. 15-191-64 ..... DM 398,- Update für internes IC-Prüfgerät** (s. ELV-Katalog 1995, Seite 136) Windows-Bediensoftware mit Bauteilebibliothek und Editor auf 3,5"-Diskette. **Best.Nr.: 15-193-04 ... DM 49,-**

**ICT95** 

MALAYSIA 8931BE

,,,,,,,

#### **Schrittmotor-Interface SMI 2** (ELV 5/95)

**Den gleichzeitigen Betrieb von 2 Schrittmotoren kleiner Leistung, die Abfrage von 4 Eingängen und die Steuerung von 2 Schaltausgängen ermöglicht dieses Schrittmotor-Interface. Der Anschluß erfolgt an den Druckerport eines PCs.**

Besonders einfach in der Handhabung ist dieses neue Schrittmotor-Interface, das geeignet ist zur Ansteuerung von 2 bipolaren Schrittmotoren mit einer Betriebsspannung von 7 V bis 20 V und einer Stromaufnahme bis zu 750 mA pro Motorwicklung. Es ist keine spezielle PC-Einsteckkarte erforderlich, da der Anschluß direkt an den fast immer vorhandenen Druckerport erfolgt. Bemerkenswert ist auch die Mehrfach-Stromeinstellung, die sowohl hardware-

#### **Technische Daten Schrittmotor-Interface SMI 2**

Spannungsversorgung: ... 7 bis 20V Stromaufnahme:

100 mA (ohne Motorstrom) 3,1 A (bei maximalem Motorstrom) Strom pro Motorwicklung: . 0 bis max. 750mA Motortyp: ............................ bipolar Betriebsarten: ....... Halbschritt- oder Vollschritt-Betrieb Anzahl der Motoren: ..... Programmierbare Strombegrenzung:

 (0%, 33%, 66%, 100%) 4 Steuereingänge: ........... TTL-Pegel 2 Schaltausgänge: ..... 100mA-Open-Kollektor (max. 40 V)

mäßig als auch zusätzlich per Software möglich ist. So kann mit einem Regler für jeden der beiden Motoren getrennt der maximale Strom pro Motorwicklung von 0 bis 750 mA eingestellt werden. Zusätzlich ist dann per Software eine Programmierung in 4 Stufen möglich, und zwar 0 %, 33 %, 66 % und 100 %, jeweils auf den mit dem Regler eingestellten Wert bezogen. So kann z. B. während der Anlaufphase mit dem vollen Strom und später mit einem reduzierten Strom gefahren werden, während der Haltestrom weiter reduzierbar bzw. sogar ganz auf 0 einstellbar ist. Der Betrieb der angeschlossenen Bipolar-Schrittmotoren kann im Vollschritt- oder bei erhöhter Auflösung im Halbschritt-Modus er-

folgen. 4 zusätzliche Eingänge, z. B. zur Abfrage von Endschaltern, erhöhen die Flexibilität dieses SMI 2. Zwei universell

nutzbare Open-Kollektor-Schaltausgänge runden die Möglichkeiten des Gerätes ab. Die ausführlichen technischen Daten sind in einer Tabelle aufgelistet.

C

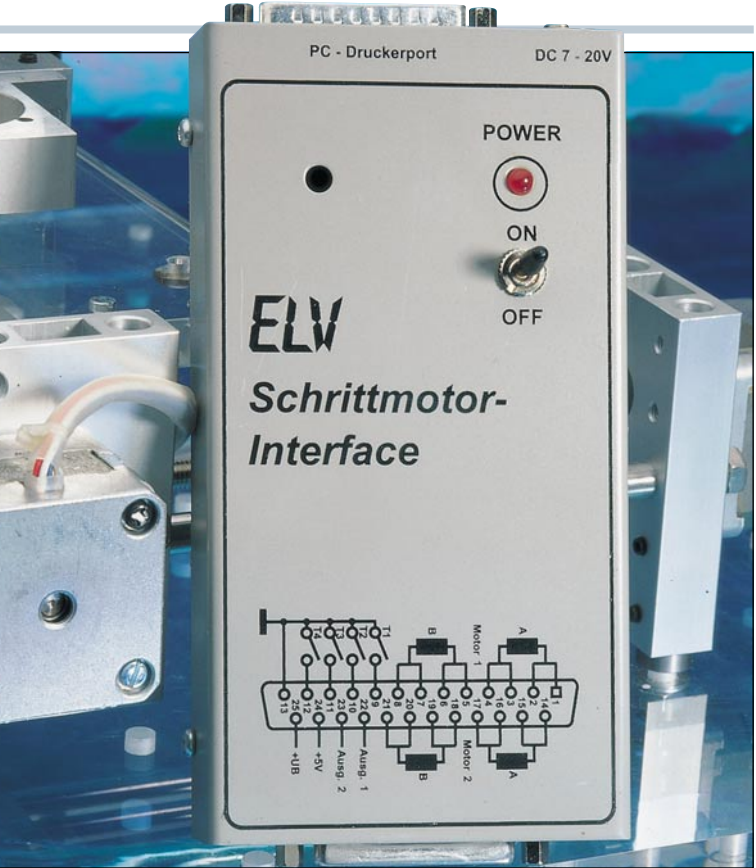

**Komplettbausatz** (ohne Gehäuse) **Best.Nr.: 15-191-73 .... DM 99,-**

Gehäuse, bearbeitet und bedruckt<br>**Best Nr : 15-192-14** DM 29.50 **Best.Nr.: 15-192-14 ...** 

**Fertiggerät Best.Nr.: 15-193-02 .... DM 168,-**

**PC-Anschlußkabel Best.Nr.: 15- 076-53 ... DM 13,35**

ELVjournal 5/95 Bestellhinweis: Seite 131 93

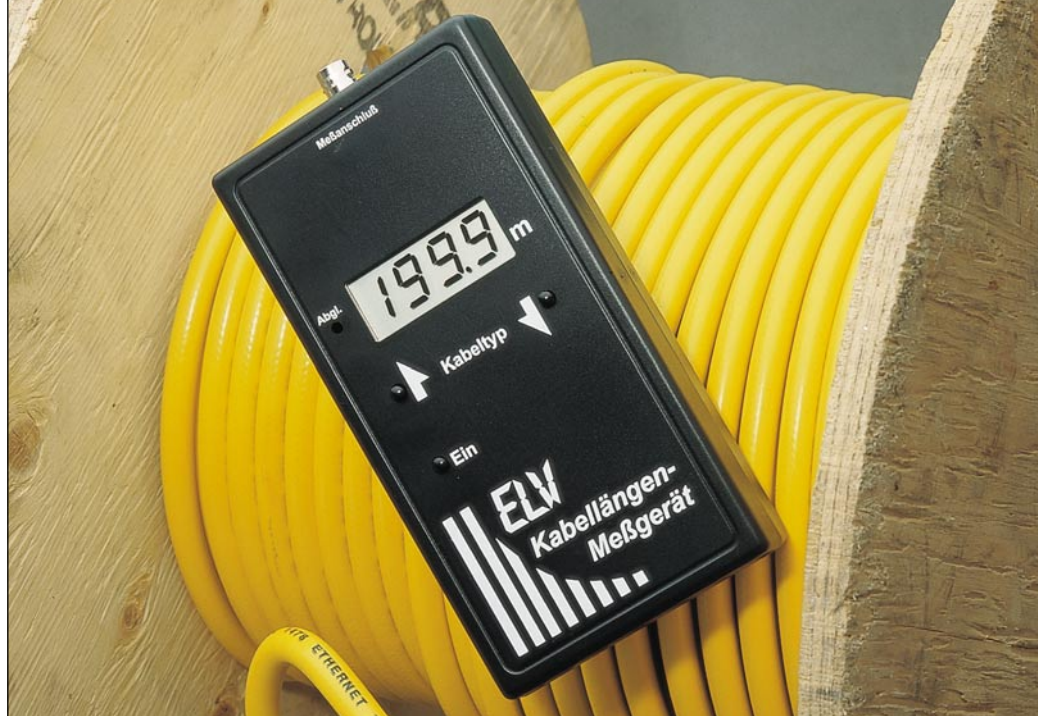

#### **Digital-Kabellängen-Meßgerät KM 1** (ELV 5/95)

**Sowohl zur Längenmessung von Leitungen - ob auf Rolle oder bereits verlegt als auch zur Bestimmung von Kabelbrüchen und Kurzschlußstellen ist dieses neue, digital arbeitende Kabellängen-Meßgerät von ELV konzipiert. Die Anzeige-Auflösung beträgt 10 cm bis zu einer Kabellänge von 200 m und darüber hinaus 1 m bis zur maximal möglichen Länge von 2000 m, wobei Längenmessungen bereits ab 2 m möglich sind.**

sen, egal ob es sich um Koaxkabel oder Das KM 1 ist in der Lage, die Länge aller sen, egal ob es sich um Koaxkabel oder<br>gängigen 2adrigen Leitungen auszumes- "normale" Installationsleitungen handelt.

**Packet-Radio - Datenübertragung per CB-Funk**

#### **Verbinden Sie Ihren PC mit dem Ihres Freundes einfach über eine CB-Funkstrecke, und tauschen Sie Text und Daten aus - vollkommen gebührenfrei.**

Packet-Radio bezeichnet die Übertragung digitaler Daten über eine Funk-strecke. Im Gegensatz zu Telefonmodems fallen bei der Übertragung per dnt-Packet-Radio keine Gebühren an, daher ideal geeignet für den Daten- und Informationsaustausch im lokalen Bereich zwischen PC-Stationen.

Gleichermaßen für Computerfans und Hobbyfunker geeignet, bietet dnt-Packet-Radio vielseitige und interessante An-wendungsmöglichkeiten. Einfach zu installieren durch optimal angepaßte Komponenten, dabei günstig in der Anschaf-fung mit einem ausgezeichneten Preis-/ Leistungsverhältnis.

#### **Komponenten für Packet-Radio**

Um dnt-Packet-Radio zu nutzen, benö-

- tigen Sie folgende Komponenten: PC (286/386/486, Pentium) mit Bildschirm, Tastatur und serieller Schnittstelle (V24/RS232) • dnt-CB-Mobilfunkgerät oder Feststa-
- tion mit entsprechender Antenne • dnt-Modem "RM1" als Verbindung zwischen CB-Funkgerät und Compu-
- ter

• Packet-Radio-Software

#### **Kommunikationsarten**

Mit vorstehend beschriebener Ausstattung können Sie folgende Kommunikationsarten ausführen:

• Dialog über die Bildschirme z. B. für einen direkten Austausch von Informationen im Klartext zwischen den beiden Computern.

• Datenaustausch zwischen 2 Computerterminals über eine CB-Funkstrek-ke. Bisher war dieses Verfahren im Amateurfunk (mit Lizenz) oder über Telefon-Modems möglich.

#### **Packet-Radio-Betrieb**

 $\ell$ m

Do

Über das dnt-Modem verbinden Sie das dnt-CB-Funkgerät mit der V24-Schnitt-stelle Ihres Computers. Die übersichtlich und einfach zu handhabende Software auf 3,5"-Diskette installieren Sie auf Ihrem Computer, und schon kann es losgehen.

**and** 

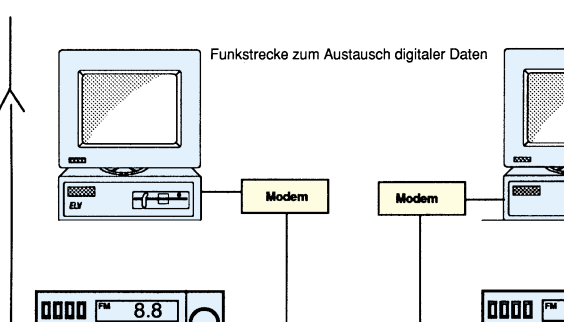

Damit die Längen besonders genau gemessen werden können, bietet das KM 1 die Möglichkeit, Referenzlängen von 9 verschiedenen Kabeltypen zu messen und abzuspeichern. Um nun unbekannte Längen auszumessen muß nach dem Anschluß der zu messenden Leitung nur noch die Leitungsart gewählt werden und sofort erscheint auf dem Dis-

 $00000$ 

 $\mathbf{p}$ 

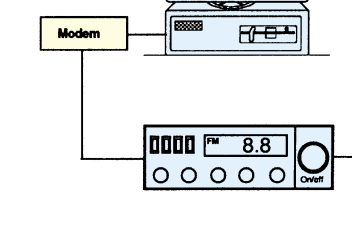

Mit einer gleichartig ausgerüsteten Ge-genstation können Sie nun die Funkstrecke aufbauen, und der Datenverkehr zwischen den beiden PC-Stationen beginnt. Ob Sie der befreundeten Gegenstation einen schriftlichen Gruß auf dem Bildschirm schicken wollen oder kom-plette Datenpakete übertragen möchten - all dies ist nun auf einfache Weise möglich.

**dnt-Packet-Radio** bestehend aus dnt-Modem mit zugehöriger Software auf 3,5"-Diskette, Adapterkabel und ausführliche Bedienungsanleitung. **Best.Nr.: 15-181-45 .... DM 98,-** (für den Verbindungsaufbau sind min-destens 2 dnt-Modems erforderlich -

# eines für jede PC/Funktionstation).

Packet-Radio<br>CB-Komplett-Set

**PACKET** 

**RADIO** 

 $\lim_{n \to \infty}$ 

Komplett-Set für PC fnt Modern RM 1 - steckerf Vi<sup>+</sup> Disk mit 2 Pro

sal-Kabel-Se mer auf der richtigen Welle mit dnt

es sich um einen Kurzschluß oder um eine Unterbrechung handelt. **Digital-Kabellängen-Meßgerät KM 1 Komplettbausatz Best.Nr.: 15-191-70 .... DM 159,- Fertiggerät Best.Nr.: 15-193-00 .... DM 298,-**

**Technische Daten Digital-Kabellängen-Meßgerät**

play die genaue Kabellänge mit zusätzlicher Angabe, ob die Leitung am Ende offen oder kurzgeschlossen ist. So kann z. B. die Länge eines verlegten Antennenkabels schnell und einfach bestimmt werden für die Abrechnung des Antennenbauers mit dem Kunden. Auch im Netzwerkbereich ist das KM 1 eine große Hilfe, wenn es gilt, die Segment-länge eines Netzes zu prüfen. Besondere Dienste leistet das KM 1 im Bereich der Lokalisierung von Beschä-digungen an Leitungen, da es unmittel-bar die Entfernung zur schadhaften Stelle anzeigt mit der zusätzlichen Angabe, ob

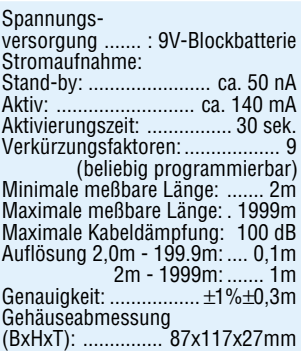

#### **Chipkarten-Elektronikschloß** (ELV 5/95)

**Handelsübliche Telefonkarten dienen als Schlüssel zu diesem neuen Elektronikschloß. Sofern die betreffende Karte eine Berechtigung besitzt, wird der Türöffner betätigt oder auch ein anderer Verbraucher geschaltet.** Alte (oder auch neue) Telefonkarten fin-

den endlich wieder eine nützliche Verwendung, und zwar als elektronischer Schlüssel. Da jede Telefonkarte eine eigene Seriennummer besitzt, die bis auf die beiden letzten Stellen in ihrem Chip abgelegt ist, bietet sich die Telefonkarte dazu an, als Zugangsberechtigung ein-

gesetzt zu werden. Durch Auslesen der im Chip einer Telefonkarte gespeicherten Seriennummer und, falls gewünscht, zusätzlich auch des Restbetrages, bietet sich eine komfortable Möglichkeit, eine Tür zu öffnen bzw. Verbraucher zu schalten.

Die betreffende Karte wird einfach in den Kartenleser gesteckt, und schon wird der Schaltvorgang ausgelöst, d. h.

#### **Technische Daten**

Spannungsversorgung: AC 6V - 24V~ DC 8V - 40V=

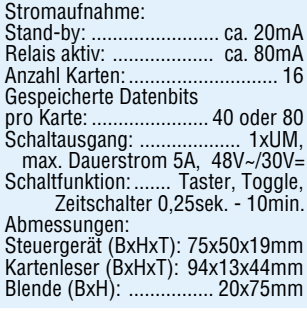

#### **Komfort-Universal-Timer** (ELV 5/95)

**Einschalt-, Ausschalt- und Pausenzeiten im Bereich zwischen einer Sekunde und 99 Stunden lassen sich mit diesem vielseitigen Timer realisieren.**

Der hier vorgestellte Komfort-Univer-sal-Timer läßt hinsichtlich seiner Einsatzmöglichkeiten kaum noch Wünsche offen. So kann ein Verbraucher nach Betätigen der Start-Taste für eine bestimmte Zeit eingeschaltet werden oder aber erst nach Ablauf einer ebenfalls programmierbaren Wartezeit.

Auch ist ein periodischer Betrieb möglich, indem fortlaufend ein Verbraucher für eine bestimmte Zeitspanne eingeschaltet ist, bei ebenfalls unabhängig programmierbaren Pausenzeiten. Im fortlaufenden Betrieb, in dem ein Verbraucher periodisch ein- und ausgeschaltet wird, finden sich Einsatzmög-lichkeiten im Bereich von Bewässerungspumpen, Entfeuchtern, Klima- und Heizungsgeräten, Beleuchtungen usw. Als typischer Einsatzfall für den Einzelbetrieb sei der Belichtungstimer genannt,

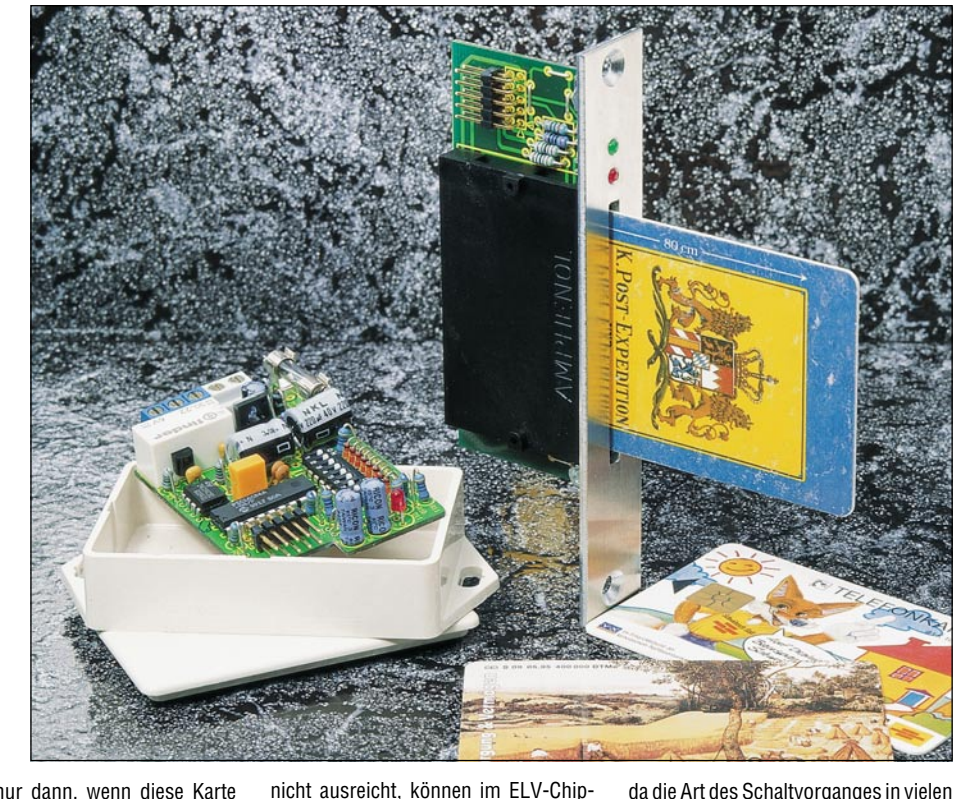

natürlich nur dann, wenn diese Karte eine Berechtigung besitzt. Hierzu liest der im Elektronikschloß arbeitende Mikroprozessor die entsprechenden Daten der Chipkarte aus und vergleicht sie mit den im eigenen Speicher abgelegten Daten, um dann bei einer Übereinstimmung die Freigabe zu erteilen. Da eine Karte in der Regel natürlich

**Technische Daten:**

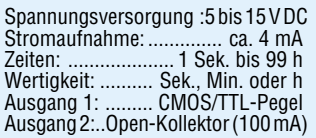

der stellvertretend für die Vielzahl der Anwendungen steht, bei denen im Anschluß an einen Start-Impuls mit oder ohne Verzögerung ein Verbraucher zu schalten ist.

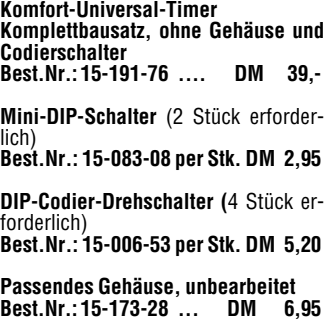

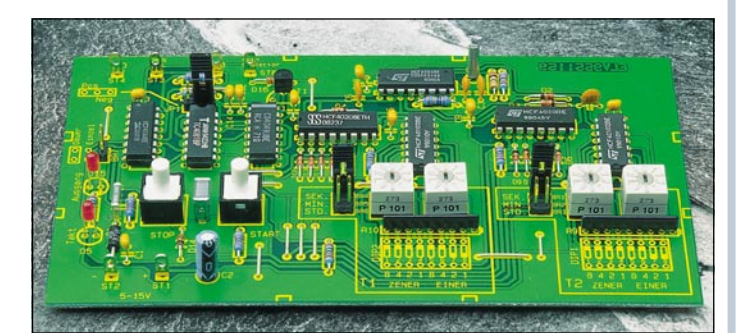

lich)

wenn eine Karte verlorengeht. Die Einsatzmöglichkeiten dieses Elektronikschlosses gehen über die reine Steuerung eines Türöffners weit hinaus,

karten-Elektronikschloß die Daten von bis zu 16 Telefonkarten abgelegt und jederzeit wieder überschrieben oder auch gelöscht werden. Dies ist z. B. sinnvoll,

da die Art des Schaltvorganges in vielen Variationen einstellbar ist. So steht die Tast- und Toggle-Funktion zur Verfügung sowie zusätzlich eine Vielzahl von Zeitfunktionen.

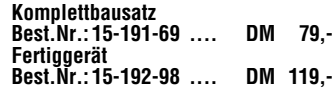

#### **HF-PIN-Dioden-Abschwächer**

(ELV 5/95)

**PIN-Dioden verhalten sich bei Frequenzen oberhalb 1 MHz wie stromabhängige Widerstände. Das hier vorgestellte einstellbare Dämpfungsglied erlaubt bei 10 MHz eine maximale Signaldämpfung von >45 dB und bei 1,8 GHz von immer noch ca. 25 dB.** Die gewünschte Dämpfung wird über ein Poti eingestellt, das die jeweilige

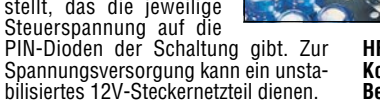

#### **Temperaturmeßvorsatz für Multimeter** (ELV 5/95)

**Temperaturmessungen in einem Be-reich von -20o C bis +100o C ermöglicht diese kleine Zusatzschaltung in Verbindung mit einem handelsüblichen Multimeter.**

Die von einem Temperatursensor gemessene Temperatur wird von der hier vorgestellten Schaltung in eine dazu proportionale Spannung umgesetzt. Bei 0°C<br>beträgt die Ausgangsspannung 0 V, bei einem Umsetzfaktor von 10 mV pro K. Eine Temperatur von -20o C wird somit in eine Spannung von -200 mV umgesetzt, während eine Temperatur von +100°C zu einer Ausgangsspannung von 1,000 V führt.

Durch eine Linearisierungsschaltung ergibt sich ein sehr linearer Tempera-tur-Spannungsverlauf. Die typ. Abweichung beträgt nur 0,1 K.

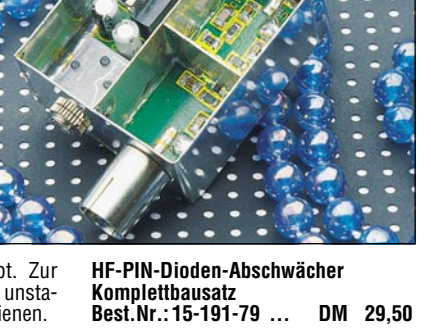

#### **Technische Daten:**

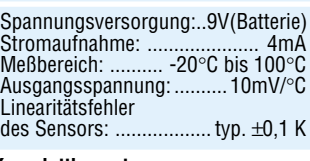

**Komplettbausatz Best.Nr.: 15-191-77 ... DM 22,10**

#### **Mini-Soundmodule** (ELV 5/95)

**Ob für den Modellbau, als Exklusiv- "Türgong" oder auch als Partygag: Diese kleinen Soundmodule können vielseitig eingesetzt werden.**

Ursprünglich konzipiert für den Spielzeug- und Konsumermarkt, sind die hier eingesetzten Sound-Chips dank großer Produktionsstückzahlen außerordentlich preiswert. So läßt sich eine Vielzahl an Geräuschen

- ob Dampflok oder Flugzeug - mit diesen kleinen Soundmodulen auf einfachste Weise erzeugen.

Für möglichst universelle Anwendbarkeit stehen 4 verschiedene Modul-Ver-sionen zur Verfügung. In Tabelle 1 sind die bei ELV verfügbaren ICs mit den vielfältigen Geräuschen aufgelistet. Gestartet wird der jeweilige Sound durch

Betätigen der entsprechenden Taste.

Durch die Auto-Power-Off-Funktion geht die Schaltung automatisch nach Beendigung des Geräusches in den Ruhezustand, so daß ein separater Ein-/Ausschalter entfallen kann.

#### **Soundmodul 1, 2, 4**

Die kleinste Version der hier vorgestellten Soundmodule repräsentiert Soundmodul 1. Per Tastendruck (oder Steuersignal) wird das im Chip gespeicherte

Geräusch ausgegeben. Soundmodul 2 stellt mit 2 Tasten 2 verschiedene Geräusche bereit, während Soundmodul 4 eine Auswahl aus 4 Geräuschen ermöglicht.

So können z. B. die verschiedenen Geräusche, die in einem einzigen Chip abgelegt sind und über getrennte Steuereingänge aktiviert werden, als Mehrfachklingel dienen, wodurch Unterscheidungen möglich sind, ob die Klingel an

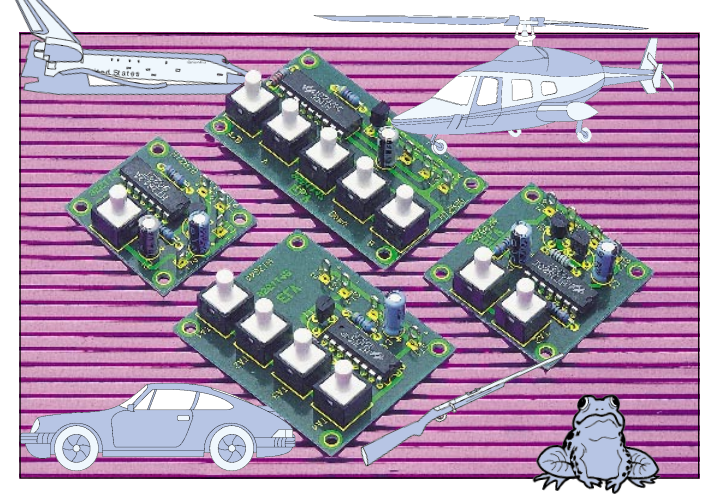

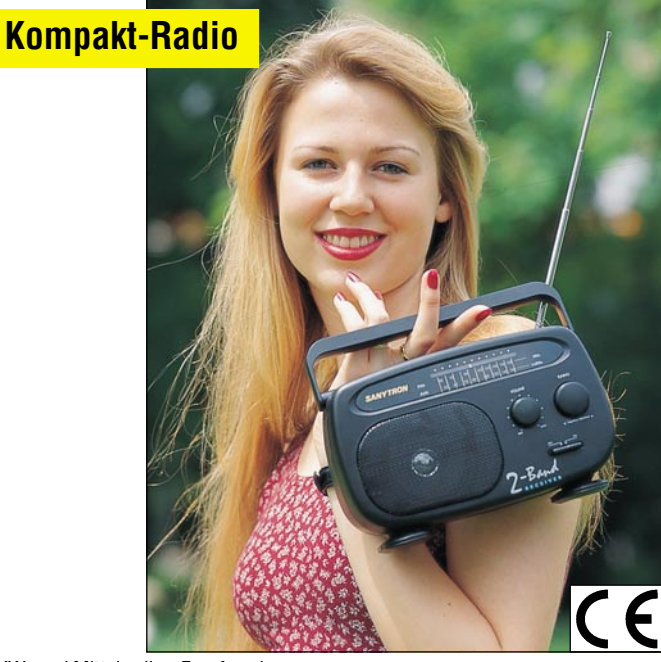

UKW- und Mittelwellen-Empfang in gu- **halten bleiben.** ter Qualität bietet dieser neue 2-Band-Receiver mit ausgezeichneter Eingangsempfindlichkeit. Für optimale Empfangsleistung besitzt das Gerät eine 43 cm lange Teleskopantenne.

Basierend auf einer Großserienfertigung steht der SR 270 auch als besonders ausgereifter Bausatz zur Verfügung. Durch den außerordentlich stromsparenden Betrieb in Verbindung mit der Versorgung über 3 Mono-Zellen ist ein Dauerbetrieb von über 1000 Stunden (!) mit einem Batteriesatz z. B. am Strand, im Garten oder zu Hause möglich.

Abmessungen (BxHxT): 220 x 140 x 80 mm

**SANYTRON SR 270 Komplettbausatz Best.Nr.: 15-191-35 ... DM 19,95**

**Fertiggerät Best.Nr.: 15-189-74 ... DM 29,95**

**Bitte gleich mitbestellen: Alkali-Mangan-Mono-Batterie** (3Stück erforderlich) **Best.Nr.: 15-153-19** per Stück **DM 3,75** der Vordertür oder an der Hintertür betätigt wurde.

#### **Soundmodul 3**

Das dritte Soundmodul bietet die Mög-lichkeit, 3 verschiedene Geräusche abzurufen.

Zusätzlich kann über 2 Tasten (Up/Down) für Geräusch Nr. 3 die Wiedergabegeschwindigkeit verändert werden. Durch Betätigen der Taste 3 "Up" wird das<br>Geräusch Nr. 3 gestartet. Längeres Fest-<br>halten dieser Taste bewirkt eine Erhöhung der Wiedergabegeschwindigkeit,<br>wodurch z. B. beim IC "HT2830C" das Anfahren einer Dampflok simuliert wird. Mit der Taste 4 "Down" wird die Geschwindigkeit wieder vermindert bzw. gestoppt.

**Komplettbausatz Soundmodul** ohne Lautsprecher, IC (gemäß Tabelle 1 bitte separat bestellen) **Soundmodul 1 Best.Nr.: 15-191-78 ... DM 7,80 Soundmodul 2 Best.Nr.: 15-192-57 ... DM 8,80 Soundmodul 3 Best.Nr.: 15-192-60 ... DM 11,80 Soundmodul 4**

**Best.Nr.: 15-192-62 ... DM 9,80 Klein-Lautsprecher 28 mm, 6** Ω**, 0,1 W Best.Nr.: 15-017-37 ... DM 3,80 57 mm, 8** Ω**, 0,2 W Best.Nr.: 15-062-35 ... DM 1,80 77 mm, 8** Ω**, 0,8 W Best.Nr.: 15-016-92 ... DM 2,40**

#### **Tabelle 1:**

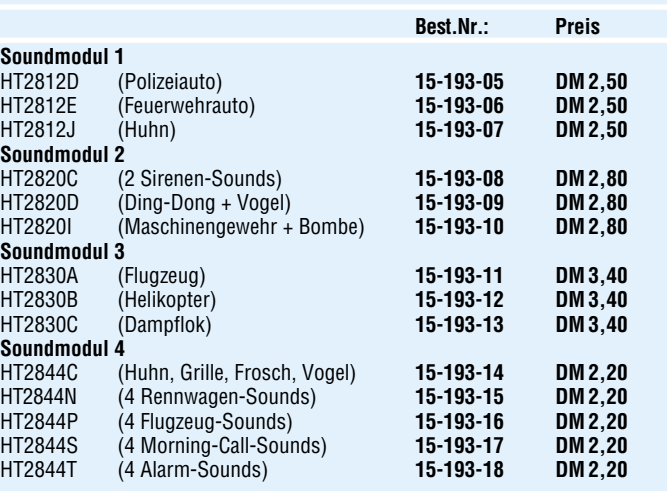

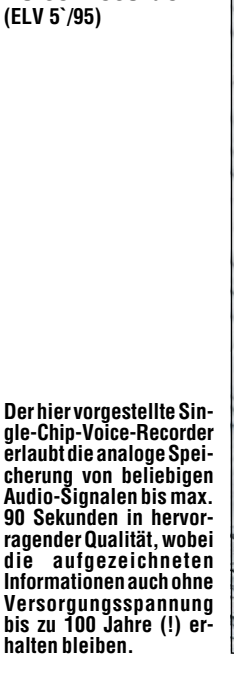

**Voice-Recorder**

Aufgrund seiner Konzeption kann der ELV-Voice-Recorder universell Einsatz finden, sei es als elektronisches Notiz-buch oder z. B. auch als Haustürglocke mit beliebiger Sprach- bzw. Geräuschwiedergabe - und dies in erlesener Qualität.

Eingebaut ist der ELV-Voice-Recorder in einem formschönen Gehäuse mit 1,2W-Leistungsverstärker, 77mm-Lautsprecher und integriertem Mikrofon. Die Bedienung ist denkbar einfach und erfolgt über nur 2 griffgünstige Taster.

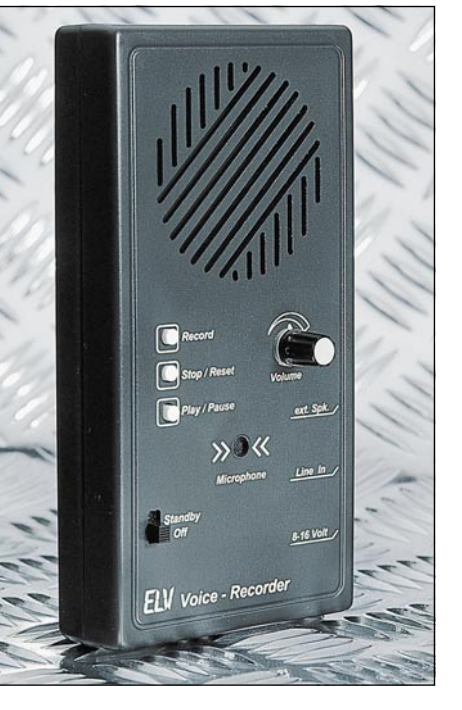

Rechts daneben ist der Einstellregler für die Wiedergabelautstärke angeordnet. An der rechten Gehäuseseite sind drei 3,5mm-Klinkenbuchsen vorhanden zum Anschluß der externen Versorgungs-Gleichspannung (8 V bis 16 V), zum Anschluß eines externen Lautsprechers sowie zum Einspielen von NF-Signalen von anderen Tonträgern.

96 ELVjournal 5/95 **Voice-Recorder Komplettbausatz Best.Nr.: 15-191-74 ...... DM 99,-**

#### **Elektronische Eieruhr**

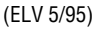

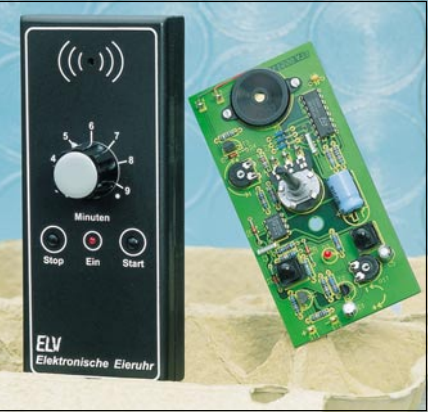

**Funkdimmer** (ELV 5/95)

#### **Einfach aufzubauende Eieruhr mit LED-Anzeige. Nach Ablauf der eingestellten Zeit ertönt ein akustisches Signal.** Die hier vorgestellte Eieruhr arbeitet zwar voll elektronisch, ist hinsichtlich ihrer Bedienung jedoch ihrem althergebrachten, besonders einfach zu bedienenden, und analog arbeitenden Vorbild

nachempfunden. Die gewünschte Zeitspanne zwischen 3 und 9 Minuten wird mit einem Drehreg-ler eingestellt. Durch Betätigen des entsprechenden Tasters schaltet das Gerät ein, bei gleichzeitigem Start des Zeitablaufs. Am Ende der eingestellten Zeit ertönt für 5 Sekunden der Piezo-Signalgeber. Im Anschluß daran nimmt die Auto-Power-Off-Schaltung eine Deaktivierung des Gerätes vor. Durch Betätigen des Stop-Tasters ist ein vorzeitiges Ausschalten jederzeit möglich. **Best.Nr.: 15-191-75 ... DM 19,95**

**Tiefentladeschutz für 12V-Akkus** (ELV 5/95)

Eine Tiefentladung ist besonders für Bleiakkus sehr schädlich. Die hier vorge-

stellte Schaltung trennt daher bei Errei-chen der Entladeschlußspannung von

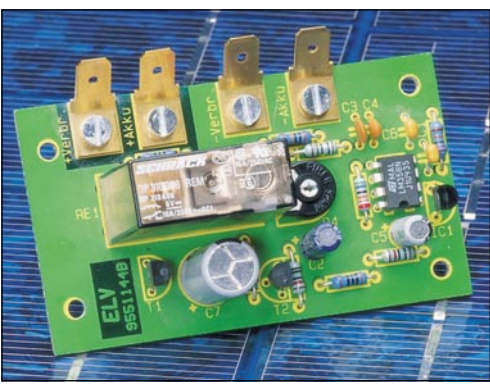

7,5 V die Verbindung zwischen Akku und Verbraucher auf. Trotz des hohen maximalen Laststromes von bis zu 16 A, benötigt die Schaltung sowohl bei eingeschalteter als auch bei ausgeschalteter Last nur einen geringen Eigenstrom von weniger als 1,5 mA.

**Komplettbausatz Best.Nr.: 15-191-71 DM 29,50**

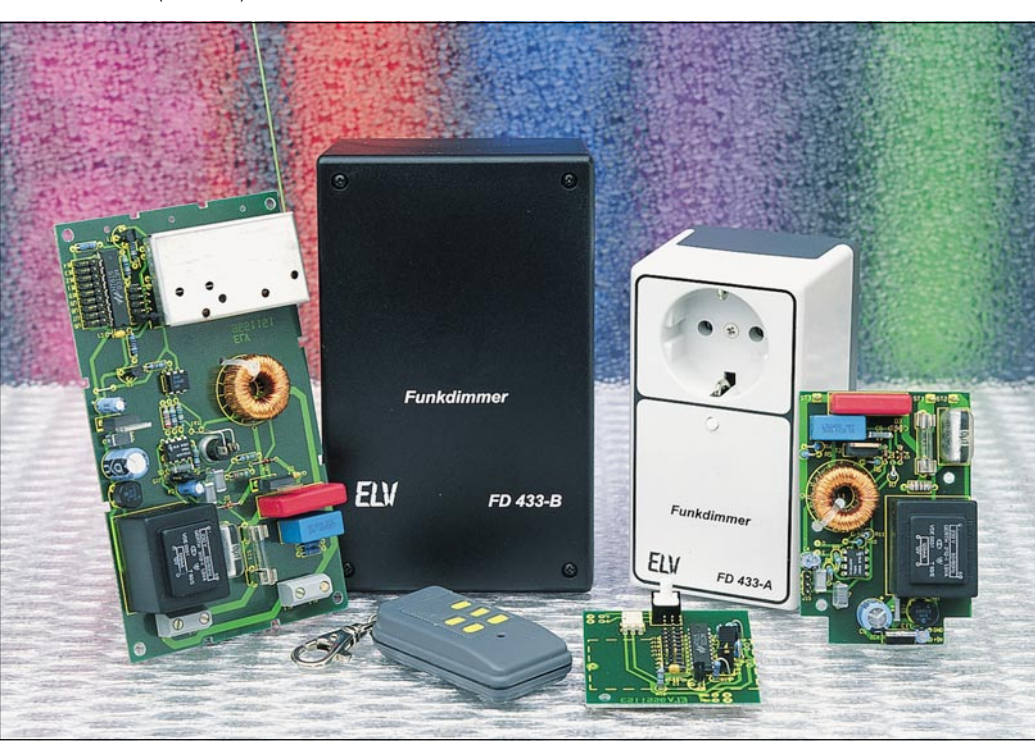

#### **Dimmen Sie Ihre Hausbeleuchtung oder beliebige andere Lasten ohne aufzustehen, einfach per Funk mit dem ELV-Funkdimmer.**

Mit dem Miniatur-5-Kanal-Handsender von ELV schalten Sie auf bequeme Weise Ihre Lampen ein und aus und regeln die Helligkeit. Zusätzlich ist die Ansteuerung auch über das ELV-Sender-Modul (Best.Nr.: 15-161-91) in Verbindung mit dem 5-Kanal-Encoder-Modul, Best-Nr.: 15-183-48) möglich.

Durch die besondere Auslegung des Dimmerteils können nicht nur Glühlampen, sondern auch induktive Lasten wie z. B. Halogenlampen angeschlossen werden. Kurzum überall dort, wo Be-quemlichkeit gewünscht ist, ohne aufwendige Verkabelung durchzuführen, bietet sich der Einsatz dieser neuen ELV-Funkdimmer an.

Durch den 9-Bit-Trinär-Sicherheitscode sind 19683 verschiedene Codierungen einstellbar, zur Erzielung einer hohen Sicherheit vor unbefugter Benutzung.

Die gewünschte Helligkeit wird durch die Betätigungsdauer der vorprogram-

mierten Sendertaste eingestellt. Insge-samt können auf diese Weise bis zu 5 Dimmer unabhängig voneinander betrieben werden.

Eine kurze Tasterbetätigung (zwischen 60 ms und 400 ms) schaltet den Verbraucher ein oder aus (Toggle-Funktion). Wird die Taste länger als 400 ms gehalten, verändert sich für die Dauer der Tastenbetätigung kontinuierlich die Helligkeit.

Jeder Funkdimmer kann in 3 verschiedenen Betriebsmodi betrieben werden, die auf einfache Weise durch einen Jumper vorwählbar sind.

Die 9-Bit-Trinärcodierung eines jeden Funkdimmers muß der des Handsenders entsprechen und ist ebenfalls über Jumper einstellbar. Weiterhin ist die Kanalzuordnung frei mit Hilfe von Jumpern wählbar.

ELVjournal 5/95 Bestellhinweis: Seite 131 97 Dimmer betriebsbereit.

fügung.

Die Spannungsversorgung des Funkdimmers erfolgt direkt aus dem 230V-

Der Aufbau ist vergleichsweise einfach, da den Bausätzen ein betriebsfertiger, abgeglichener Empfängerbaustein bei-gefügt ist. Auf der Empfängerseite stehen 2 Funkdimmer-Versionen zur Ver-

Für den mobilen Einsatz ist die Empfängerausführung im Stecker-Steckdosen-

Der Empfänger wird dazu einfach in die Steckdose eingesteckt und die zu dimmende Lampe mit der im Empfängergehäuse integrierten Steckdose verbun-den - und schon ist Ihr ferngesteuerter

Wechselspannungsnetz.

**FD 433-A im Stecker-Steckdosengehäuse**

gehäuse optimal geeignet.

#### **• Dimmen per Funk • Reichweite typ. 50 m**

#### **FD 433-B im Wandgehäuse**

Die Empfängerversion im Wandgehäu-se bietet sich besonders dort an, wo stationäre Einrichtungen zu dimmen sind.

In diesen Fällen ist jedoch eine ordnungsgemäße Montage und Verkabelung, die durch Fachleute ausgeführt wird, erforderlich.

**Funkdimmer FD 433-A, Komplettbausatz** inkl. betriebsfertigem, postzuge-lassenem Empfängermodul, Stecker-Steckdosen-Gehäuse **Best.Nr.: 15-183-67 .... DM 139,-**

**Funkdimmer FD 433-A, Fertiggerät,** Stecker-Steckdosen-Gehäuse<br>Best.Nr.: 15-184-11 .... DM 189.-**Best.Nr.: 15-184-11 ....** 

**Funkdimmer FD 433-B, Komplettbausatz** inkl. betriebsfertigem, postzuge-lassenem Empfängermodul,Wandgehäuse

**Best.Nr.: 15-183-66 .... DM 119,-**

**Funkdimmer FD 433-B, Fertiggerät** Wandgehäuse

**Best.Nr.: 15-184-12 .... DM 169,-**

**5-Kanal-Miniatur-Handsender** mit 5 Kanälen für vielfältige Steuer- und Schaltaufgaben **Best.Nr.: 15-183-69 ... DM 69,-**

**12V-Alkaline-Batterie** (bitte gleich mitbestellen) **Best.Nr: 15-145-13 .... DM 6,95**

## **Postzugelassen**

#### **Technische Daten: ELV-Funkdimmer FD 433-1**

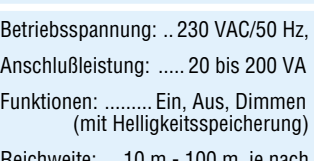

Reichweite: ... 10 m - 100 m, je nach baulichen Gegebenheiten

# **Vorschau**<br>Das "ELVjournal" 6/95 erscheint am 16.11.1995

#### **Schwerpunkt-Projekte**

#### **Akku-Lade-Meßgerät ALM 7002** ▲

Im zweiten Teil dieses Artikels stellen wir das detaillierte Schaltbild dieses innovativen, nach neuester Technologie arbeitenden Prozessor-Ladegerätes vor.

#### **Prozessorgesteuertes Wischer-Relais**

Schluß mit nassen Scheiben, weil der Nieselregen sich partout nicht dem festen Wischintervall des Fahrzeugs anpassen will.

Mit dem ELV-Wischer-Relais kann der Intervall Ihres Scheibenwischers leicht optimiert eingestellt werden, ohne mühsames Ausprobieren.

Bemerkenswert ist der einfache Einbau bei den meisten Fahrzeugen durch direkte Austauschbarkeit mit dem konventionellen Wischer-Relais.

#### **Surround-Sound-Decoder**

Dolby-Surround, das seit Jahren im Kino eingesetzte Raumklang-Verfahren, hält immer mehr Einzug ins Wohnzimmer. Neben vielen Videofilmen und Audio-CDs mit Soundtracks werden mittlerweile auch reine Fernsehproduktionen mit Dolby-Stereo-Ton ausgestattet.

Die hier vorgestellte günstig zu realisierende Schaltung decodiert den Dolby-Surround-Ton und bringt die entsprechenden Audio-Informationen eindrucksvoll zu Gehör.

#### **Video-Multiburst**

Der Video-Multiburst-Generator liefert verschiedene Video-Frequenzpakete zur Frequenzgangmessung in Videostufen und Verstärkern.

#### **Funkgesteuerter Türgong mit Sound-Modul**

Eingebaut in ein attraktives, flaches Lautsprecher-Holzgehäuse arbeitet dieser hochwertige Türgong mit einem Sound-Chip, der eine erlesene Klangqualität bietet - eine wohltuende Distanz zum üblichen Einheitsgong. Die Spannungsversorgung kann wahlweise mit Batterien, Steckernetzteil oder über den Klingeltrafo erfolgen.

Durch eine optionale Funksteuerung ist die nachträgliche Installation an nahezu beliebigen Orten wirklich ein Kinderspiel.

#### **Wobbel-Funktions-Generator WFG 7002**

Der Wobbel-Funktions-Generator WFG 7002 bietet im Frequenzbereich von 0,1 Hz bis 10 MHz in 8 Bereichen die Standard-Kurvenverläufe Sinus, Rechteck, Dreieck, Sägezahn und Impuls. Weiterhin steht eine Wobbelfunktion zur Verfügung, so daß das Gerät im Elektronik-Labor für vielfältige Aufgaben einsetzbar ist.

#### **5GHz-Vorteiler** ▼

Durch Einsatz dieses innovativen 5GHz-Vorteilers im FZ 7002 (anstelle des 1,3GHz-

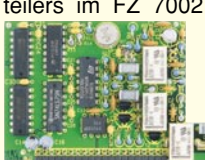

Vorteilers) erweitern sich die Einsatzmöglichkeiten bis hin zur Höchstfrequenztechnik.

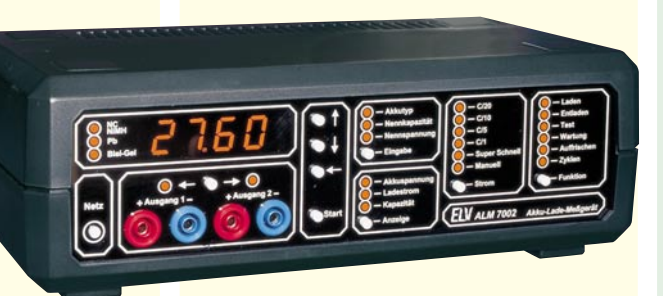

#### **Info-Serien**

#### **So funktioniert´s:**

#### **Alles so schön (sur)round hier - vom Sound der 90er**

Surround ist inzwischen nicht nur High-End-Freaks ein Begriff, die neue Soundtechnik, von der Kinobeschallung abgeleitet, erobert derzeit massiv auch die Hörnerven des HiFi-**Normalverbrauchers.** 

Was Surround ist, wie es funktioniert und den aktuellen Stand der zugehörigen Technik erläutert unser Artikel. Daneben gibt es Installations- und Technik-Tips sowie ein Eigenbauprojekt von ELV.

#### **Technik mobil:**

#### **Watching you - vom Wandel eines Satellitensystems**

GPS ist heute das Zauberwort, wenn es um globale Navigation oder auch nur um das satellitengestützte Orientieren in unseren Städten geht. Aus dem ehemals rein militärischen ist heute ein weltweit durch jedermann nutzbares System geworden. Von Anwendungen und Perspektiven berichtet unser Artikel.

#### **Elektronik-Grundlagen**

#### **Moderne Oszilloskop-Meßtechnik, Teil 9**

Im neunten Teil dieser Artikelserie erläutern wir die vielfältigen Triggermöglichkeiten moderner Oszilloskope.

#### **EMV-Grundlagen, Teil 14**

Einen Weg zur Beschleunigung von Funkstörfeld-Stärkemessungen durch Vormessung mit der Absorptions-Meßwandler-Zange beschreiben wir im vierzehnten Teil dieser Artikelserie.

#### **Mikrocontroller-Grundlagen, Teil 14**

Die Betriebsart 1 der seriellen Schnittstelle der MCS51-Mikrocontroller-Familie ist das Thema dieser Folge.

#### **Fuzzy-Grundlagen, Teil 2**

Zugehörigkeitsfunktionen, sprachliche Variablen, Fuzzy-Regeln sowie Interferenz- und Defuzzifizierungs-Methoden behandelt der zweite Teil dieser Artikelserie. Mit Hilfe eines anschaulichen Beispiels wird eine einfache Fuzzy-Regelung vorgestellt.

#### **Praktische Schaltungstechnik**

#### **Analog-Multiplizierer**

Anhand eines praktischen Beispiels wird die Funktionsweise und der Einsatz von Analog-Multiplizierern erläutert.

#### **Mini-Schaltungen**

#### **Universal-Lade-/Entladeschaltung**

Unabhängig vom Ladezustand erlaubt ein spezielles Battery-Charge-Controll-IC von Telefunken die akkuschonende Schnell-Ladung von NC- und NiMH-Akkus ohne Überladung. Des weiteren verhindert eine Entlademöglichkeit den Memory-Effekt.

#### **Ampelsteuerung für Modellbau**

Ermöglicht die Ansteuerung einer kompletten Modell-Ampelkreuzung. Komplett mit 4 Miniatur-Verkehrsampeln.

#### **Melody-Modul**

Mit dieser kleinen Schaltung können 8 verschiedene Melodien in hervorragender Qualität erzeugt werden.

#### **Kfz-Innenlicht-Automatik**

Schaltet die Kfz-Innenbeleuchtung nach Schließen der Tür verzögert aus. Mit zusätzlichem "Dimmer-Effekt".

#### **Betriebsstundenzähler-Modul**

Zur Erfassung von Betriebsstunden elektronischer Geräte ist dieses zum Einbau vorgesehene Modul konzipiert. Die Zeitzählung kann sowohl automatisch oder per Schalteingang gesteuert erfolgen. Zusätzlich kann das Modul als Impulszähler arbeiten.

#### **PC-Technik**

#### **IC-Tester**

Nachbau und Inbetriebnahme beschreibt der zweite Teil dieses Artikels.

#### **8051/52-Prozessor-Simulator**

Einen komfortablen 8051/52-Prozessor-Simulator mit integriertem Assembler für den PC stellen wir Ihnen im "ELVjournal" 6/95 vor.

#### **EPROM-Simulator**

Als Nachfolger des 1000fach bewährten EPROM-Simulators EPS 1000 stellen wir Ihnen den universell einsetzbaren EPROM-Simulator EPS 1001 vor, der sich durch eine kompakte Bauform und Komfort-Funktionsmerkmale auszeichnet.

#### **Lasertuner für Windows**

Diese neue Software ermöglicht nun auch unter Windows die komfortable Steuerung der Laser-Linear-Ablenkeinheit LA 90. Oberfläche und Funktionen werden der DOS-Version nachempfunden, so daß ein problemloser Umstieg möglich ist.

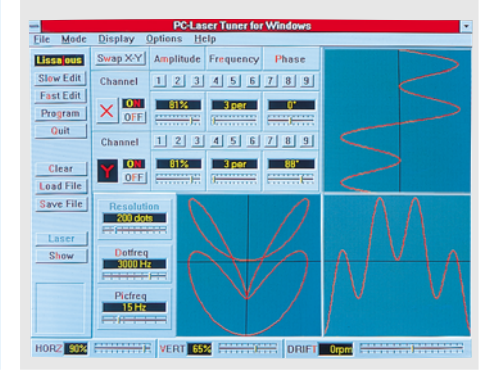

# Abonnenten nten<br>haben's gut

Sie sparen 15 % und zahlen für 1 Jahr ELV journal

# **JOURNAL**

<sup>Stromfressern</sup> auf<br><sup>Ier</sup> Spur Spur

... und ...<br>bekommen dazu ...

1 Jahr ELV 10 DM

# **tol/sten schnäppchen!**

**•••**  $L_2$ 

l\<

Bitte

sonderangebotetür ELV\_l\.bOnnenten\Nu'solange lIorra l :::~1:: , eIenIl ..'- **\_OlA'" Jahr die •••**

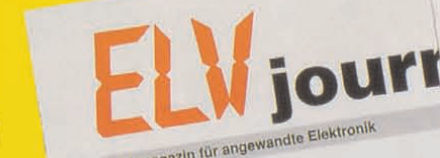

sonderangebote für ELV-Abonnentent Nur sole

1000 A<br>
M. 1976<br>
M. 1976<br>
M. 1975<br>
M. 1975

Mobiles Ludegerst für

 $100 - 39$ 

sonderangebot solange vorrat reicht Elektronik - Forschung - Entwicklung<br>Fertigung - Vertrieb - Fachliteratur

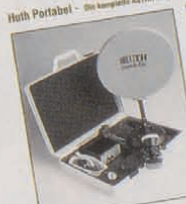

四

journal Fernangewandle **EQUICTIVE CONSTRAINT Flektlower Vertriep factlo Party Links**<br> **Party Links**<br> **Party Links** 

WEDNS ...... SUGGER LIGHT the combit distributed burdenman on ~;~:. 'l~eE~: ~~-... ~~~

Wann sind Sie dabei? Sie dabel :<br>Einfach anrufen: Tel.: 0491 / 600 888

Einfach anrufen: Tel.: 0491 / 600 500<br>oder die Abo-Karte noch heute absenden

## **Stromfressern auf der Spur Stromfressern auf der Spur**

ELV Energie-Monitor EM 94 Energie Zeit Messen Max Leistung

**Hilft Energie und Kosten sparen in Haushalt und Betrieb**

> **Echte Wirkleistungsmessung durch Phasenwinkelbestimmung!**

> > ELV

Energie-Monitor EM 95

Spannung Strom Leistung Energie Kosten

**EM 95 EM 95 Fertiggerät Best.Nr.: 15-177-91 98,- DM**

**Der Praktische Der Praktische**

Liefert die Daten über

\* vom Meßbereichsendwert (typ.)

Innovativer Universal-Leistungsmesser und Energiezähler für umfangreiche Meßmöglichkeiten von 0,2 - 4000 W!

Hohe Auflösung, daher auch kleine Leistungen (z. B. Stand-by-Betrieb) bis zu 1 W erfaßbar.

EM 94 + 95 entsprechen schon heute der ab 1996 geltenden Europa-Norm.

 **Technische Daten EM 94 + EM 95 zusätzlich EM 94**

**Der Profi**

**98,- DM**

**EM 94**<br>Fertiggerät<br>Best.Nr.: 15-15<br>**98,-** рм<br>Der Profi **Fertiggerät Best.Nr.: 15-151-62**

**EM 94**

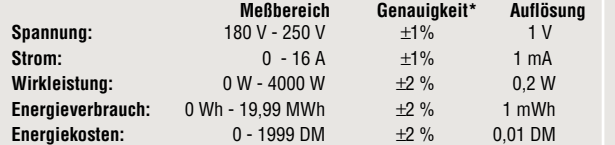

**Meßbereich Genauigkeit\* Auflösung**<br>
Phase:  $-90^{\circ}$  -  $+90^{\circ}$  +  $1^{\circ}$ **Phase:** -90<sup>o</sup> - +90<sup>0</sup>  $\pm$ 1<sup>o</sup> 1<sup>0</sup> **Frequenz:** 40 Hz - 70 Hz + 0,1 Hz 0,1 Hz<br> **Meßzeit:** 0 sek - 65 000 h + 0,1 % + 1 sek<br> **Scheinleistung:** 0 VA - 4000 VA + 2 % 0,2 VA 0 sek - 65 000 h  $\pm$ 0,1 %<br>0 VA - 4000 VA + 2 % **Scheinleistung:** 0 VA - 4000 VA + 2 % 0,2 VA<br> **Blindleistung** 0 var - 4000 var + 2 % 0,2 var<br> **B Wirkleistung:** 0 W - 4000 W + 2 % 0.1 W Zusätzlich Anzeige der Minimal- und Maximalwerte von: Spannung, Strom, Phase, Frequenz, Einschaltzeit, Schein-leistung, Wirkleistung, Blindleistung Energieverbrauch und Energiekosten.

**Blindleistung** 0 var - 4000 var ±2 % 0,2 var **Ø Wirkleistung:** 0 W - 4000 W ±2 % 0,1 W

Spannung, Strom, Wirkleistung,

Besonders leicht bedienbar.

Die 5 wichtigsten Funktionen.